# TeSys-DFB-Bibliothek V2 für Unity Pro a SoCollaborative library **Benutzerhandbuch**

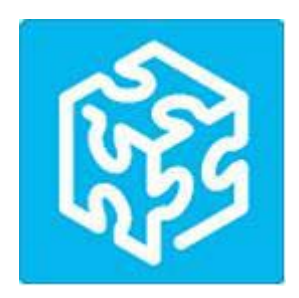

01/2020

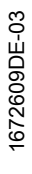

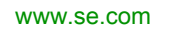

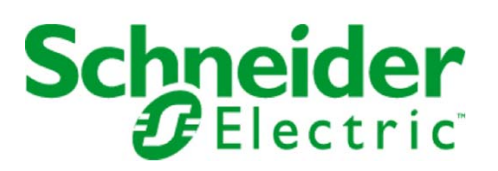

Die Informationen in der vorliegenden Dokumentation enthalten allgemeine Beschreibungen und/oder technische Leistungsmerkmale der hier erwähnten Produkte. Diese Dokumentation dient keinesfalls als Ersatz für die Ermittlung der Eignung oder Verlässlichkeit dieser Produkte für bestimmte Verwendungsbereiche des Benutzers und darf nicht zu diesem Zweck verwendet werden. Jeder Benutzer oder Integrator ist verpflichtet, angemessene und vollständige Risikoanalysen, Bewertungen und Tests der Produkte im Hinblick auf deren jeweils spezifischen Verwendungszweck vorzunehmen. Weder Schneider Electric noch deren Tochtergesellschaften oder verbundene Unternehmen sind für einen Missbrauch der Informationen in der vorliegenden Dokumentation verantwortlich oder können diesbezüglich haftbar gemacht werden. Verbesserungs- und Änderungsvorschlage sowie Hinweise auf angetroffene Fehler werden jederzeit gern entgegengenommen.

Sie erklären, dass Sie ohne schriftliche Genehmigung von Schneider Electric dieses Dokument weder ganz noch teilweise auf beliebigen Medien reproduzieren werden, ausgenommen zur Verwendung für persönliche nichtkommerzielle Zwecke. Darüber hinaus erklären Sie, dass Sie keine Hypertext-Links zu diesem Dokument oder seinem Inhalt einrichten werden. Schneider Electric gewährt keine Berechtigung oder Lizenz für die persönliche und nichtkommerzielle Verwendung dieses Dokument oder seines Inhalts, ausgenommen die nichtexklusive Lizenz zur Nutzung als Referenz. Das Handbuch wird hierfür "wie besehen" bereitgestellt, die Nutzung erfolgt auf eigene Gefahr. Alle weiteren Rechte sind vorbehalten.

Bei der Montage und Verwendung dieses Produkts sind alle zutreffenden staatlichen, landesspezifischen, regionalen und lokalen Sicherheitsbestimmungen zu beachten. Aus Sicherheitsgründen und um die Übereinstimmung mit dokumentierten Systemdaten besser zu gewährleisten, sollten Reparaturen an Komponenten nur vom Hersteller vorgenommen werden.

Beim Einsatz von Geräten für Anwendungen mit technischen Sicherheitsanforderungen sind die relevanten Anweisungen zu beachten.

Die Verwendung anderer Software als der Schneider Electric-eigenen bzw. einer von Schneider Electric genehmigten Software in Verbindung mit den Hardwareprodukten von Schneider Electric kann Körperverletzung, Schäden oder einen fehlerhaften Betrieb zur Folge haben.

Die Nichtbeachtung dieser Informationen kann Verletzungen oder Materialschäden zur Folge haben!

© 2020 Schneider Electric. Alle Rechte vorbehalten.

## Inhaltsverzeichnis

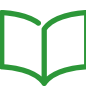

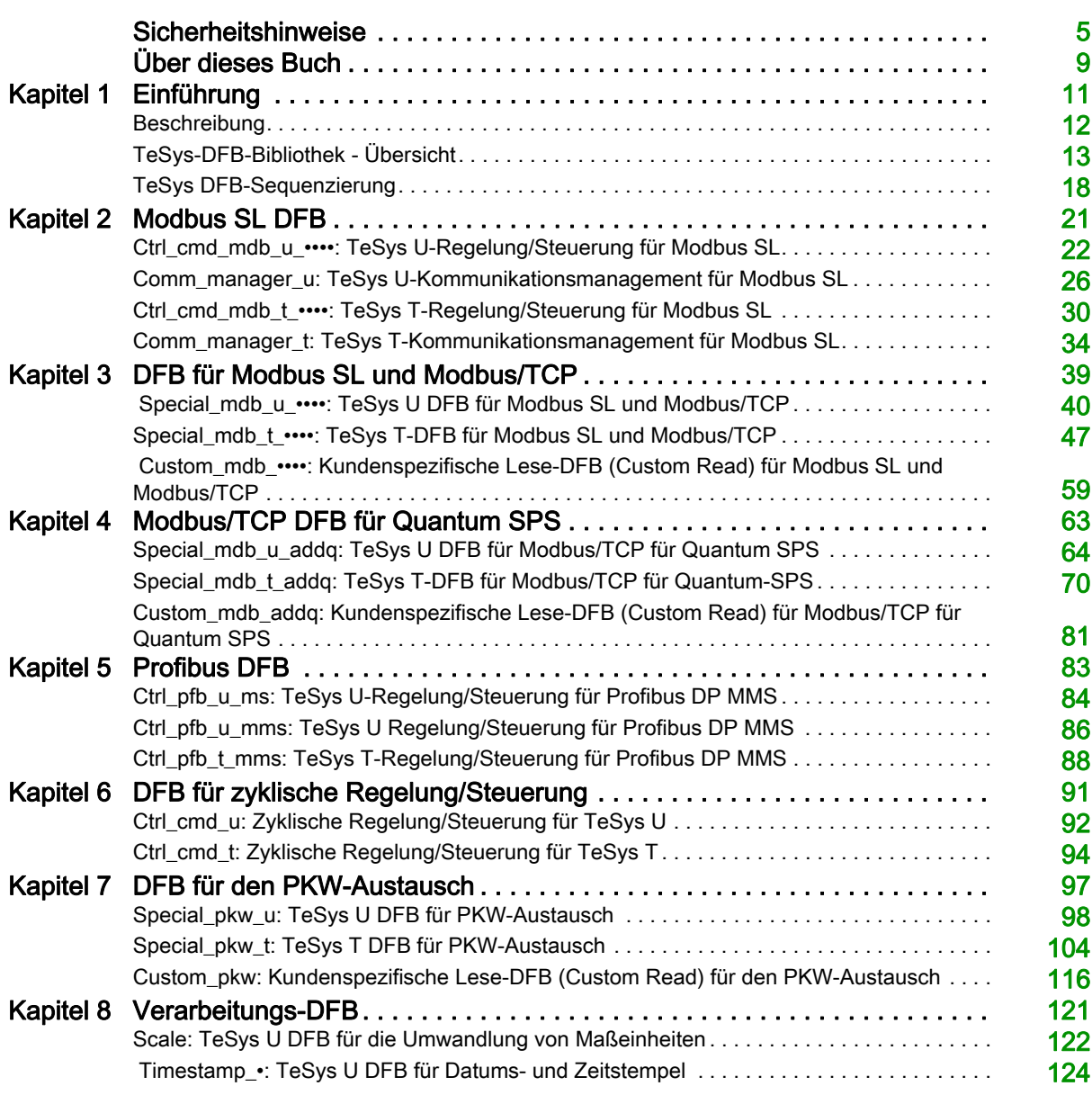

## <span id="page-4-0"></span>Sicherheitshinweise

## Wichtige Informationen

### **HINWEISE**

Lesen Sie sich diese Anweisungen sorgfältig durch und machen Sie sich vor Installation, Betrieb, Bedienung und Wartung mit dem Gerät vertraut. Die nachstehend aufgeführten Warnhinweise sind in der gesamten Dokumentation sowie auf dem Gerät selbst zu finden und weisen auf potenzielle Risiken und Gefahren oder bestimmte Informationen hin, die eine Vorgehensweise verdeutlichen oder vereinfachen.

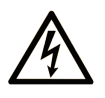

Wird dieses Symbol zusätzlich zu einem Sicherheitshinweis des Typs "Gefahr" oder "Warnung" angezeigt, bedeutet das, dass die Gefahr eines elektrischen Schlags besteht und die Nichtbeachtung der Anweisungen unweigerlich Verletzung zur Folge hat.

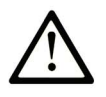

Dies ist ein allgemeines Warnsymbol. Es macht Sie auf mögliche Verletzungsgefahren aufmerksam. Beachten Sie alle unter diesem Symbol aufgeführten Hinweise, um Verletzungen oder Unfälle mit Todesfälle zu vermeiden.

## **GEFAHR**

GEFAHR macht auf eine gefährliche Situation aufmerksam, die, wenn sie nicht vermieden wird, Tod oder schwere Verletzungen zur Folge hat.

## **WARNUNG**

WARNUNG macht auf eine gefährliche Situation aufmerksam, die, wenn sie nicht vermieden wird, Tod oder schwere Verletzungen zur Folge haben kann.

## **VORSICHT**

VORSICHT macht auf eine gefährliche Situation aufmerksam, die, wenn sie nicht vermieden wird, leichte Verletzungen zur Folge haben kann.

## **HINWEIS**

HINWEIS gibt Auskunft über Vorgehensweisen, bei denen keine Verletzungen drohen.

### BITTE BEACHTEN

Elektrische Geräte dürfen nur von Fachpersonal installiert, betrieben, bedient und gewartet werden. Schneider Electric haftet nicht für Schäden, die durch die Verwendung dieses Materials entstehen.

Als qualifiziertes Fachpersonal gelten Mitarbeiter, die über Fähigkeiten und Kenntnisse hinsichtlich der Konstruktion und des Betriebs elektrischer Geräte und deren Installation verfügen und eine Schulung zur Erkennung und Vermeidung möglicher Gefahren absolviert haben.

## BEVOR SIE BEGINNEN

Dieses Produkt nicht mit Maschinen ohne effektive Sicherheitseinrichtungen im Arbeitsraum verwenden. Das Fehlen effektiver Sicherheitseinrichtungen im Arbeitsraum einer Maschine kann schwere Verletzungen des Bedienpersonals zur Folge haben.

## **A WARNUNG**

## UNBEAUFSICHTIGTE GERÄTE

- Diese Software und zugehörige Automatisierungsgeräte nicht an Maschinen verwenden, die nicht über Sicherheitseinrichtungen im Arbeitsraum verfügen.
- Greifen Sie bei laufendem Betrieb nicht in das Gerät.

## Die Nichtbeachtung dieser Anweisungen kann Tod, schwere Verletzungen oder Sachschäden zur Folge haben.

Dieses Automatisierungsgerät und die zugehörige Software dienen zur Steuerung verschiedener industrieller Prozesse. Der Typ bzw. das Modell des für die jeweilige Anwendung geeigneten Automatisierungsgeräts ist von mehreren Faktoren abhängig, z. B. von der benötigten Steuerungsfunktion, der erforderlichen Schutzklasse, den Produktionsverfahren, außergewöhnlichen Bedingungen, behördlichen Vorschriften usw. Für einige Anwendungen werden möglicherweise mehrere Prozessoren benötigt, z. B. für ein Backup-/Redundanzsystem.

Nur Sie als Benutzer, Maschinenbauer oder -integrator sind mit allen Bedingungen und Faktoren vertraut, die bei der Installation, der Einrichtung, dem Betrieb und der Wartung der Maschine bzw. des Prozesses zum Tragen kommen. Demzufolge sind allein Sie in der Lage, die Automatisierungskomponenten und zugehörigen Sicherheitsvorkehrungen und Verriegelungen zu identifizieren, die einen ordnungsgemäßen Betrieb gewährleisten. Bei der Auswahl der Automatisierungs- und Steuerungsgeräte sowie der zugehörigen Software für eine bestimmte Anwendung sind die einschlägigen örtlichen und landesspezifischen Richtlinien und Vorschriften zu beachten. Das National Safety Council's Accident Prevention Manual (Handbuch zur Unfallverhütung; in den USA landesweit anerkannt) enthält ebenfalls zahlreiche nützliche Hinweise.

Für einige Anwendungen, z. B. Verpackungsmaschinen, sind zusätzliche Vorrichtungen zum Schutz des Bedienpersonals wie beispielsweise Sicherheitseinrichtungen im Arbeitsraum erforderlich. Diese Vorrichtungen werden benötigt, wenn das Bedienpersonal mit den Händen oder anderen Körperteilen in den Quetschbereich oder andere Gefahrenbereiche gelangen kann und somit einer potenziellen schweren Verletzungsgefahr ausgesetzt ist. Software-Produkte allein können das Bedienpersonal nicht vor Verletzungen schützen. Die Software kann daher nicht als Ersatz für Sicherheitseinrichtungen im Arbeitsraum verwendet werden.

Vor Inbetriebnahme der Anlage sicherstellen, dass alle zum Schutz des Arbeitsraums vorgesehenen mechanischen/elektronischen Sicherheitseinrichtungen und Verriegelungen installiert und funktionsfähig sind. Alle zum Schutz des Arbeitsraums vorgesehenen Sicherheitseinrichtungen und Verriegelungen müssen mit dem zugehörigen Automatisierungsgerät und der Softwareprogrammierung koordiniert werden.

HINWEIS: Die Koordinierung der zum Schutz des Arbeitsraums vorgesehenen mechanischen/elektronischen Sicherheitseinrichtungen und Verriegelungen geht über den Umfang der Funktionsbaustein-Bibliothek, des System-Benutzerhandbuchs oder andere in dieser Dokumentation genannten Implementierungen hinaus.

### START UND TEST

Vor der Verwendung elektrischer Steuerungs- und Automatisierungsgeräte ist das System zur Überprüfung der einwandfreien Funktionsbereitschaft einem Anlauftest zu unterziehen. Dieser Test muss von qualifiziertem Personal durchgeführt werden. Um einen vollständigen und erfolgreichen Test zu gewährleisten, müssen die entsprechenden Vorkehrungen getroffen und genügend Zeit eingeplant werden.

## **A WARNUNG**

## GEFAHR BEIM GERÄTEBETRIEB

- Überprüfen Sie, ob alle Installations- und Einrichtungsverfahren vollständig durchgeführt wurden.
- Vor der Durchführung von Funktionstests sämtliche Blöcke oder andere vorübergehende Transportsicherungen von den Anlagekomponenten entfernen.
- Entfernen Sie Werkzeuge, Messgeräte und Verschmutzungen vom Gerät.

Die Nichtbeachtung dieser Anweisungen kann Tod, schwere Verletzungen oder Sachschäden zur Folge haben.

Führen Sie alle in der Dokumentation des Geräts empfohlenen Anlauftests durch. Die gesamte Dokumentation zur späteren Verwendung aufbewahren.

#### Softwaretests müssen sowohl in simulierten als auch in realen Umgebungen stattfinden.

Sicherstellen, dass in dem komplett installierten System keine Kurzschlüsse anliegen und nur solche Erdungen installiert sind, die den örtlichen Vorschriften entsprechen (z. B. gemäß dem National Electrical Code in den USA). Wenn Hochspannungsprüfungen erforderlich sind, beachten Sie die Empfehlungen in der Gerätedokumentation, um eine versehentliche Beschädigung zu verhindern.

Vor dem Einschalten der Anlage:

- Entfernen Sie Werkzeuge, Messgeräte und Verschmutzungen vom Gerät.
- Schließen Sie die Gehäusetür des Geräts.
- Alle temporären Erdungen der eingehenden Stromleitungen entfernen.
- Führen Sie alle vom Hersteller empfohlenen Anlauftests durch.

## BETRIEB UND EINSTELLUNGEN

Die folgenden Sicherheitshinweise sind der NEMA Standards Publication ICS 7.1-1995 entnommen (die Englische Version ist maßgebend):

- Ungeachtet der bei der Entwicklung und Fabrikation von Anlagen oder bei der Auswahl und Bemessung von Komponenten angewandten Sorgfalt, kann der unsachgemäße Betrieb solcher Anlagen Gefahren mit sich bringen.
- Gelegentlich kann es zu fehlerhaften Einstellungen kommen, die zu einem unbefriedigenden oder unsicheren Betrieb führen. Für Funktionseinstellungen stets die Herstelleranweisungen zu Rate ziehen. Das Personal, das Zugang zu diesen Einstellungen hat, muss mit den Anweisungen des Anlagenherstellers und den mit der elektrischen Anlage verwendeten Maschinen vertraut sein.
- Bediener sollten nur über Zugang zu den Einstellungen verfügen, die tatsächlich für ihre Arbeit erforderlich sind. Der Zugriff auf andere Steuerungsfunktionen sollte eingeschränkt sein, um unbefugte Änderungen der Betriebskenngrößen zu vermeiden.

## <span id="page-8-0"></span>Über dieses Buch

## Auf einen Blick

## Ziel dieses Dokuments

In diesem Handbuch wird die spezifische DFB (Derived Function Block)-Bibliothek für über GV-Motorschutzschalter geschützte TeSys U-Motorabgänge und TeSys T-Motormanagementsysteme beschrieben.

Das Handbuch richtet sich an Entwickler und Systemintegratoren, die über gute Kenntnisse in Bezug auf SPS-Plattformen mit Unity Pro verfügen.

Das Handbuch soll drei Funktionen erfüllen:

- Beschreibung des Anwendungsbereichs der DFB-Bibliothek und der Plattformkompatibilität
- Beschreibung der DFB-Merkmale und des Verfahrens zum Herunterladen von der Schneider Electric-**Webseite**
- Beschreibung des Verfahrens zur Implementierung des DFB in die SPS-Anwendung

#### **Gültigkeitsbereich**

Diese TeSys-Bibliothek ist mit folgenden Versionen von Unity Pro kompatibel und einsetzbar:

- Unity Pro V2.3 SP2
- Unity Pro V3.0
- Unity Pro V3.1
- Unity Pro V4.0 oder höher

Dieses Handbuch ist gültig für alle TeSys-DFBs. In der nachstehenden Tabelle werden die Unterschiede zwischen Version 1 und Version 2 von Unity Pro beschrieben:

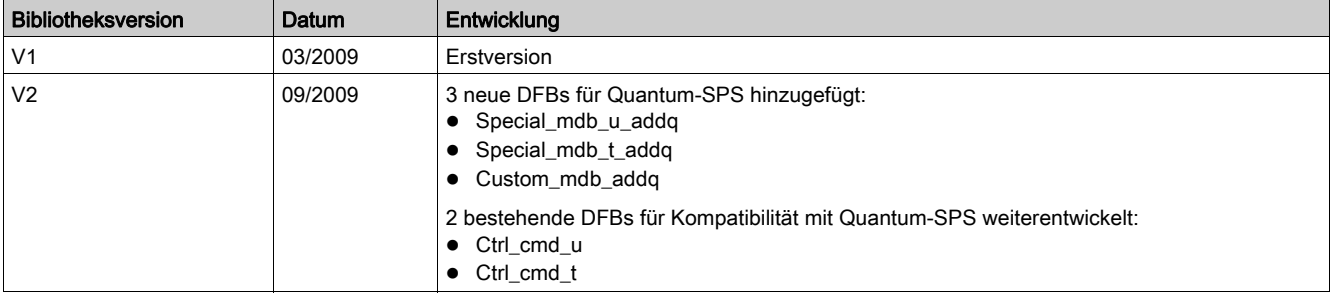

## Weiterführende Dokumentation

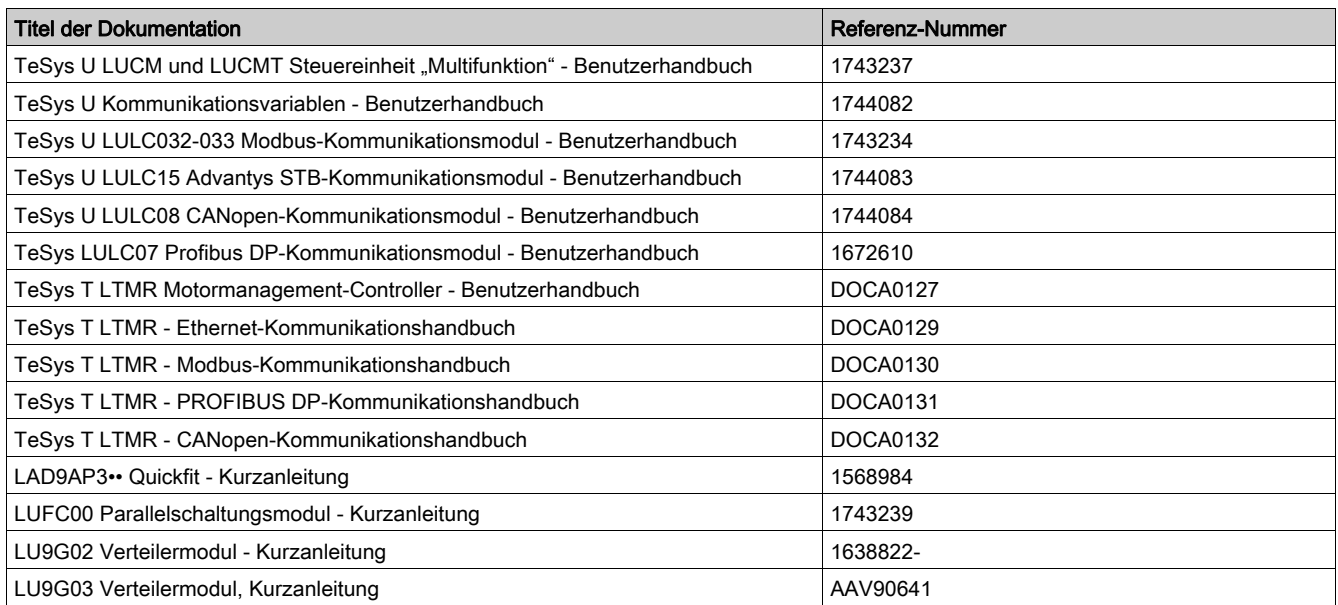

Diese technischen Veröffentlichungen sowie andere technische Informationen stehen auf unserer Website https://www.se.com/ww/en/download/ zum Download bereit.

## Einführung

<span id="page-10-0"></span>Dieses Kapitel bietet einen Überblick über die TeSys U- und TeSys T-DFB (Derived Function Block)- Bibliothek. Darüber hinaus wird das Verfahren zum Download der DFB-Bibliothek von der Schneider Electric-Website beschrieben und das zur Synchronisierung der Verarbeitung zwischen DFBs verwendete Sequenzierungssystem vorgestellt.

## Inhalt dieses Kapitels

Dieses Kapitel enthält die folgenden Themen:

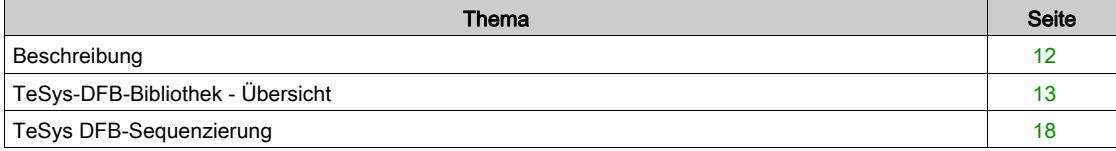

## <span id="page-11-1"></span><span id="page-11-0"></span>**Beschreibung**

## Ziel der DFB-Bibliothek für TeSys

Die Bibliothek der TeSys-DFBs wurde mit dem Ziel entwickelt, die Integration von TeSys U-Motorabgängen und TeSys T-Motormanagement-Systemen in SPS-Anwendungen sowohl für SPS-Programmierer als auch für die Endbenutzer zu vereinfachen und zu optimieren.

Die TeSys-DFB-Bibliothek für Unity Pro kann über die Bestellnummer UNYLTSZFUWB angefordert werden.

### Vorteile für SPS-Programmierer

Die TeSys-DFB-Bibliothek bietet SPS-Programmierern folgende Vorteile:

- Vereinfachte Programmentwicklung: Das Programm wird nach Funktionen untergliedert (Regelung, Steuerung, Datenverarbeitung usw.).
- Optimierte Entwicklungszeit: Die DFBs sind getestet und können wiederholt für verschiedene Anwendungen eingesetzt werden.
- Besseres Programmverständnis: Die Anwendungen werden auf identische Weise mithilfe eines gemeinsamen DFB codiert.
- Optimierte Programmgröße: wird Für jede DFB-Instanziierung wird derselbe Code verwendet.
- Vereinfachte TeSys U- und TeSys-T-Integration: Die Verwaltung der Datenzuordnung ist maskiert.

### Vorteile für die Endbenutzer

Die TeSys-DFB-Bibliothek bietet den Endbenutzern folgende Vorteile:

- Optimierte Ansprechzeit des Kommunikationssystems:
	- Optimierte Verwaltung der Modbus-Requests
	- Optimierte Verwaltung des Datenaustauschs
	- Berücksichtigung der Produktleistung
- Funktionsansicht der Motorabgänge mit direkten´m Zugriff auf die gemeinsamen Funktionen (Ready, Alarm, Run, Stop,...)
- Gruppierung der Daten für eine bestimmte Anwendung (Diagnose, Wartung, Messung usw.) über eine Programmnummer
- Vereinfachtes Debugging: Alle vom DFB verwendeten Variablen werden an dessen Schnittstelle identifiziert.

#### Kompatibilität mit SPS-Plattformen

Die TeSys-DFB-Bibliothek lässt sich in die Unity Pro-Programmierplattform mit SPS-Plattformen der Baureihen Quantum, Premium und M340 integrieren.

#### Kompatibilität mit TeSys

Die TeSys-DFB-Bibliothek für Unity Pro ist mit folgenden Komponenten kompatibel:

- TeSys U-Motorabgänge (bis 38 A / 18,5 kW oder 25 PS)
- TeSys T-Motormanagement-System

## Kompatibilität mit Kommunikationsprotokollen

In der folgenden Tabelle wird die Kompatibilität der TeSys-DFB-Bibliothek mit den verschiedenen Kommunikationsprotokollen und den entsprechenden TeSys U- und TeSys T-Baugruppen beschrieben:

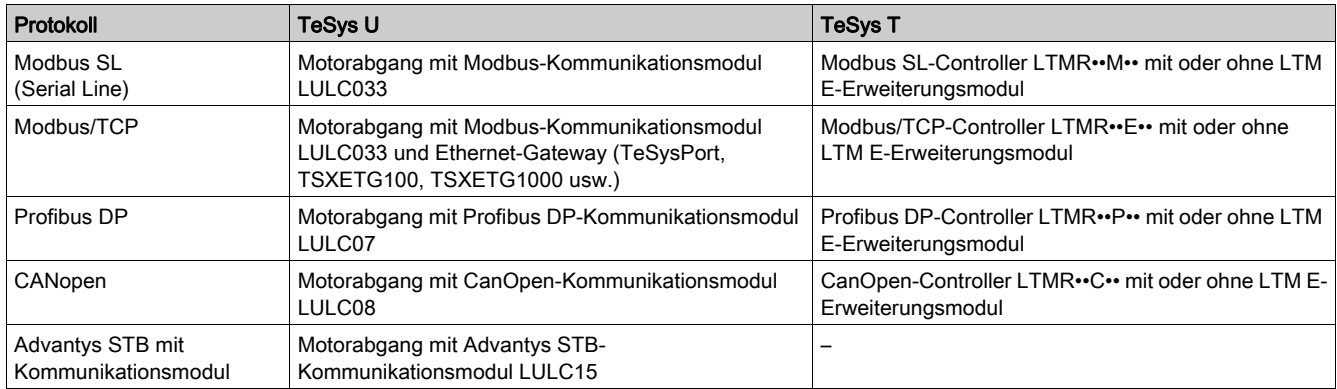

## <span id="page-12-1"></span><span id="page-12-0"></span>TeSys-DFB-Bibliothek - Übersicht

## TeSys.DFB-Bibliothek - Aufbau

In der folgenden Tabelle wird die TeSys-DFB-Bibliothek nach Kommunikationsprotokoll und -dienst sowie deren Verfügbarkeit je nach TeSys-Modell angegeben:

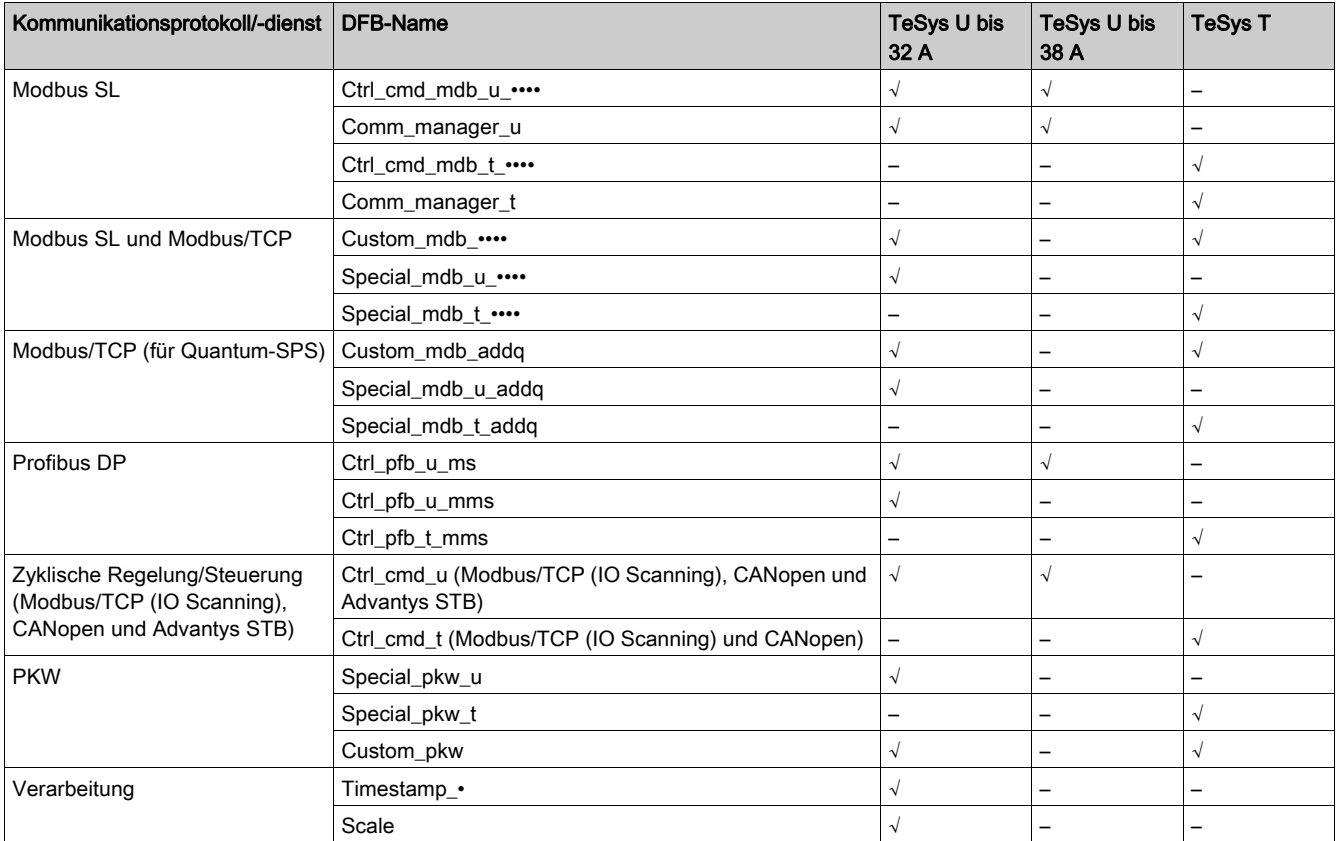

## DFB-Bibliothek für Modbus SL

In der folgenden Tabelle wird die DFB-Bibliothek für Modbus SL (Serial Line) beschrieben:

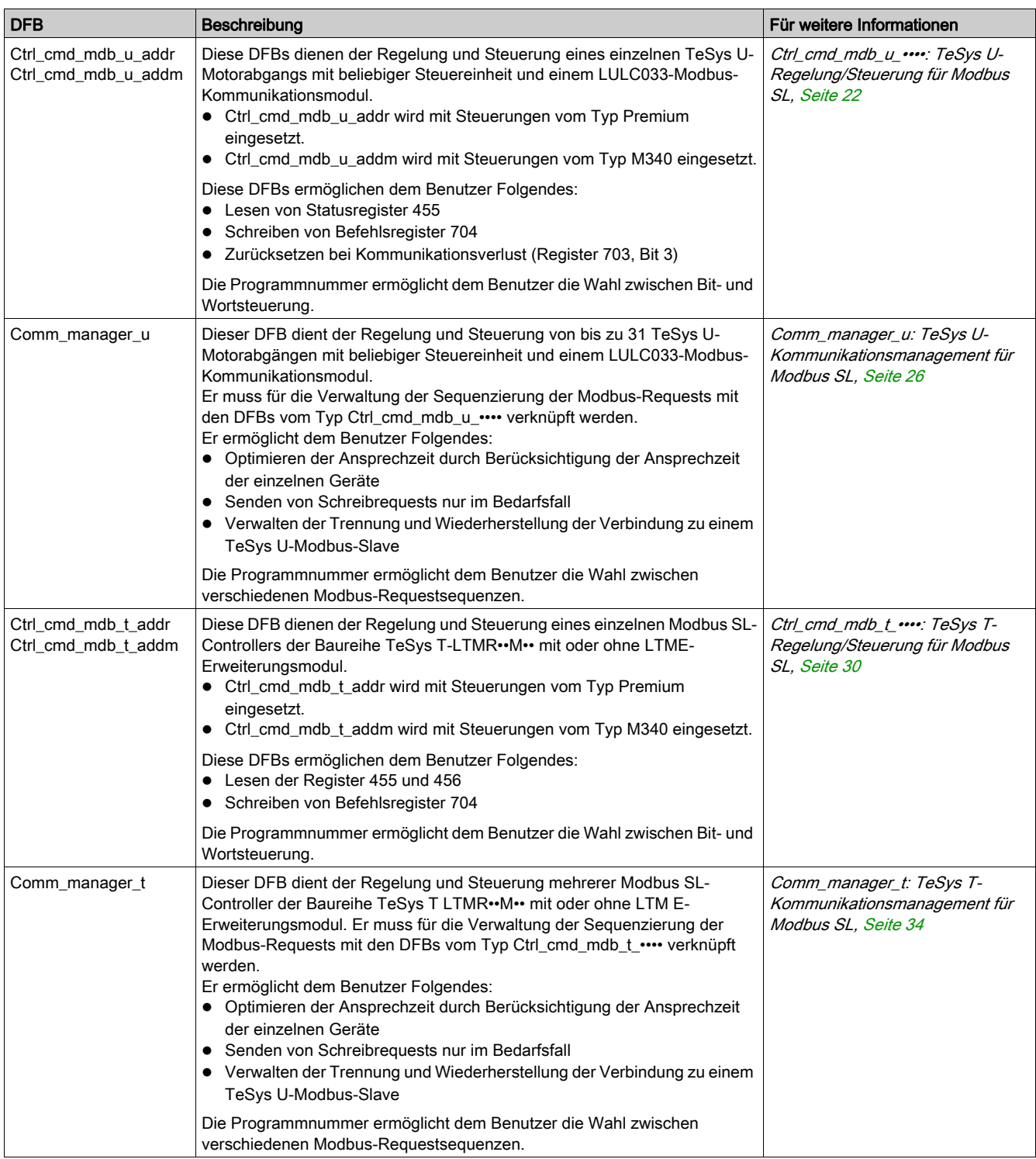

## Bibliothek für Modbus SL und Modbus/TCP

In der folgenden Tabelle wird die DFB-Bibliothek für Modbus SL und Modbus/TCP beschrieben:

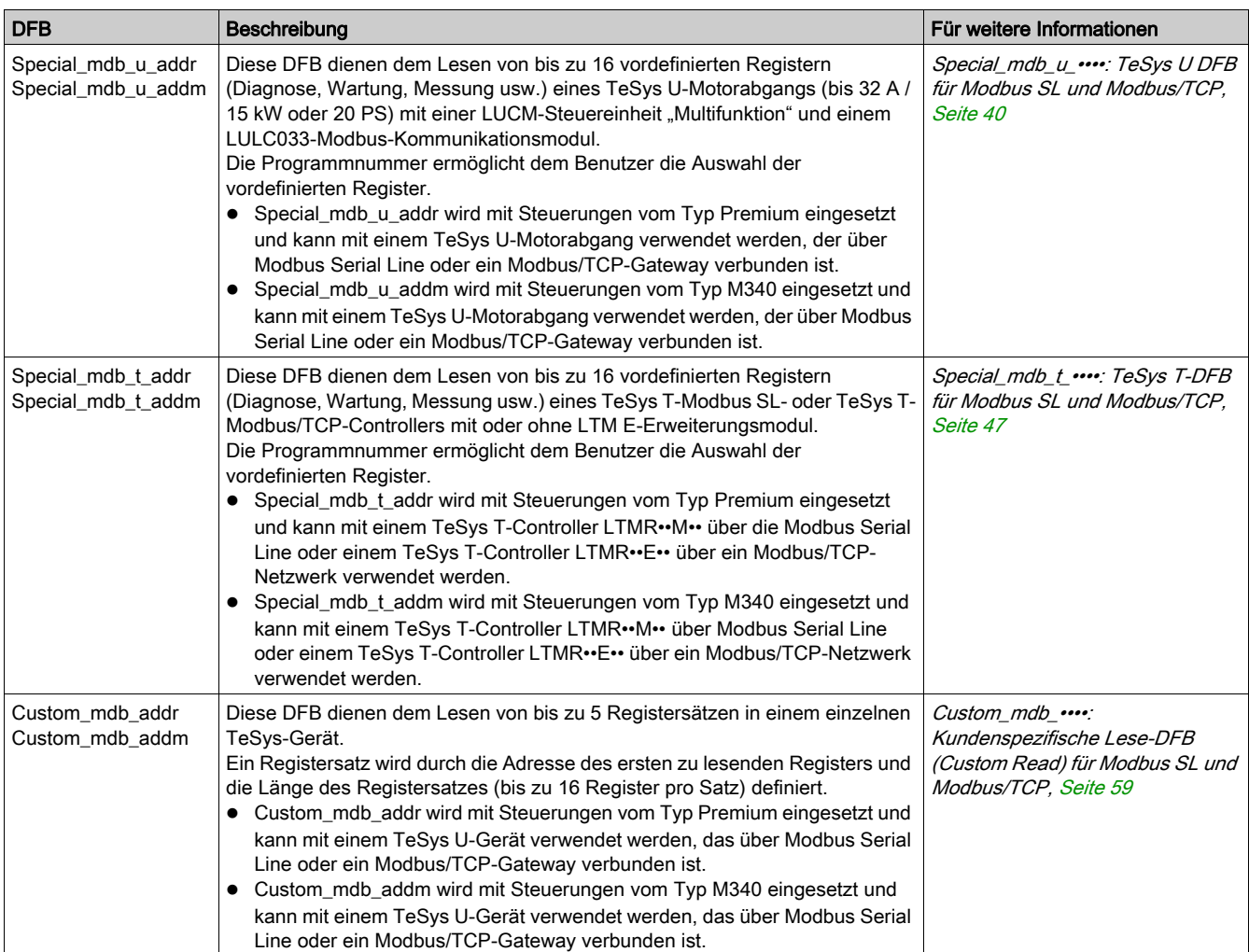

## Bibliothek für Modbus/TCP für Quantum

In der folgenden Tabelle wird die DFB-Bibliothek für Modbus/TCP für Quantum-SPS beschrieben:

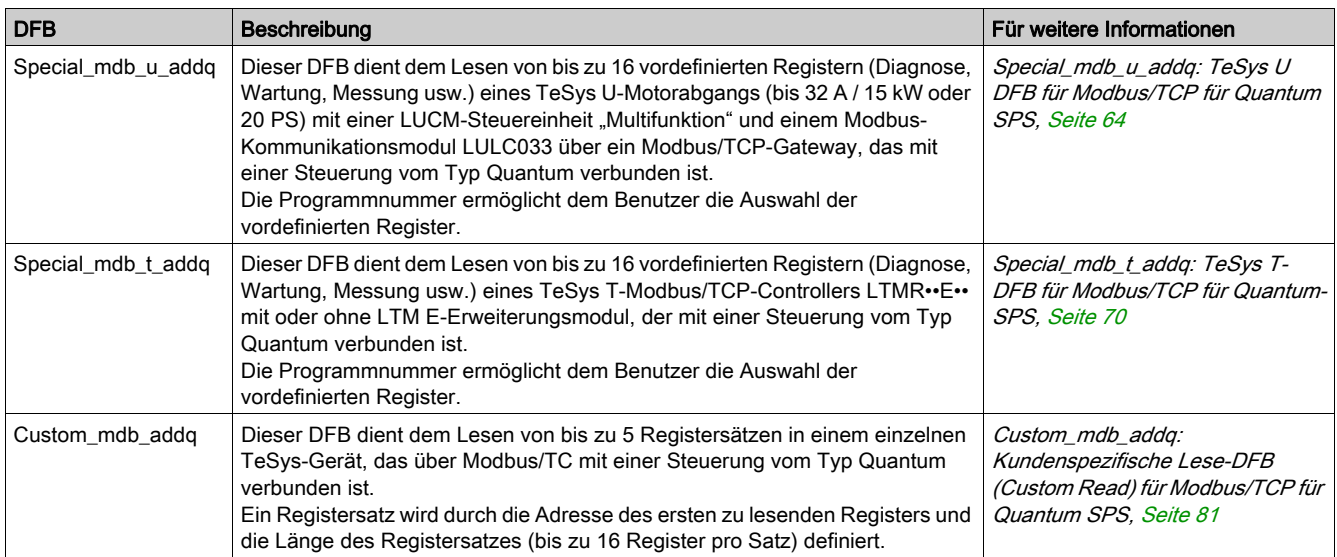

## DFB-Bibliothek für Profibus DP

In der folgenden Tabelle wird die DFB-Bibliothek für Profibus DP beschrieben:

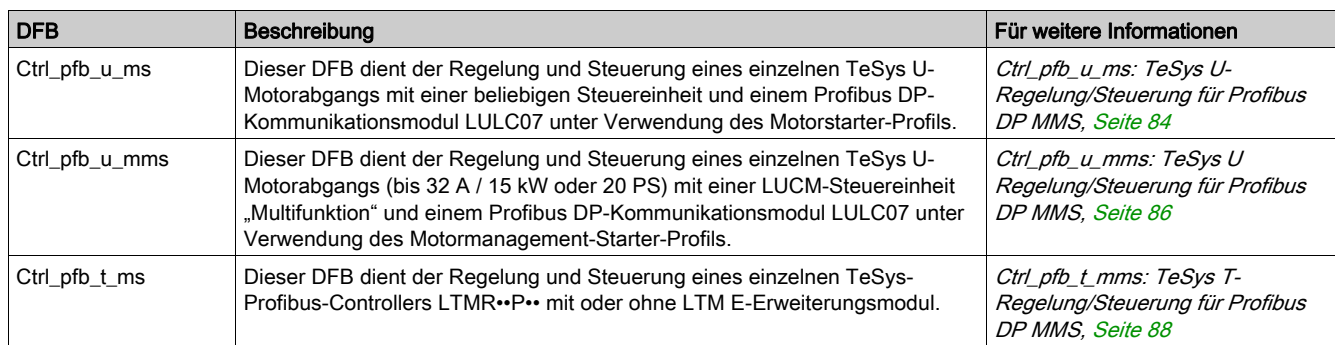

## DFB-Bibliothek für zyklische Regelung/Steuerung

In der folgenden Tabelle wird die DFB-Bibliothek für zyklische Regelung/Steuerung (Modbus/TCP (IO Scanning), CANopen und Advantys STB) beschrieben:

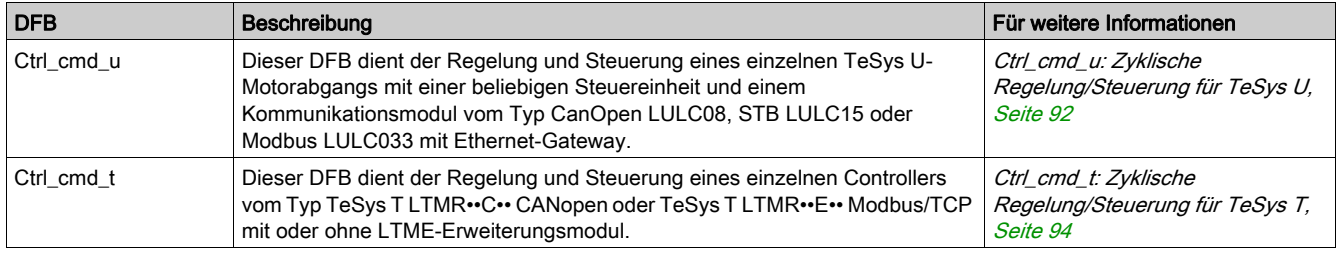

## DFB-Bibliothek für PKW

In der folgenden Tabelle wird die DFB-Bibliothek für PKW beschrieben:

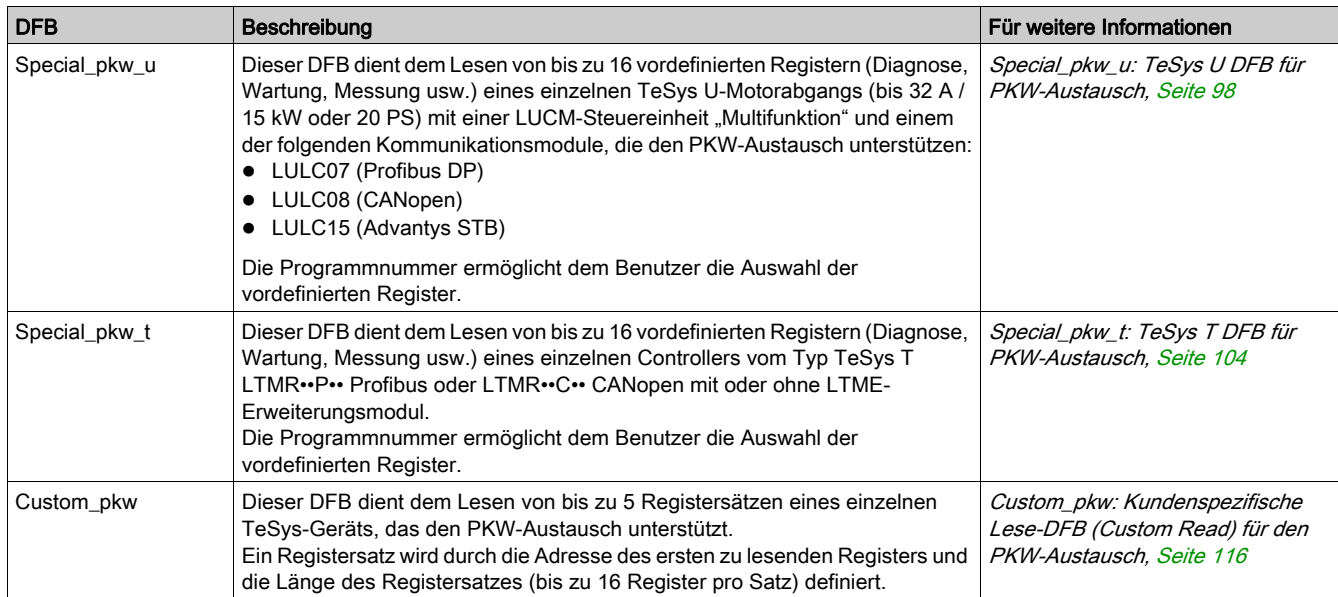

## DFB-Bibliothek zur Verarbeitung

In der folgenden Tabelle wird die DFB-Bibliothek zur Verarbeitung beschrieben:

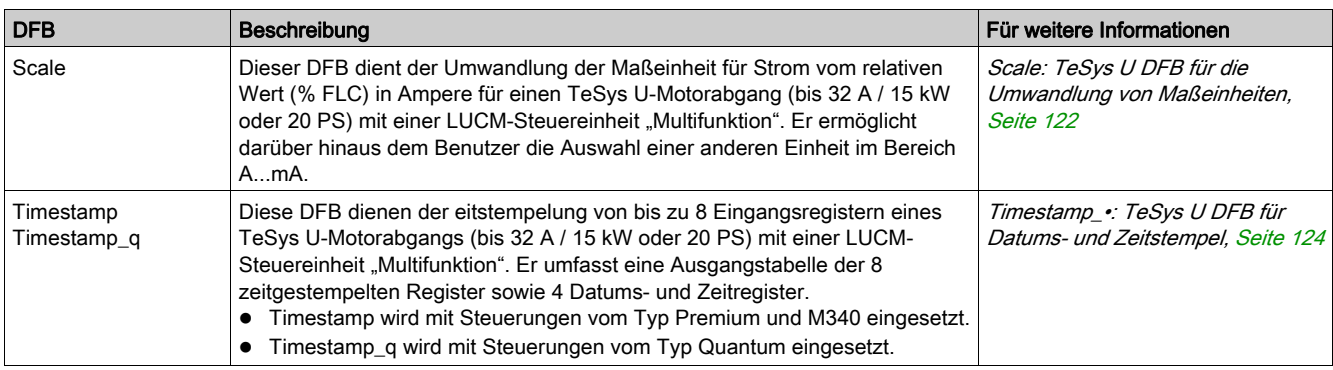

## <span id="page-17-1"></span><span id="page-17-0"></span>TeSys DFB-Sequenzierung

## Einführung

Einige TeSys-DFBs verwenden ein Sequenzierungssystem mit zweckbestimmten Eingängen und Ausgängen, die die Sequenzierung sowie die Verarbeitung zwischen DFBs ermöglichen.

Die folgenden abgeleiteten Funktionsblöcke verwenden ein Sequenzierungssystem:

- Ctrl\_cmd\_mdb\_u\_••••
- Ctrl\_cmd\_mdb\_t\_••••
- Special mdb u ••••
- Special\_mdb\_t ••••
- Custom\_mdb\_••••
- Special\_pkw\_u
- Special\_pkw\_t
- Custom\_pkw
- Timestamp •

#### Prinzip des Sequenzierungssystems

Der Sequenzierer verfügt über 2 boolesche Eingänge und 3 boolesche Ausgänge:

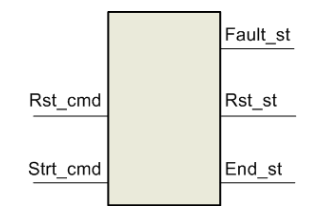

- Das Suffix cmd zeigt einen Befehl für die DFB-Sequenzierfunktion an.
- **Das Suffix \_st zeigt eine Statusinformationen über die DFB-Sequenzierfunktion an.**

Die folgende Tabelle beschreibt die Ein-/Ausgänge des Sequenzierers:

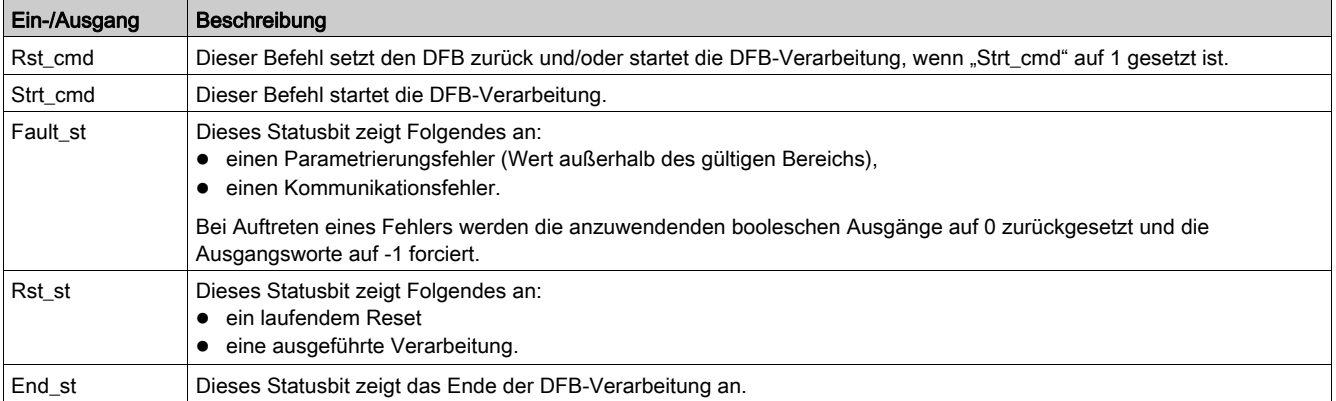

#### Eigenständiger Betrieb mit manuellem Neustart

Bei einer Konfiguration für eigenständigen Betrieb bei manuellem Neustart ist der DFB nicht mit anderen DFBs verknüpft und wird immer dann aktiviert, wenn %M0 auf 1 gesetzt wird:

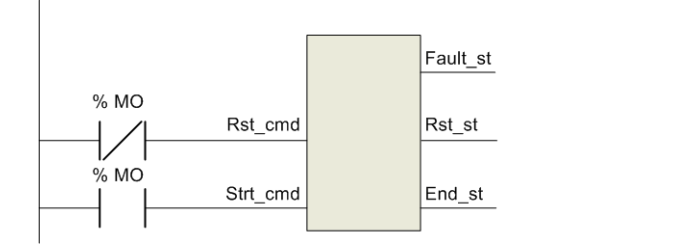

## Eigenständiger Betrieb bei automatischem Neustart

Bei einer Konfiguration für eigenständigen Betrieb bei automatischem Neustart ist der DFB nicht mit anderen DFBs verknüpft und ist ständig aktiviert, wenn %M0 auf 1 gesetzt ist:

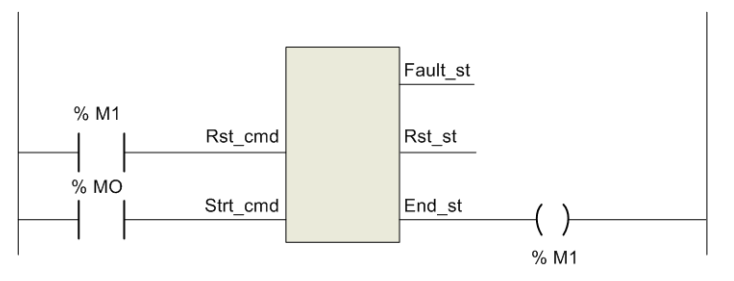

## DFB-Verbindung bei manuellem Neustart

Bei einer Konfiguration zur DFB-Verbindung bei manuellem Neustart ist der DFB mit anderen DFBs verknüpft und wird immer dann aktiviert, wenn %M0 auf 1 gesetzt wird:

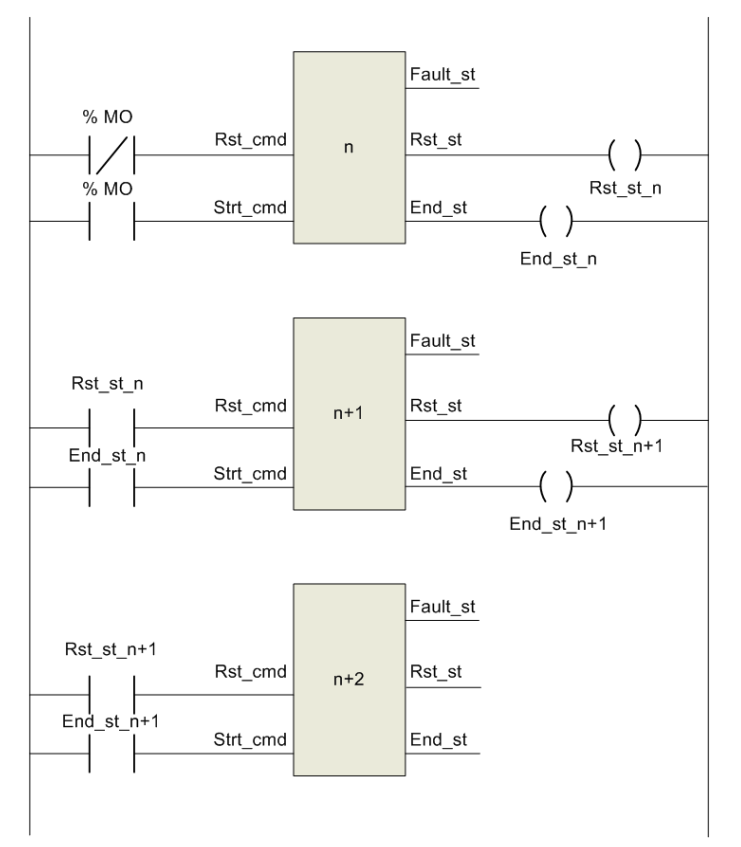

## DFB-Verbindung bei automatischem Neustart

Bei einer Konfiguration zur DFB-Verbindung bei automatischem Neustart ist der DFB mit anderen DFBs verknüpft und ist ständig aktiviert, wenn %M0 auf 1 gesetzt ist:

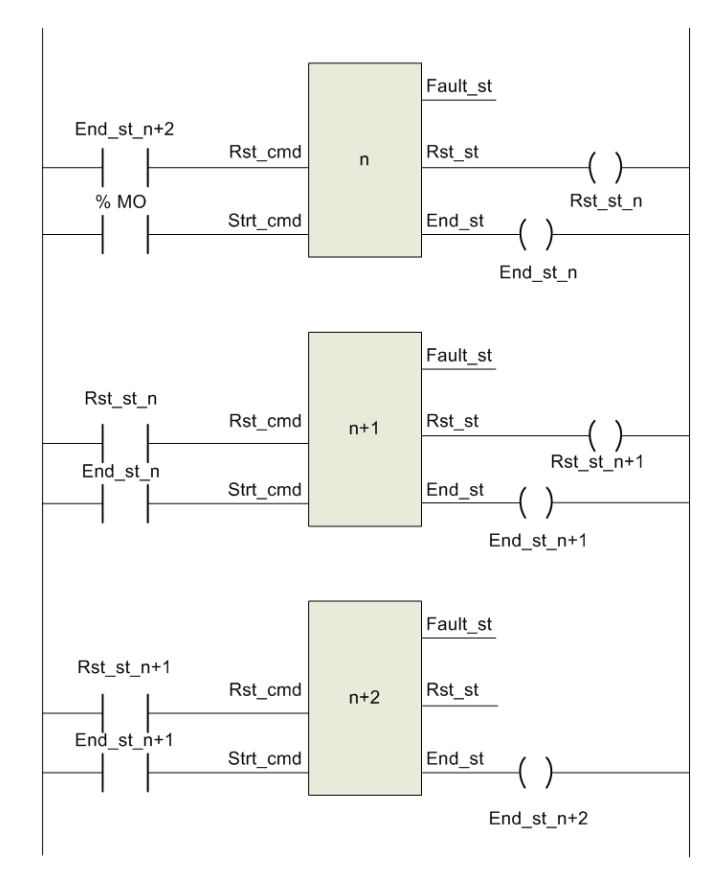

## <span id="page-20-0"></span>Kapitel 2 Modbus SL DFB

## Einführung

Dieses Kapitel beschreibt die TeSys U und TeSys T DFB für Modbus SL (Serial Line).

## Inhalt dieses Kapitels

Dieses Kapitel enthält die folgenden Themen:

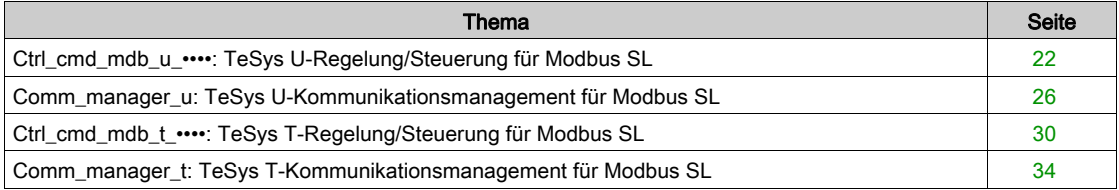

## <span id="page-21-1"></span><span id="page-21-0"></span>Ctrl\_cmd\_mdb\_u\_••••: TeSys U-Regelung/Steuerung für Modbus SL

### Beschreibung

Die DFBs Ctrl\_cmd\_mdb\_u\_•••• dienen der Regelung und Steuerung eines einzelnen TeSys U-Motorabgangs mit beliebiger Steuereinheit und einem Modbus-Kommunikationsmodul LULC033 über das Modbus SL-Netzwerk (Serial Line).

- Ctrl\_cmd\_mdb\_u\_addr verwendet die XWAY-Adressierung und wird mit Steuerungen des Typs Premium eingesetzt.
- Ctrl\_cmd\_mdb\_u\_addm verwendet eine für M340-Steuerungen spezifische Adressierungsmethode.

Weitere Informationen finden Sie im TeSys U LULC033 Modbus-Kommunikationsmodul -Benutzerhandbuch.

## Kenndaten

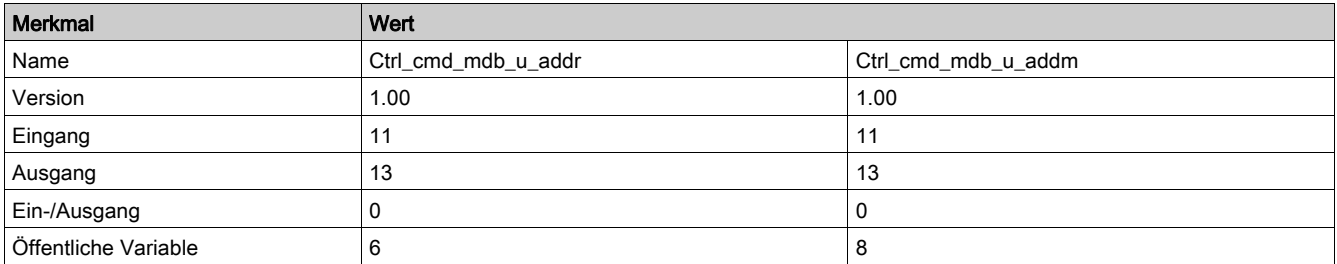

## Grafische Darstellung

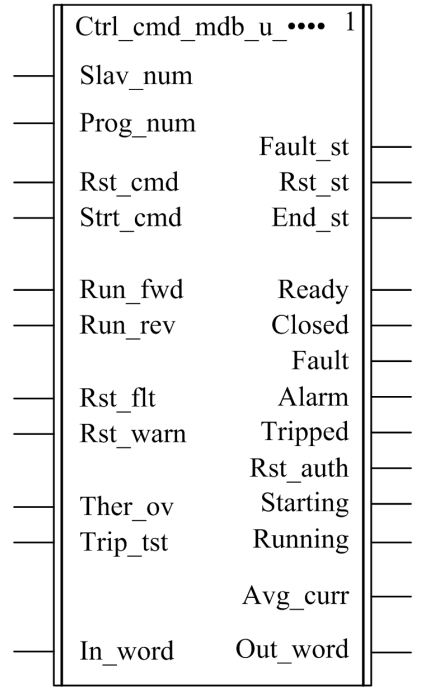

#### Kompatibilität mit TeSys U

Die DFBs Ctrl\_cmd\_mdb\_u\_•••• sind mit folgenden TeSys U-Unterbaugruppen kompatibel:

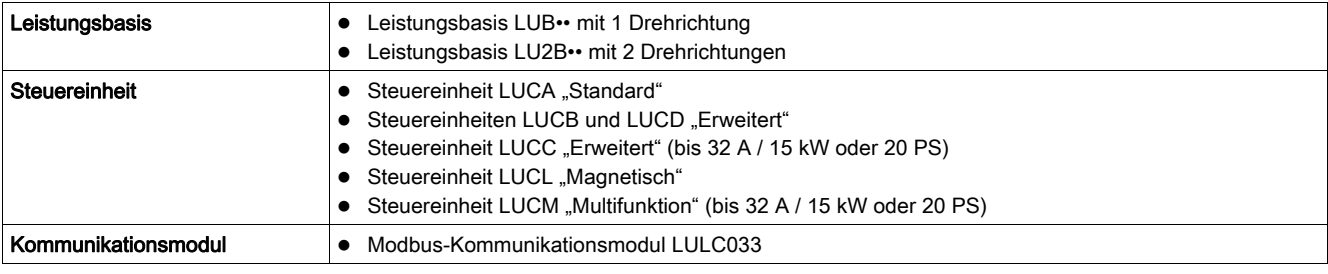

## Softwareimplementierung

- Die Parameter und Eingänge können nur geändert werden, wenn die Ausgangsvariable End\_st auf 1 gesetzt ist.
- Die Ausgangsdaten sind nur gültig, wenn die Ausgangsvariable End\_st output auf 1 gesetzt ist und kein Fehlerzustand erkannt wurde (Fault\_st= 0).

## Merkmale der Eingänge

In der folgenden Tabelle werden die DFB-Eingänge und deren Verfügbarkeit in Abhängigkeit von der Steuereinheit beschrieben:

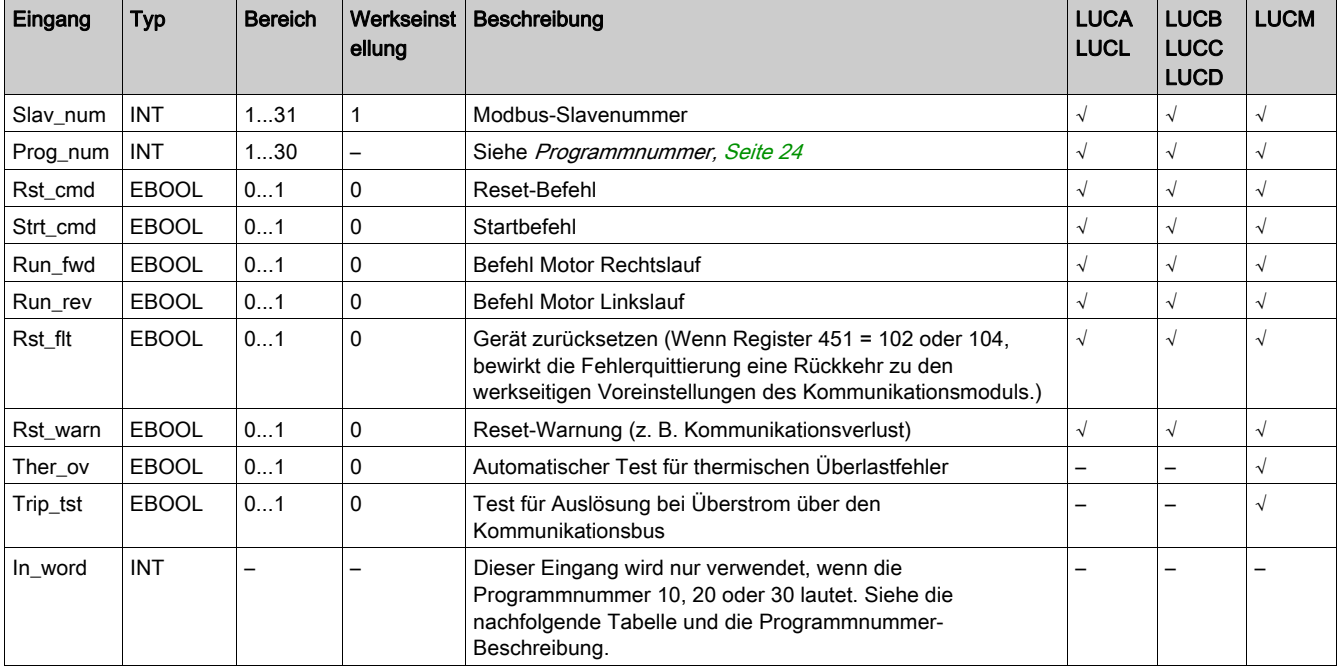

In der folgenden Tabelle wird der In\_word-Eingang beschrieben:

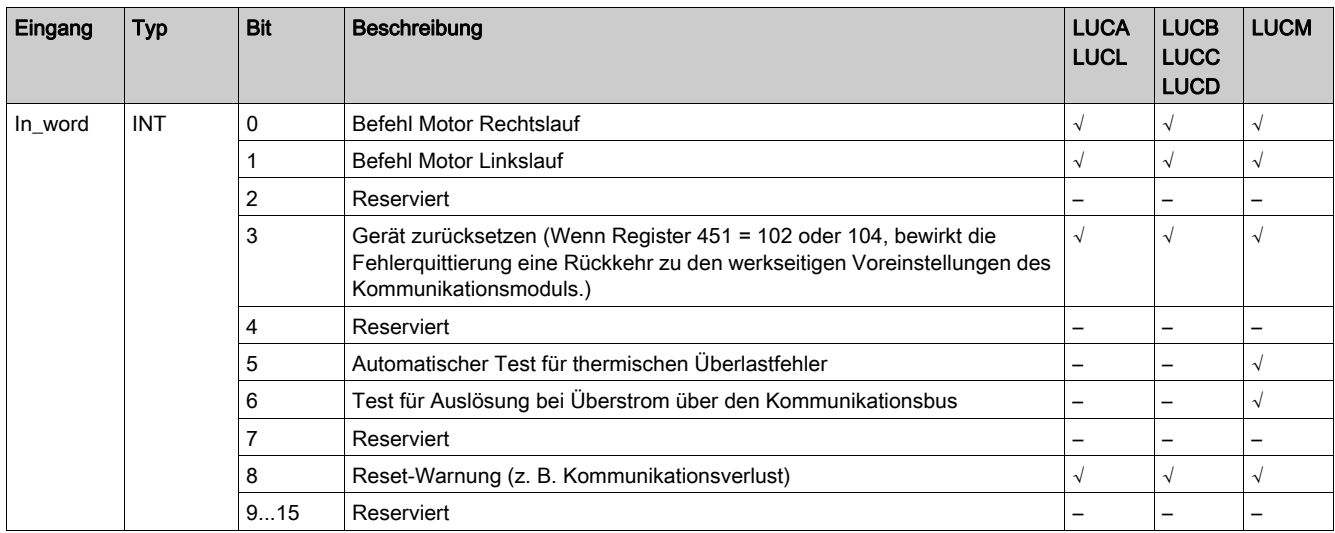

## <span id="page-23-0"></span>Programmnummer

Die Programmnummer ermöglicht dem Benutzer die Wahl zwischen Bit- und Wortsteuerung. In der folgenden Tabelle werden die Programme des DFB beschrieben:

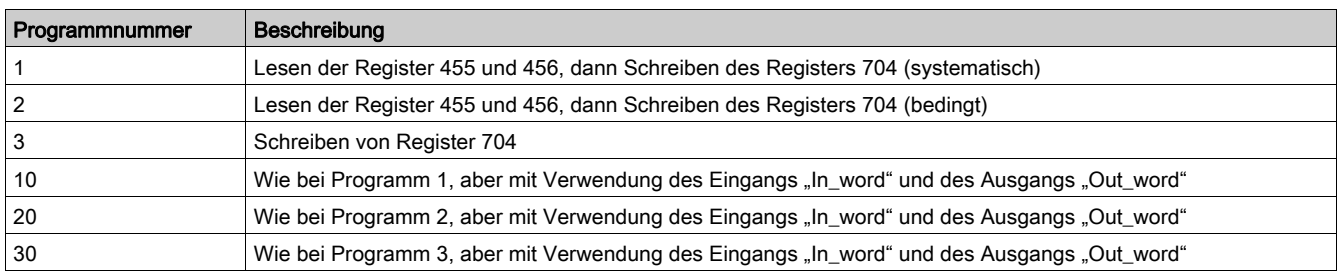

## Merkmale der Ausgänge

In der folgenden Tabelle werden die DFB-Ausgänge und deren Verfügbarkeit in Abhängigkeit von der Steuereinheit beschrieben:

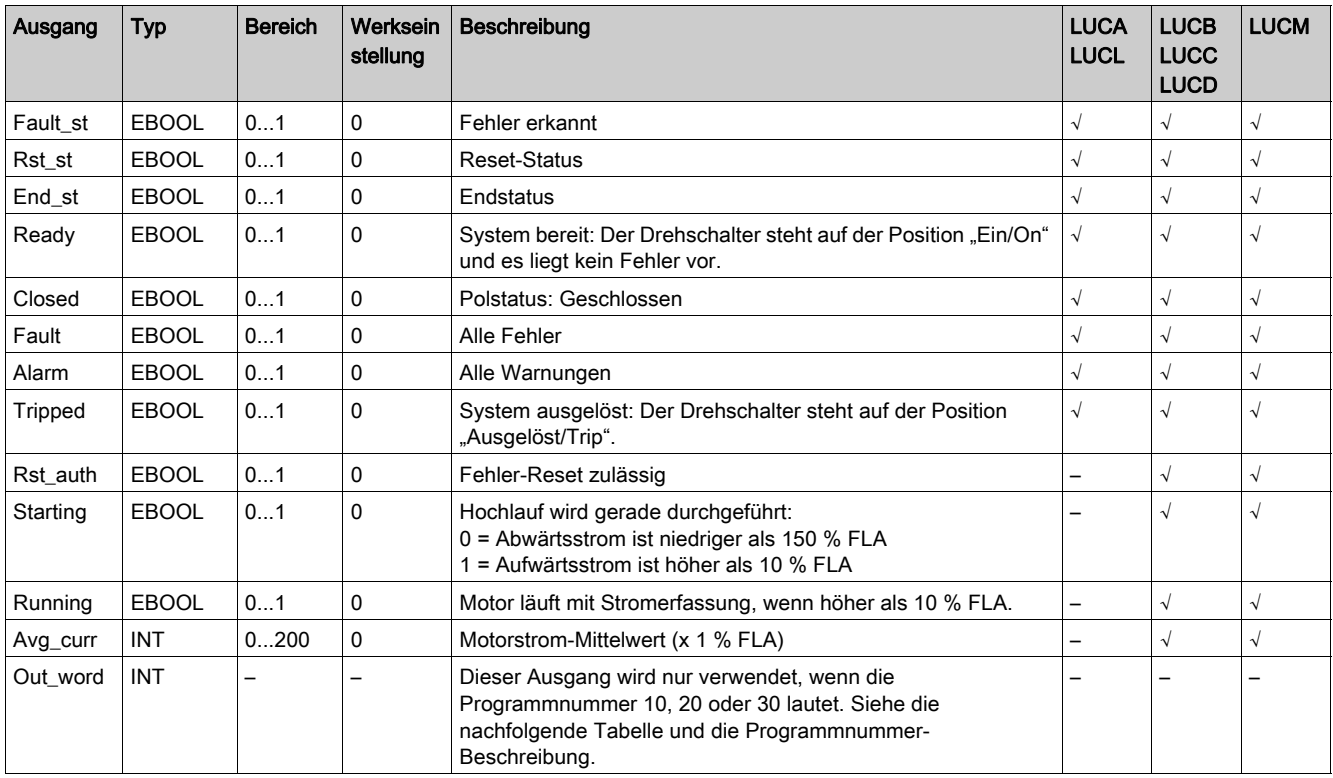

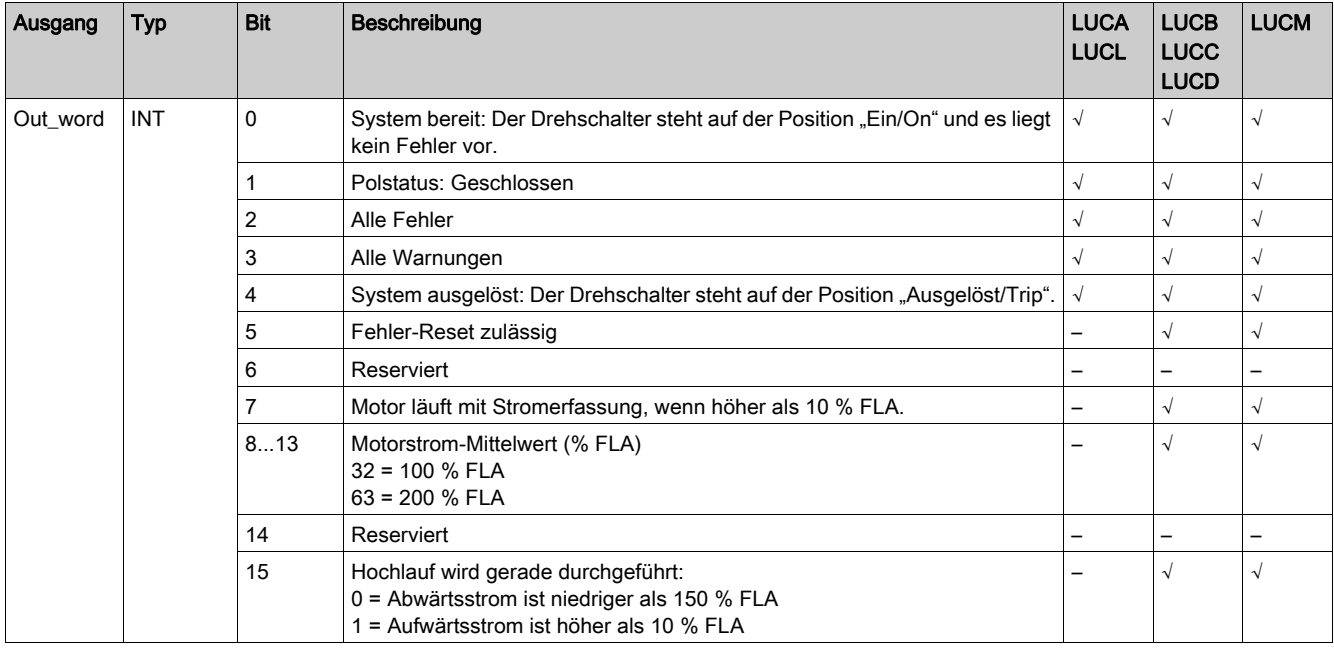

#### In der folgenden Tabelle wird der Ausgang "Out\_word" beschrieben:

## Merkmale der öffentlichen Variablen

Ctrl\_cmd\_mdb\_u\_addrIn der folgenden Tabelle werden die öffentlichen Variablen des DFB (mit XWAY-Adressierung) und deren Verfügbarkeit in Abhängigkeit von der Steuereinheit beschrieben:

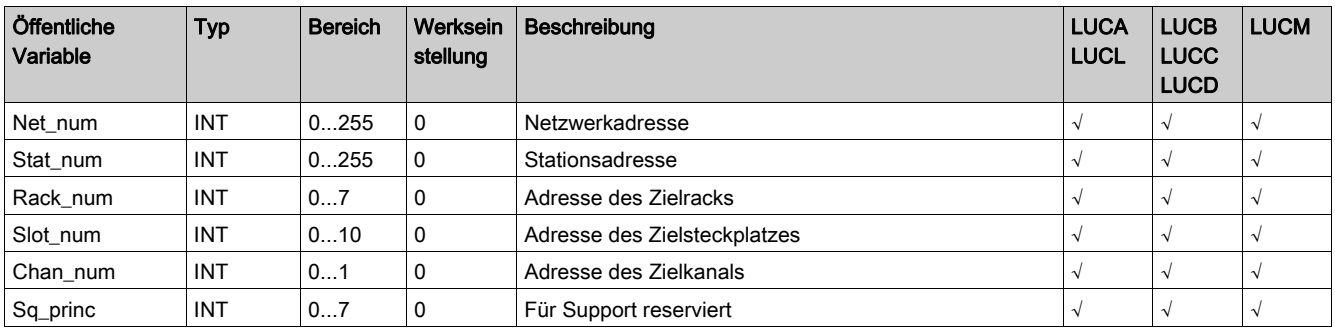

Ctrl\_cmd\_mdb\_u\_addmIn der folgenden Tabelle werden die öffentlichen Variablen des DFB (mit M340- Adressierung) und deren Verfügbarkeit in Abhängigkeit von der Steuereinheit beschrieben:

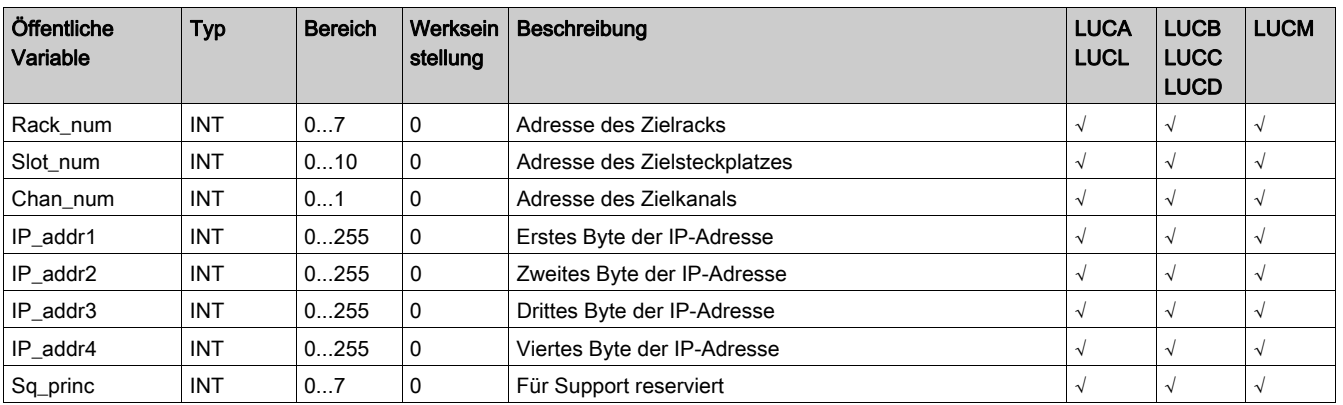

## <span id="page-25-1"></span><span id="page-25-0"></span>Comm\_manager\_u: TeSys U-Kommunikationsmanagement für Modbus SL

#### Beschreibung

Der DFB Comm\_manager\_u dient der Regelung und Steuerung von bis zu 31 TeSys U-Motorabgängen mit beliebiger Steuereinheit und einem LULC033-Modbus-Kommunikationsmodul über das Modbus SL-Netzwerk (Serial Line). Er muss für die Verwaltung der Sequenzierung der Modbus-Requests mit den DFBs Ctrl\_cmd\_mdb\_u\_•••• verknüpft werden.

Die Anzahl der TeSys-Modbus-Slaves wird in der Variablen Slav\_num definiert (Slav\_num = 1...31).

Weitere Informationen finden Sie im TeSys U LULC033 Modbus-Kommunikationsmodul -Benutzerhandbuch.

## Kenndaten

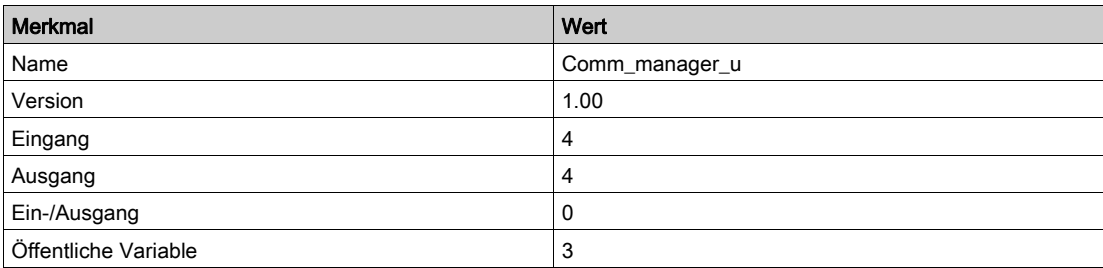

## Grafische Darstellung

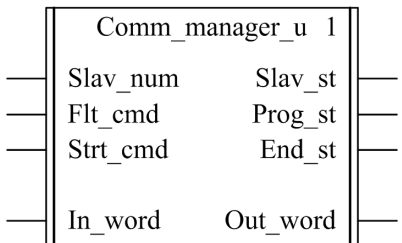

## Kompatibilität mit TeSys U

Der DFB Comm\_manager\_u ist mit folgenden TeSys U-Unterbaugruppen kompatibel:

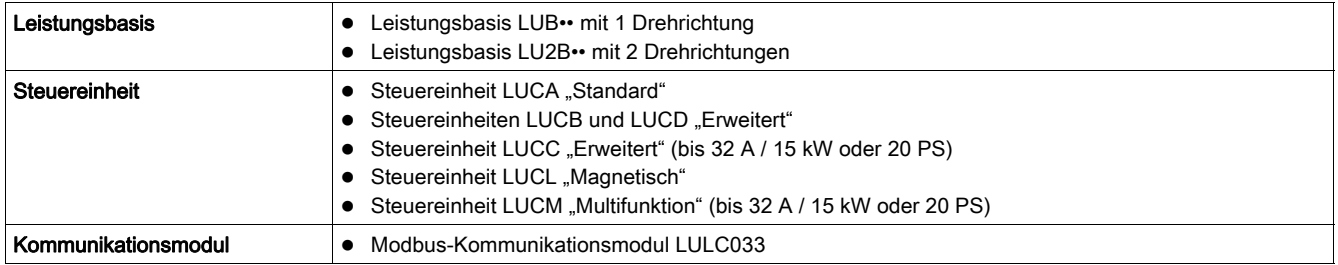

## Softwareimplementierung

Die nachstehende Abbildung zeigt einen Auszug aus einem Unity Pro-Programm in FBD, der die Verbindung zwischen den DFBs Ctrl\_cmd\_mdb\_u\_addr und Comm\_manager\_u illustriert:

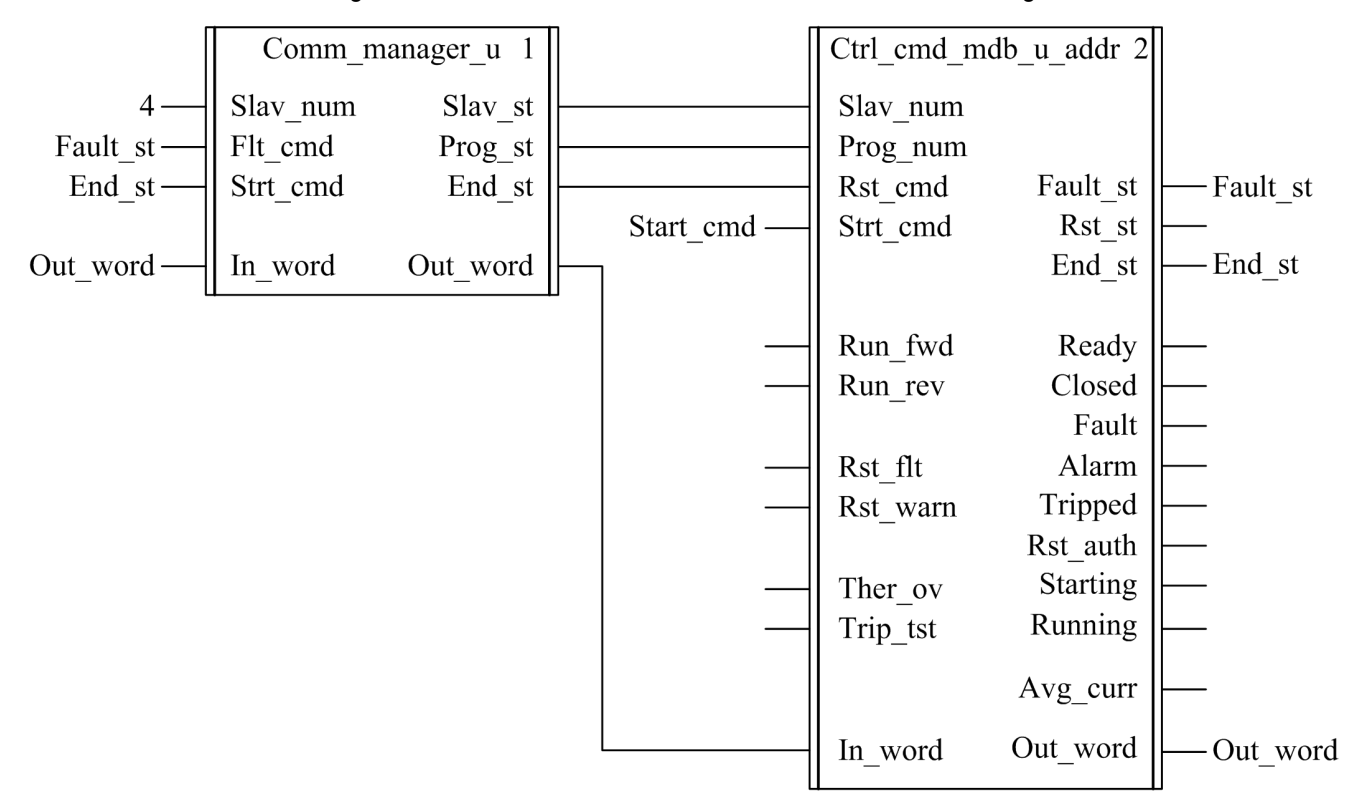

#### Merkmale der Eingänge

In der folgenden Tabelle werden die DFB-Eingänge beschrieben:

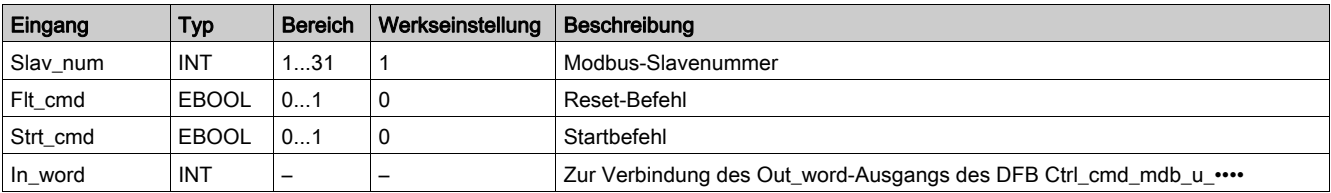

## Merkmale der Ausgänge

In der folgenden Tabelle werden die DFB-Ausgänge beschrieben:

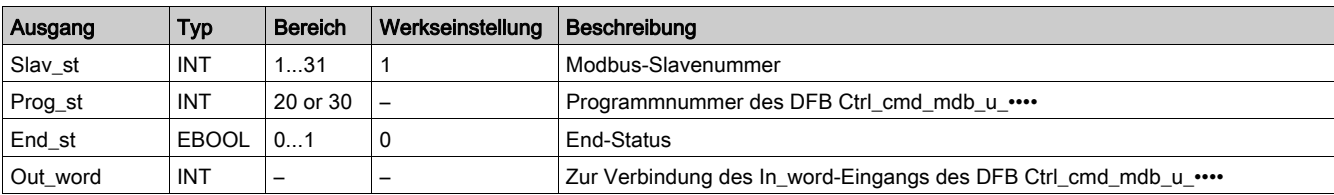

## Merkmale der öffentlichen Variablen

In der folgenden Tabelle werden die öffentlichen DFB-Variablen beschrieben:

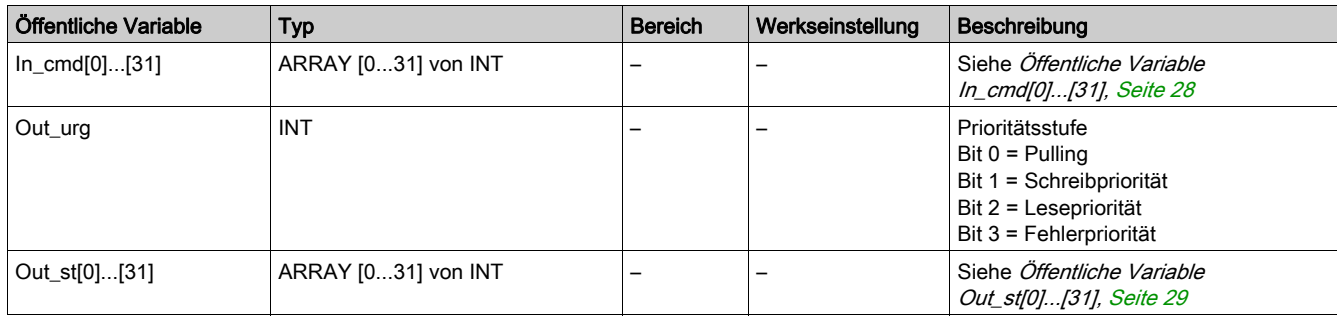

## <span id="page-27-0"></span>Öffentliche Variable In\_cmd[0]...[31]

Die öffentliche Variable In\_cmd[0]...[31] umfasst eine Tabelle mit 32 Wörtern, die der Adresse des TeSys U-Modbus-Slaves entsprechen. In der folgenden Tabelle werden die öffentlichen n\_cmd[0]...[31]- Variablen beschrieben:

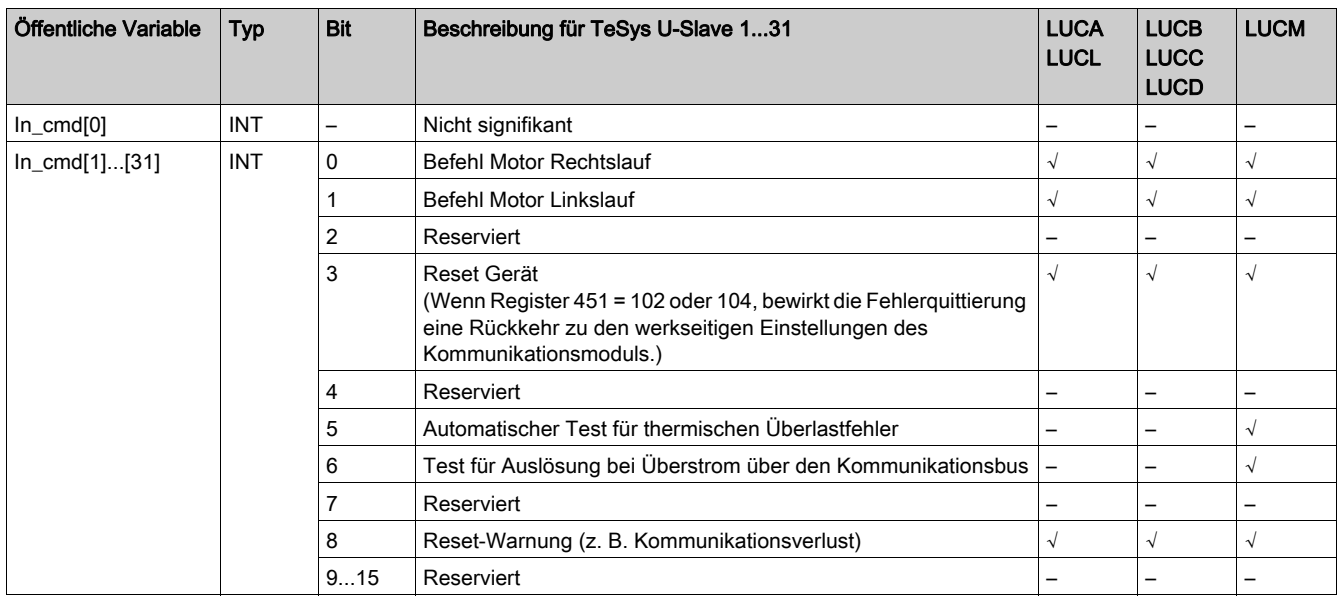

## <span id="page-28-0"></span>Öffentliche Variable Out\_st[0]...[31]

Die öffentliche Variable Out\_st[0]...[31] umfasst eine Tabelle mit 32 Wörtern, die der Adresse des TeSys U-Modbus-Slaves entsprechen. In der folgenden Tabelle wird die öffentlichen Variable Out\_st[0]....[31] beschrieben:

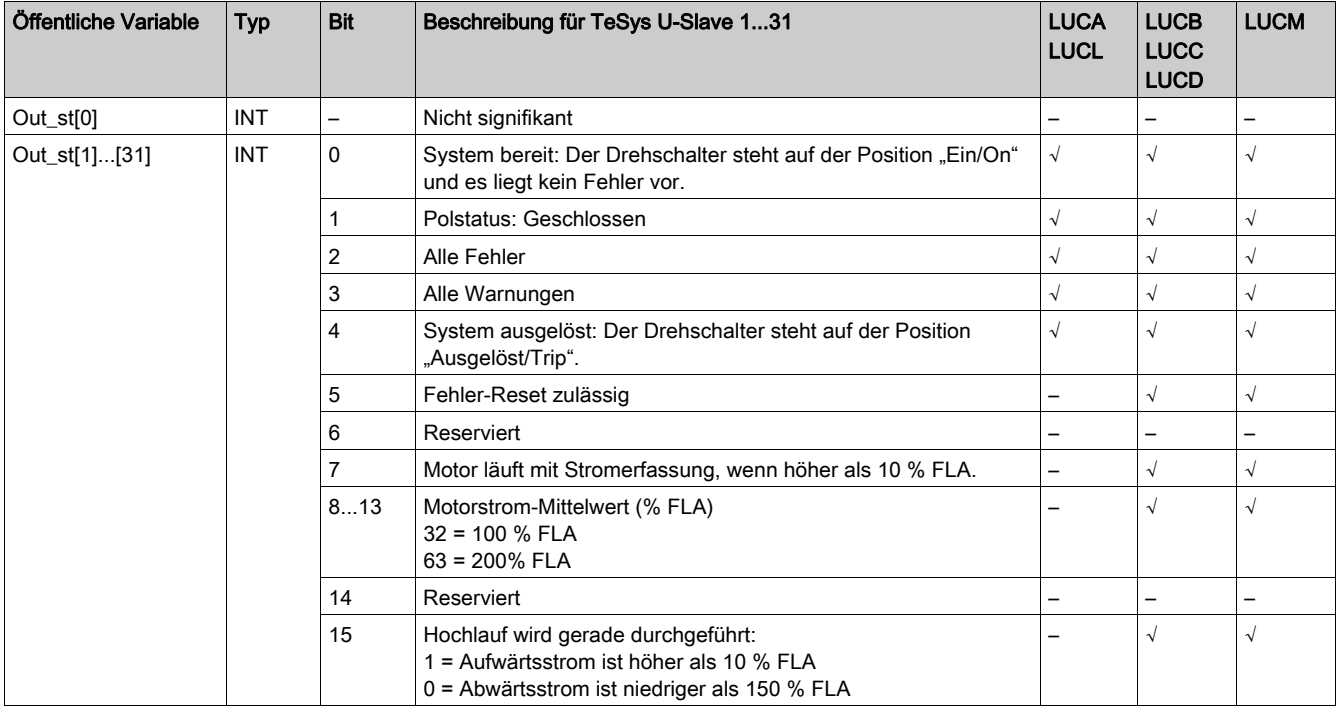

## <span id="page-29-1"></span><span id="page-29-0"></span>Ctrl\_cmd\_mdb\_t\_••••: TeSys T-Regelung/Steuerung für Modbus SL

#### Beschreibung

Die DFBs Ctrl\_cmd\_mdb\_t\_•••• dienen der Regelung und Steuerung eines einzelnen TeSys T-Controllers LTMR••M•• für mit oder ohne LTM E-Erweiterungsmodul über das Modbus SL-Netzwerk.

- Ctrl\_cmd\_mdb\_t\_addr verwendet die XWAY-Adressierung und wird mit Steuerungen des Typs Premium eingesetzt.
- Ctrl\_cmd\_mdb\_t\_addm verwendet eine für M340-Steuerungen spezifische Adressierungsmethode.

Weitere Informationen finden Sie im TeSys T LTMR Modbus-Kommunikationshandbuch.

## Kenndaten

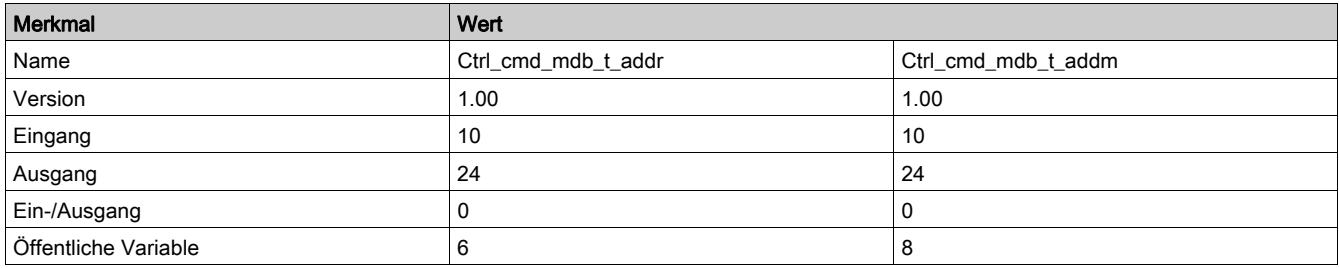

### Grafische Darstellung

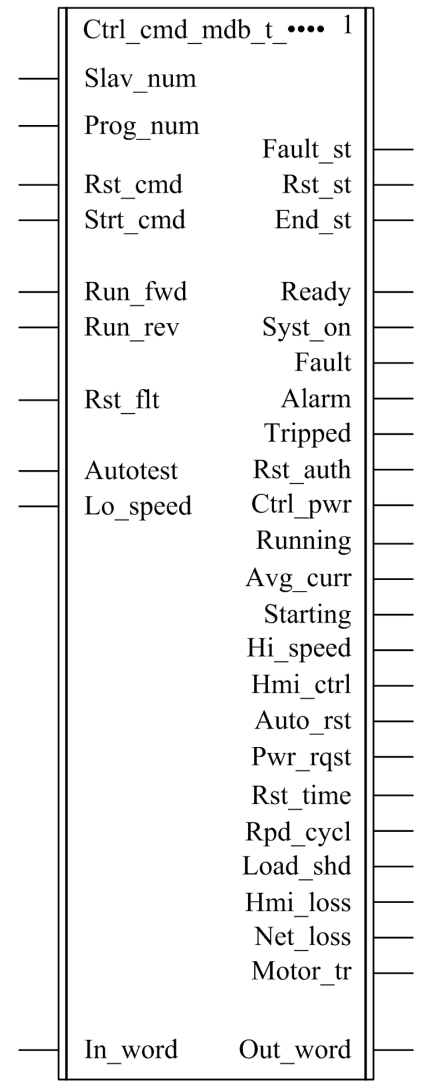

## Kompatibilität mit TeSys T

Die DFBs Ctrl\_cmd\_mdb\_t\_•••• sind mit allen Versionen der TeSys T-Controller vom Typ LTM R••M•• kompatibel, sei es mit oder ohne LTM E-Erweiterungsmodul.

### Softwareimplementierung

- Die Parameter und Eingänge können nur geändert werden, wenn die Variable End\_st output auf 1 gesetzt ist.
- Die Ausgangsdaten sind nur gültig, wenn die Ausgangsvariable End\_st auf 1 gesetzt ist und kein Fehlerzustand erkannt wurde (Fault st = 0).

## Merkmale der Eingänge

In der folgenden Tabelle werden die DFB-Eingänge beschrieben:

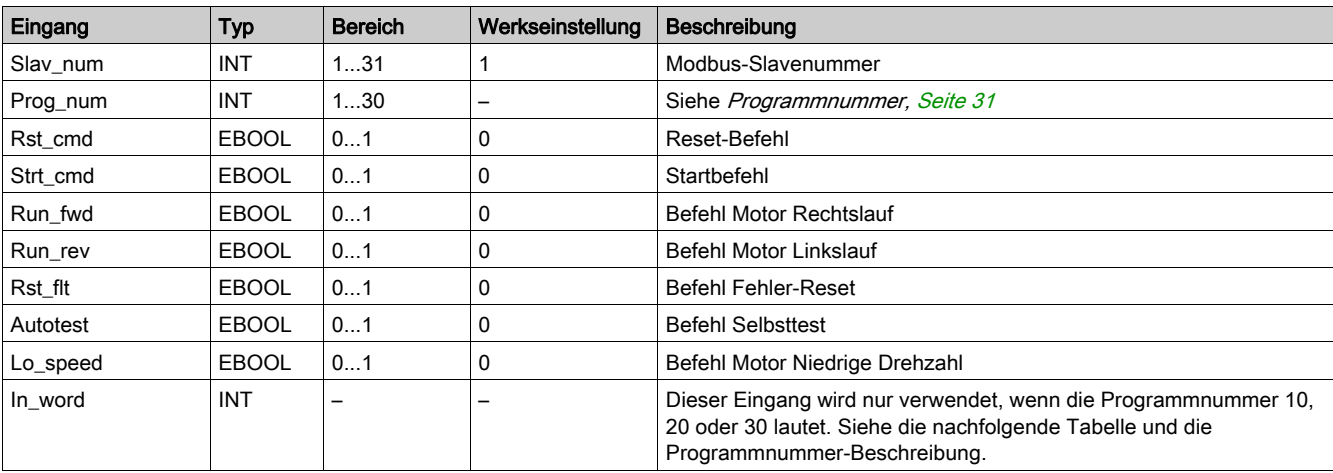

In der folgenden Tabelle wird der Eingang "In\_word" beschrieben:

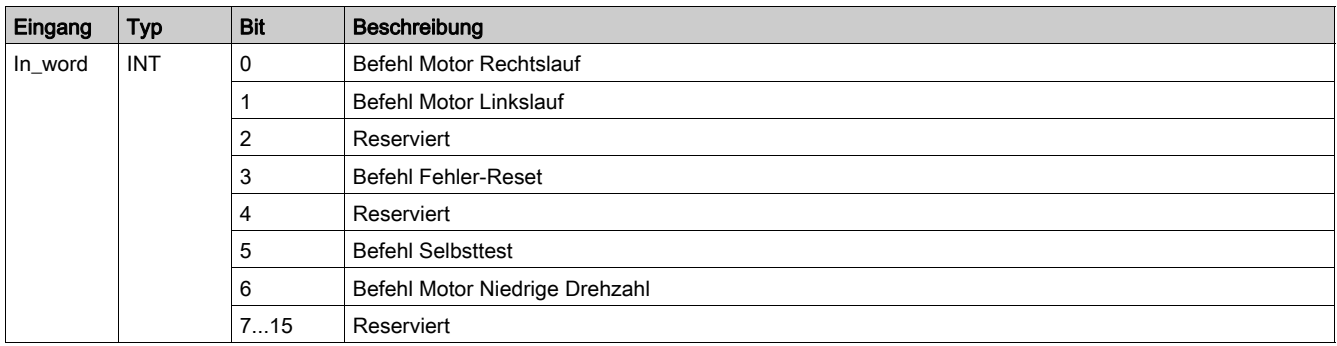

#### <span id="page-30-0"></span>**Programmnummer**

Die Programmnummer ermöglicht dem Benutzer die Wahl zwischen Bit- und Wortsteuerung.

In der folgenden Tabelle werden die Programme des DFB beschrieben:

| Programmnummer | Beschreibung                                                                              |
|----------------|-------------------------------------------------------------------------------------------|
|                | Lesen der Register 455 und 456, dann Schreiben des Registers 704 (systematisch)           |
| 2              | Lesen der Register 455 und 456, dann Schreiben des Registers 704 (bedingt)                |
| 3              | Schreiben von Register 704                                                                |
| 10             | Wie bei Programm 1, aber mit Verwendung des Eingangs In_word und des Ausgangs Out_word.   |
| 20             | Wie bei Programm 2, aber mit Verwendung des Eingangs In word und des Ausgangs Out word.   |
| 30             | In_wordWie bei Programm 3, aber mit Verwendung des Eingangs "" und des Ausgangs "Out_word |

## Merkmale der Ausgänge

In der folgenden Tabelle werden die DFB-Ausgänge beschrieben:

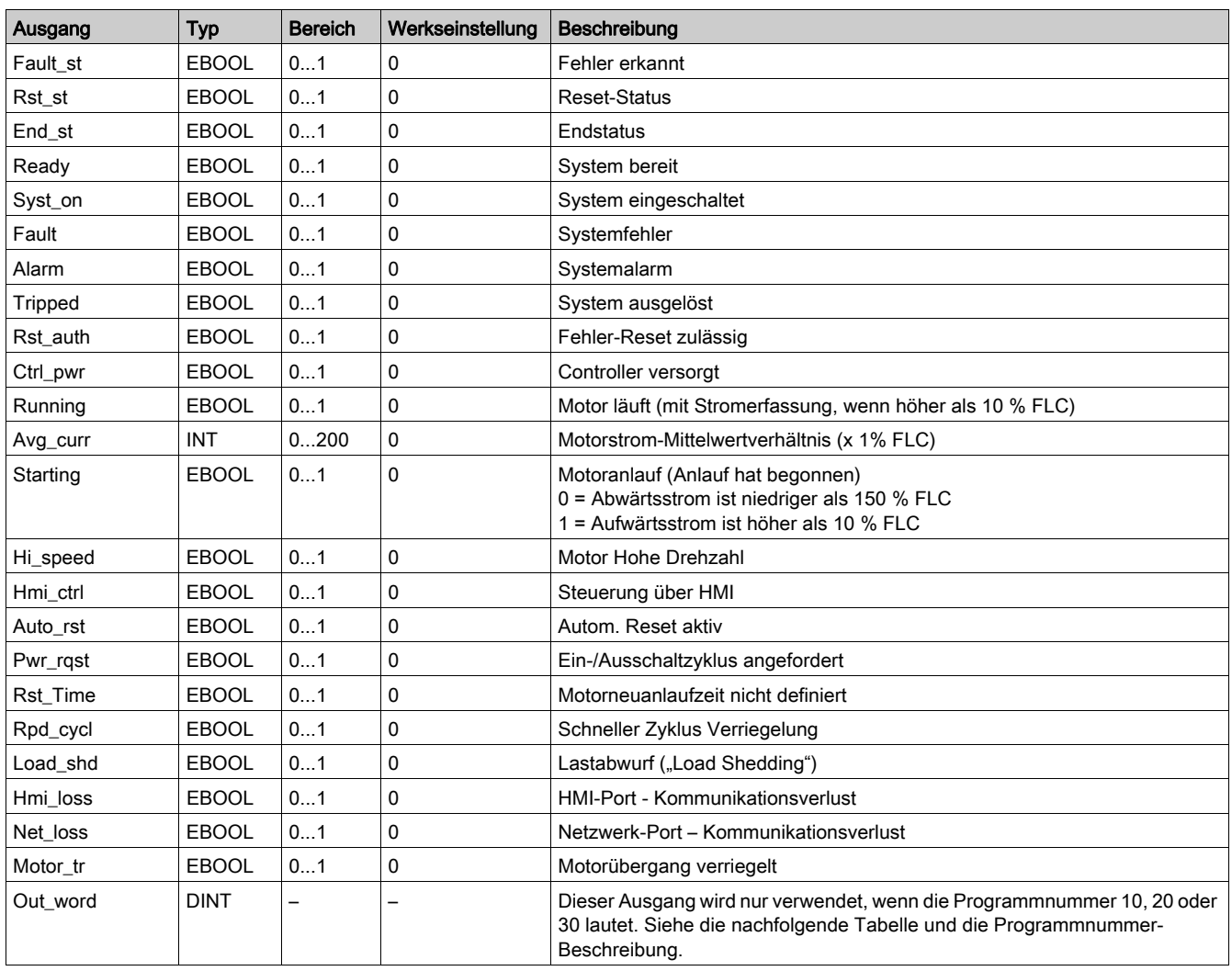

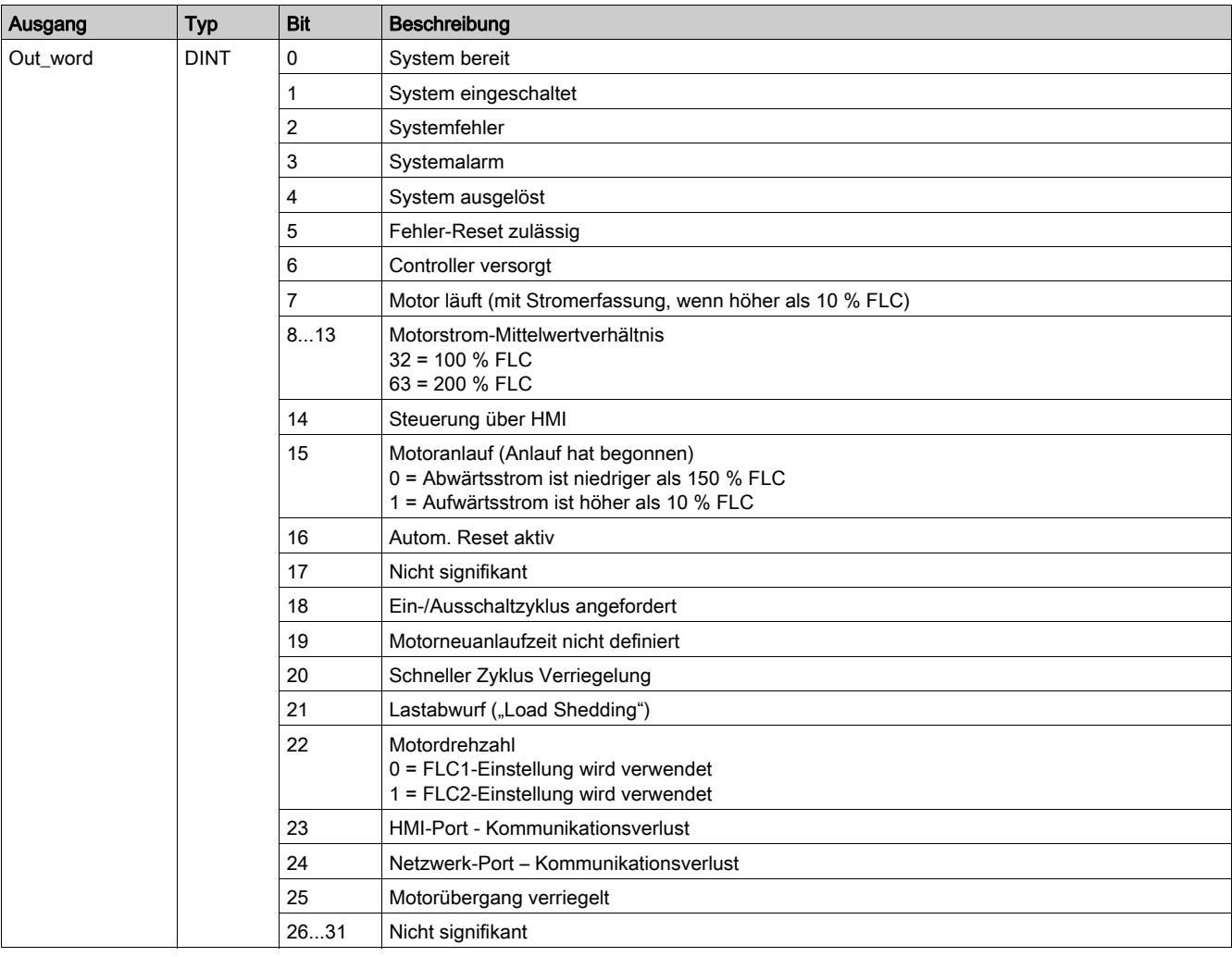

## In der folgenden Tabelle wird der Ausgang Out\_word beschrieben:

## Merkmale der öffentlichen Variablen

In der folgenden Tabelle werden die öffentlichen Variablen des DFB Ctrl\_cmd\_mdb\_t\_addr (mit XWAY-Adressierung) beschrieben:

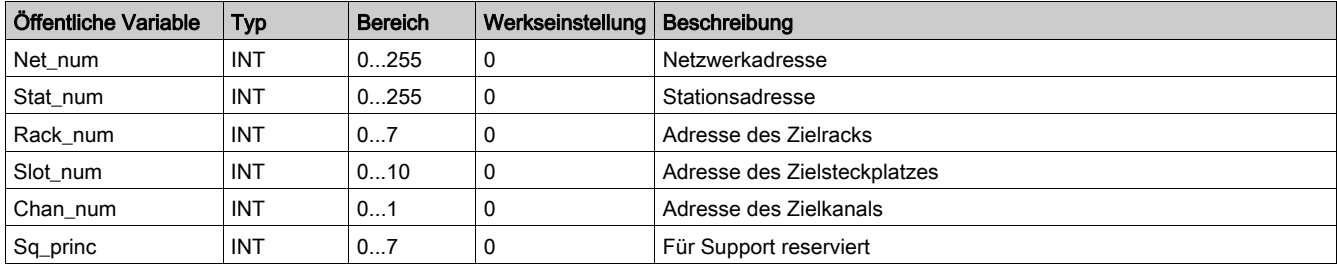

In der folgenden Tabelle werden die öffentlichen Variablen des DFB Ctrl\_cmd\_mdb\_t\_addm (mit M340- Adressierung) beschrieben:

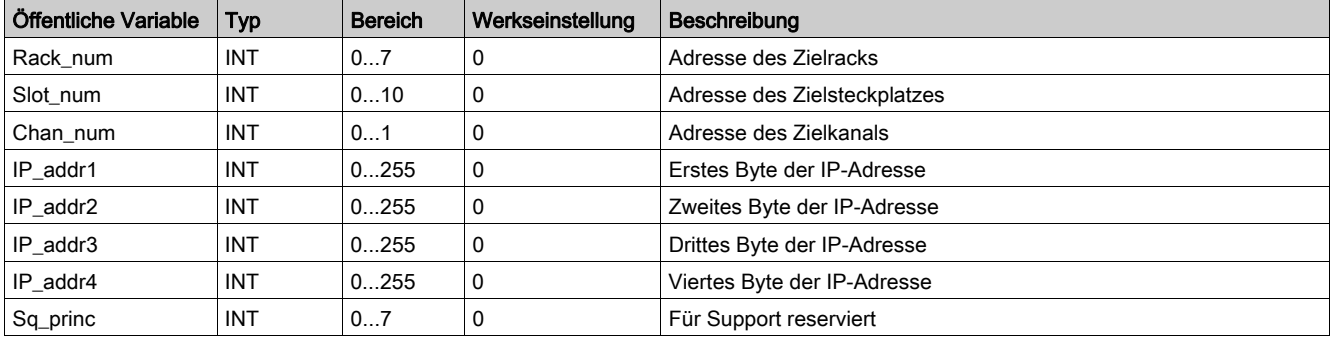

## <span id="page-33-1"></span><span id="page-33-0"></span>Comm\_manager\_t: TeSys T-Kommunikationsmanagement für Modbus SL

### Beschreibung

Der DFB Comm\_manager\_t dient der Regelung und Steuerung von bis zu 31 TeSys T-Controllern LTMR••M•• für Modbus SL mit oder ohne LTM E-Erweiterungsmodul über das Modbus SL-Netzwerk. Er muss für die Verwaltung der Sequenzierung der Modbus-Requests mit den DFB vom Typ Ctrl\_cmd\_mdb\_t\_•••• verknüpft werden.

Die Zahl der TeSys T Modbus-Slaves wird in der Variablen "Slav\_num" festgelegt (Slav\_num = 1...31). Weitere Informationen finden Sie im TeSys T LTMR Modbus-Kommunikationshandbuch.

## Kenndaten

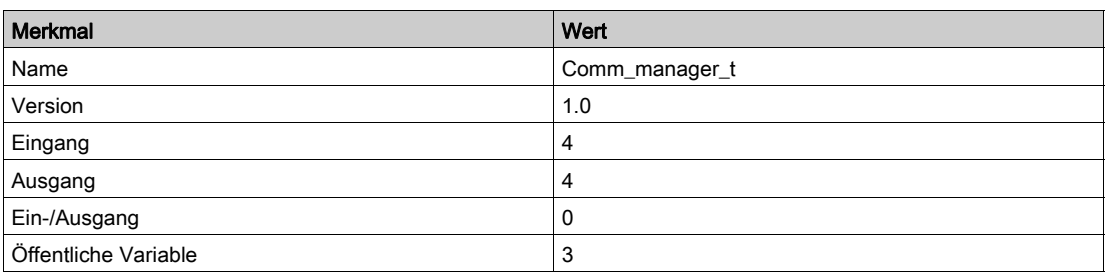

## Grafische Darstellung

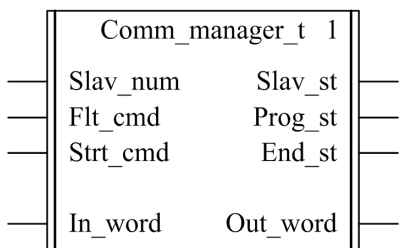

#### Kompatibilität mit TeSys T

Der DFB Comm\_manager\_t ist mit allen TeSys T-Controllerversionen vom Typ LTM R••M•• kompatibel, sei es mit oder ohne LTM E-Erweiterungsmodul.

## Softwareimplementierung

Die nachstehende Abbildung zeigt einen Auszug aus einem Unity Pro-Programm in FBD, der die Verbindung zwischen den DFBs Ctrl\_cmd\_mdb\_t und Comm\_manager\_t illustriert:

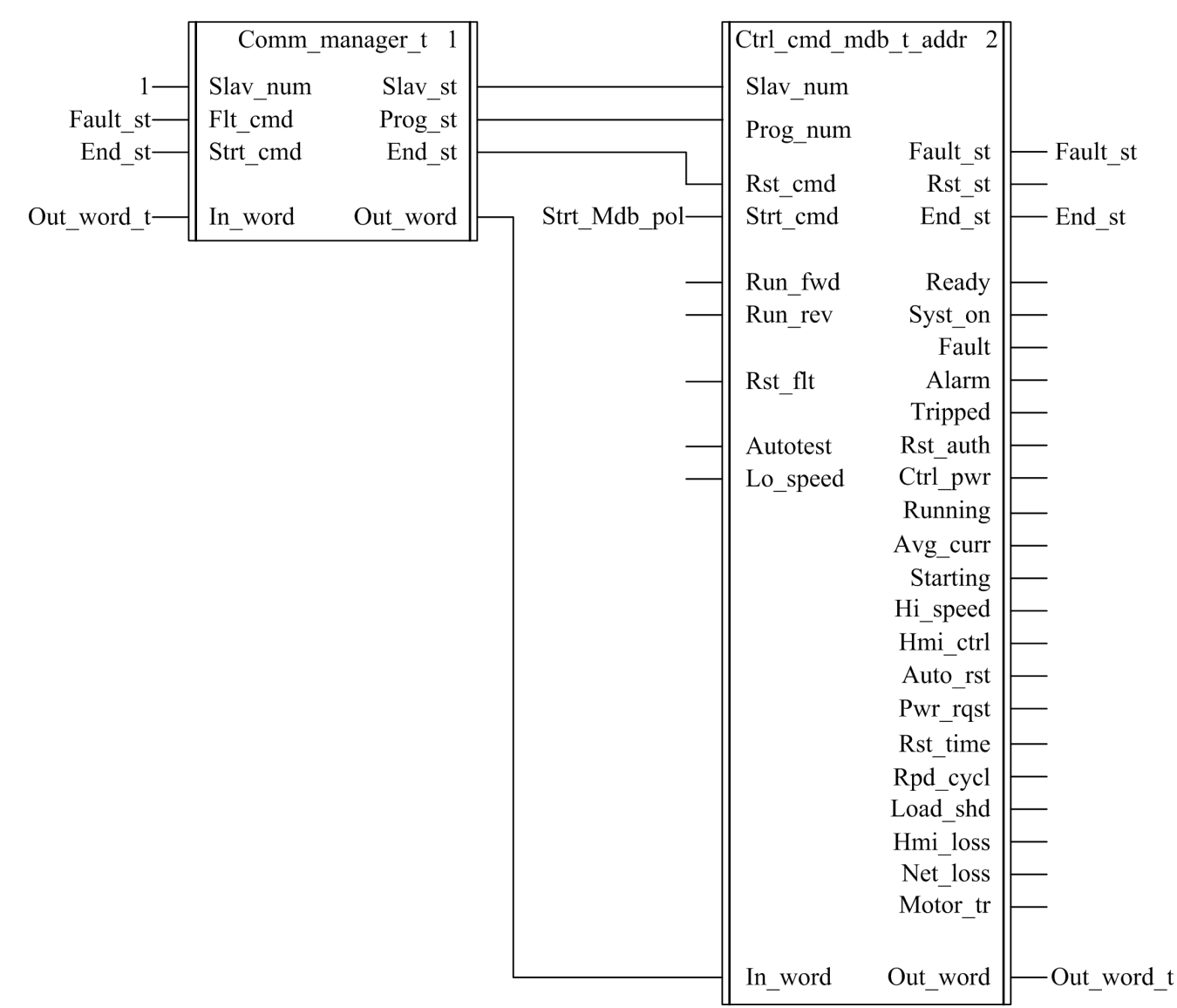

Der DFB Comm\_manager\_t kann verwendet werden, wenn in ein und demselben Modbus SL-Netzwerk sowohl TeSys U-Motorabgänge als auch TeSys T-Motormanagement-Systeme vorhanden sind.

#### Merkmale der Eingänge

In der folgenden Tabelle werden die DFB-Eingänge beschrieben:

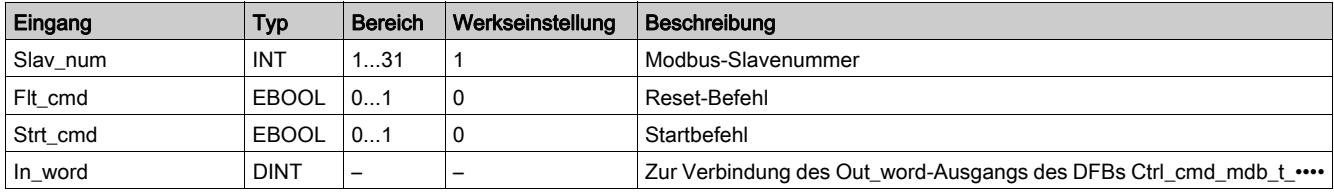

## Merkmale der Ausgänge

In der folgenden Tabelle werden die DFB-Ausgänge beschrieben:

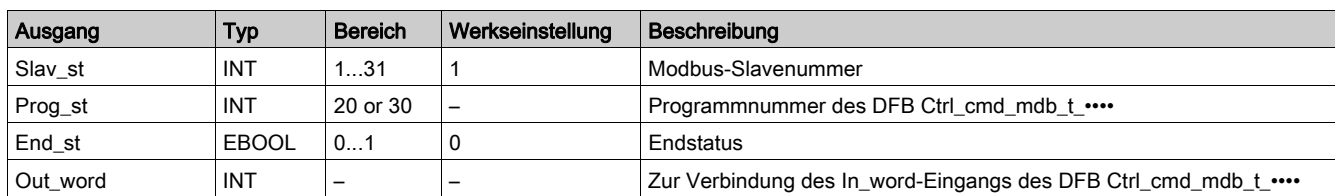

## Merkmale der öffentlichen Variablen

In der folgenden Tabelle werden die öffentlichen DFB-Variablen beschrieben:

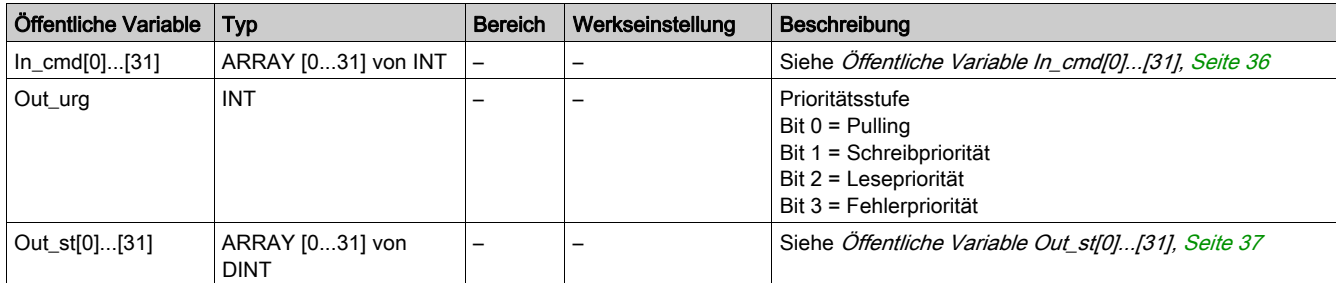

## <span id="page-35-0"></span>Öffentliche Variable In\_cmd[0]...[31]

Die öffentliche Variable In\_cmd[0]...[31] umfasst eine Tabelle aus 32 Wörtern, die der Adresse des TeSys T-Modbus-Slaves entsprechen. In der folgenden Tabellen werden die öffentlichen In\_cmd[0]...[31]- Variablen beschrieben:

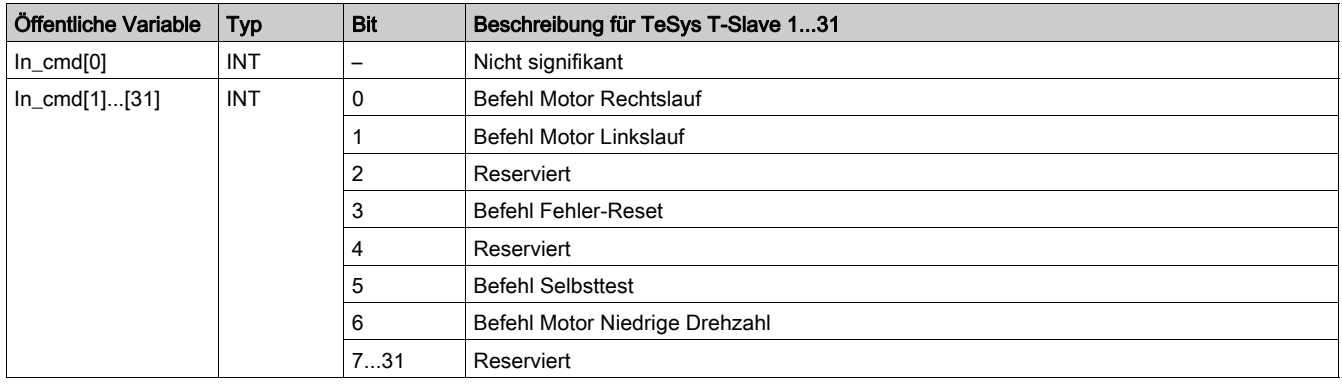
## Öffentliche Variable Out\_st[0]...[31]

Die öffentliche Variable Out\_st[0]...[31] umfasst eine Tabelle aus 32 Wörtern, die der Adresse des TeSys T-Modbus-Slaves entsprechen. In der folgenden Tabelle wird die öffentliche Variable Out\_st[0]....[31] beschrieben:

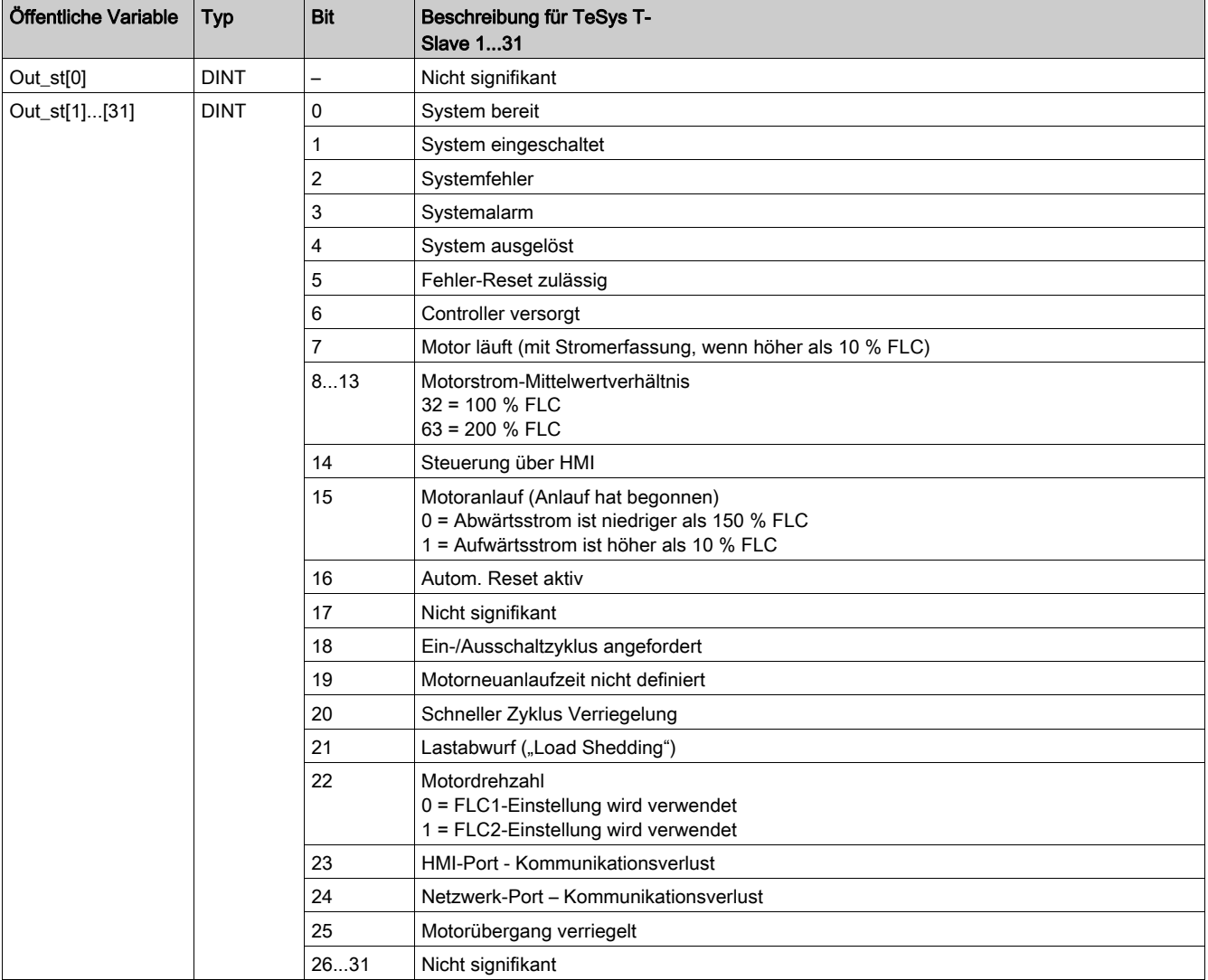

Die öffentliche Variable Out\_st[0]...[31] umfasst eine Tabelle aus 32 Wörtern, die der Adresse des TeSys T-Modbus-Slaves entsprechen. In der folgenden Tabelle wird die öffentliche Variable Out\_st[0]....[31] beschrieben:

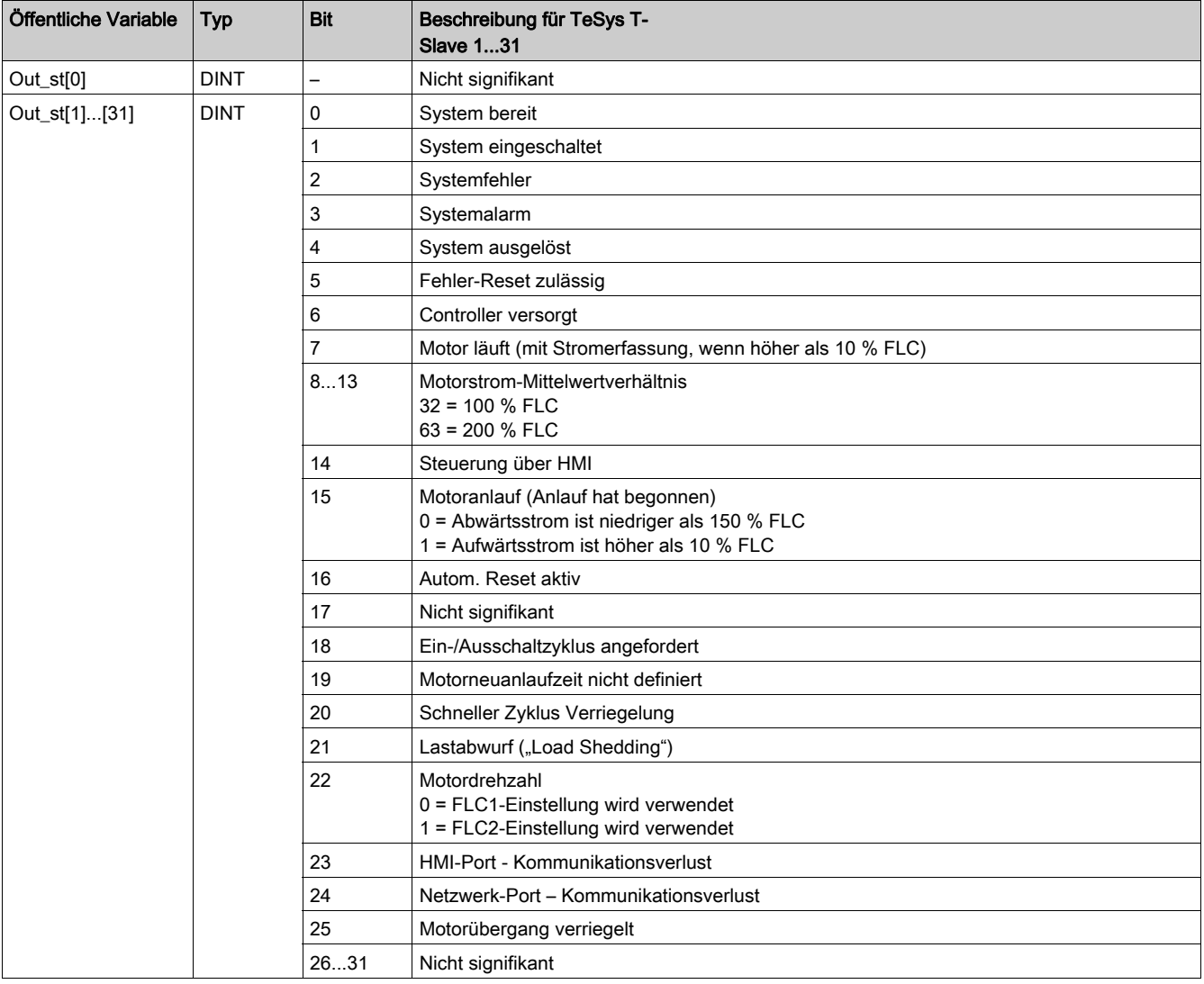

### Einführung

Dieses Kapitel beschreibt die TeSys U und TeSys T DFB für Modbus SL und Modbus/TCP für SPS-Steuerungen vom Typ Premium und M340.

### Inhalt dieses Kapitels

Dieses Kapitel enthält die folgenden Themen:

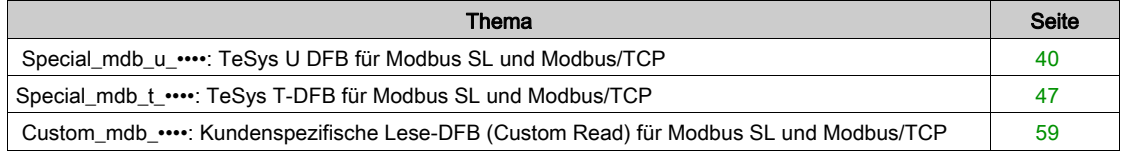

# <span id="page-39-0"></span>Special\_mdb\_u\_••••: TeSys U DFB für Modbus SL und Modbus/TCP

#### **Beschreibung**

Der DFB Die DFB Special\_mdb\_u\_•••• dienen zum Lesen von bis zu 16 vordefinierten Registern eines TeSys U Motorabgangs (bis 32 A/15 kW oder 20 PS), der mit einer LUCM Multifunktionssteuereinheit und einem LULC033 Modbus Kommunikationsmodul ausgestattet ist, direkt über ein Modbus SL-Netzwerk oder über ein Ethernet-Gateway mit einem Modbus/TCP-Netzwerk.

- Special\_mdb\_u\_addr verwendet die XWAY-Adressierung, wird mit SPS-Steuerungen vom Typ Premium eingesetzt und kann mit einem TeSys U Motorabgang verwendet werden, der über die Modbus Serial Line oder ein Modbus/TCP-Gateway verbunden ist.
- Special\_mdb\_u\_addm verwendet eine Adressierungsmethode für SPS-Steuerungen vom Typ M340 und kann mit einem TeSys U Motorabgang verwendet werden, der über die Modbus Serial Line oder ein Modbus/TCP-Gateway verbunden ist.

Weitere Informationen finden Sie im Benutzerhandbuch für das Modbus Kommunikationsmodul TeSys U LULC032-033.

#### Merkmale

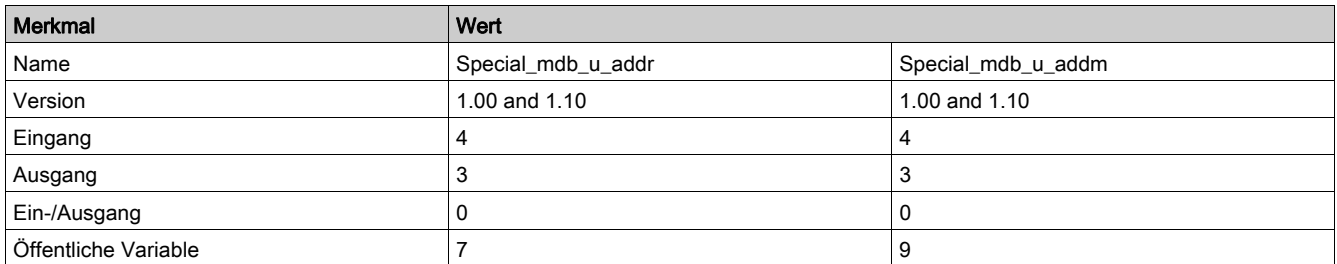

#### Graphische Darstellung

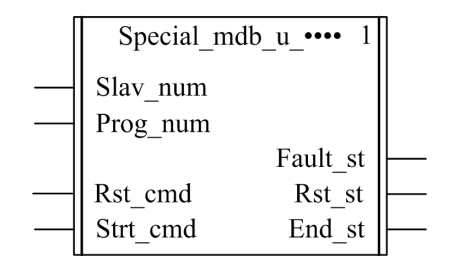

#### Kompatibilität mit TeSys U

Der DFB Die DFB Special\_mdb\_u\_\*\*\* sind mit den folgenden TeSys U Unterbaugruppen kompatibel:

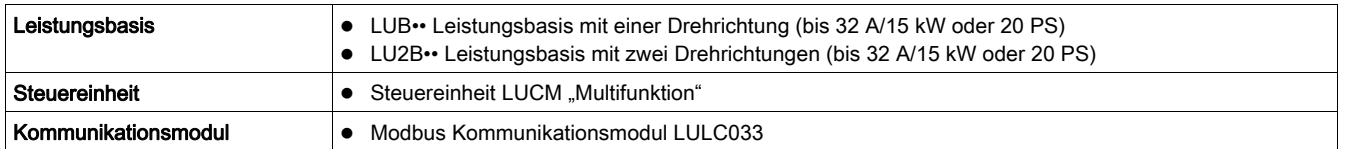

#### Software-Implementierung

- Die Parameter und Eingänge können nur bearbeitet werden, wenn die Ausgangsvariable "End st" auf 1 gesetzt ist.
- Mit Version 1.00: Die Ausgangsdaten sind nur gültig, wenn die Ausgangsvariable "End\_st" auf 1 gesetzt ist und kein Fehlerzustand erkannt wurde (Fault\_st = 0).
- Mit Version 1.10:

Die Ausgangsdaten sind nur gültig, wenn kein Fehlerzustand erkannt wurde (Fault\_st = 0). Der Eingang Prog\_num kann on-the-fly modifiziert werden.

### Merkmale der Eingänge

Die folgende Tabelle beschreibt die DFB-Eingänge:

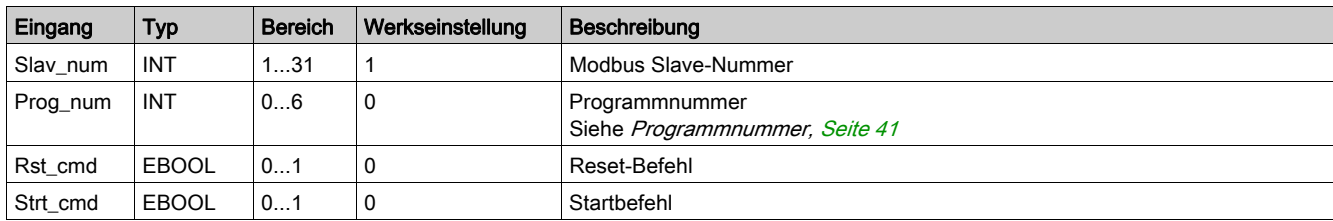

### Merkmale der Ausgänge

Die folgende Tabelle beschreibt die DFB-Ausgänge:

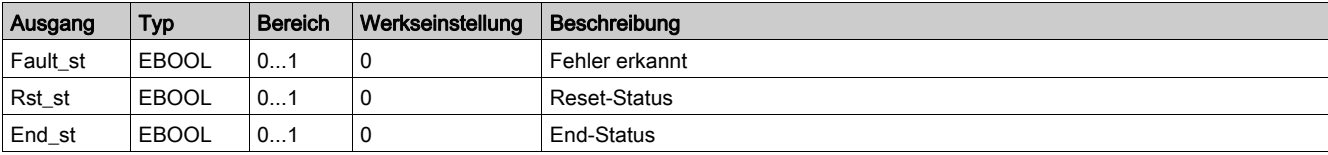

#### <span id="page-40-1"></span><span id="page-40-0"></span>**Programmnummer**

Mit der Eingangsvariable "Prog\_num" kann der Anwender die Daten bezüglich der öffentlichen Variablen in Abhängigkeit vom Applikationstyp festlegen. Jedes Programm verwendet Variablen, die mit einer Applikation verknüpft sind (Diagnose, Wartung, Messung…). In der folgenden Tabelle werden die Programme des DFB beschrieben:

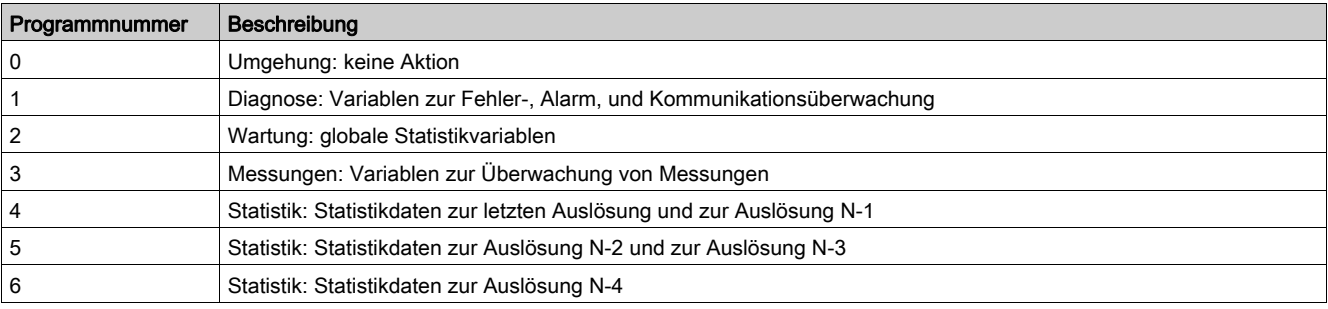

### Merkmale der öffentlichen Variablen

Die folgende Tabelle beschreibt die öffentlichen Variablen des DFB "Special\_mdb\_u\_addr " (unter Verwendung von XWAY-Adressierung):

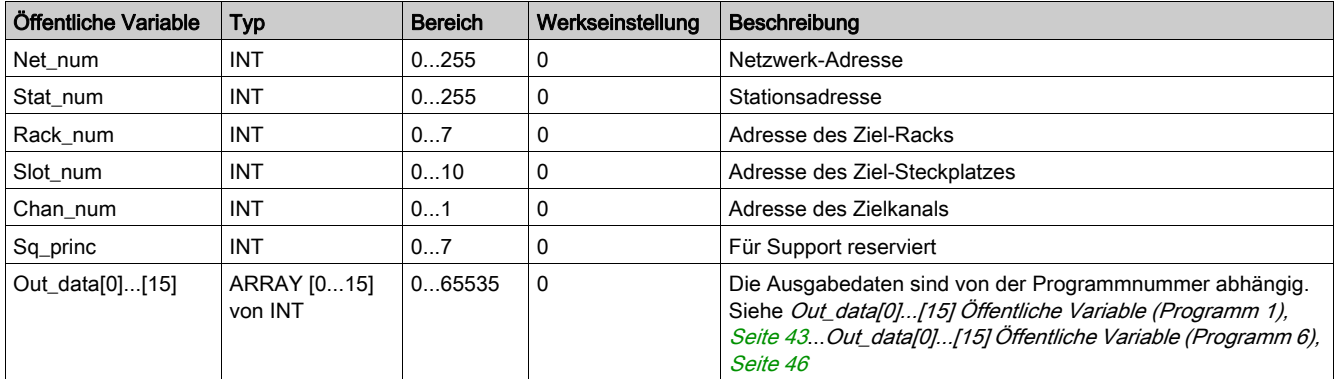

Die folgende Tabelle beschreibt die öffentlichen Variablen des DFB "Special\_mdb\_u\_addm" (unter Verwendung von M340-Adressierung):

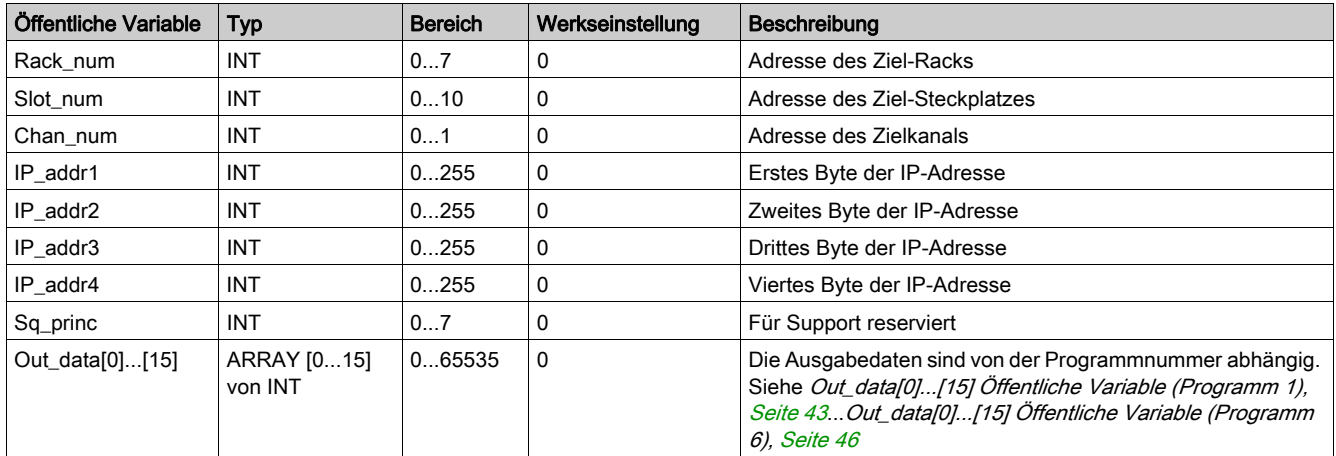

## <span id="page-42-1"></span><span id="page-42-0"></span>Out\_data[0]...[15] Öffentliche Variable (Programm 1)

Die folgende Tabelle beschreibt die öffentliche Variable " Out\_data[0]...[15]" für das Diagnoseprogramm (Programmnummer 1):

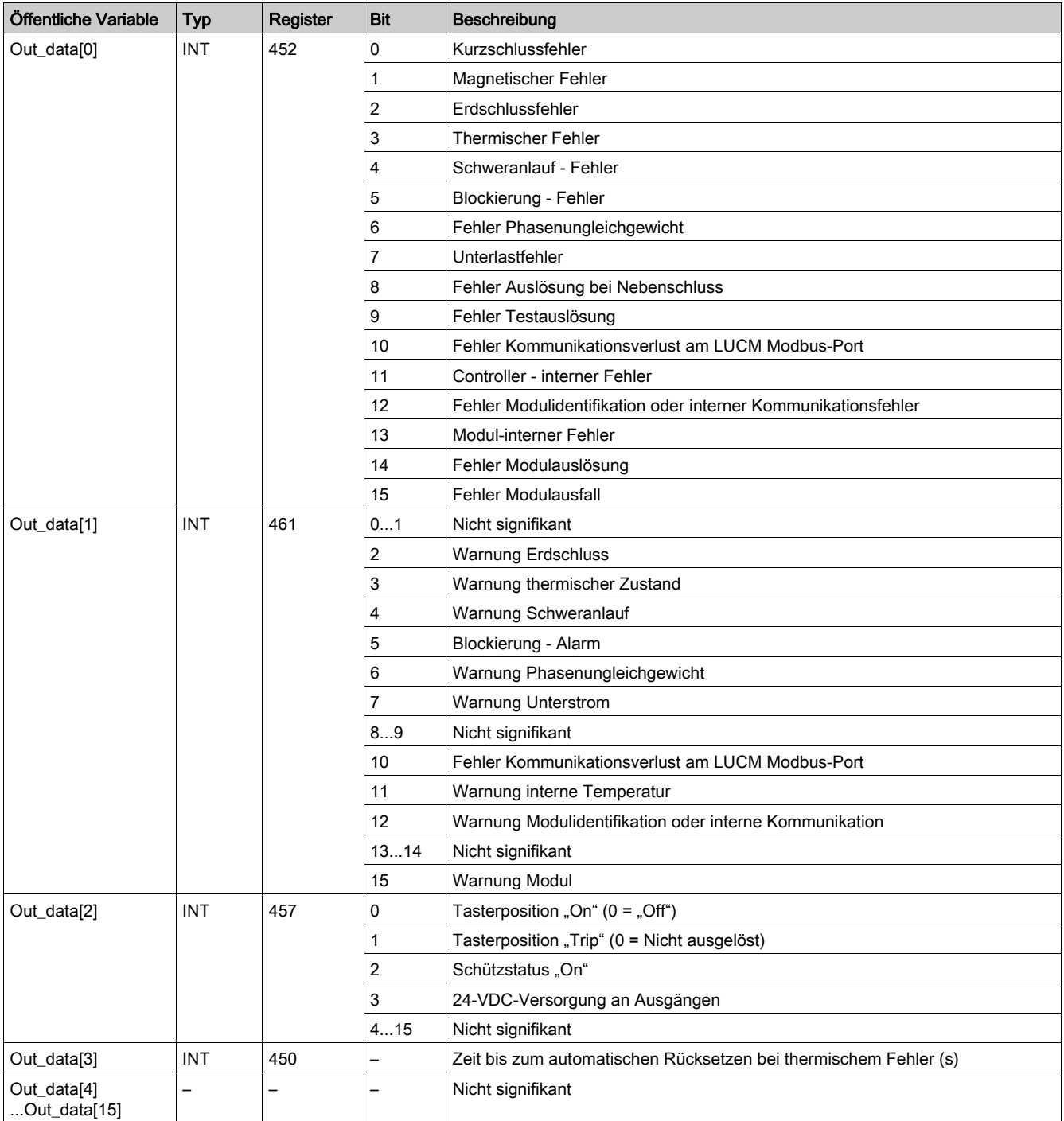

## Out\_data[0]...[15] Öffentliche Variable (Programm 2)

Die folgende Tabelle beschreibt die öffentliche Variable "Out\_data[0]...[15]" für das Wartungsprogramm (Programmnummer 2):

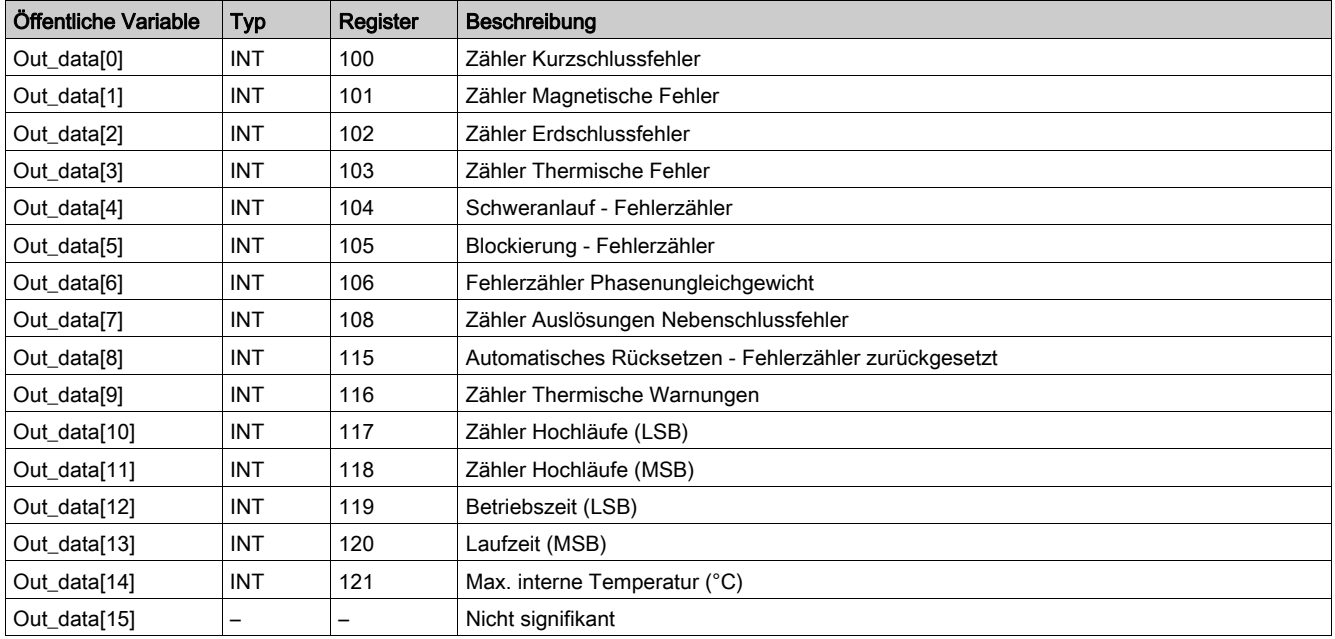

## Out\_data[0]...[15] Öffentliche Variable (Programm 3)

Die folgende Tabelle beschreibt die öffentliche Variable "Out\_data[0]...[15]" für das Messprogramm (Programmnummer 3):

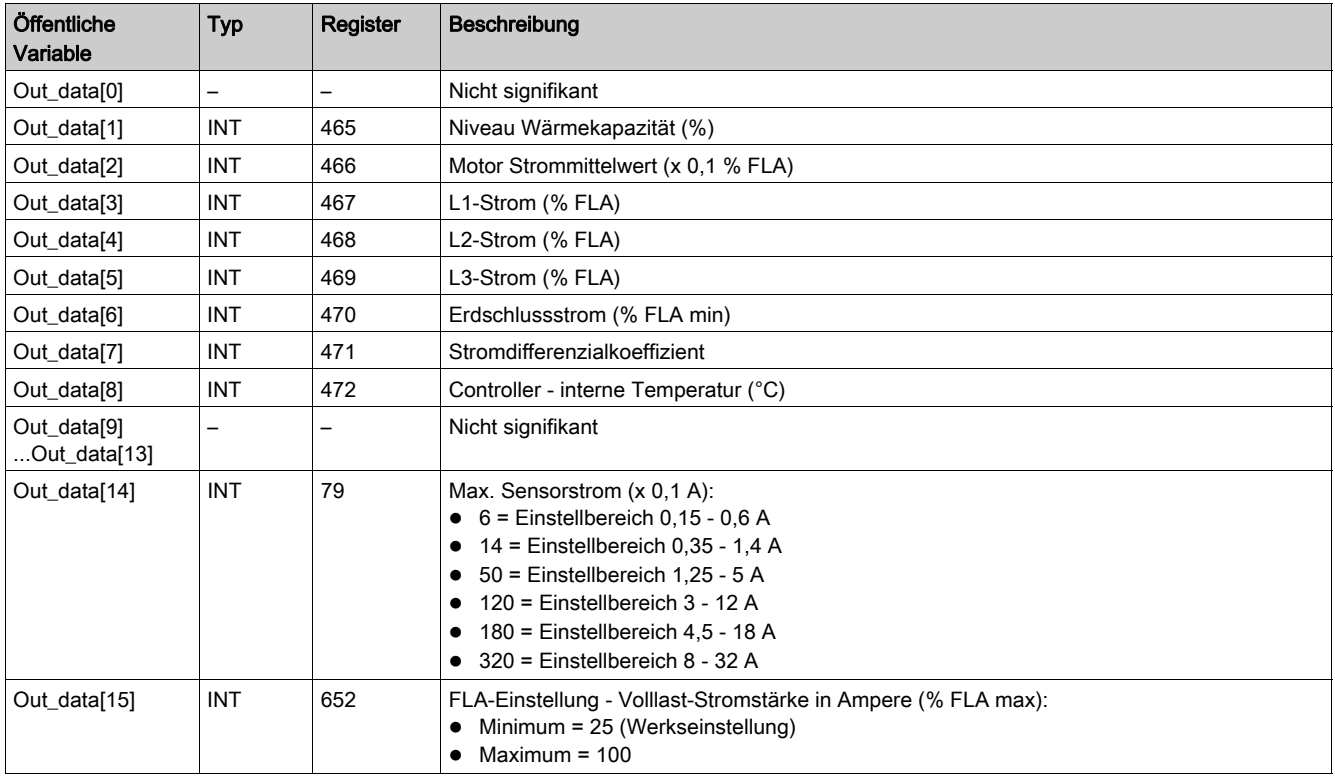

### Out\_data[0]...[15] Öffentliche Variable (Programm 4)

Die folgende Tabelle beschreibt die öffentliche Variable "Out\_data[0]...[15]" für das Statistikprogramm (Programmnummer 4):

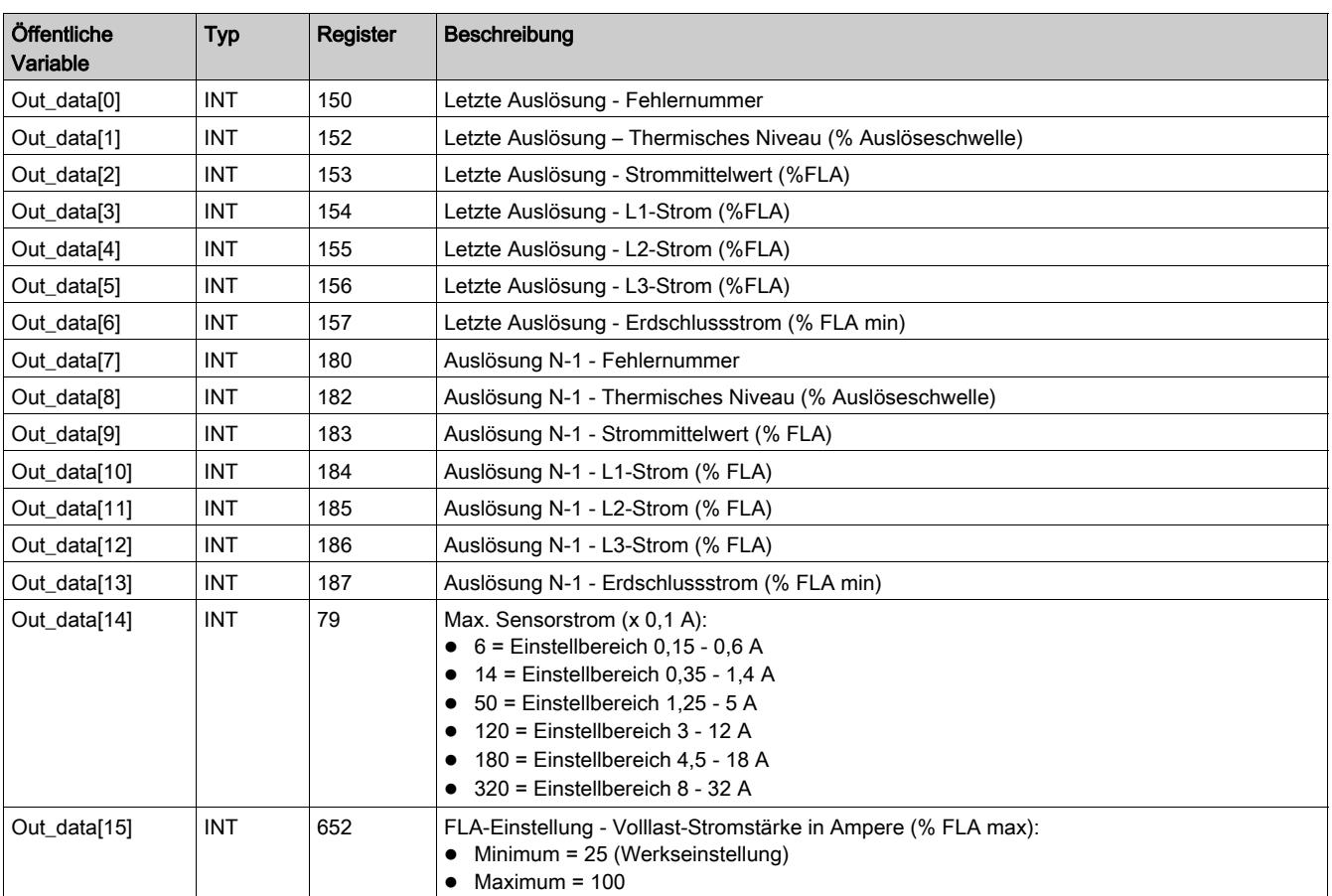

## Out\_data[0]...[15] Öffentliche Variable (Programm 5)

Die folgende Tabelle beschreibt die öffentliche Variable "Out\_data[0]...[15]" für das Statistikprogramm (Programmnummer 5):

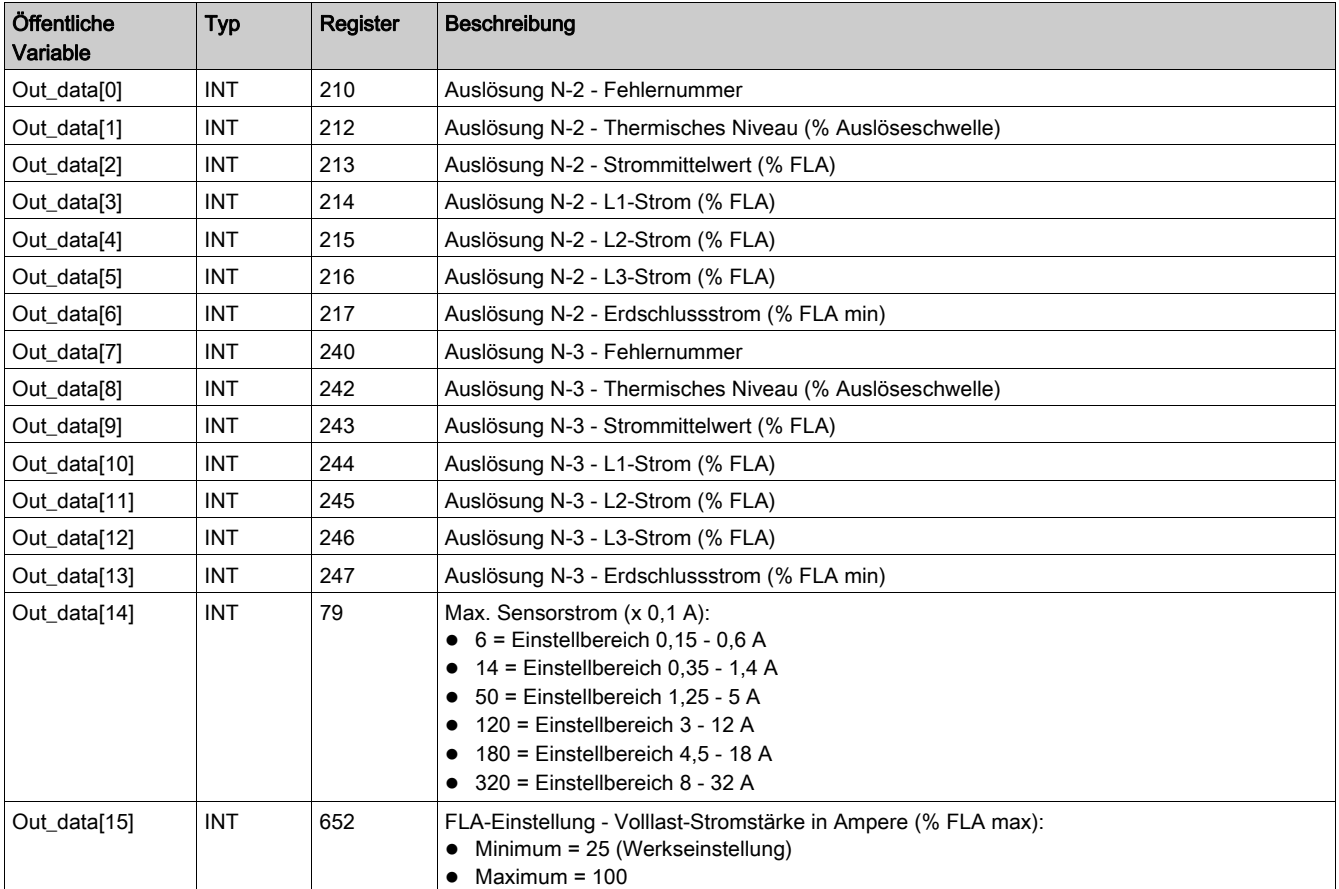

## <span id="page-45-1"></span><span id="page-45-0"></span>Out\_data[0]...[15] Öffentliche Variable (Programm 6)

Die folgende Tabelle beschreibt die öffentliche Variable "Out\_data[0]...[15]" für das Statistikprogramm (Programmnummer 6):

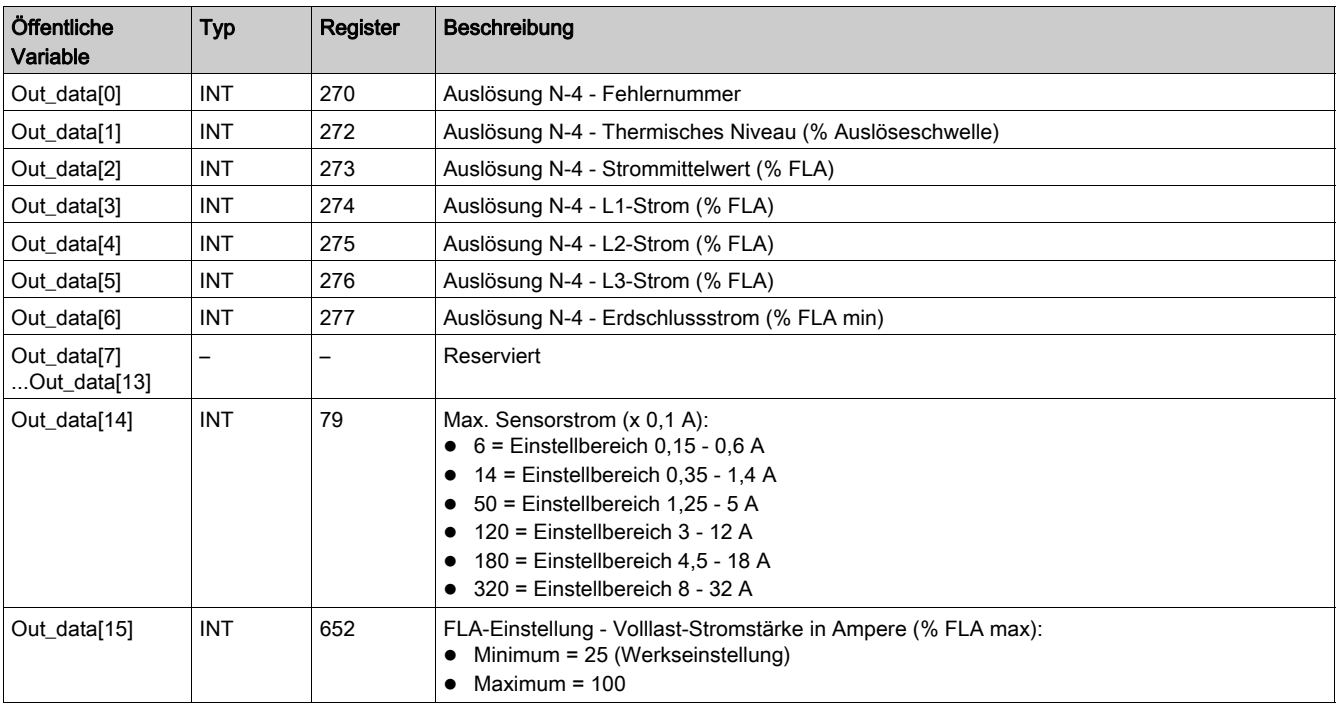

# <span id="page-46-0"></span>Special\_mdb\_t\_••••: TeSys T-DFB für Modbus SL und Modbus/TCP

#### **Beschreibung**

Die DFBs Special\_mdb\_t\_•••• dienen dem Lesen von bis zu 16 vordefinierten Registern eines TeSys T-Controllers LTM R••M•• über das Modbus SL-Netzwerk bzw. eines TeSys T-Controllers LTM R••E•• über das Modbus/TCP-Netzwerk.

- Special\_mdb\_t\_addr verwendet die XWAY-Adressierung und wird mit Steuerungen des Typs Premium eingesetzt.
- Special\_mdb\_t\_addm verwendet eine für M340-Steuerungen spezifische Adressierungsmethode.

Weitere Informationen finden Sie hier:

- TeSys T LTM R Modbus-Kommunikationshandbuch
- TeSys T LTM R Ethernet-Kommunikationshandbuch

#### Kenndaten

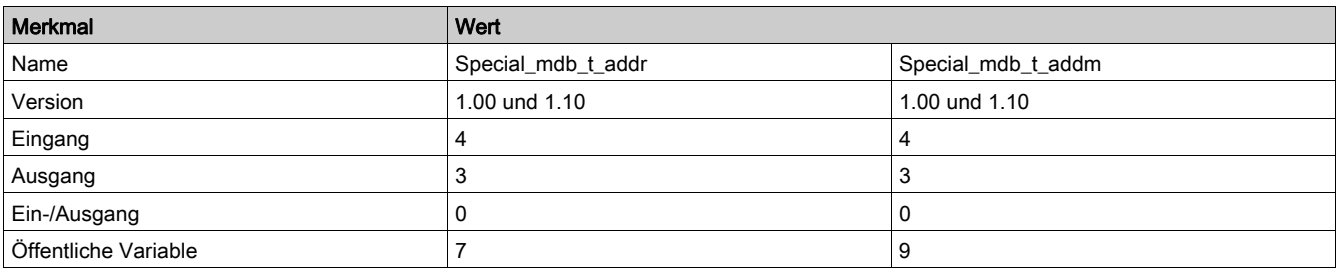

#### Grafische Darstellung

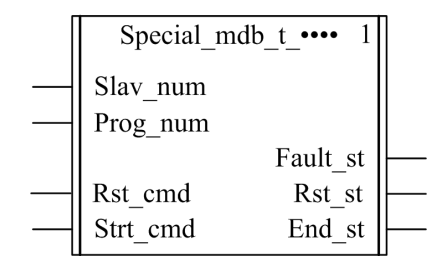

#### Kompatibilität mit TeSys T

Die DFBs Special mdb t •••• sind mit allen Versionen der TeSys T-Controller vom Typ LTM R••M•• und LTM R••E•• kompatibel, sei es mit oder ohne LTM E-Erweiterungsmodul.

#### Softwareimplementierung

- Die Parameter und Eingänge können nur geändert werden, wenn die Ausgangsvariable End\_st auf 1 gesetzt ist.
- Mit Version 1.00:

Die Ausgangsdaten sind nur gültig, wenn die Ausgangsvariable End\_st auf 1 gesetzt ist und kein Fehlerzustand erkannt wurde (Fault\_st =  $0$ ).

• Mit Version 1.10:

Die Ausgangsdaten sind nur gültig, wenn kein Fehlerzustand erkannt wurde (Fault\_st = 0). Der Eingang Prog\_num kann während des Betriebs geändert werden.

### Merkmale der Eingänge

In der folgenden Tabelle werden die DFB-Eingänge beschrieben:

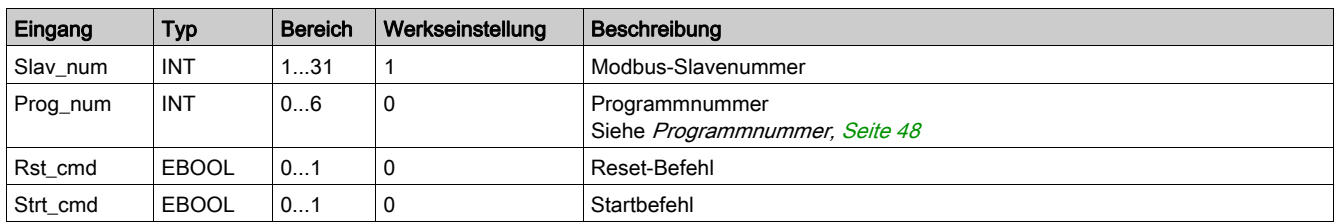

### Merkmale der Ausgänge

In der folgenden Tabelle werden die DFB-Ausgänge beschrieben:

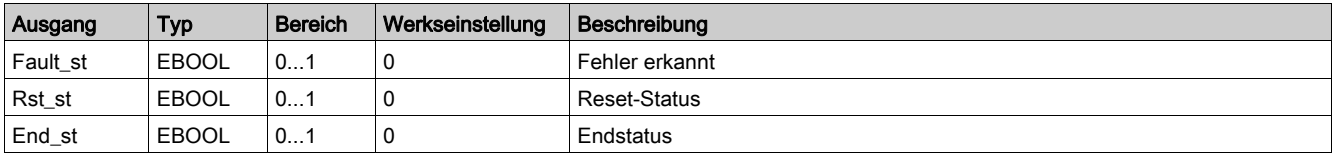

#### <span id="page-47-1"></span><span id="page-47-0"></span>Programmnummer

Über die Eingangsvariable Prog\_num kann der Benutzer die Daten der öffentlichen Variablen in Abhängigkeit vom Anwendungstyp festlegen. Jedes Programm enthält Variablen, die mit einer Anwendung verknüpft sind (Diagnose, Wartung, Messung usw.). In der folgenden Tabelle werden die Programme des DFB beschrieben:

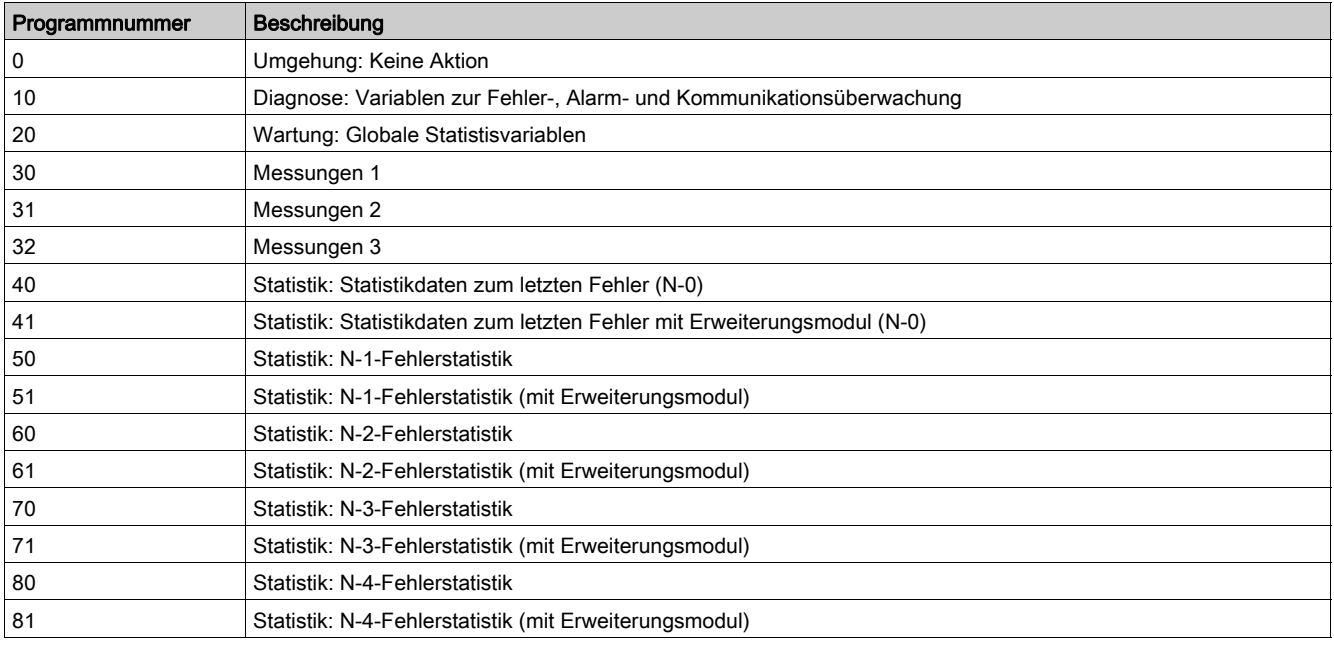

### Merkmale der öffentlichen Variablen

In der folgenden Tabelle werden die öffentlichen Variablen des DFB Special\_mdb\_t\_addr (mit XWAY-Adressierung) beschrieben:

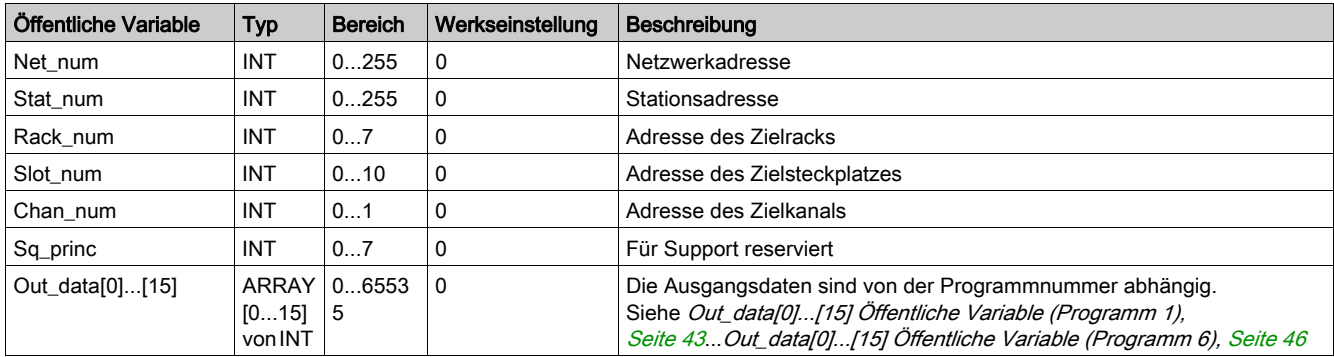

In der folgenden Tabelle werden die öffentlichen Variablen des DFB Special\_mdb\_t\_addm (mit M340- Adressierung) beschrieben:

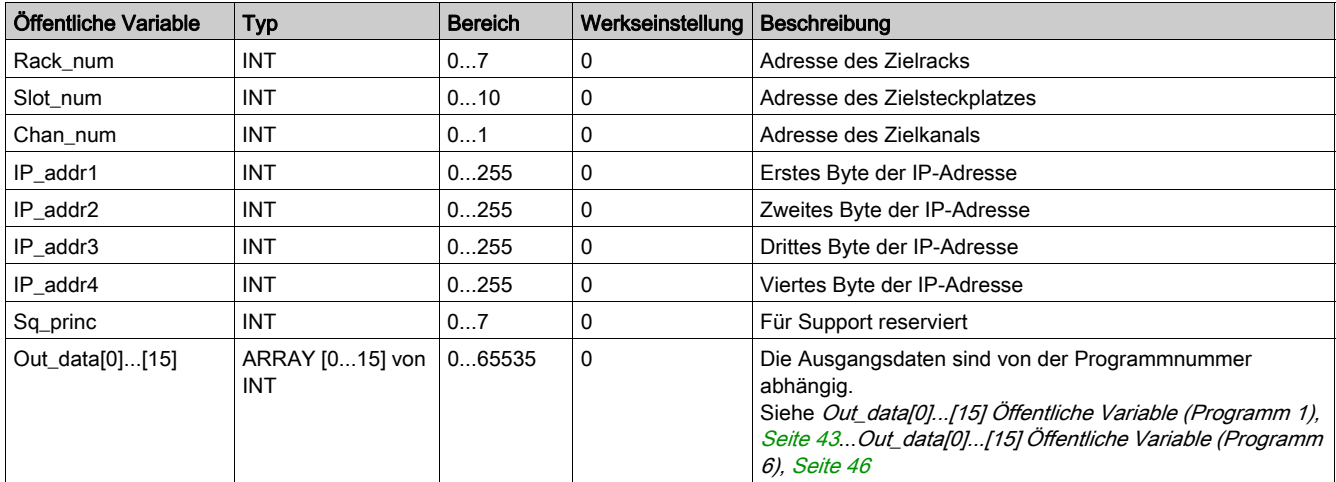

## Out\_data[0]...[15] Öffentliche Variable (Programm 10)

In der folgenden Tabelle wird die öffentliche Variable Out\_data[0]...[15] für das Diagnoseprogramm (Programmnummer 10) beschrieben:

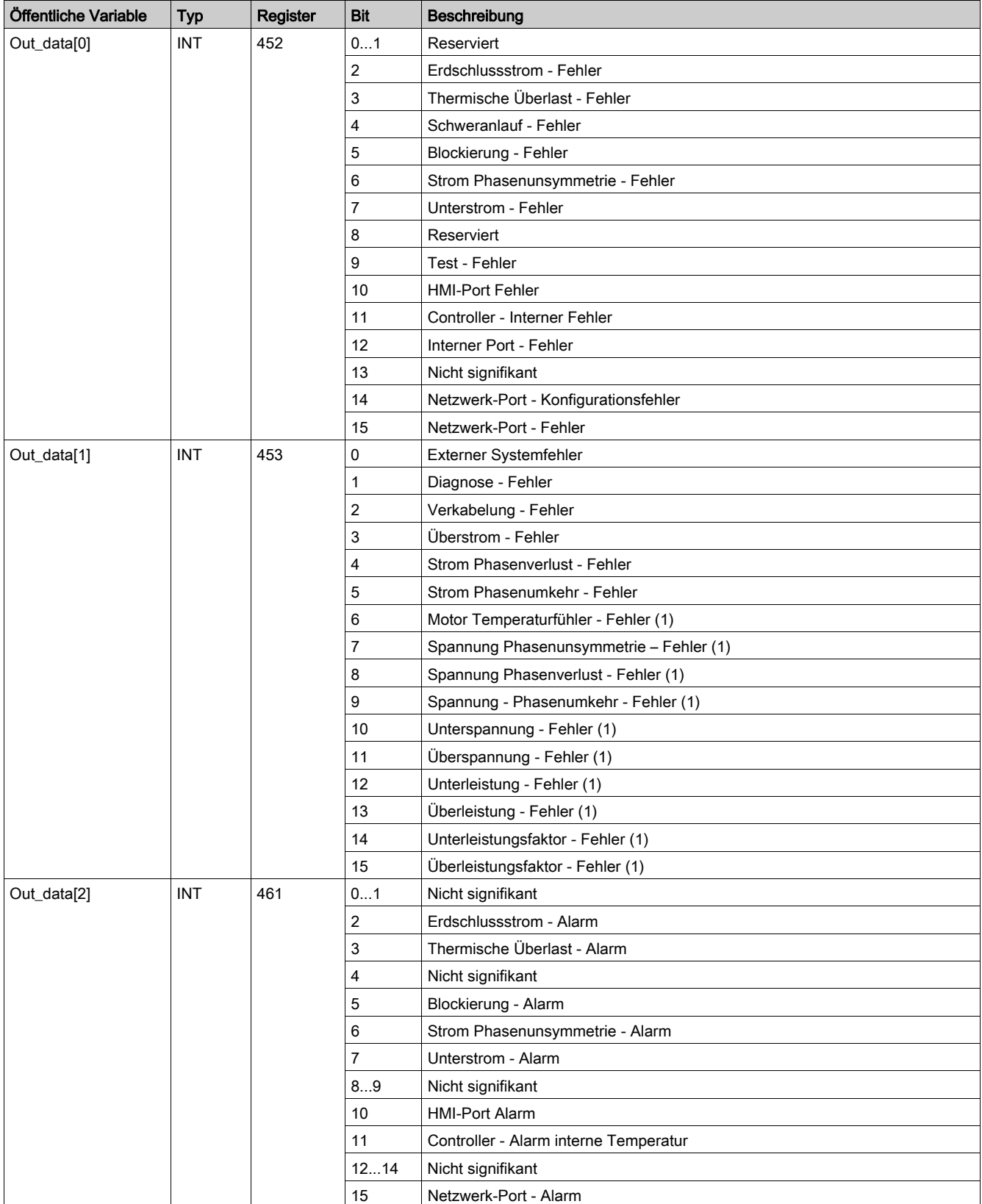

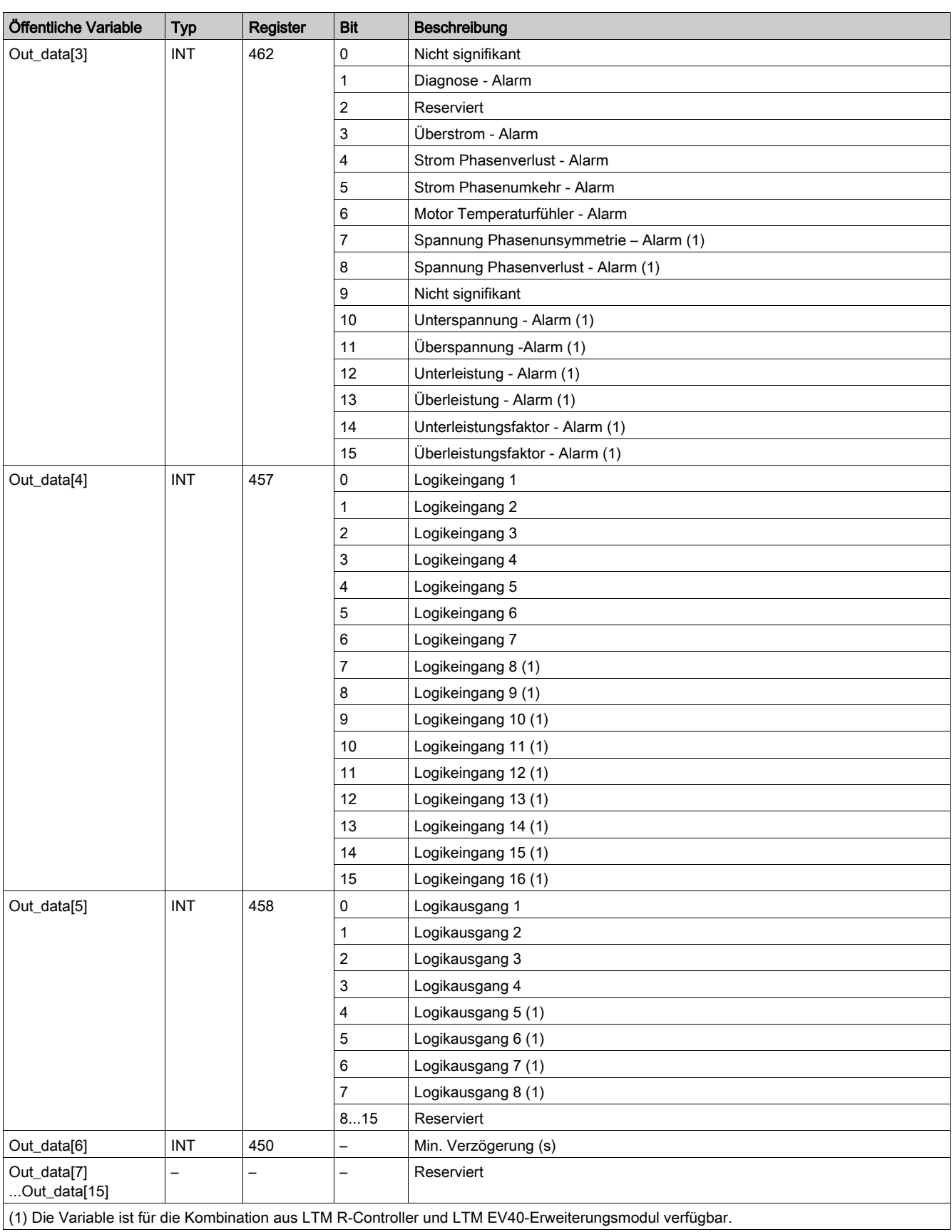

## Öffentliche Variable Out\_data[0]...[15] (Programm 20)

In der folgenden Tabelle wird die öffentliche Variable Out\_data[0]...[15] für das Wartungsprogramm (Programmnummer 20) beschrieben:

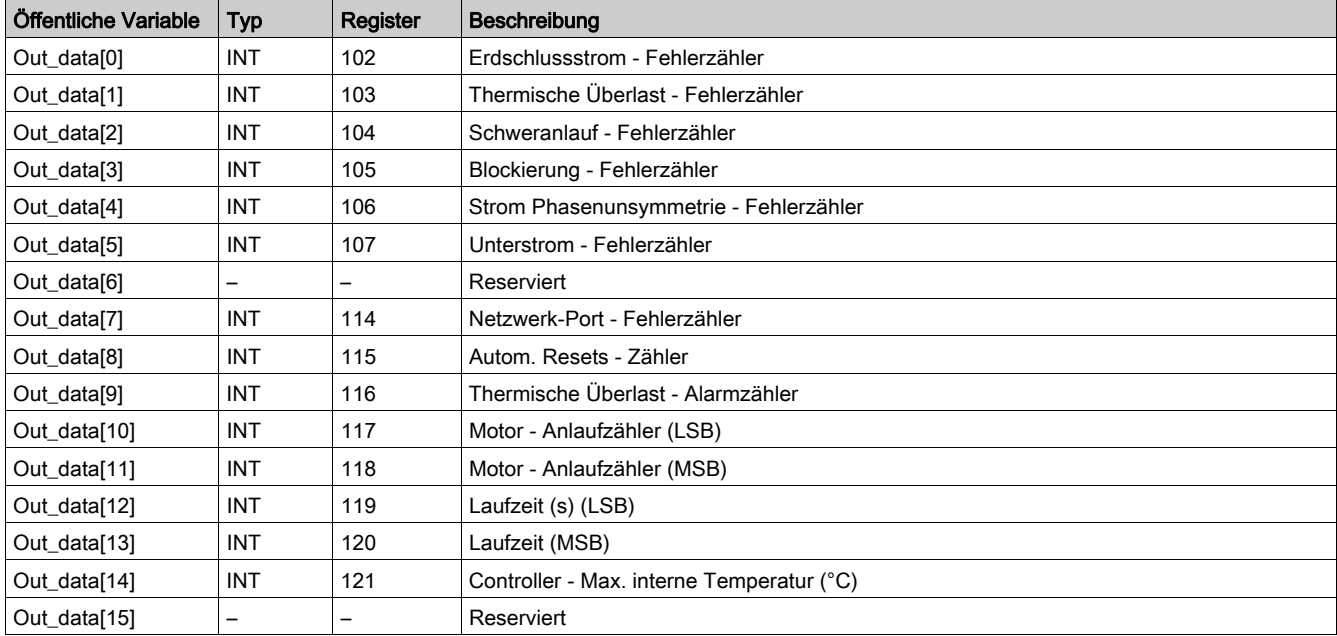

## Öffentliche Variable Out\_data[0]...[15] (Programm 30)

In der folgenden Tabelle wird die öffentliche Variable Out\_data[0]...[15] für das erste Messungsprogramm (Programmnummer 30) beschrieben:

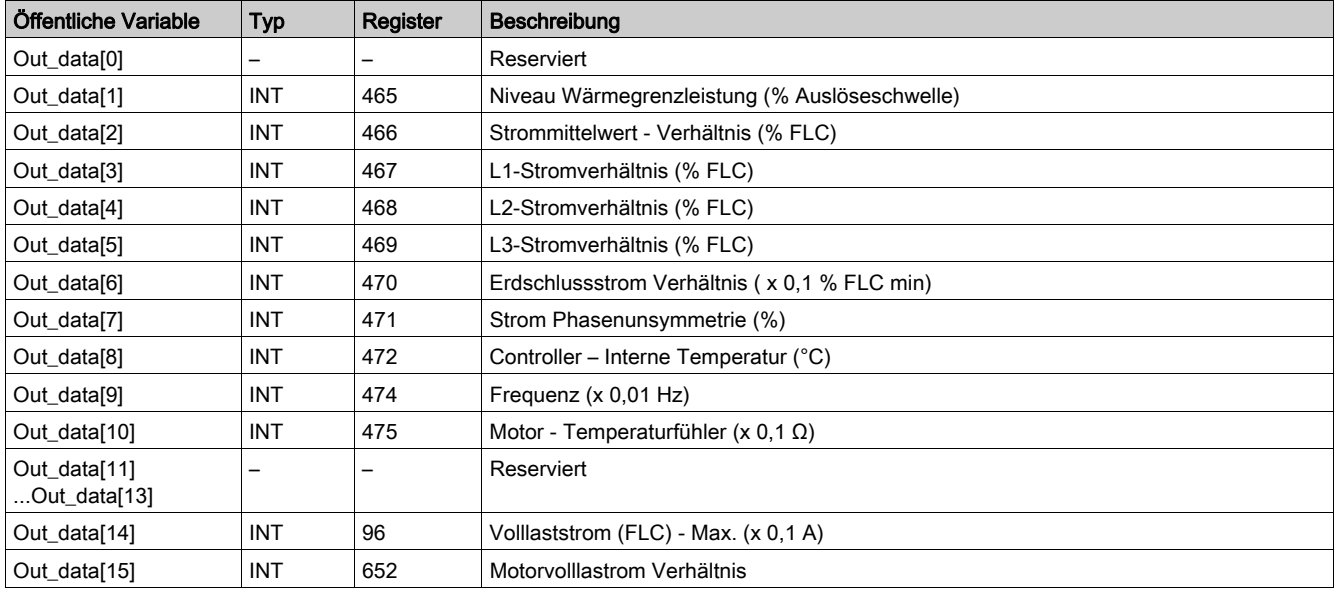

## Öffentliche Variable Out\_data[0]...[15] (Programm 31)

In der folgenden Tabelle wird die öffentliche Variable Out\_data[0]...[15] für das zweite Messungsprogramm (Programmnummer 31) beschrieben:

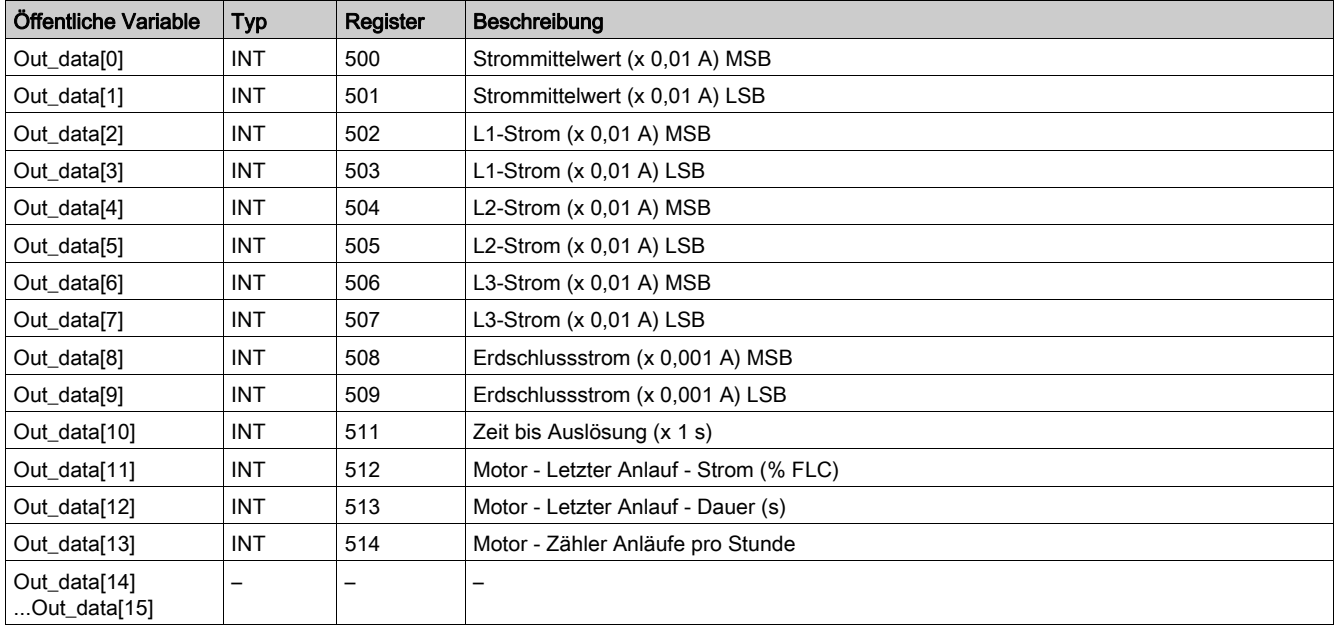

### Öffentliche Variable Out\_data[0]...[15] (Programm 32)

In der folgenden Tabelle wird die öffentliche Variable Out\_data[0]...[15] für das dritte Messungsprogramm (Programmnummer 32) beschrieben:

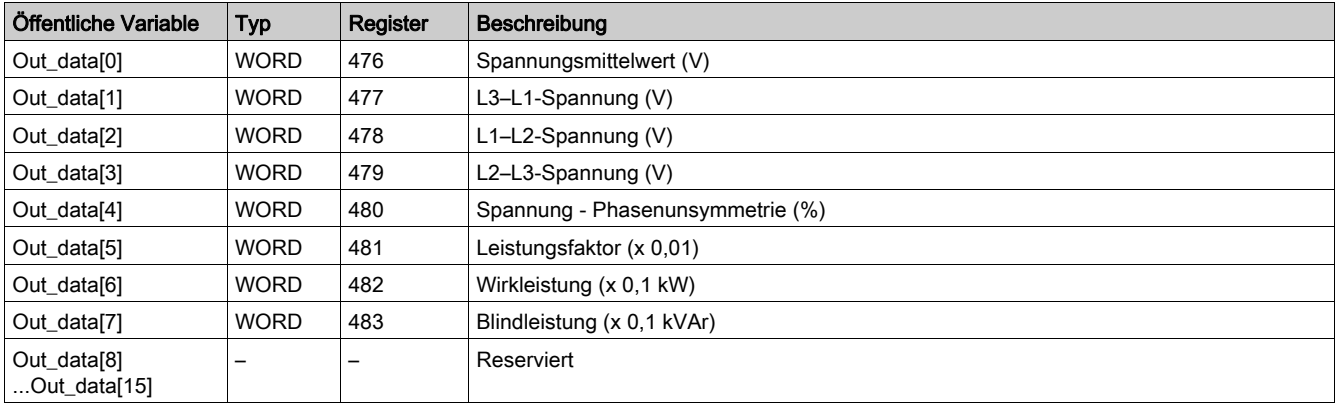

## Öffentliche Variable Out\_data[0]...[15] (Programm 40)

In der folgenden Tabelle wird die öffentliche Variable Out\_data[0]...[15] für das Statistikprogramm zum letzten Fehler (Programmnummer 40) beschrieben:

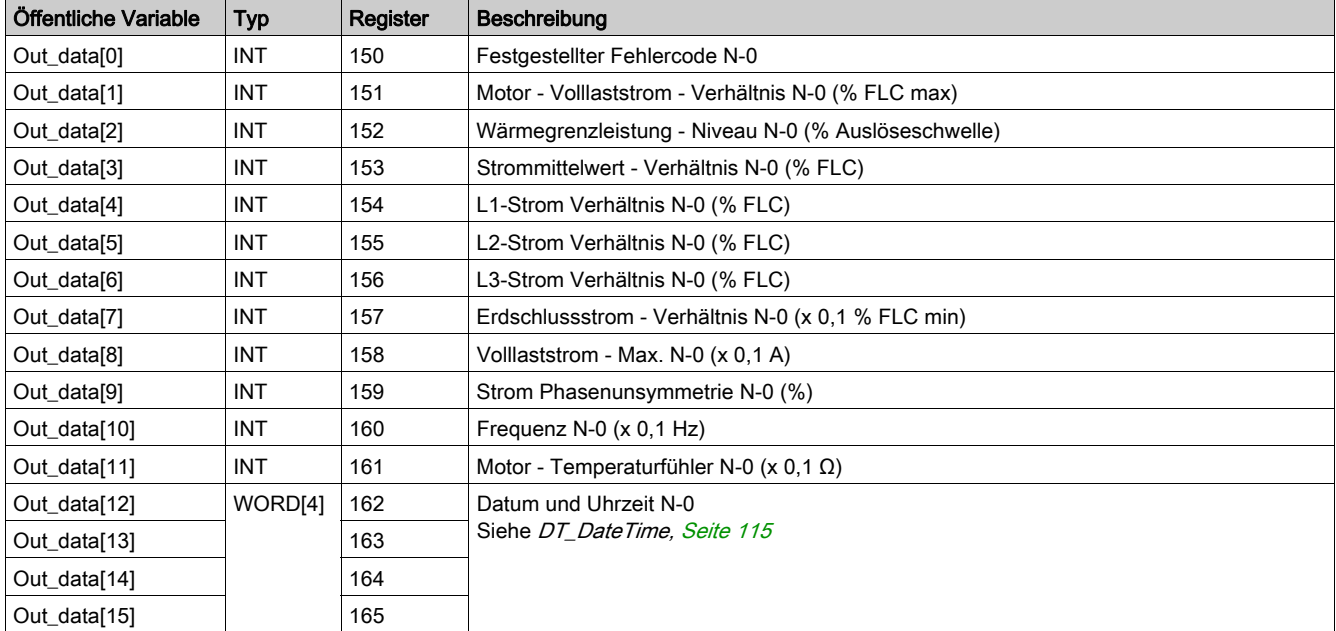

## Öffentliche Variable Out\_data[0]...[15] (Programm 41)

In der folgenden Tabelle wird die öffentliche Variable Out\_data[0]...[15] für das Statistikprogramm zum letzten Fehler mit Erweiterungsmodulprogramm (Programmnummer 41) beschrieben:

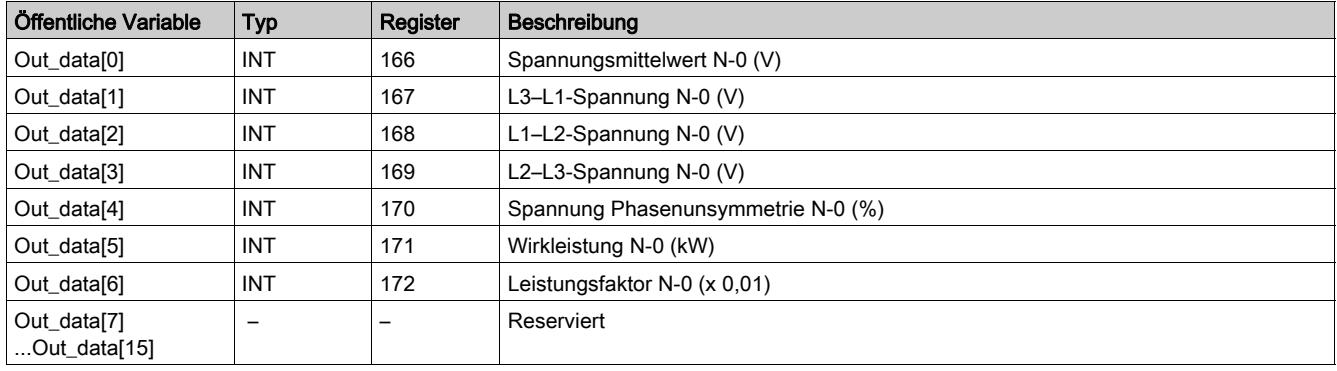

## Öffentliche Variable Out\_data[0]...[15] (Programm 50)

In der folgenden Tabelle wird die öffentliche Variable Out\_data[0]...[15] für das Statistikprogramm zu Fehler N-1 (Programmnummer 50) beschrieben:

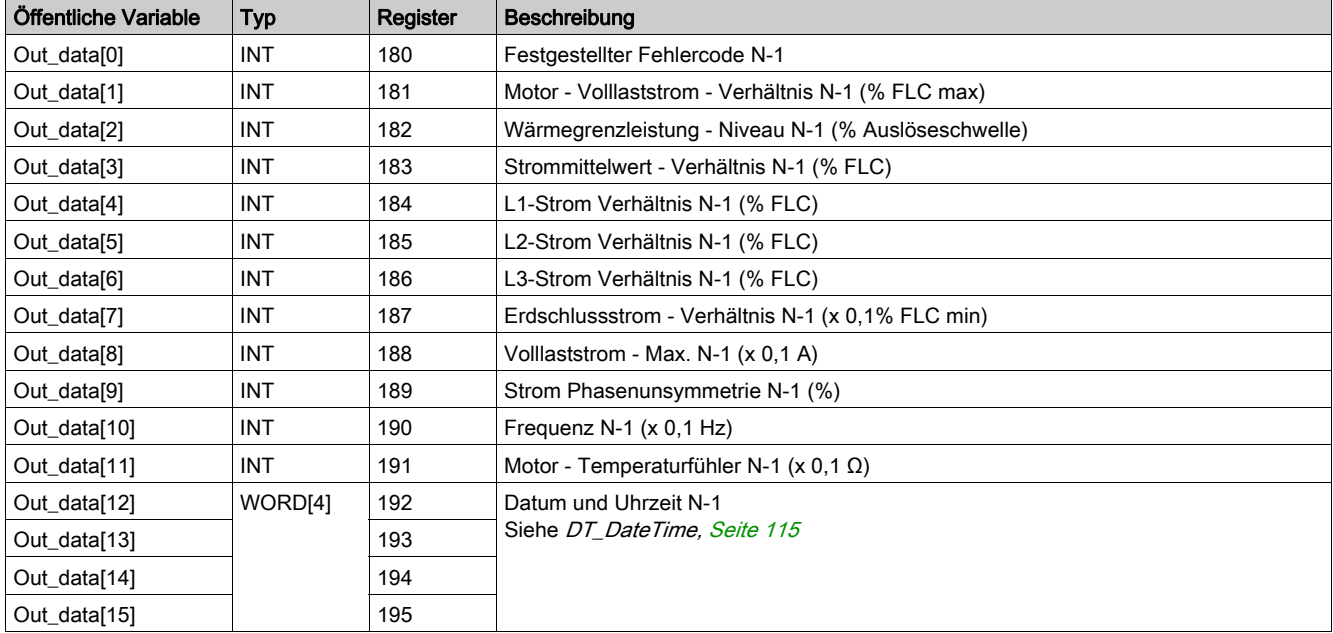

## Öffentliche Variable Out\_data[0]...[15] (Programm 51)

In der folgenden Tabelle wird die öffentliche Variable Out\_data[0]...[15] für das Statistikprogramm zu Fehler N-1 mit Erweiterungsmodulprogramm (Programmnummer 51) beschrieben:

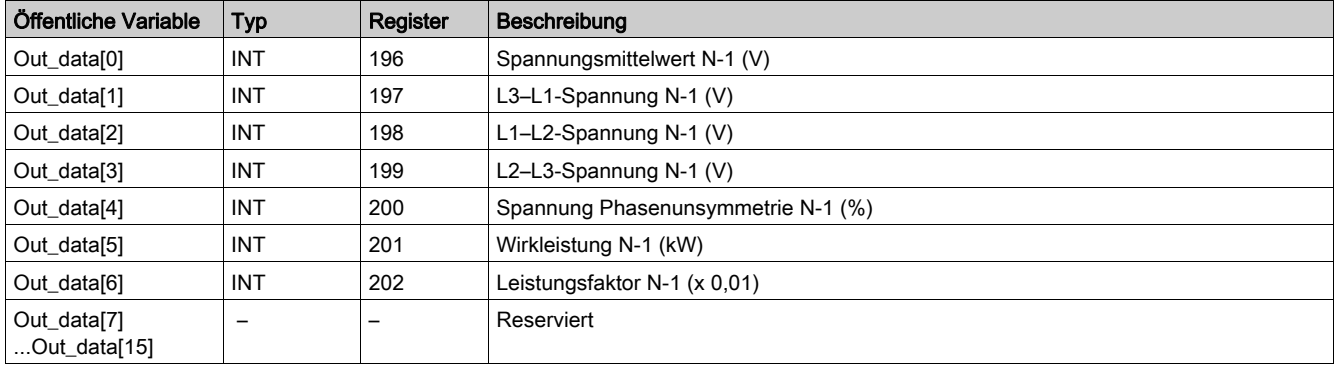

## Öffentliche Variable Out\_data[0]...[15] (Programm 60)

In der folgenden Tabelle wird die öffentliche Variable Out\_data[0]...[15] für das Statistikprogramm zu Fehler N-2 (Programmnummer 60) beschrieben:

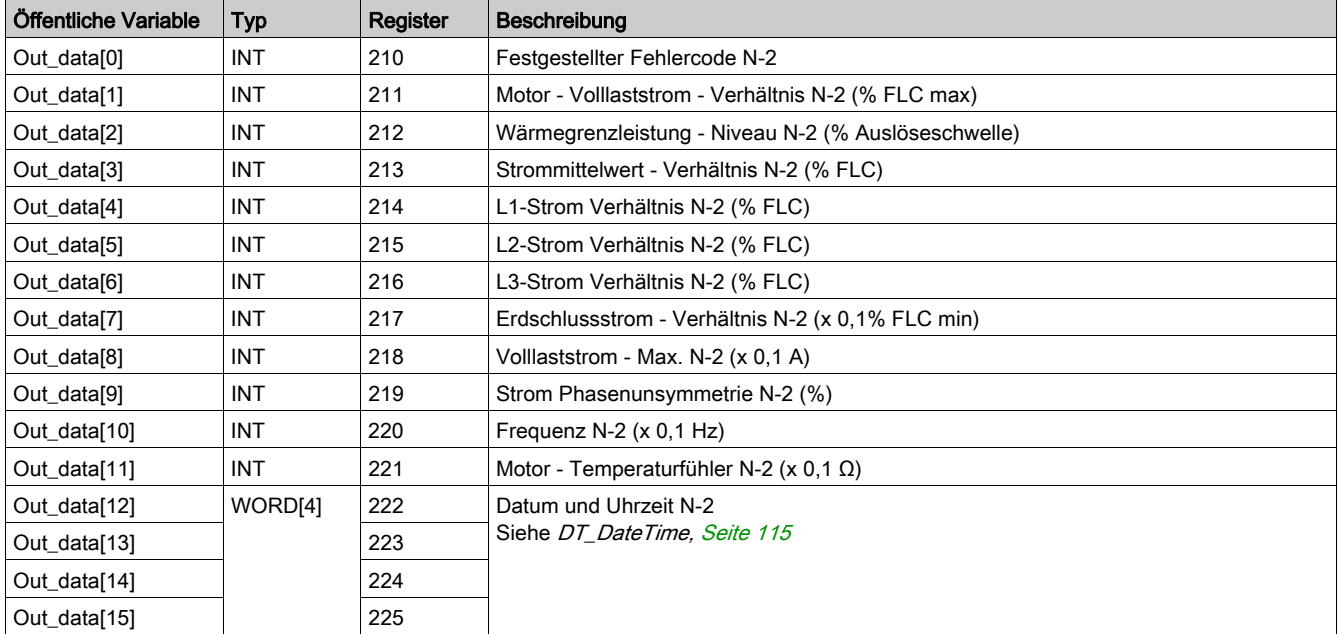

## Öffentliche Variable Out\_data[0]...[15] (Programm 61)

In der folgenden Tabelle wird die öffentliche Variable Out\_data[0]...[15] für das Statistikprogramm zu Fehler N-2 mit Erweiterungsmodulprogramm (Programmnummer 61) beschrieben:

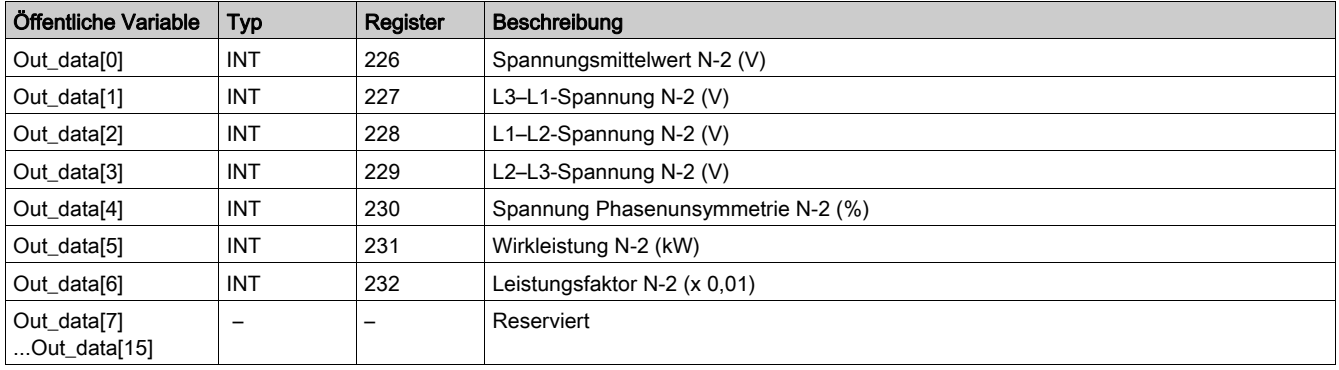

## Öffentliche Variable Out\_data[0]...[15] (Programm 70)

In der folgenden Tabelle wird die öffentliche Variable Out\_data[0]...[15] für das Statistikprogramm zu Fehler N-3 (Programmnummer 70) beschrieben:

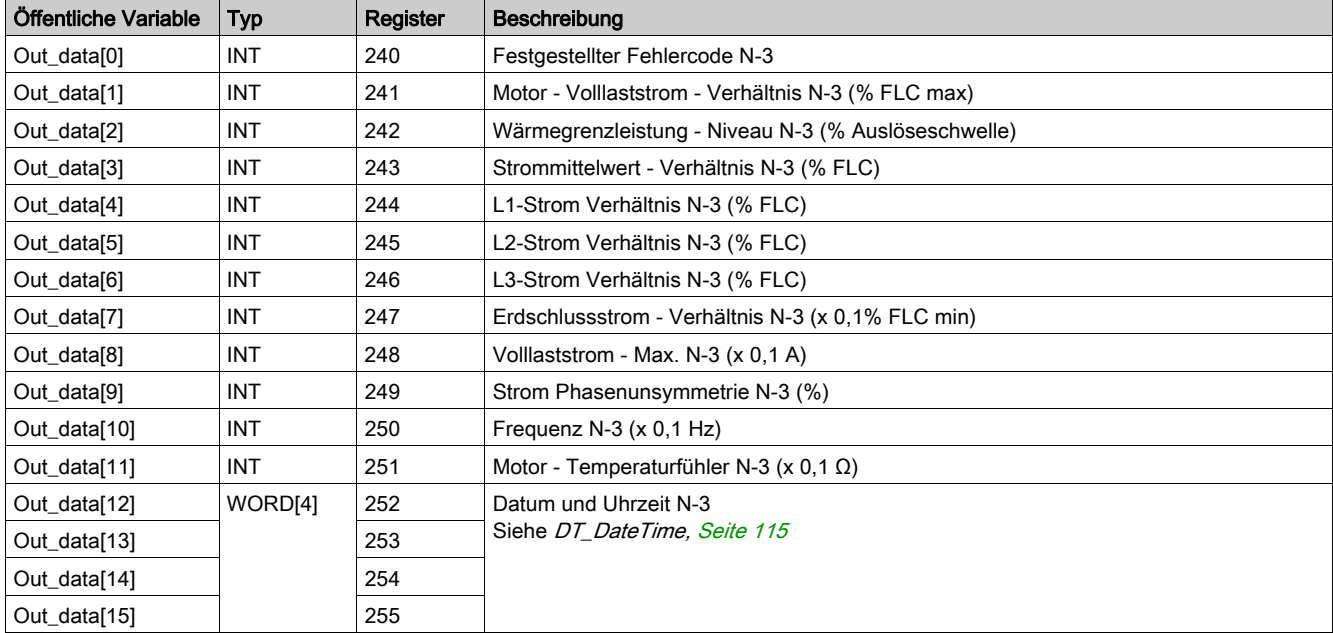

## Öffentliche Variable Out\_data[0]...[15] (Programm 71)

In der folgenden Tabelle wird die öffentliche Variable Out\_data[0]...[15] für das Statistikprogramm zu Fehler N-3 mit Erweiterungsmodulprogramm (Programmnummer 71) beschrieben:

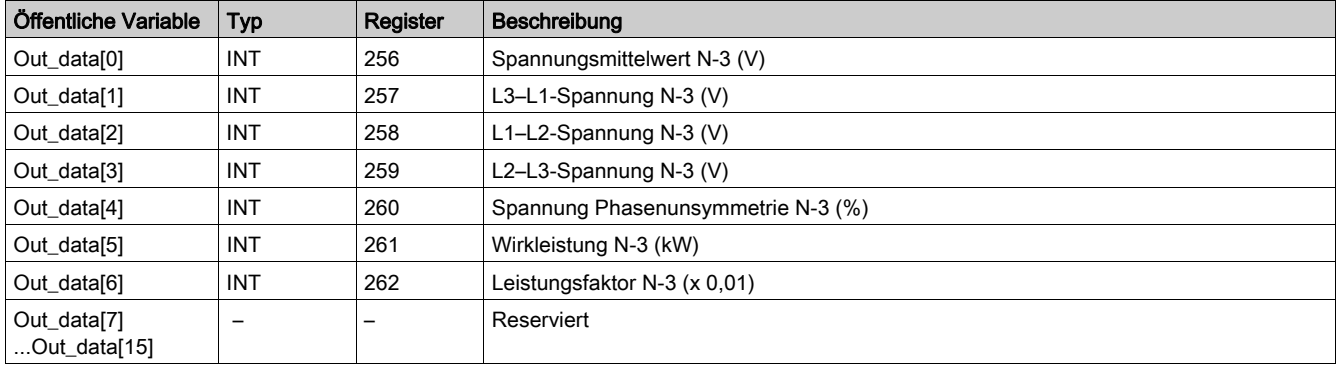

## Öffentliche Variable Out\_data[0]...[15] (Programm 80)

In der folgenden Tabelle wird die öffentliche Variable Out\_data[0]...[15] für das Statistikprogramm zu Fehler N-4 (Programmnummer 80) beschrieben:

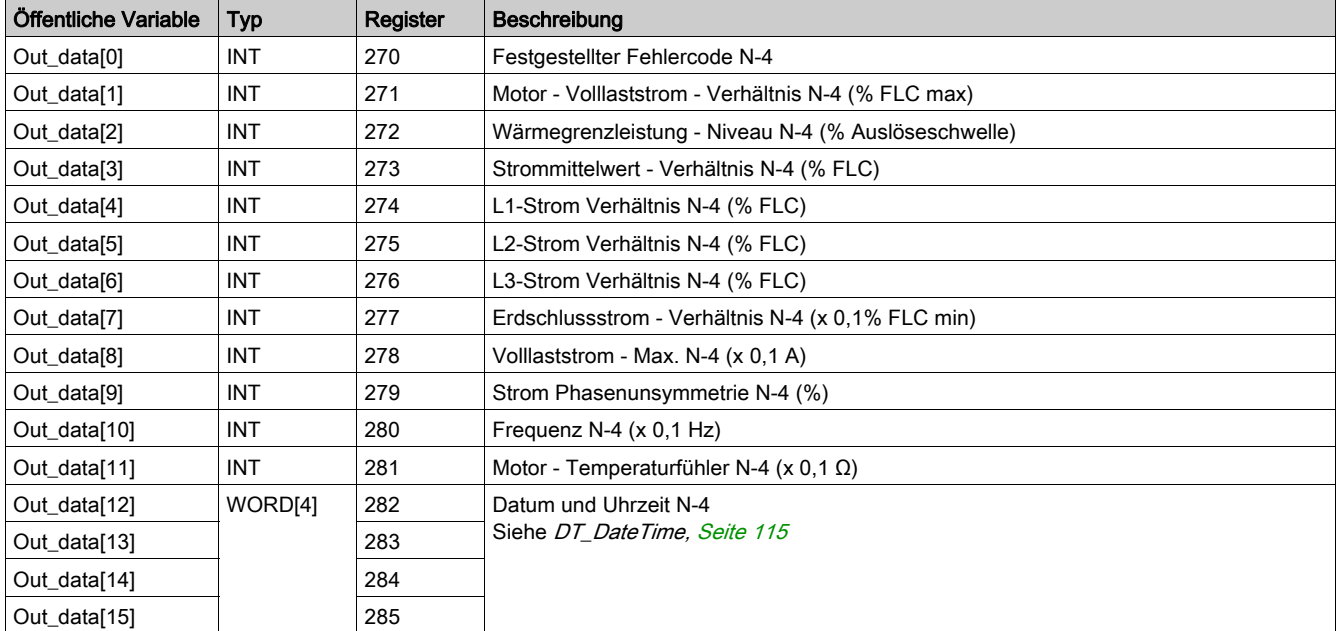

## Öffentliche Variable Out\_data[0]...[15] (Programm 81)

In der folgenden Tabelle wird die öffentliche Variable Out\_data[0]...[15] für das Statistikprogramm zu Fehler N-4 mit Erweiterungsmodulprogramm (Programmnummer 81) beschrieben:

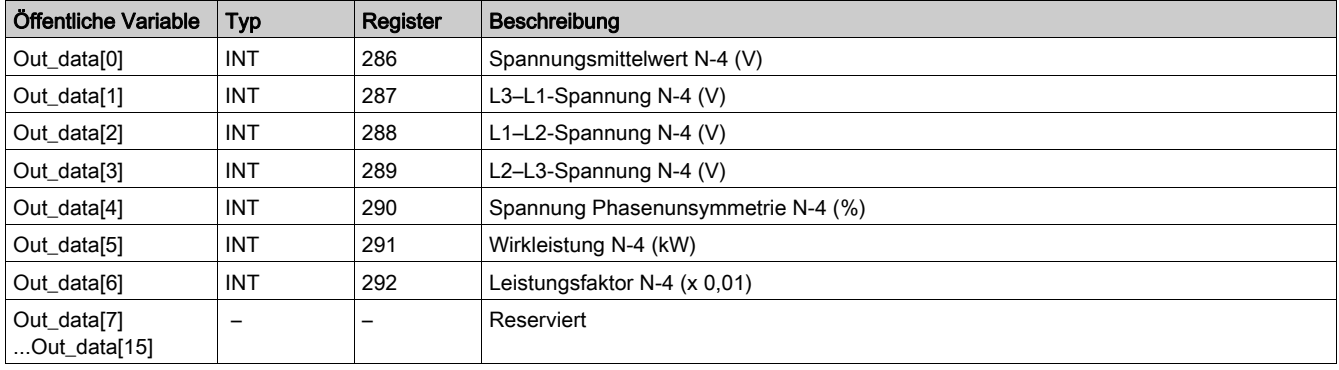

## <span id="page-58-0"></span>Custom\_mdb\_••••: Kundenspezifische Lese-DFB (Custom Read) für Modbus SL und Modbus/TCP

#### **Beschreibung**

Der DFB Die DFB Custom mdb •••• dienen zum Lesen von bis zu 5 Registersätzen in einem einzelnen TeSys-Gerät über das Modbus SL-Netzwerk oder das Modbus/TCP-Netzwerk.

- Custom\_mdb\_addr verwendet XWAY-Adressierung und wird mit SPS-Steuerungen vom Typ Premium eingesetzt.
- Custom\_mdb\_addm verwendet eine Adressierungsmethode für SPS-Steuerungen vom Typ M340.

Der DFB Die DFB Custom\_mdb\_•••• schließen die DFB Special\_mdb\_u\_•••• und Special\_mdb\_t\_•••• ab, was es dem Benutzer ermöglicht, die zu lesenden Register auszuwählen.

#### Merkmale

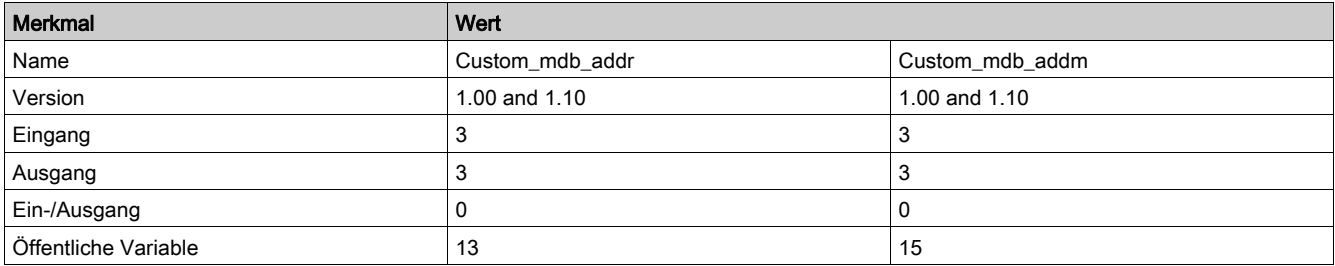

### Graphische Darstellung

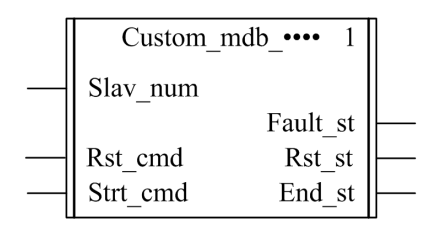

### Konformität mit TeSys U und TeSys T

- TeSys U: Der DFB Die DFB Custom\_mdb\_•••• sind mit den folgenden TeSys U Unterbaugruppen kompatibel:
	- LUB•• Leistungsbasis mit einer Drehrichtung und LU2B•• Leistungsbasis mit zwei Drehrichtungen (bis 32 A/15 kW oder 20 PS)
	- o Steuereinheit LUCM "Multifunktion"
	- o Modbus Kommunikationsmodul LULC033
- TeSys T: Der DFB Die DFB Custom\_mdb\_•••• sind mit allen Versionen des LTM R••M•• und LTM R••E•• Controllers kompatibel, sei es mit oder ohne LTM E-Erweiterungsmodul.

#### Software-Implementierung

- Die Parameter und Eingänge können nur bearbeitet werden, wenn die Ausgangsvariable "End\_st" auf 1 gesetzt ist.
- Mit Version 1.00: Die Ausgangsdaten sind nur gültig, wenn die Ausgangsvariable "End st" auf 1 gesetzt ist und kein Fehlerzustand erkannt wurde (Fault st =  $0$ ).
- Mit Version 1.10: Die Ausgangsdaten sind nur gültig, wenn kein Fehlerzustand erkannt wurde (Fault\_st = 0). Der Eingang Prog\_num kann on-the-fly modifiziert werden.
- Die öffentlichen Variablen ermöglichen dem Anwender das Lesen von bis zu 5 Registersätzen mit einer Länge von maximal 16 Registern pro Satz:
	- Der Anwender legt den Ausgangspunkt eines Registersatzes mit Hilfe der öffentlichen Variable ..In reg" fest.
	- Der Anwender legt die Länge des Registersatzes mit Hilfe der entsprechenden öffentlichen Variable ..In len" fest.
	- o Der Inhalt der Register wird dann in der entsprechenden öffentlichen Variable "Out\_dat" zurückgegeben.

## Merkmale der Eingänge

Die folgende Tabelle beschreibt die DFB-Eingänge:

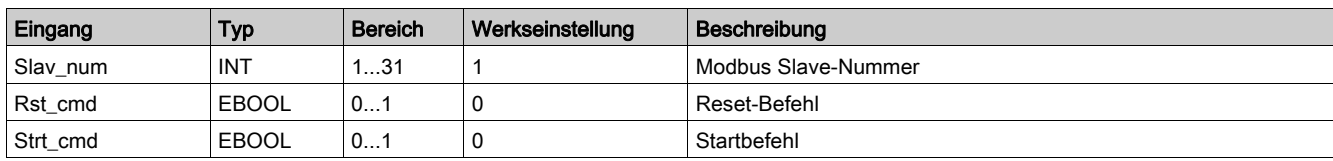

### Merkmale der Ausgänge

Die folgende Tabelle beschreibt die DFB-Ausgänge:

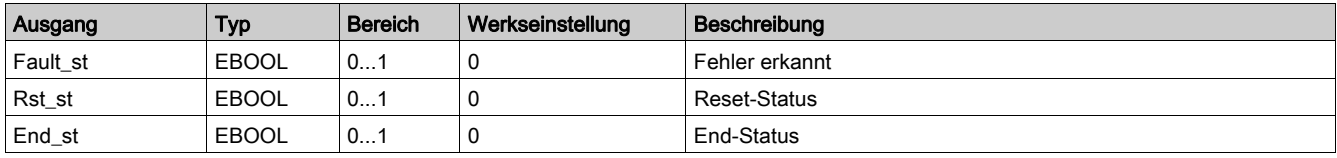

### Merkmale der öffentlichen Variablen

Die folgende Tabelle beschreibt die öffentlichen Variablen des DFB "Custom\_mdb\_addr" (unter Verwendung von XWAY-Adressierung):

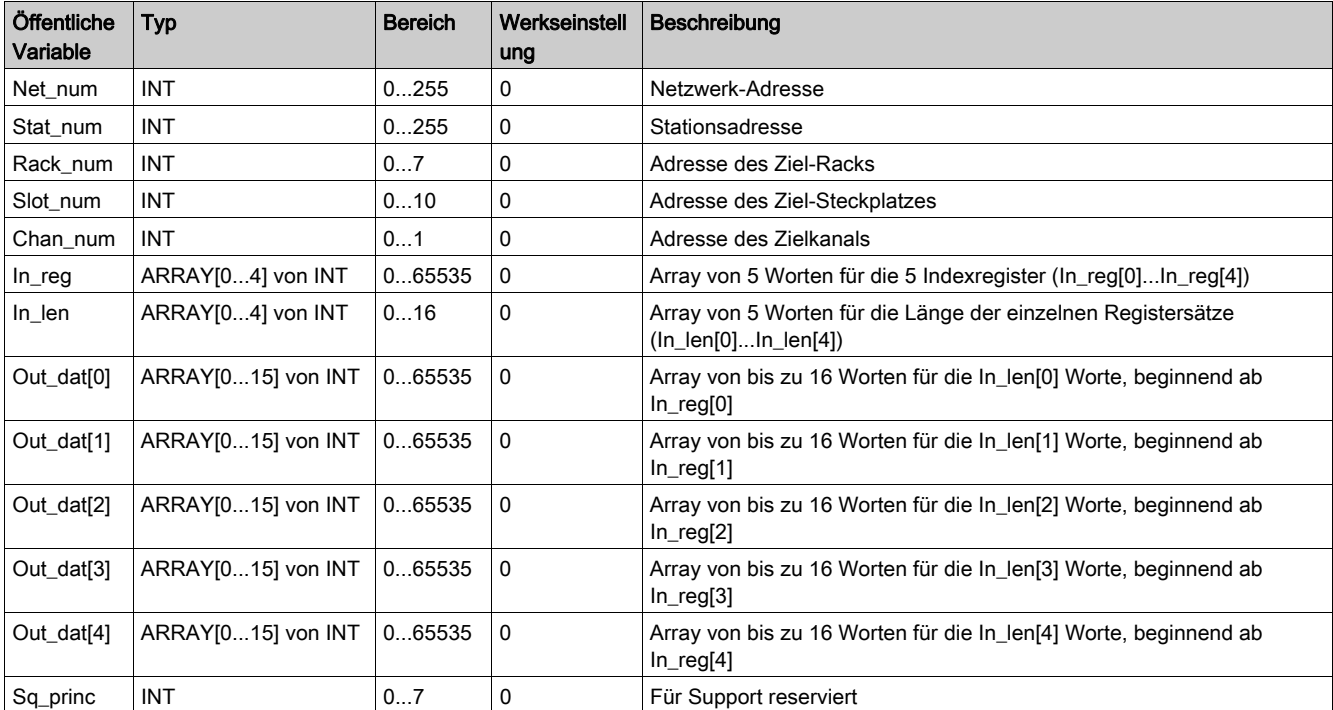

Die folgende Tabelle beschreibt die öffentlichen Variablen des DFB "Custom\_mdb\_addm" (unter Verwendung von M340-Adressierung):

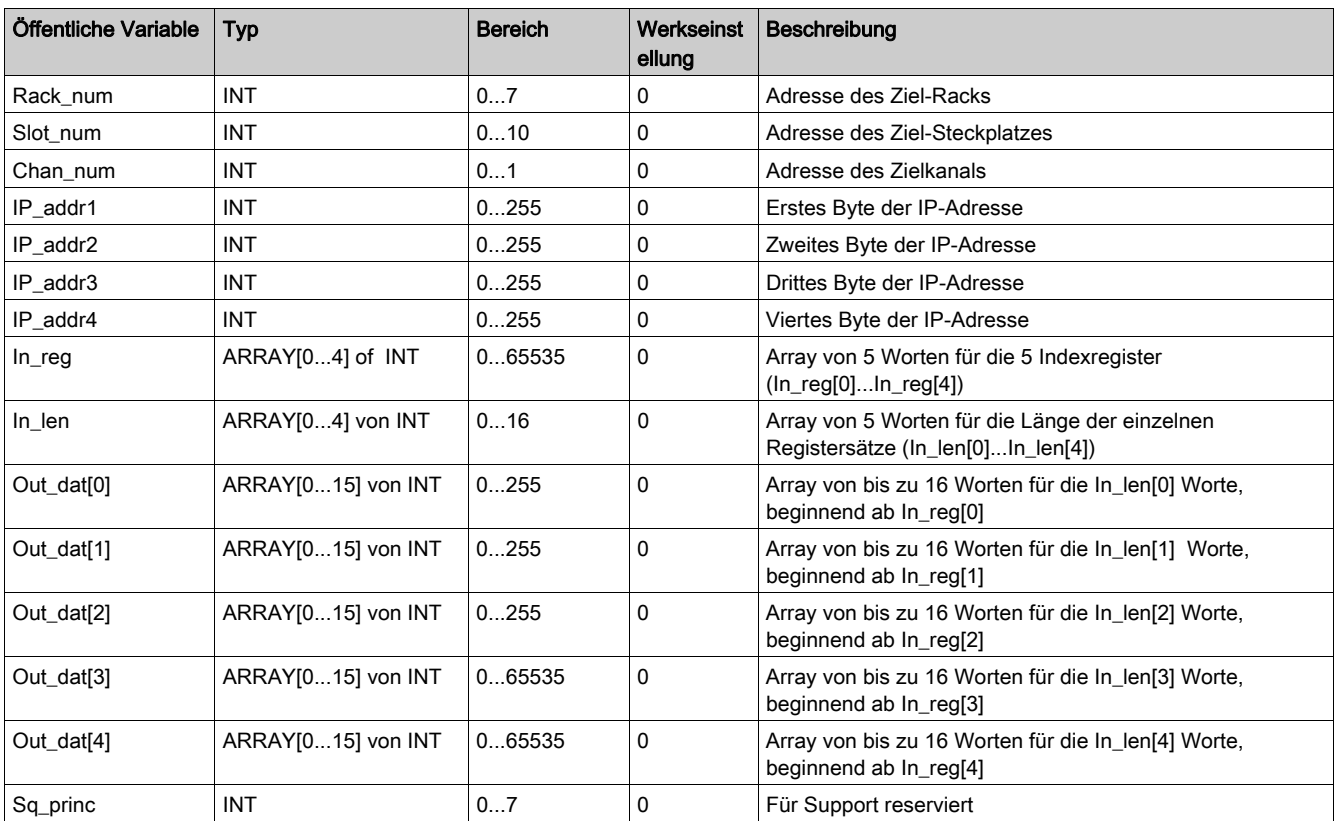

### Einführung

Dieses Kapitel beschreibt die TeSys U und TeSys T DFBs für Modbus/TCP, die mit SPS-Steuerungen vom Typ Quantum eingesetzt werden.

### Inhalt dieses Kapitels

Dieses Kapitel enthält die folgenden Themen:

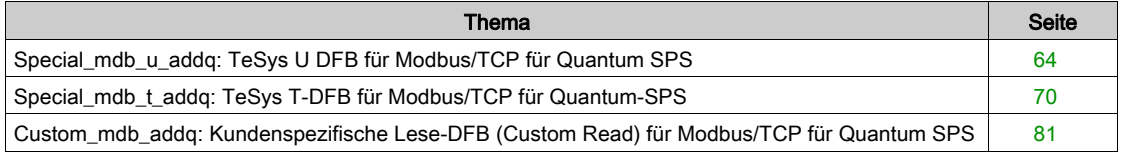

# <span id="page-63-0"></span>Special\_mdb\_u\_addq: TeSys U DFB für Modbus/TCP für Quantum SPS

#### Beschreibung

Die DFB vom Typ "Special\_mdb\_u\_addq" dienen zum Lesen von bis zu 16 vordefinierten Registern eines TeSys U Motorabgangs (bis 32 A/15 kW oder 20 PS), der mit einer LUCM Multifunktionssteuereinheit und einem LULC033 Modbus Kommunikationsmodul ausgestattet und direkt über ein Ethernet-Gateway mit einem Modbus/TCP-Netzwerk mit Quantum SPS verbunden ist.

Weitere Informationen finden Sie im Benutzerhandbuch für das Modbus Kommunikationsmodul TeSys U LULC032-033.

#### Merkmale

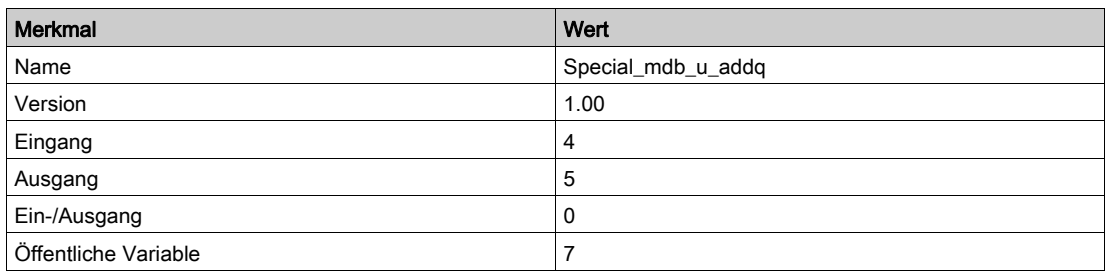

### Graphische Darstellung

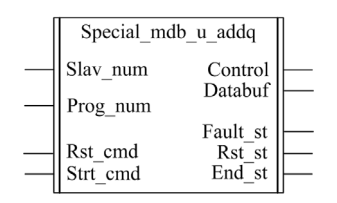

#### Kompatibilität mit TeSys U

Die DFB . Special mdb u addq" sind mit den folgenden TeSys U Unterbaugruppen kompatibel:

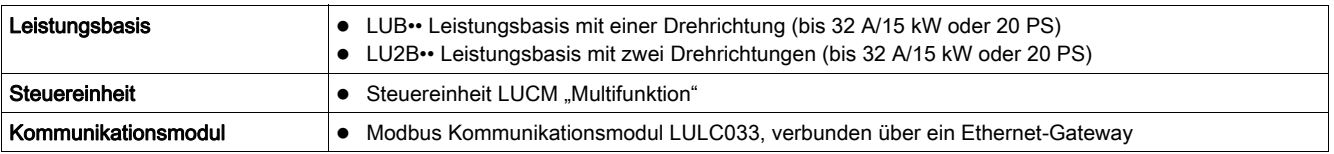

#### Software-Implementierung

- Die Parameter und Eingänge können nur bearbeitet werden, wenn die Ausgangsvariable "End\_st" auf 1 gesetzt ist.
- Die Ausgangsdaten sind nur gültig, wenn kein Fehlerzustand erkannt wurde (Fault\_st = 0).
- Der Eingang Prog\_num kann on-the-fly modifiziert werden.

#### Merkmale der Eingänge

Die folgende Tabelle beschreibt die DFB-Eingänge:

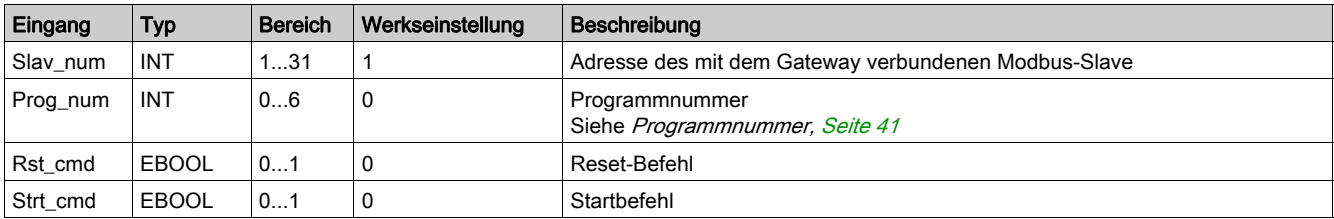

### Merkmale der Ausgänge

Die folgende Tabelle beschreibt die DFB-Ausgänge:

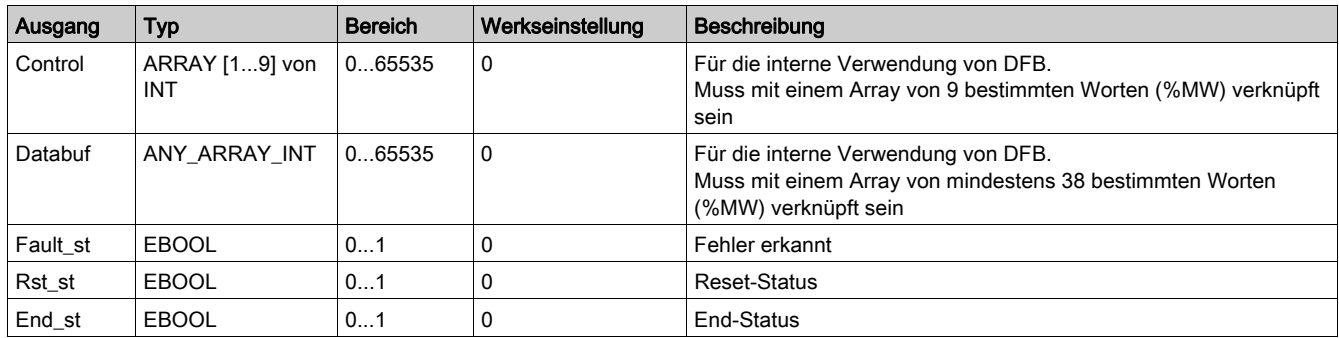

### **Programmnummer**

Mit der Eingangsvariable "Prog\_num" kann der Anwender die Daten bezüglich der öffentlichen Variablen in Abhängigkeit vom Applikationstyp festlegen. Jedes Programm verwendet Variablen, die mit einer Applikation verknüpft sind (Diagnose, Wartung, Messung…). In der folgenden Tabelle werden die Programme des DFB beschrieben:

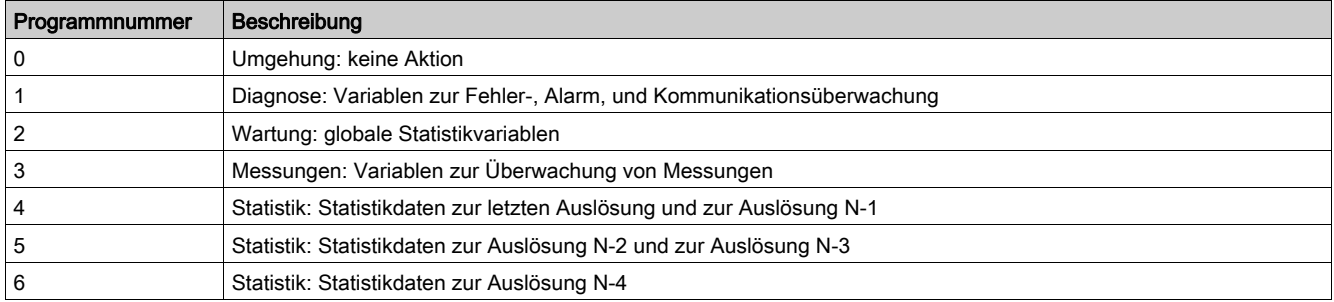

### Merkmale der öffentlichen Variablen

Die folgende Tabelle beschreibt die öffentlichen Variablen des DFB "Special\_mdb\_u\_addq" (unter Verwendung von Quantum-Adressierung):

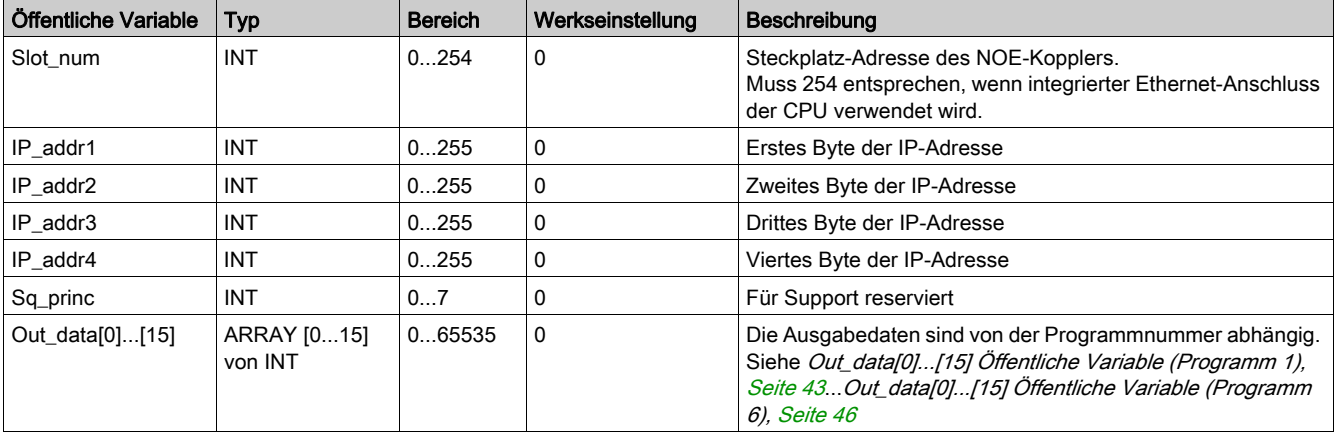

## Out\_data[0]...[15] Öffentliche Variable (Programm 1)

Die folgende Tabelle beschreibt die öffentliche Variable " Out\_data[0]...[15] " für das Diagnoseprogramm (Programmnummer 1):

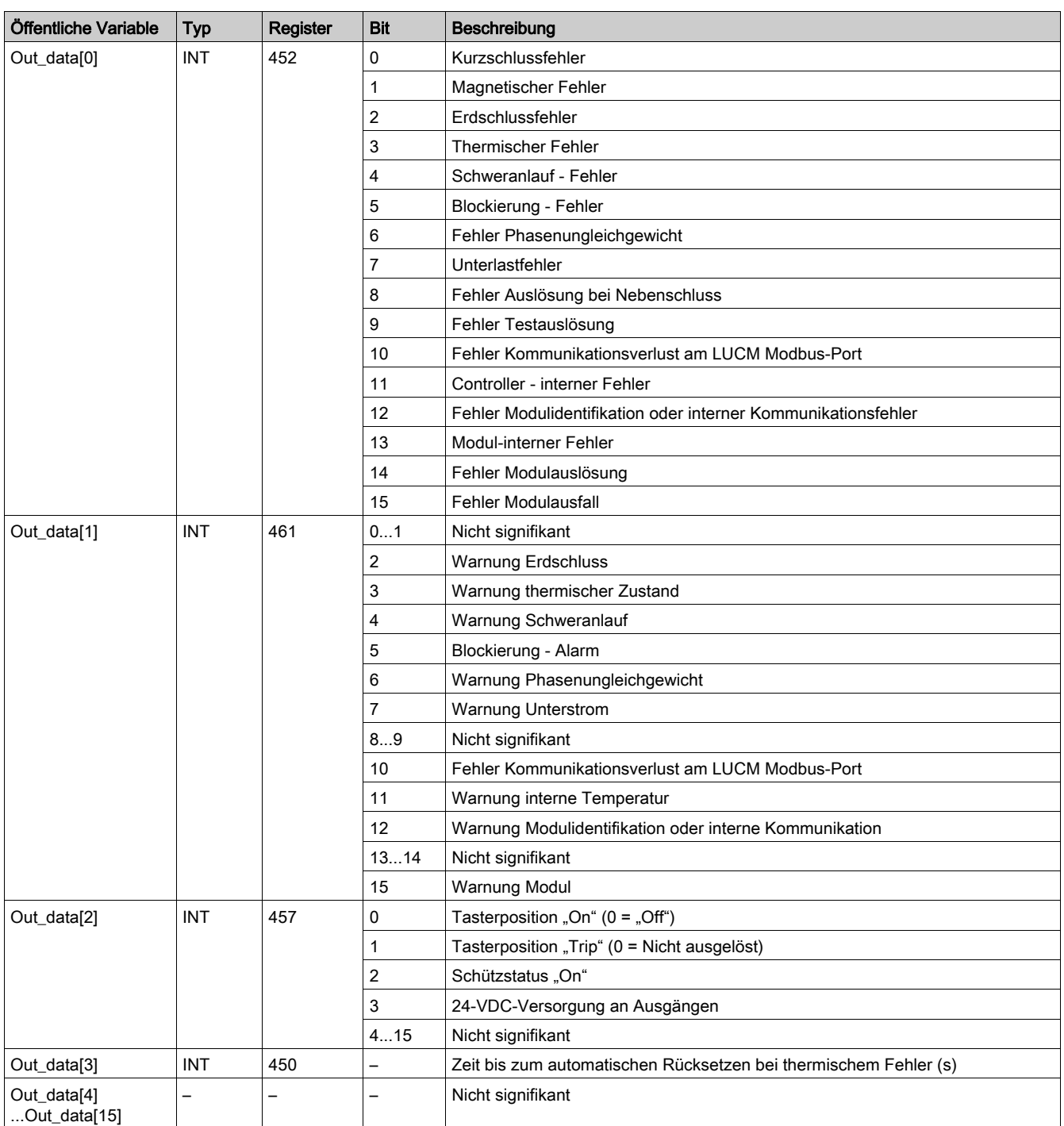

## Out\_data[0]...[15] Öffentliche Variable (Programm 2)

Die folgende Tabelle beschreibt die öffentliche Variable "Out\_data[0]...[15]" für das Wartungsprogramm (Programmnummer 2):

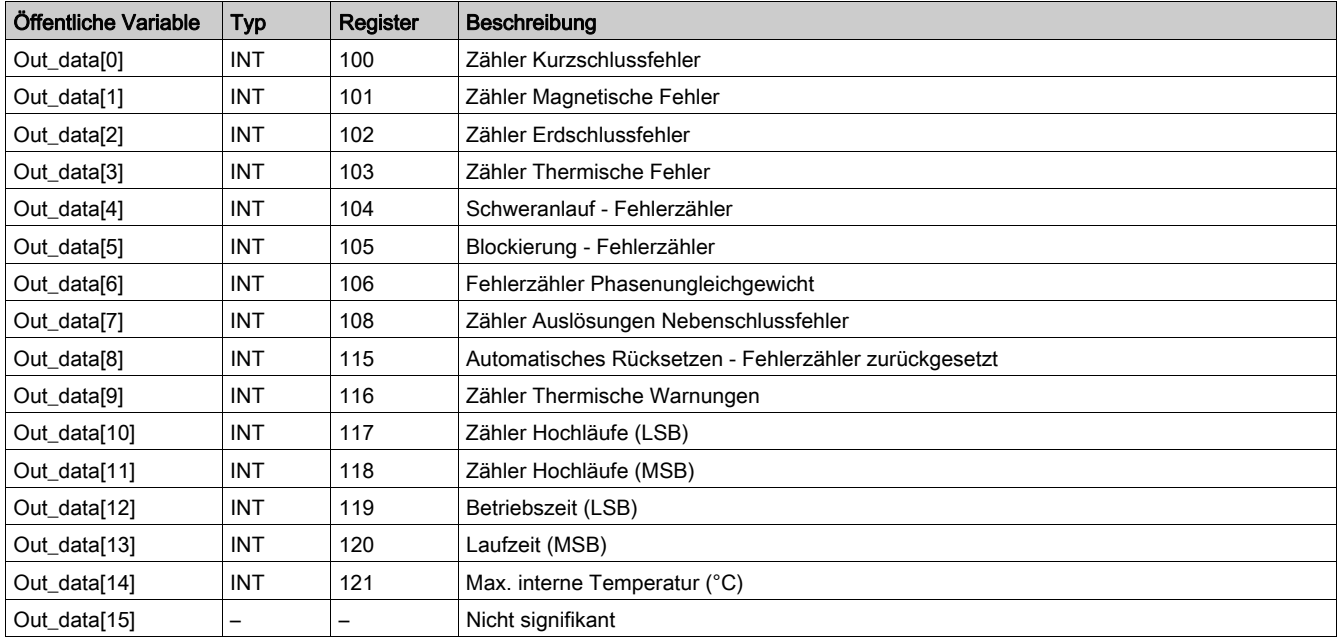

## Out\_data[0]...[15] Öffentliche Variable (Programm 3)

Die folgende Tabelle beschreibt die öffentliche Variable "Out\_data[0]...[15]" für das Messprogramm (Programmnummer 3):

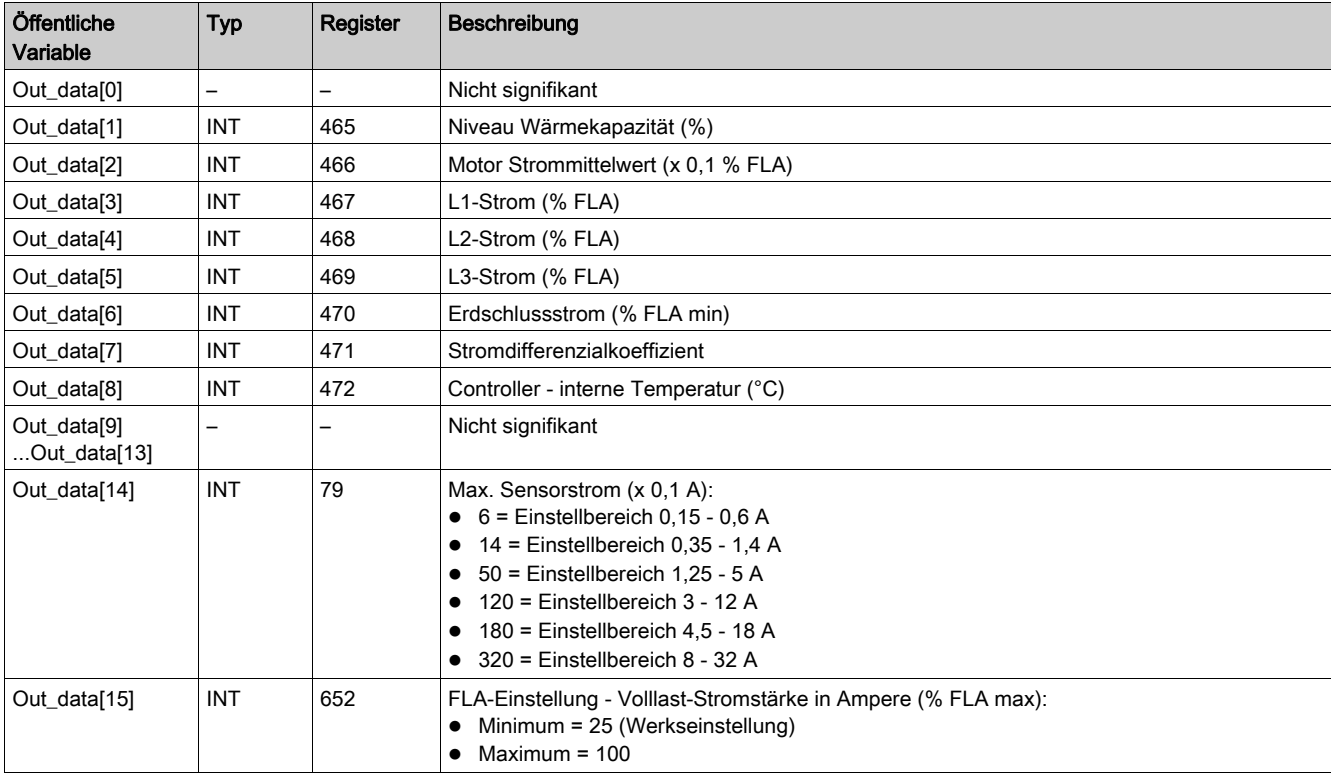

### Out\_data[0]...[15] Öffentliche Variable (Programm 4)

Die folgende Tabelle beschreibt die öffentliche Variable "Out\_data[0]...[15]" für das Statistikprogramm (Programmnummer 4):

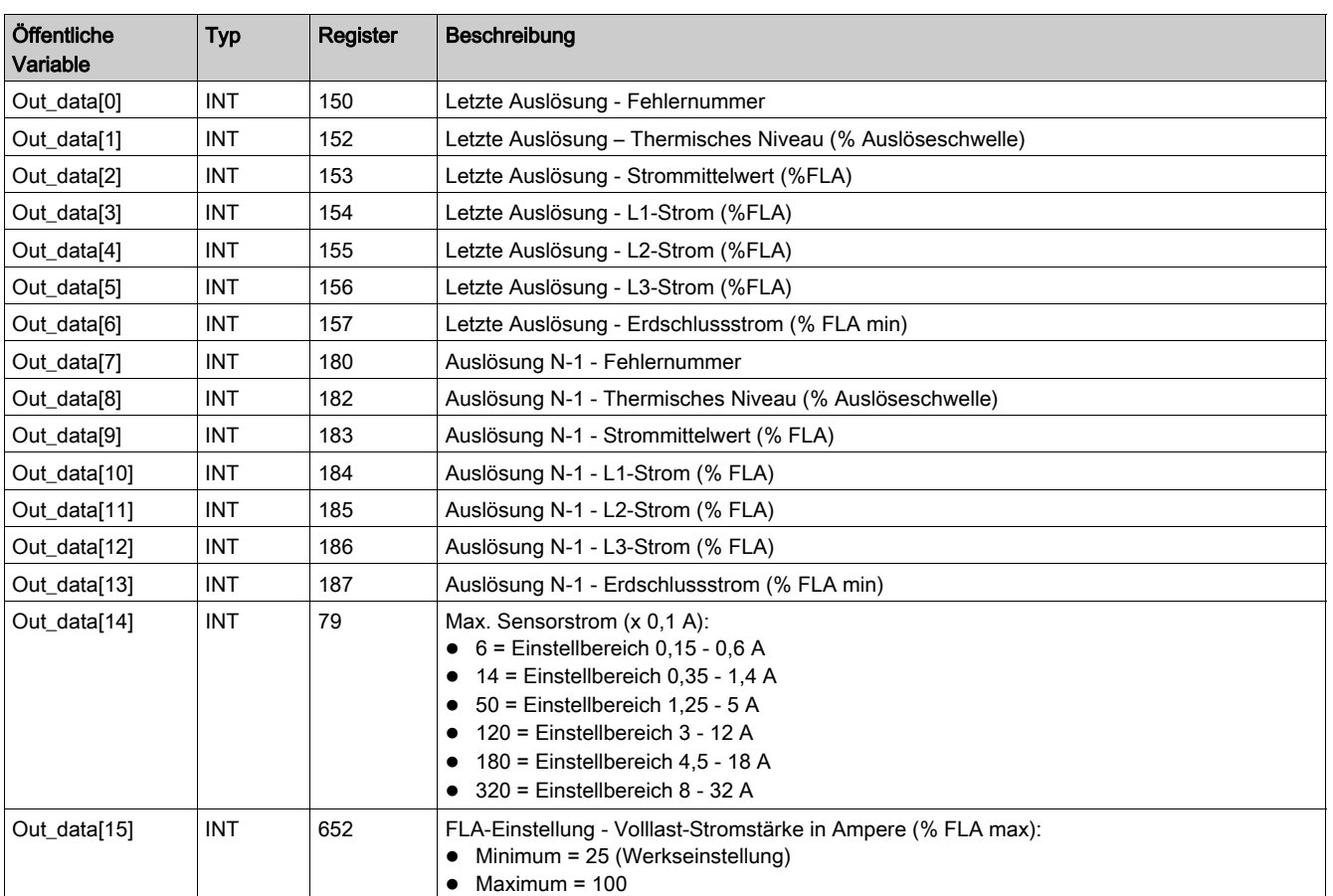

## Out\_data[0]...[15] Öffentliche Variable (Programm 5)

Die folgende Tabelle beschreibt die öffentliche Variable "Out\_data[0]...[15]" für das Statistikprogramm (Programmnummer 5):

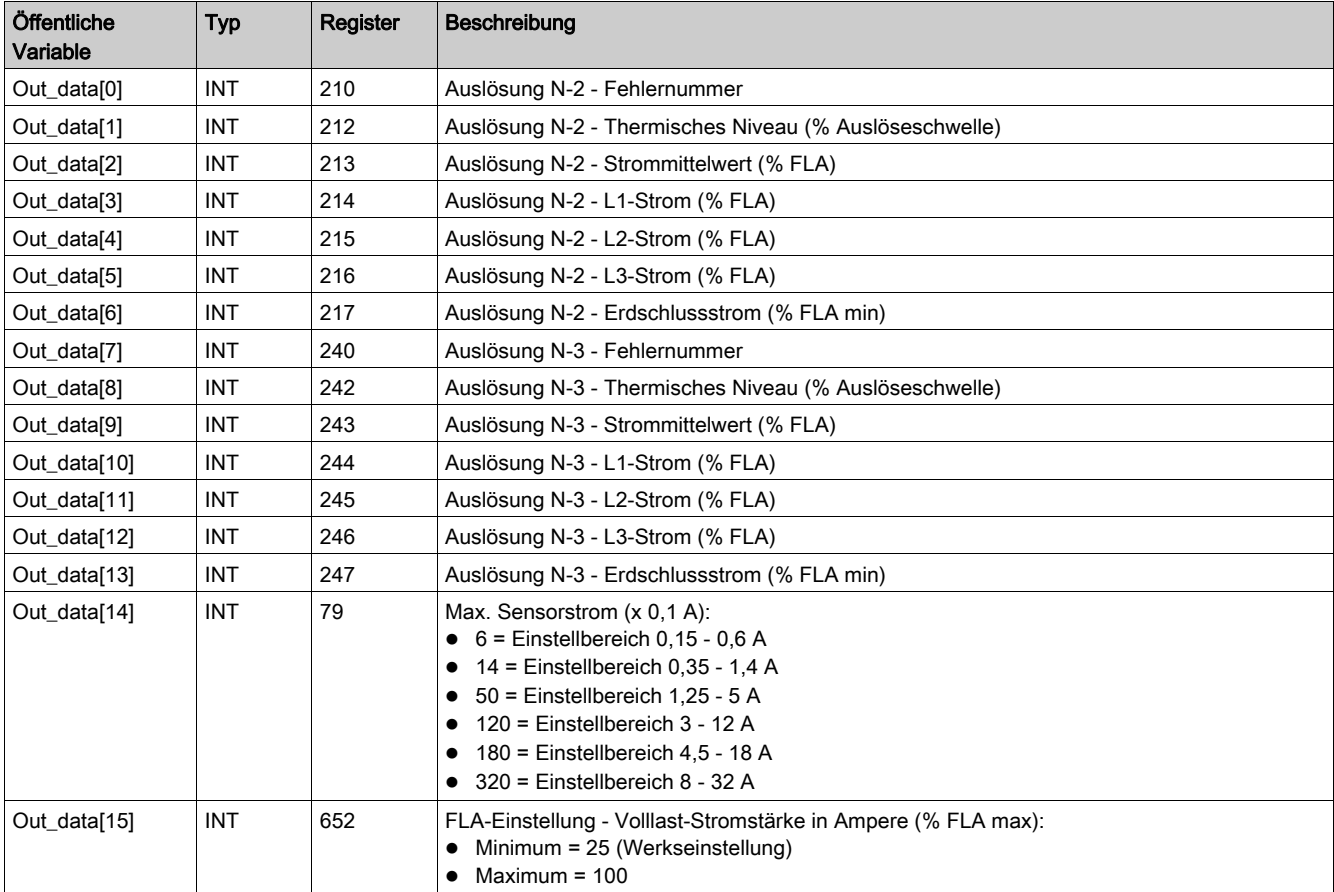

## Out\_data[0]...[15] Öffentliche Variable (Programm 6)

Die folgende Tabelle beschreibt die öffentliche Variable "Out\_data[0]...[15]" für das Statistikprogramm (Programmnummer 6):

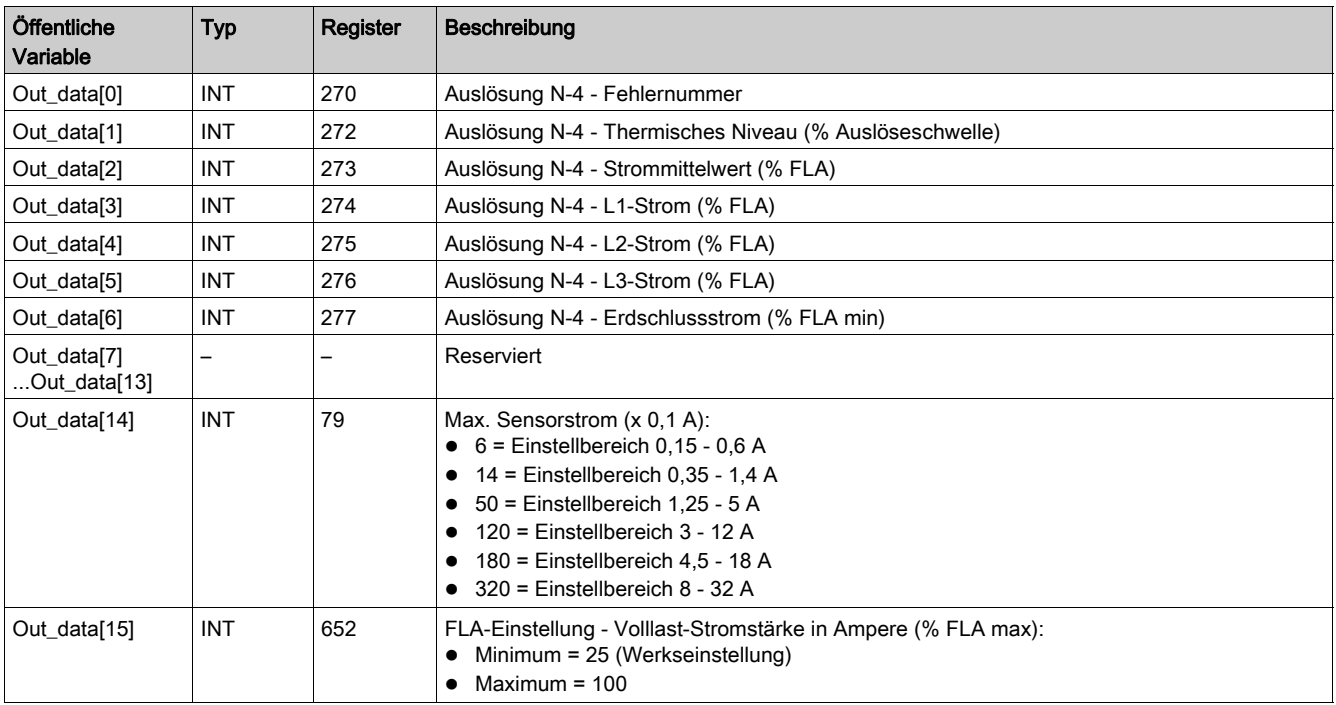

# <span id="page-69-0"></span>Special\_mdb\_t\_addq: TeSys T-DFB für Modbus/TCP für Quantum-SPS

### Beschreibung

Die Special\_mdb\_t\_addq-DFBs dienen dem Lesen von bis zu 16 vordefinierten Registern des TeSys T-Controllers LTM R••E••, der über das Modbus/TCP-Netzwerk mit einer Steuerung vom Typ Quantum verbunden ist.

Weitere Informationen finden Sie im TeSys T LTMR Ethernet-Kommunikationshandbuch.

### Kenndaten

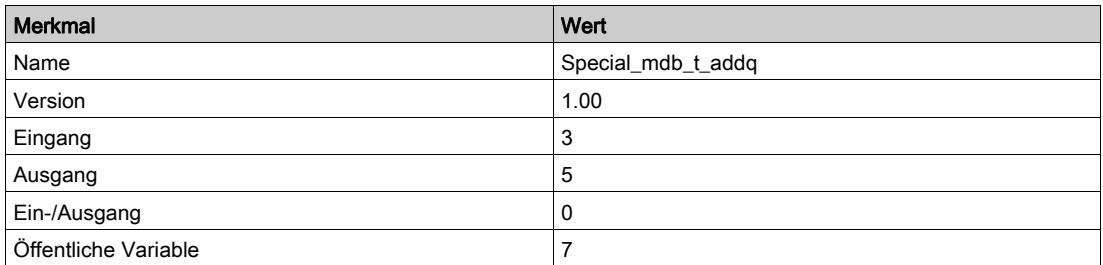

### Grafische Darstellung

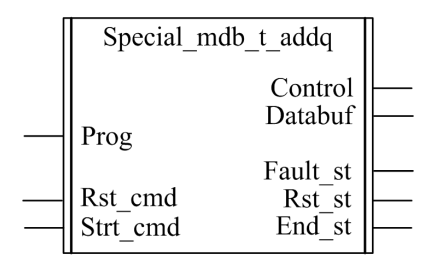

### Konformität mit TeSys T

Die DFBs Special\_mdb\_t\_addq sind mit allen Versionen der Controller vom Typ LTM R••E•• kompatibel, ob mit oder ohne LTM E-Erweiterungsmodul.

#### Softwareimplementierung

- Die Parameter und Eingänge können nur geändert werden, wenn die Ausgangsvariable End\_st auf 1 gesetzt ist.
- Die Ausgangsdaten sind nur gültig, wenn kein Fehlerzustand erkannt wurde (Fault\_st = 0).
- Prog\_num kann während des Betriebs geändert werden.

#### Merkmale der Eingänge

In der folgenden Tabelle werden die DFB-Eingänge beschrieben:

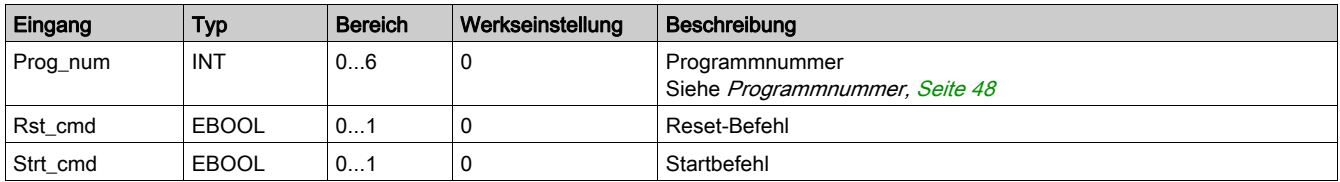

### Merkmale der Ausgänge

In der folgenden Tabelle werden die DFB-Ausgänge beschrieben:

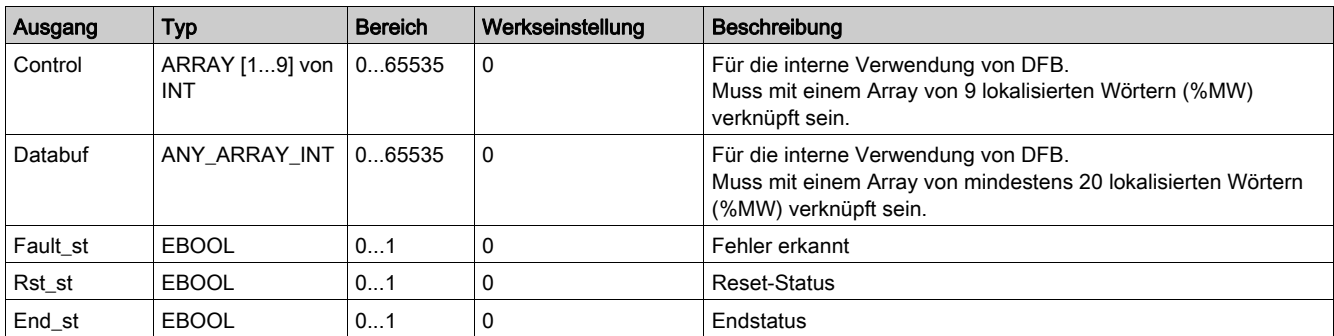

### Programmnummer

Über die Eingangsvariable Prog\_num kann der Benutzer die Daten der öffentlichen Variablen in Abhängigkeit vom Anwendungstyp festlegen. Jedes Programm enthält Variablen, die mit einer Anwendung verknüpft sind (Diagnose, Wartung, Messung usw.). In der folgenden Tabelle werden die Programme des DFB beschrieben:

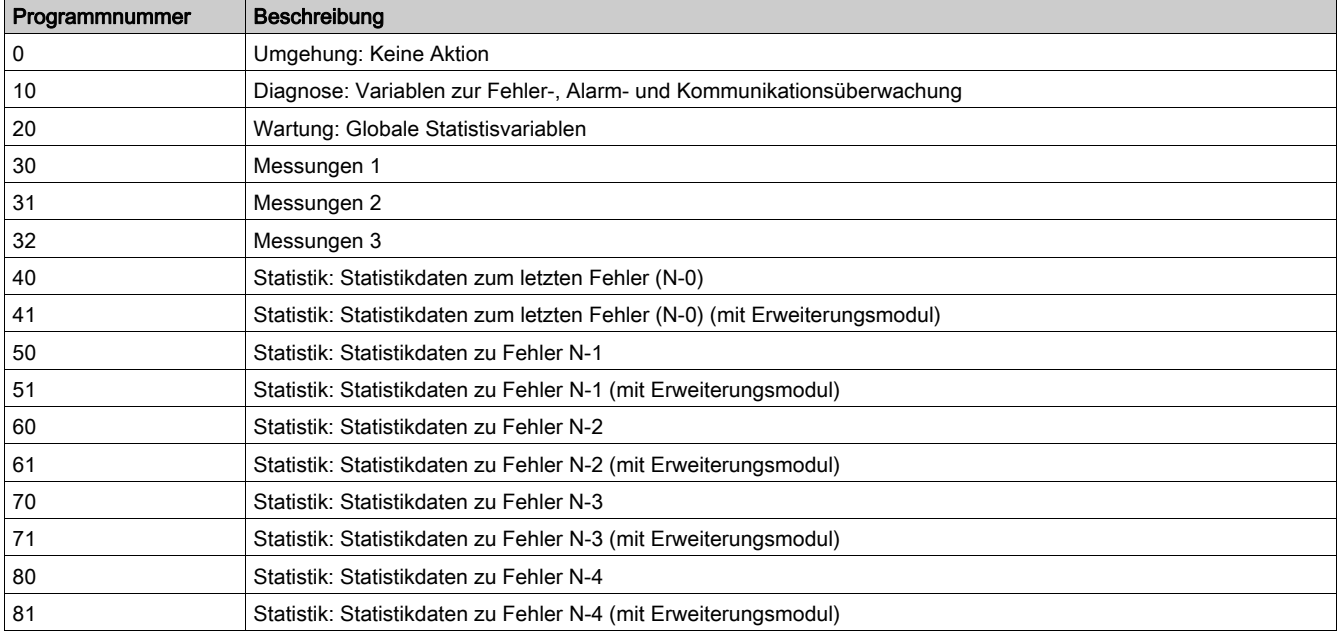

### Merkmale der öffentlichen Variablen

In der folgenden Tabelle werden die öffentlichen Variablen des DFB Special\_mdb\_t\_addq (mit Quantum-Adressierung) beschrieben:

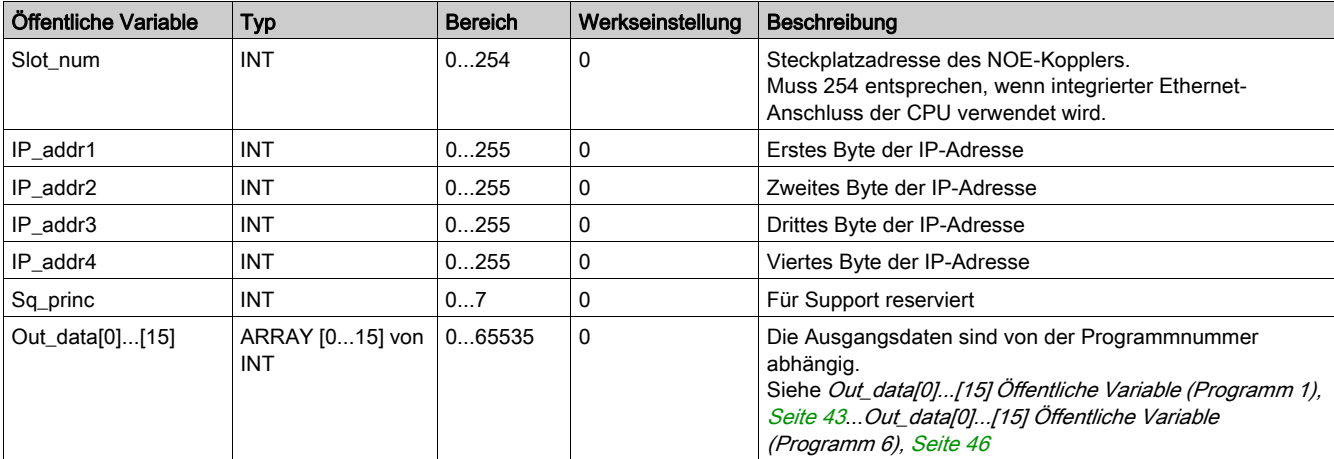

## Öffentliche Variable Out\_data[0]...[15] (Programm 10)

In der folgenden Tabelle wird die öffentliche Variable Out\_data[0]...[15] für das Diagnoseprogramm (Programmnummer 10) beschrieben:

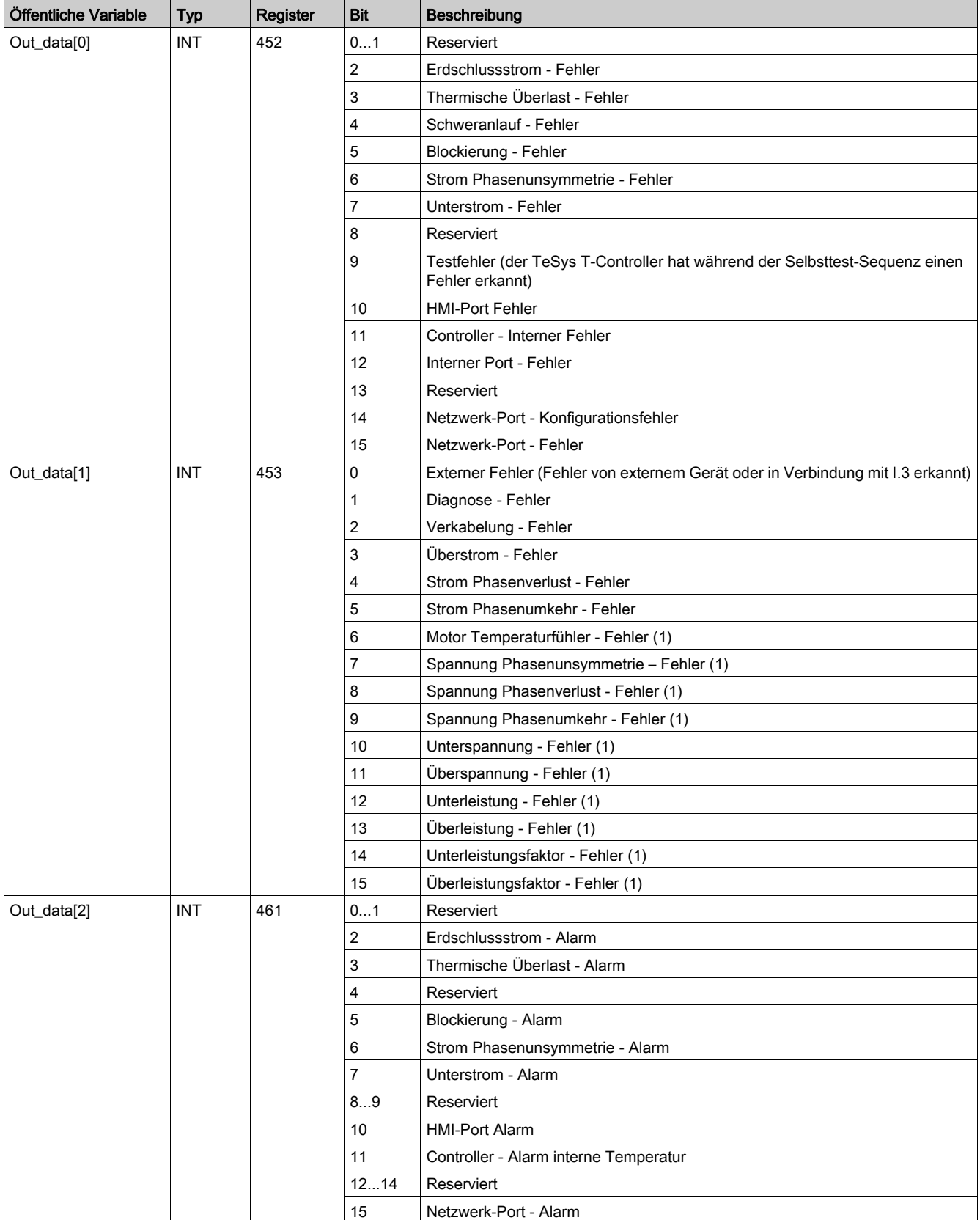
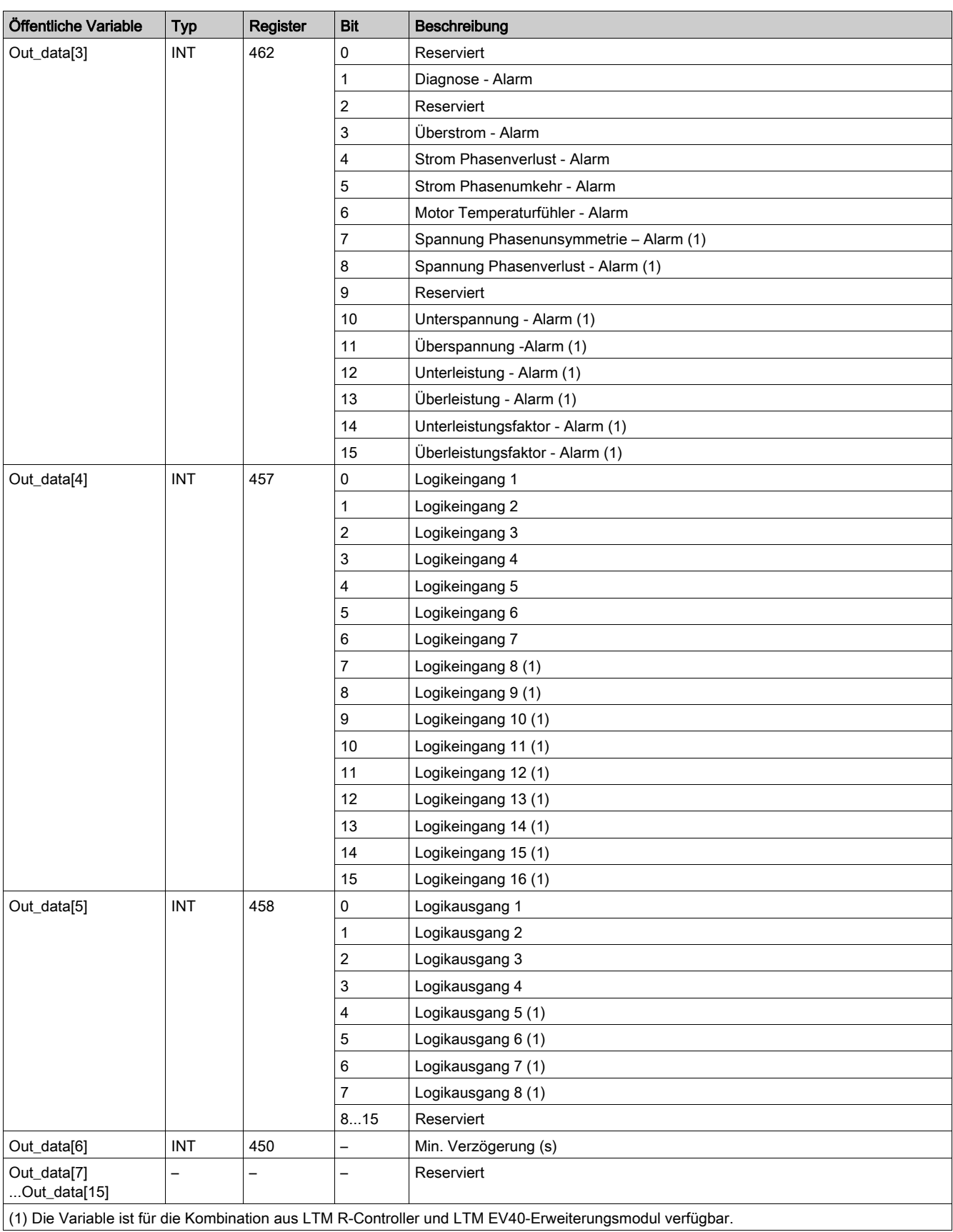

# Öffentliche Variable Out\_data[0]...[15] (Programm 20)

In der folgenden Tabelle wird die öffentliche Variable Out\_data[0]...[15] für das Wartungsprogramm (Programmnummer 20) beschrieben:

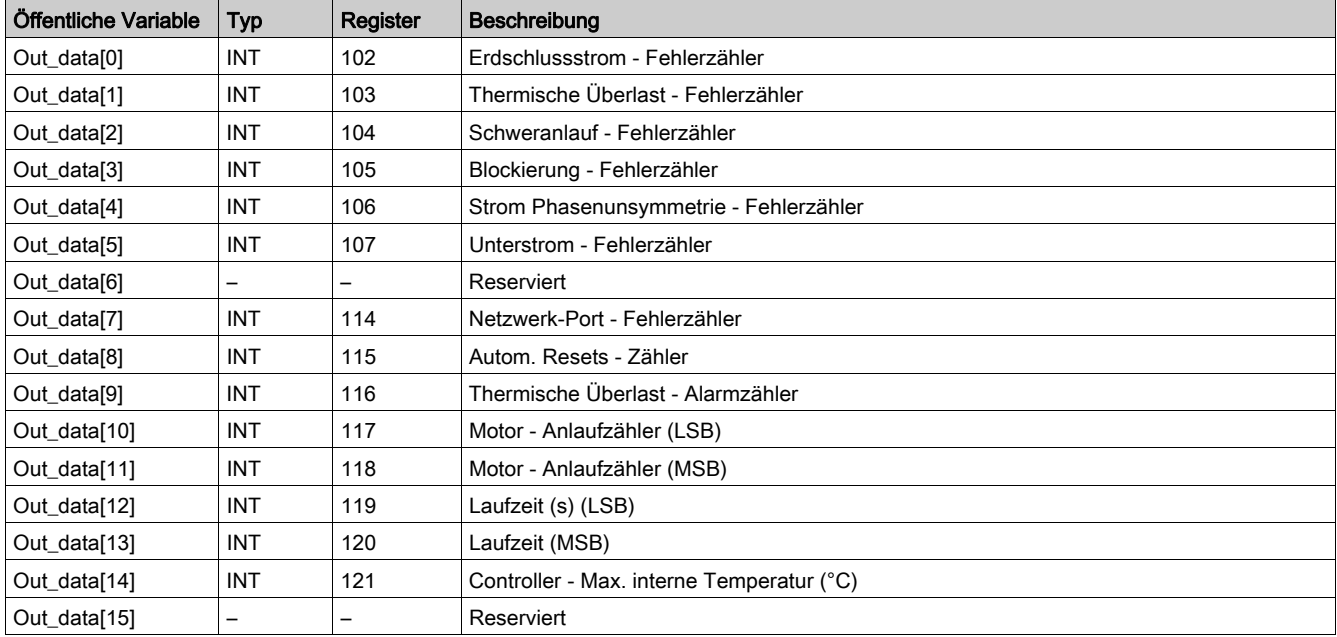

# Öffentliche Variable Out\_data[0]...[15] (Programm 30)

In der folgenden Tabelle wird die öffentliche Variable Out\_data[0]...[15] für das erste Messungsprogramm (Programmnummer 30) beschrieben:

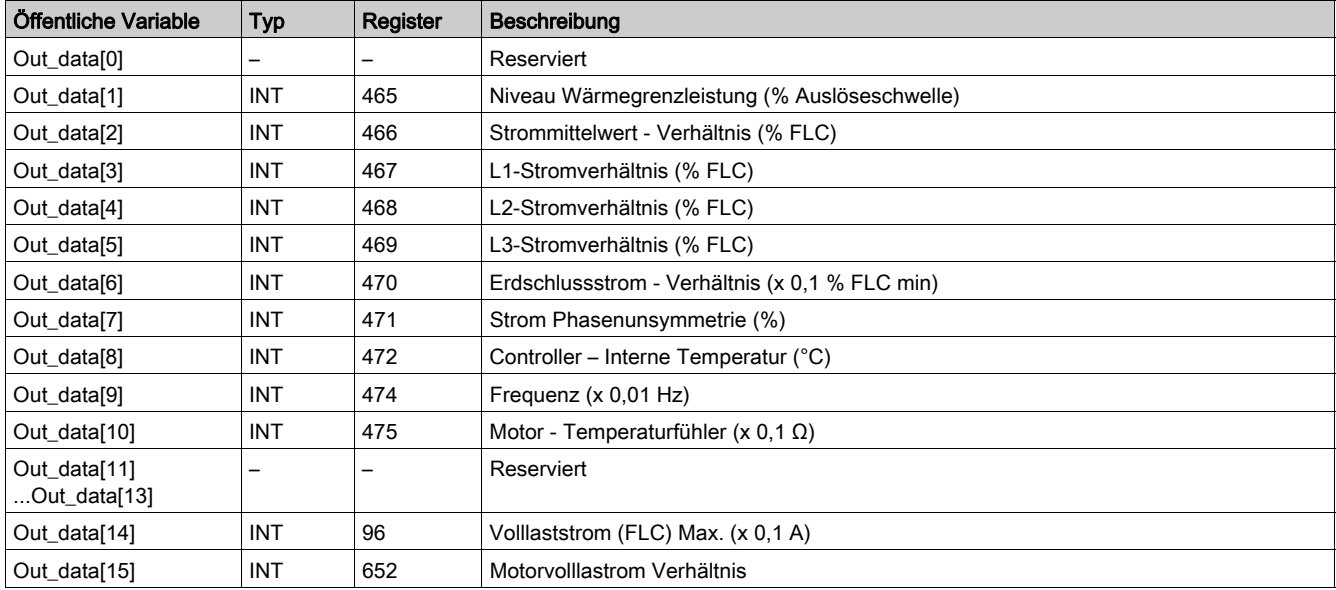

# Öffentliche Variable Out\_data[0]...[15] (Programm 31)

In der folgenden Tabelle wird die öffentliche Variable Out\_data[0]...[15] für das zweite Messungsprogramm (Programmnummer 31) beschrieben:

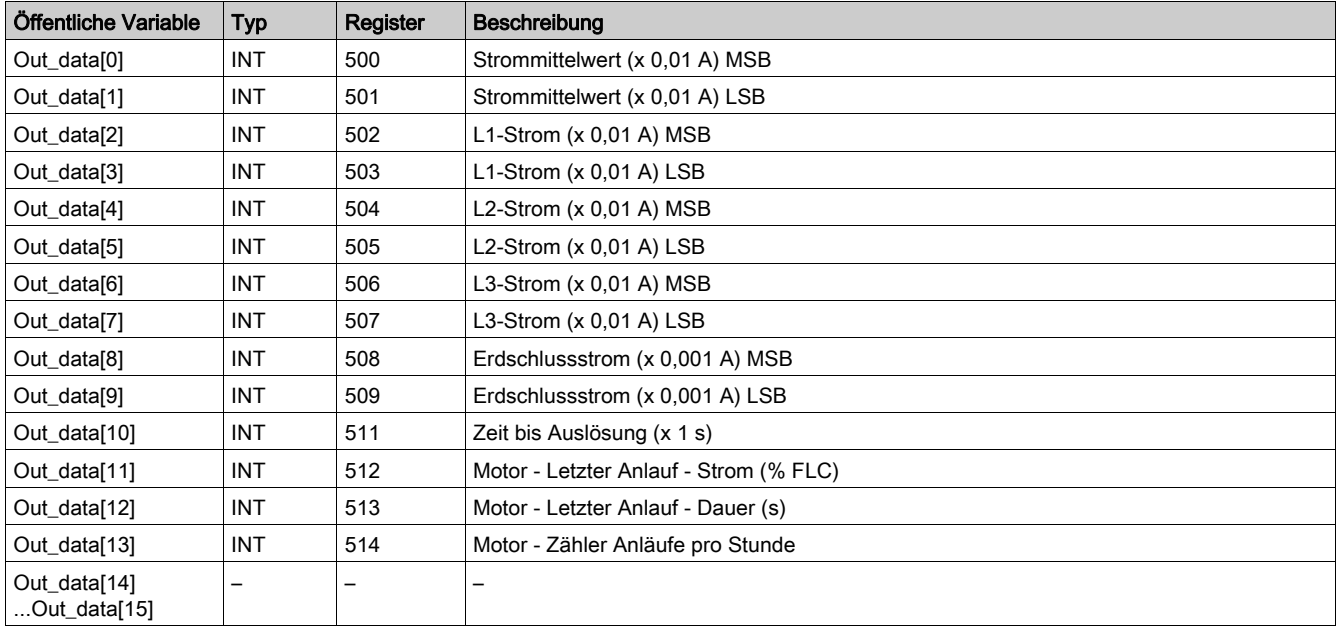

## Öffentliche Variable Out\_data[0]...[15] (Programm 32)

In der folgenden Tabelle wird die öffentliche Variable Out\_data[0]...[15] für das dritte Messungsprogramm (Programmnummer 32) beschrieben:

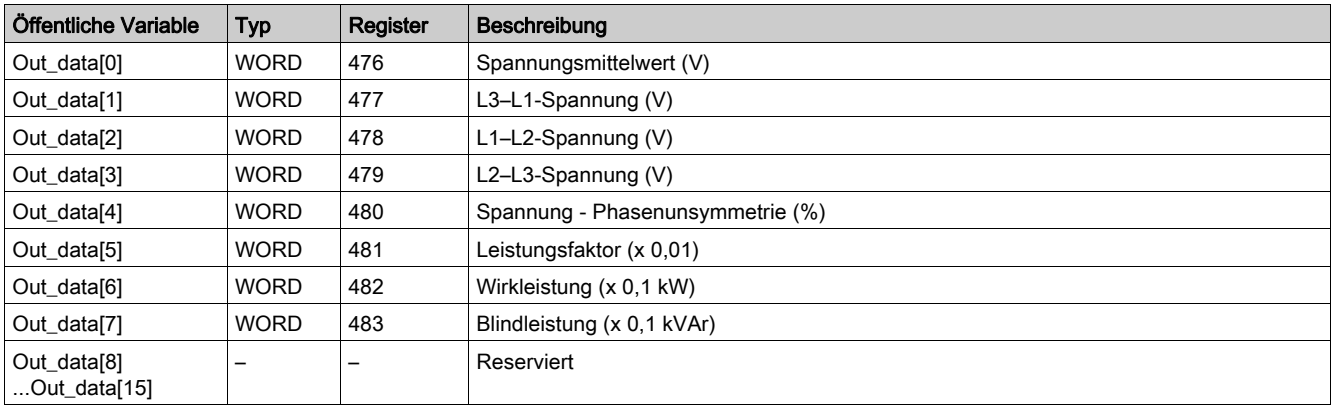

# Öffentliche Variable Out\_data[0]...[15] (Programm 40)

In der folgenden Tabelle wird die öffentliche Variable Out\_data[0]...[15] für das Statistikprogramm zum letzten Fehler (Programmnummer 40) beschrieben:

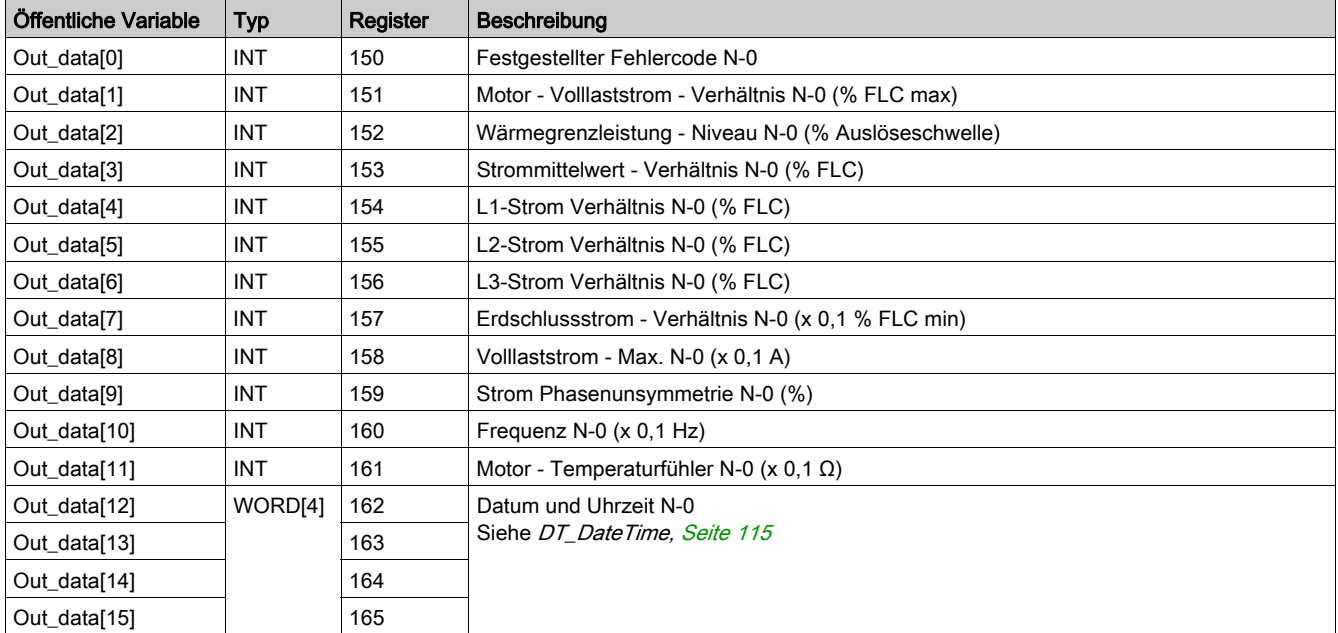

## Öffentliche Variable Out\_data[0]...[15] (Programm 41)

In der folgenden Tabelle wird die öffentliche Variable Out\_data[0]...[15] für das Statistikprogramm zum letzten Fehler mit Erweiterungsmodulprogramm (Programmnummer 41) beschrieben:

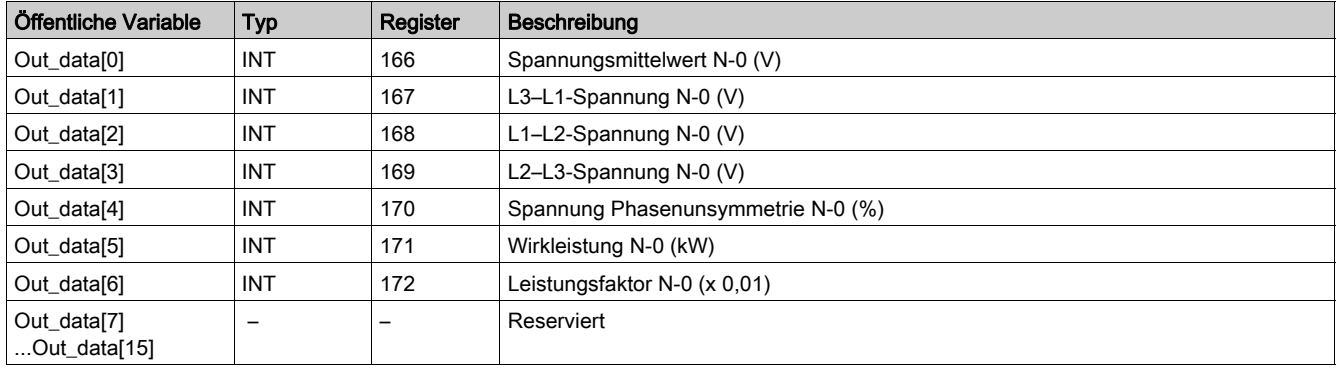

# Öffentliche Variable Out\_data[0]...[15] (Programm 50)

In der folgenden Tabelle wird die öffentliche Variable Out\_data[0]...[15] für das Statistikprogramm zu Fehler N-1 (Programmnummer 50) beschrieben:

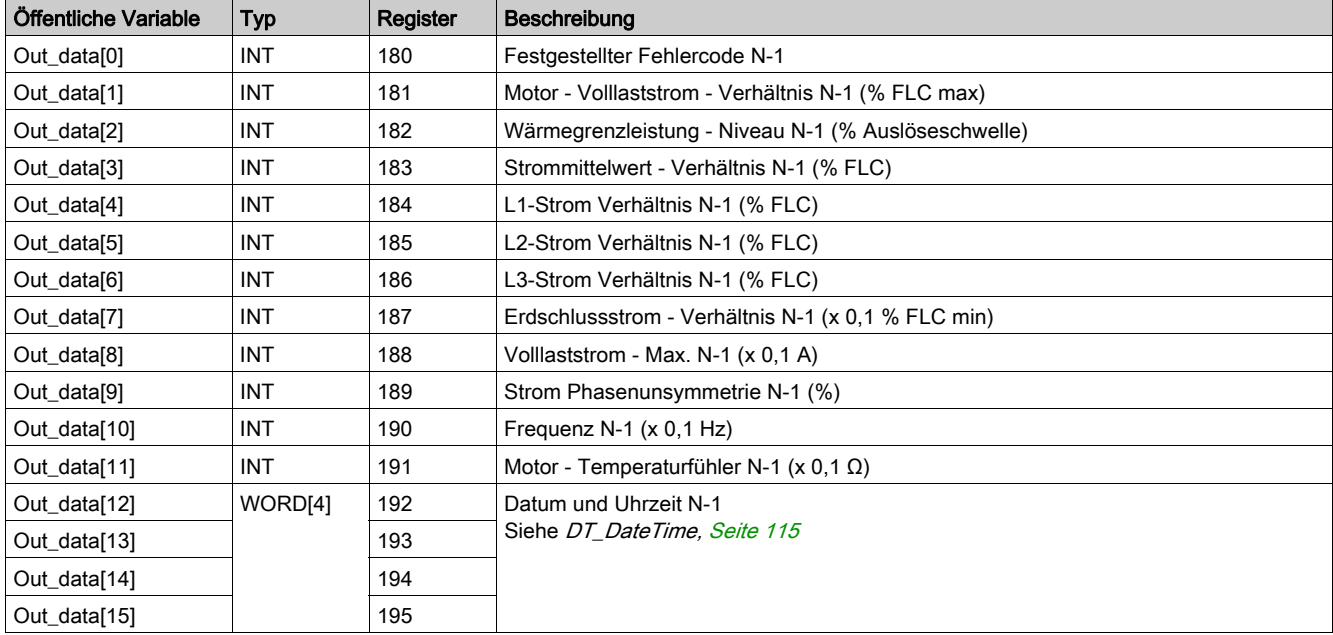

# Öffentliche Variable Out\_data[0]...[15] (Programm 51)

In der folgenden Tabelle wird die öffentliche Variable Out\_data[0]...[15] für das Statistikprogramm zu Fehler N-1 mit Erweiterungsmodulprogramm (Programmnummer 51) beschrieben:

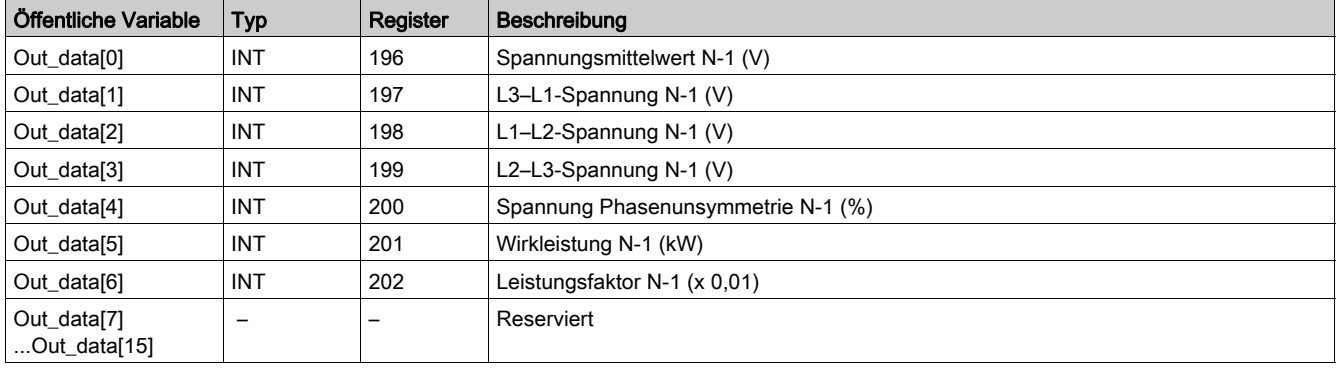

# Öffentliche Variable Out\_data[0]...[15] (Programm 60)

In der folgenden Tabelle wird die öffentliche Variable Out\_data[0]...[15] für das Statistikprogramm zu Fehler N-2 (Programmnummer 60) beschrieben:

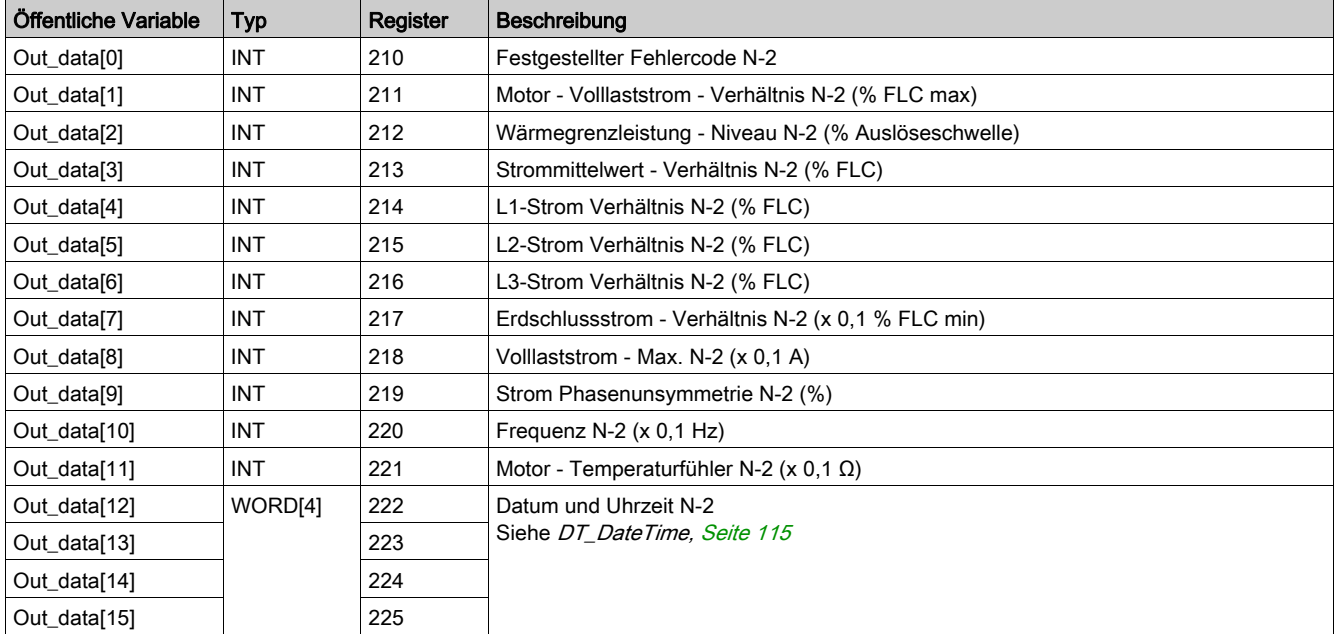

# Öffentliche Variable Out\_data[0]...[15] (Programm 61)

In der folgenden Tabelle wird die öffentliche Variable Out\_data[0]...[15] für das Statistikprogramm zu Fehler N-2 mit Erweiterungsmodulprogramm (Programmnummer 61) beschrieben:

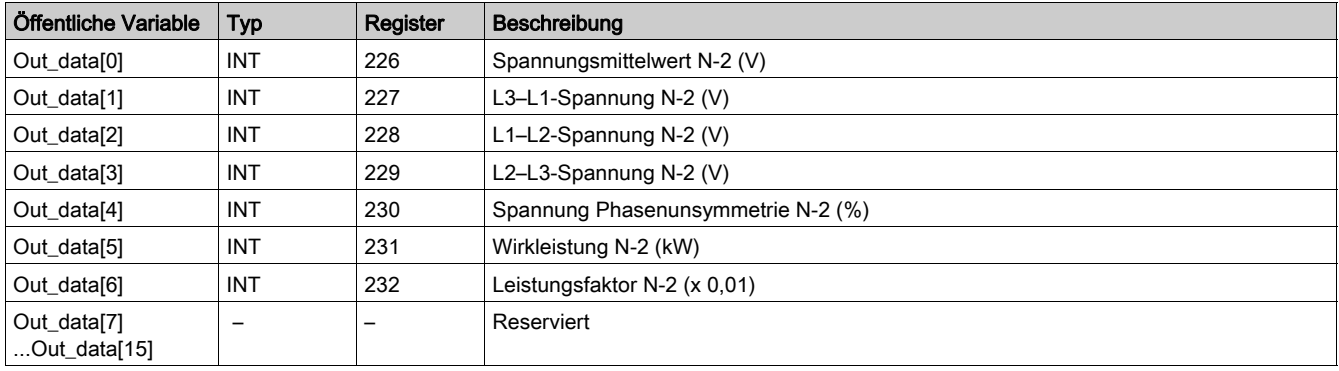

# Öffentliche Variable Out\_data[0]...[15] (Programm 70)

In der folgenden Tabelle wird die öffentliche Variable Out\_data[0]...[15] für das Statistikprogramm zu Fehler N-3 (Programmnummer 70) beschrieben:

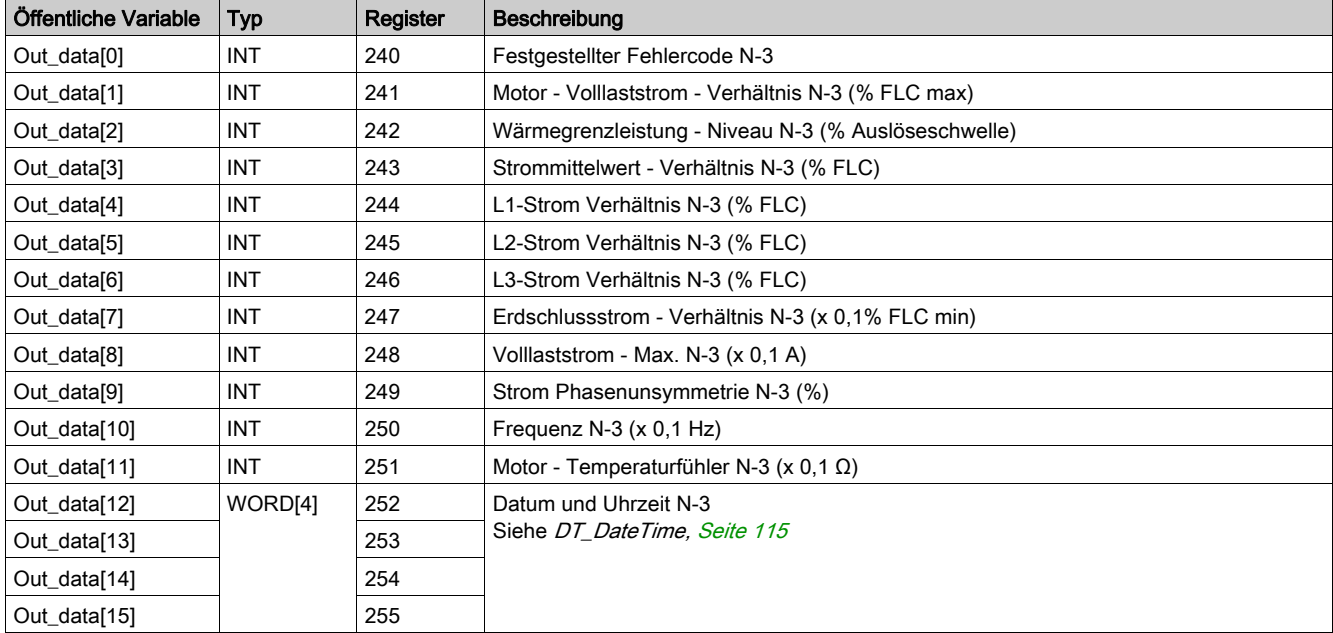

# Öffentliche Variable Out\_data[0]...[15] (Programm 71)

In der folgenden Tabelle wird die öffentliche Variable Out\_data[0]...[15] für das Statistikprogramm zu Fehler N-3 mit Erweiterungsmodulprogramm (Programmnummer 71) beschrieben:

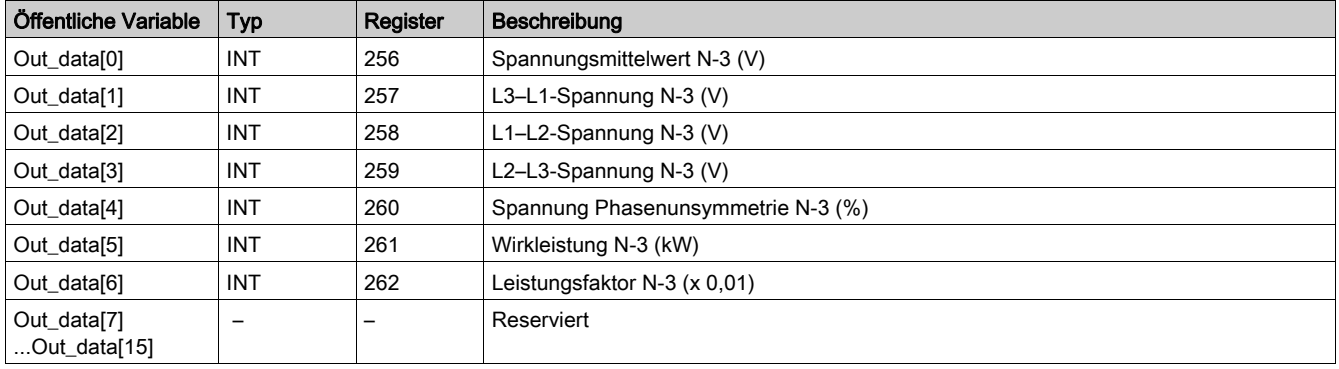

# Öffentliche Variable Out\_data[0]...[15] (Programm 80)

In der folgenden Tabelle wird die öffentliche Variable Out\_data[0]...[15] für das Statistikprogramm zu Fehler N-4 (Programmnummer 80) beschrieben:

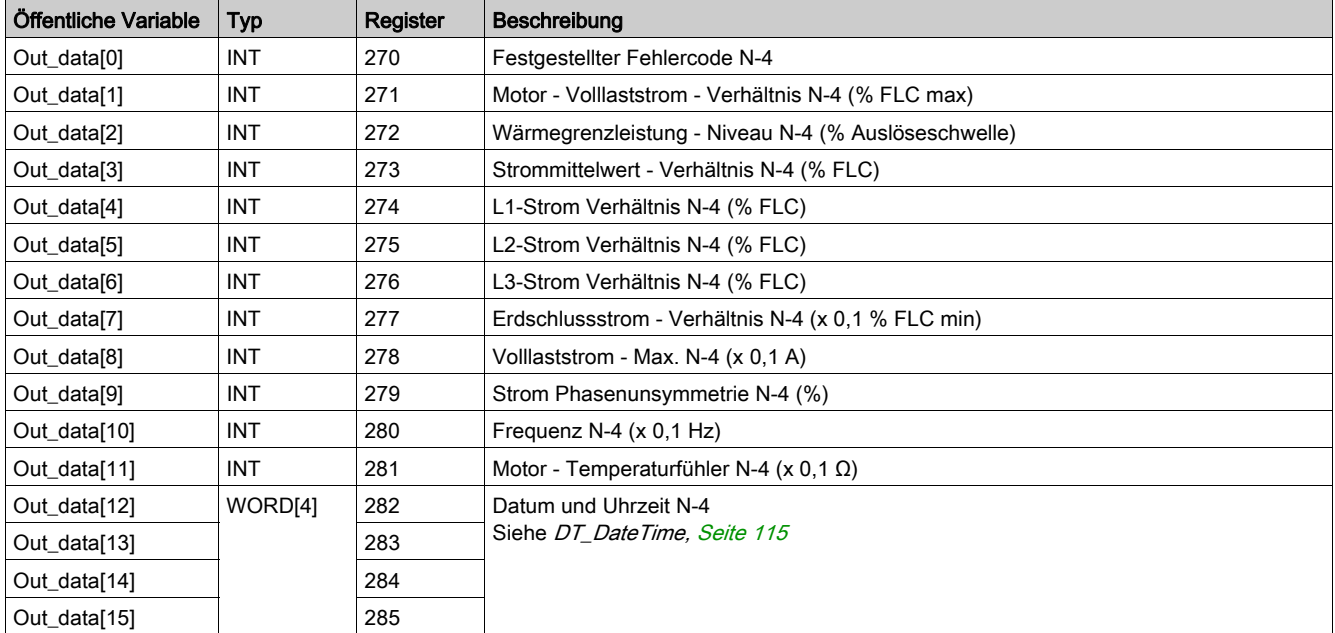

# Öffentliche Variable Out\_data[0]...[15] (Programm 81)

In der folgenden Tabelle wird die öffentliche Variable Out\_data[0]...[15] für das Statistikprogramm zu Fehler N-4 mit Erweiterungsmodulprogramm (Programmnummer 81) beschrieben:

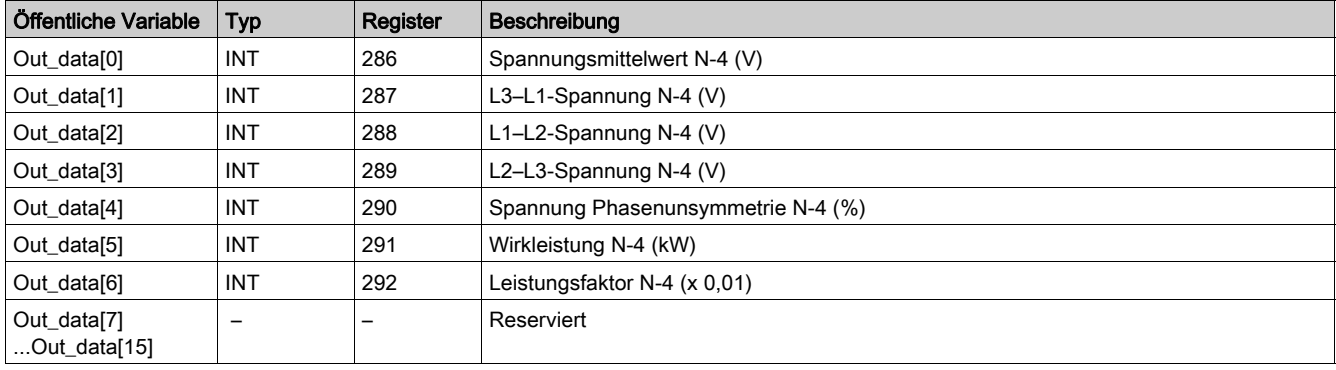

# Custom\_mdb\_addq: Kundenspezifische Lese-DFB (Custom Read) für Modbus/TCP für Quantum SPS

#### **Beschreibung**

Der DFB "Custom\_mdb\_addq" dient zum Lesen von bis zu 5 Registersätzen in einem einzelnen TeSys-Gerät, das über das Modbus/TCP-Netzwerk mit einer SPS-Steuerung vom Typ Quantum verbunden ist.

Der DFB "Custom\_mdb\_addq" schließt die DFB "Special\_mdb\_u\_addq" und "Special\_mdb\_t\_addq" ab und ermöglicht es dem Benutzer so, die zu lesenden Register auszuwählen.

#### **Merkmale**

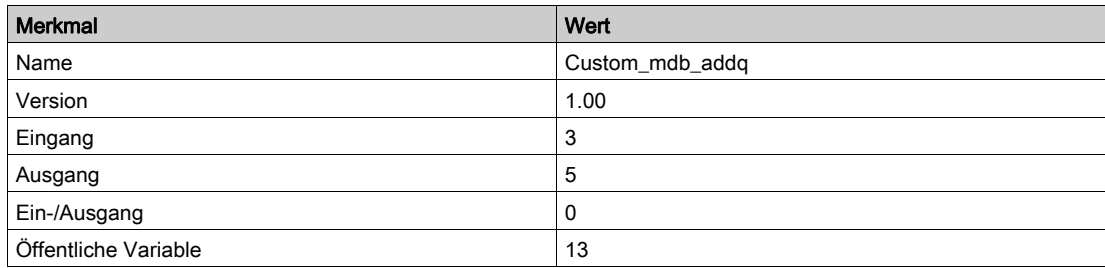

#### Graphische Darstellung

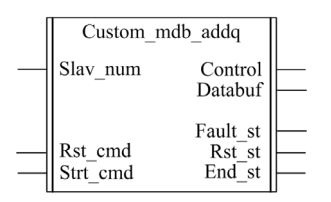

#### Konformität mit TeSys U und TeSys T

- TeSys U: Der DFB "Custom\_mdb\_addq" ist mit den folgenden TeSys U Unterbaugruppen kompatibel: LUB•• Leistungsbasis mit einer Drehrichtung und LU2B•• Leistungsbasis mit zwei Drehrichtungen
	- (bis 32 A/15 kW oder 20 PS)
	- o Steuereinheit LUCM "Multifunktion"
	- o Modbus Kommunikationsmodul LULC033, verbunden über ein Ethernet-Gateway
- . TeSys T: Der DFB "Custom\_mdb\_addq" ist mit allen Versionen des LTM R••M••(über ein Ethernet-Gateway) und LTM R••E•• Controllers kompatibel, sei es mit oder ohne LTM E-Erweiterungsmodul.

#### Software-Implementierung

- Die Parameter und Eingänge können nur bearbeitet werden, wenn die Ausgangsvariable "End\_st" auf 1 gesetzt ist.
- Die Ausgangsdaten sind nur gültig, wenn kein Fehlerzustand erkannt wurde (Fault\_st = 0).
- Der Eingang Prog\_num kann on-the-fly modifiziert werden.
- Die öffentlichen Variablen ermöglichen dem Anwender das Lesen von bis zu 5 Registersätzen mit einer Länge von maximal 16 Registern pro Satz:
	- Der Anwender legt den Ausgangspunkt eines Registersatzes mit Hilfe der öffentlichen Variable "In\_reg" fest.
	- Der Anwender legt die Länge des Registersatzes mit Hilfe der entsprechenden öffentlichen Variable ..In len" fest.
	- o Der Inhalt der Register wird dann in der entsprechenden öffentlichen Variable "Out\_dat" zurückgegeben.

# Merkmale der Eingänge

Die folgende Tabelle beschreibt die DFB-Eingänge:

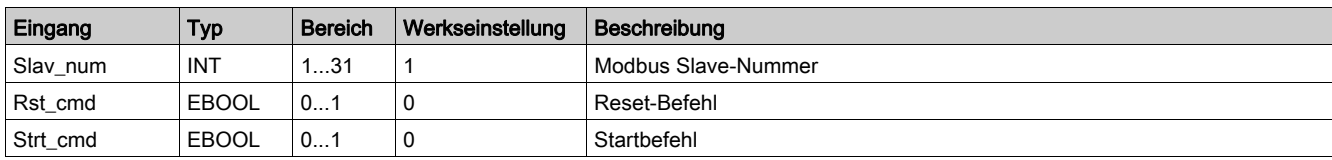

## Merkmale der Ausgänge

Die folgende Tabelle beschreibt die DFB-Ausgänge:

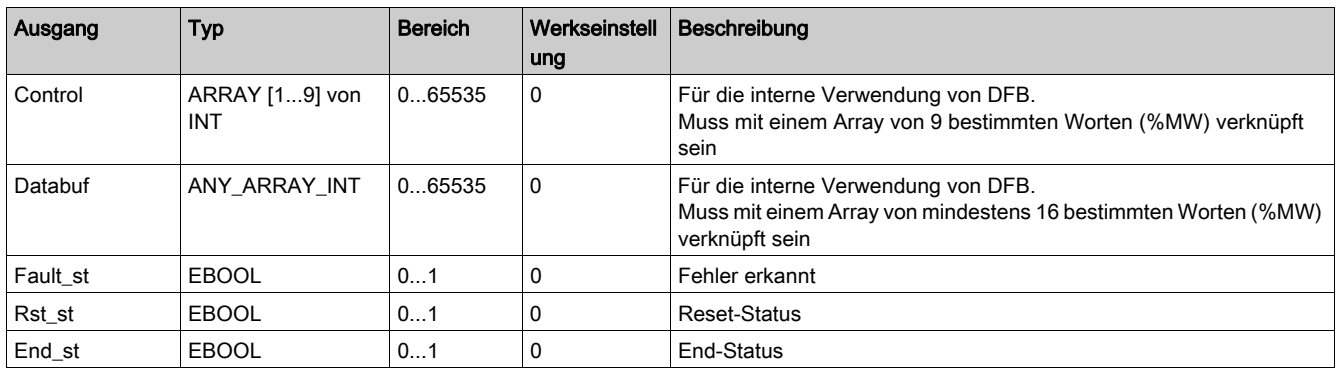

# Merkmale der öffentlichen Variablen

Die folgende Tabelle beschreibt die öffentlichen Variablen des DFB "Custom\_mdb\_addq" (unter Verwendung von Quantum-Adressierung):

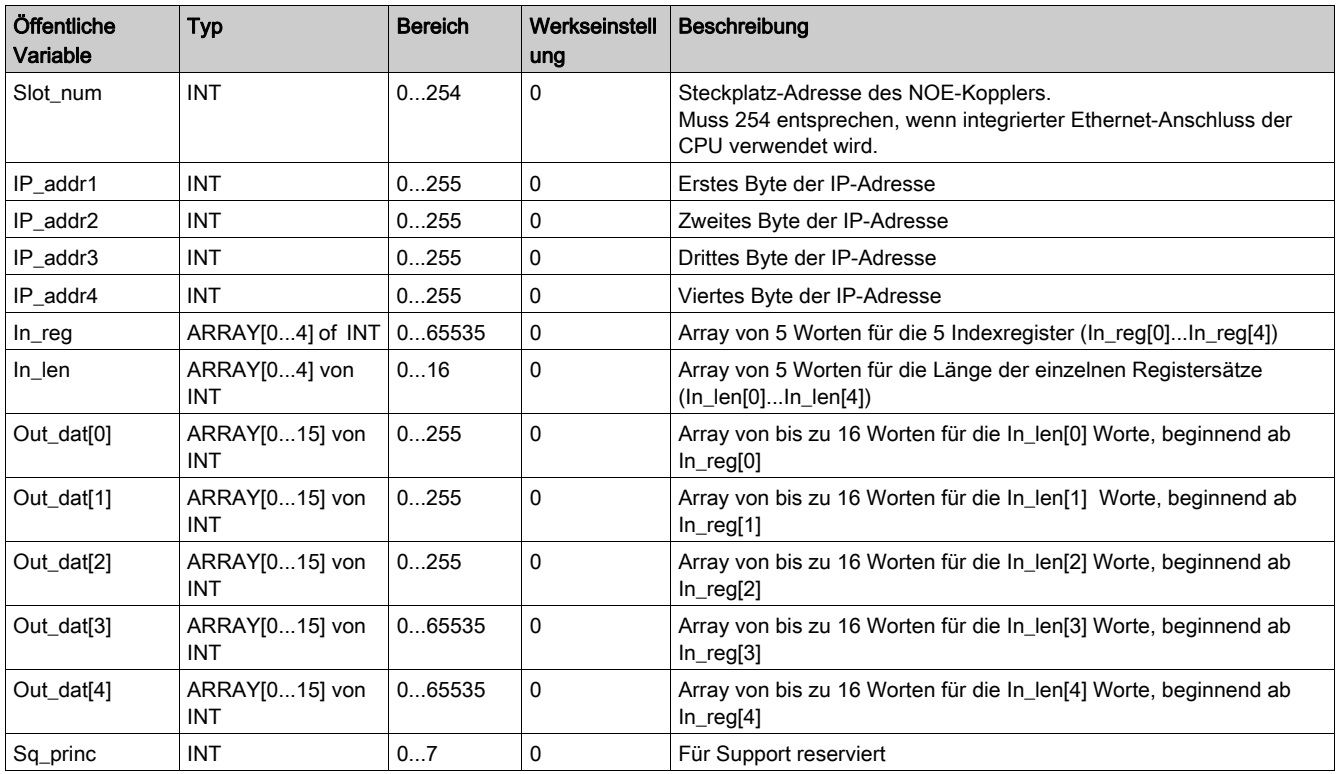

## Einführung

Dieses Kapitel beschreibt die TeSys U und TeSys T DFB für Profibus DP.

## Inhalt dieses Kapitels

Dieses Kapitel enthält die folgenden Themen:

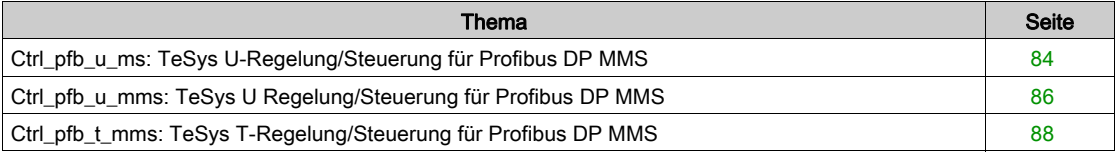

# <span id="page-83-0"></span>Ctrl\_pfb\_u\_ms: TeSys U-Regelung/Steuerung für Profibus DP MMS

#### Beschreibung

Der DFB Ctrl\_pfb\_u\_ms dient der Regelung und Steuerung eines einzelnen TeSys U-Motorabgangs über das Profibus DP-MS (Motor Starter)-Netzwerk.

Mit dem MS-Profil werden die Befehle des TeSys U-Motorabgangs auf Bit-Ebene verwaltet. Weitere Informationen finden Sie im TeSys U LULC07 Profibus DP-Kommunikationsmodul - Benutzerhandbuch.

## Kenndaten

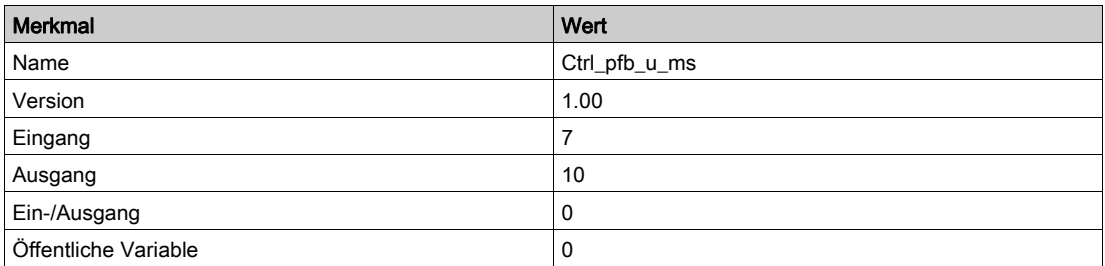

## Grafische Darstellung

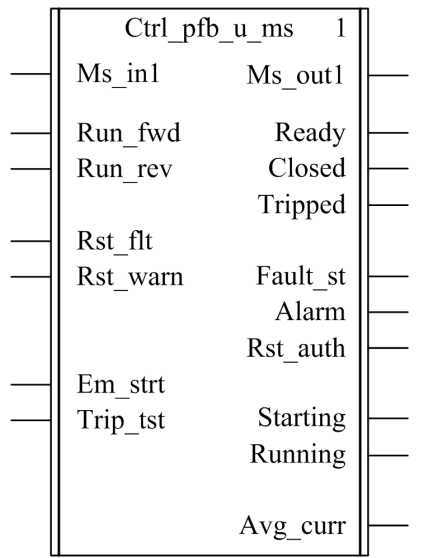

## Kompatibilität mit TeSys U

Der DFB Ctrl\_pfb\_u\_ms ist mit folgenden TeSys U-Unterbaugruppen kompatibel:

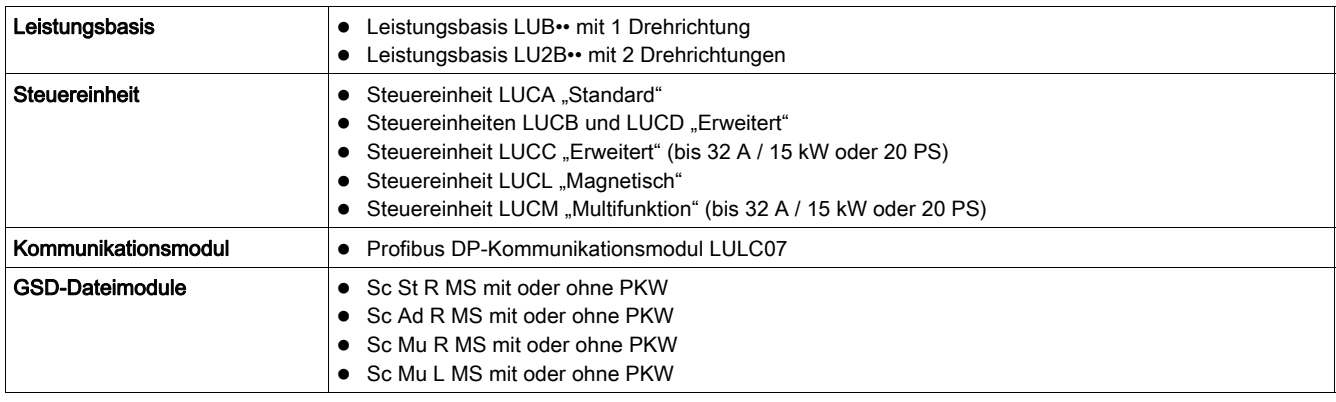

## Softwareimplementierung

- Das Eingangswort Ms\_in1 muss mit dem ersten Wort der zyklischen Eingangsdaten des Profibus-Slaves verknüpft werden.
- Das Ausgangswort Ms\_out1 muss mit dem ersten Wort der zyklischen Ausgangsdaten des Profibus-Slaves verknüpft werden.

## Merkmale der Eingänge

In der folgenden Tabelle werden die DFB-Eingänge und deren Verfügbarkeit in Abhängigkeit von der Steuereinheit beschrieben:

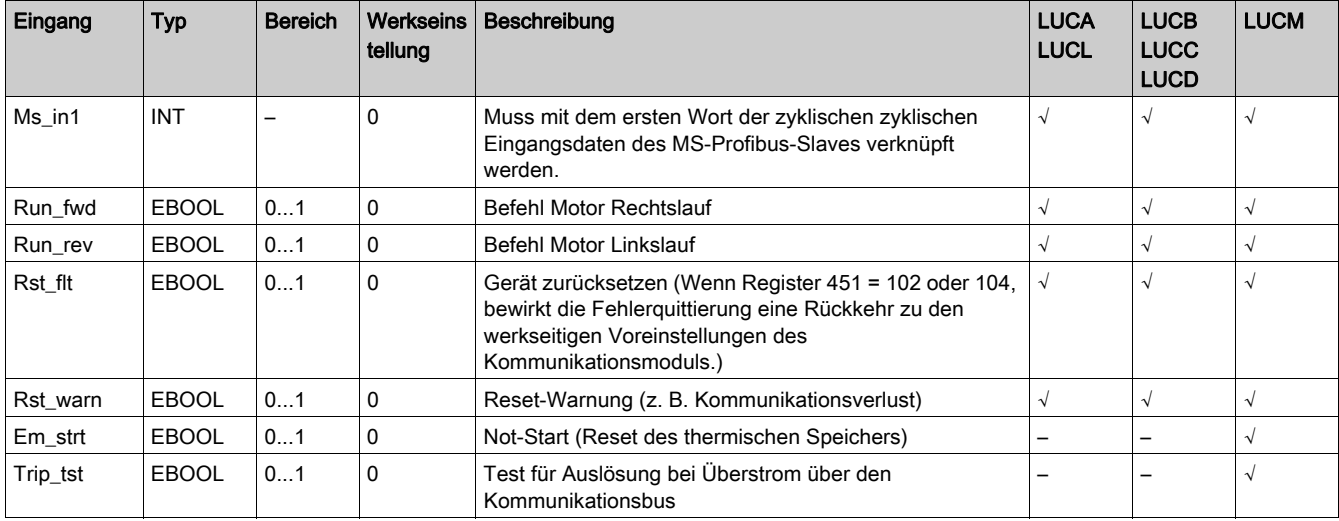

## Merkmale der Ausgänge

In der folgenden Tabelle werden die DFB-Ausgänge und deren Verfügbarkeit in Abhängigkeit von der Steuereinheit beschrieben:

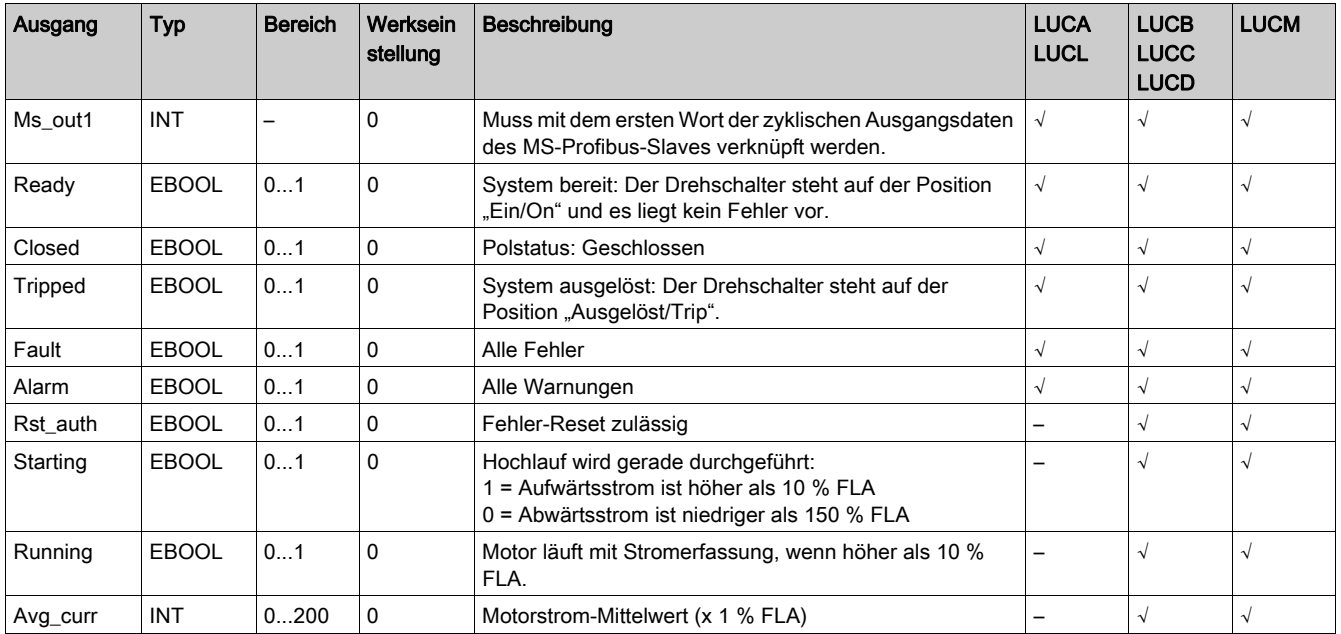

# <span id="page-85-0"></span>Ctrl\_pfb\_u\_mms: TeSys U Regelung/Steuerung für Profibus DP MMS

#### Beschreibung

Der DFB "Ctrl\_pfb\_u\_mms" dient zur Regelung und Steuerung eines einzelnen TeSys U Motorabgangs (bis 32 A/15 kW oder 20 PS) mit einer Multifunktionssteuereinheit LUCM und einem LULC07 Profibus DP Kommunikationsmodul über das Profibus DP (MMS (Motor Management Starter)-Netzwerk.

Mit dem MMS-Profil werden die Befehle des TeSys U Motorabgangs über steigende Flanken von Bits verwaltet. Weitere Informationen finden Sie im Benutzerhandbuch für das TeSys U LULC07 Profibus DP Kommunikationsmodul.

## Merkmale

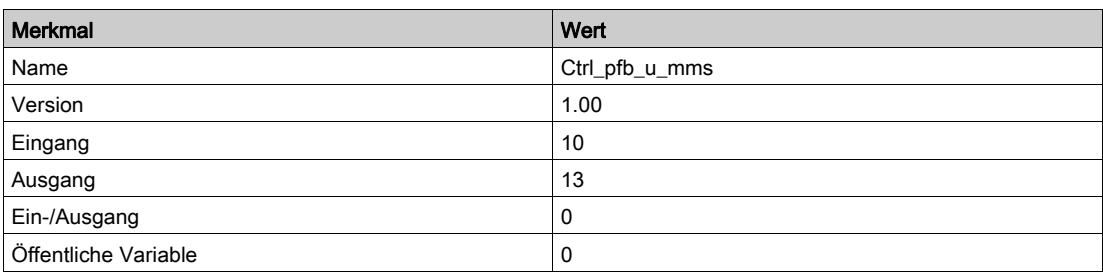

## Graphische Darstellung

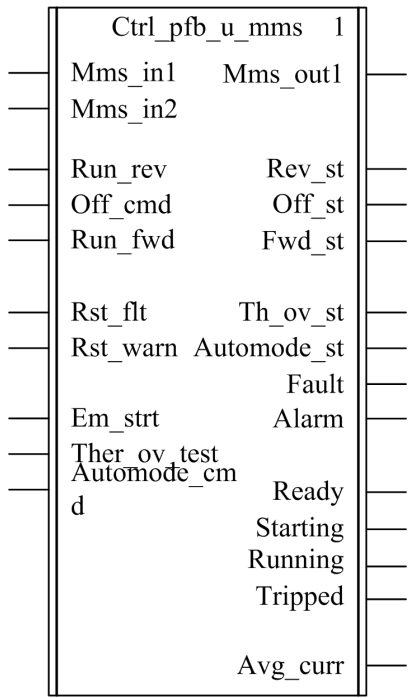

#### Kompatibilität mit TeSys U

Der DFB "Ctrl\_pfb\_u\_mms" ist mit den folgenden TeSys U Unterbaugruppen kompatibel:

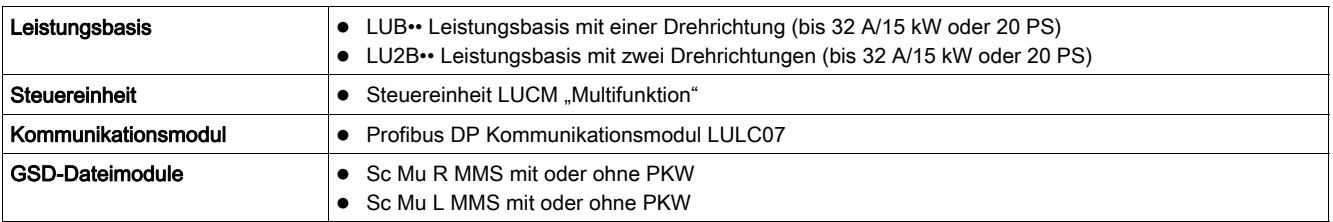

## Software-Implementierung

- Die Eingangsworte "Mms\_in1" und "Mms\_in2" müssen mit den ersten beiden Worten der zyklischen Eingabedaten des Profibus-Slave verknüpft werden.
- · Das Ausgangswort "Mms\_out1" muss mit dem ersten Wort der zyklischen Ausgabedaten des Profibus-Slave verknüpft werden.

## Merkmale der Eingänge

Die folgende Tabelle beschreibt die DFB-Eingänge:

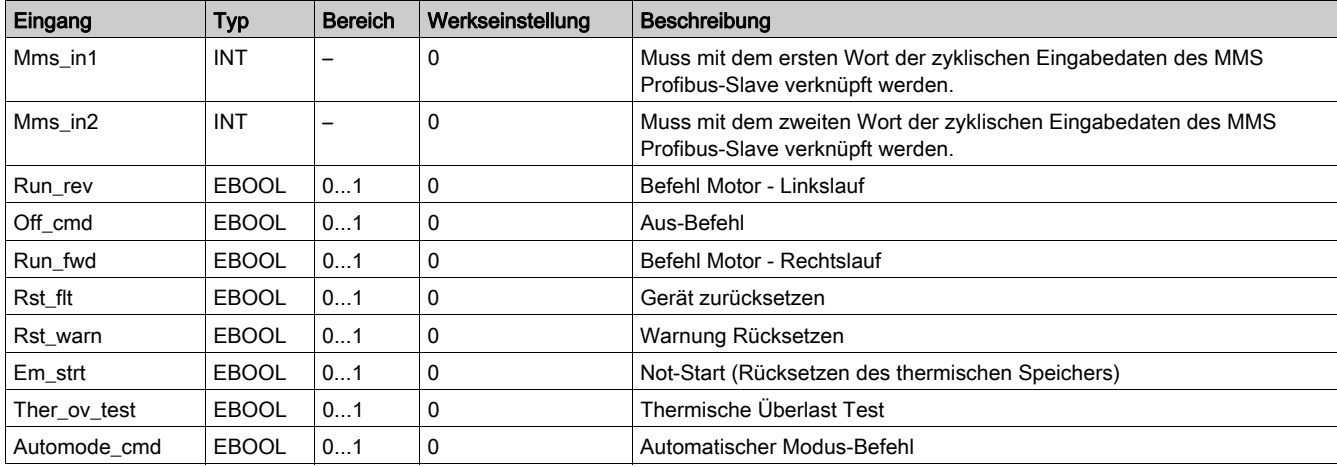

## Merkmale der Ausgänge

Die folgende Tabelle beschreibt die DFB-Ausgänge:

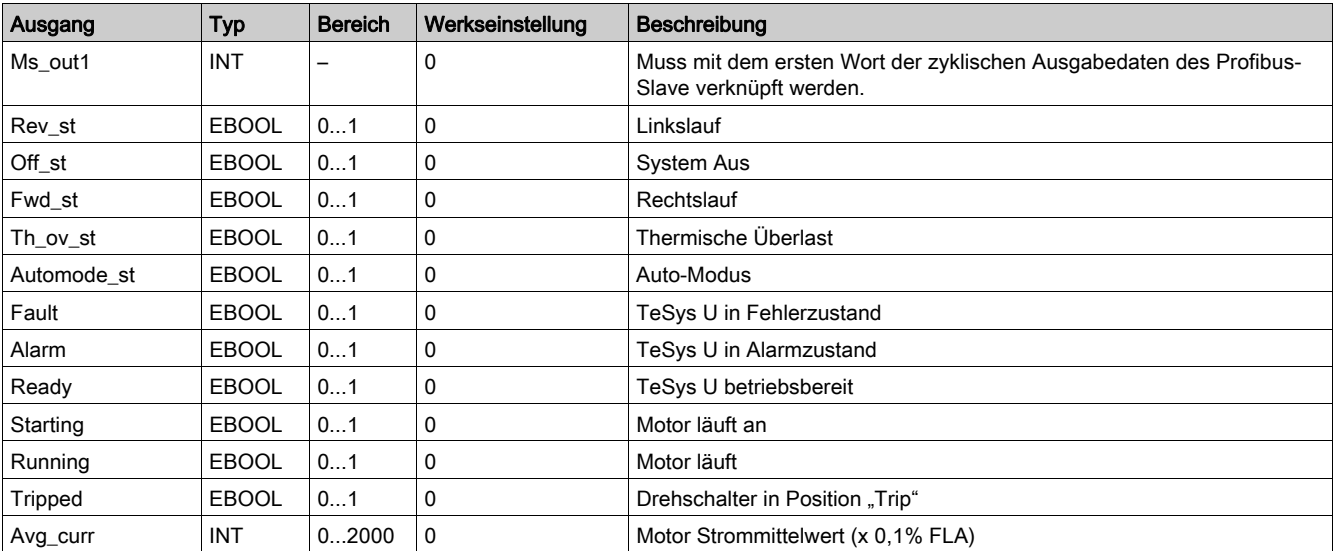

# <span id="page-87-0"></span>Ctrl\_pfb\_t\_mms: TeSys T-Regelung/Steuerung für Profibus DP MMS

#### Beschreibung

Der DFB Ctrl\_pfb\_t\_mms dient der Regelung und Steuerung eines einzelnen TeSys T-Controllers LTM R••P•• über das Profibus DP-MMS-Netzwerk (Motormanagement-Starter).

Mit dem MMS-Profil werden die Befehle des TeSys T-Controllers LTM R••P•• über die steigenden Flanken von Bits verwaltet. Weitere Informationen finden Sie im TeSys T LTMR Profibus DP-Kommunikationshandbuch.

#### Kenndaten

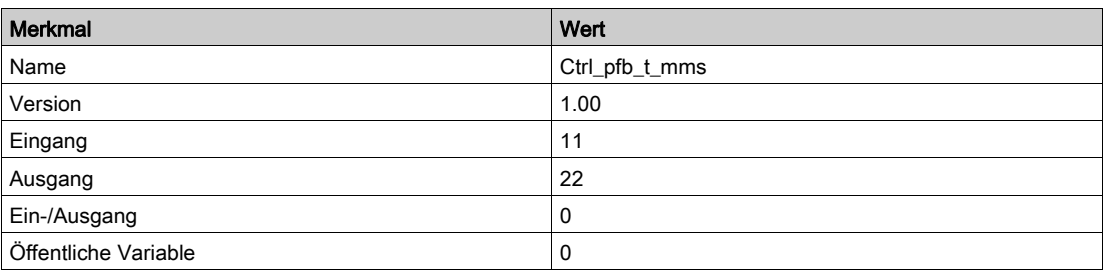

## Grafische Darstellung

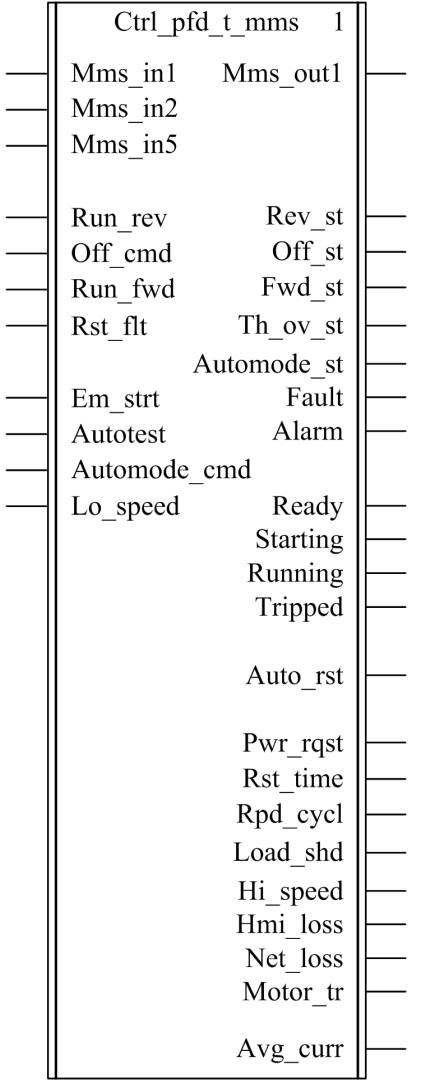

## Kompatibilität mit TeSys T

Der DFB Ctrl\_pfb\_t\_mms ist mit allen Versionen des TeSys T-Controllers LTM R••P•• kompatibel, sei es mit oder ohne LTM E-Erweiterungsmodul.

## Softwareimplementierung

- Die Eingangswörter Mms\_in1, Mms\_in2 und Mms\_in5 müssen jeweils mit dem ersten, zweiten und fünften Wort der zyklischen Eingangsdaten des Profibus-Slaves verknüpft werden.
- Das Ausgangswort Mms\_out1 muss mit dem ersten Wort der zyklischen Ausgangsdaten des Profibus-Slaves verknüpft werden.

## Merkmale der Eingänge

In der folgenden Tabelle werden die DFB-Eingänge beschrieben:

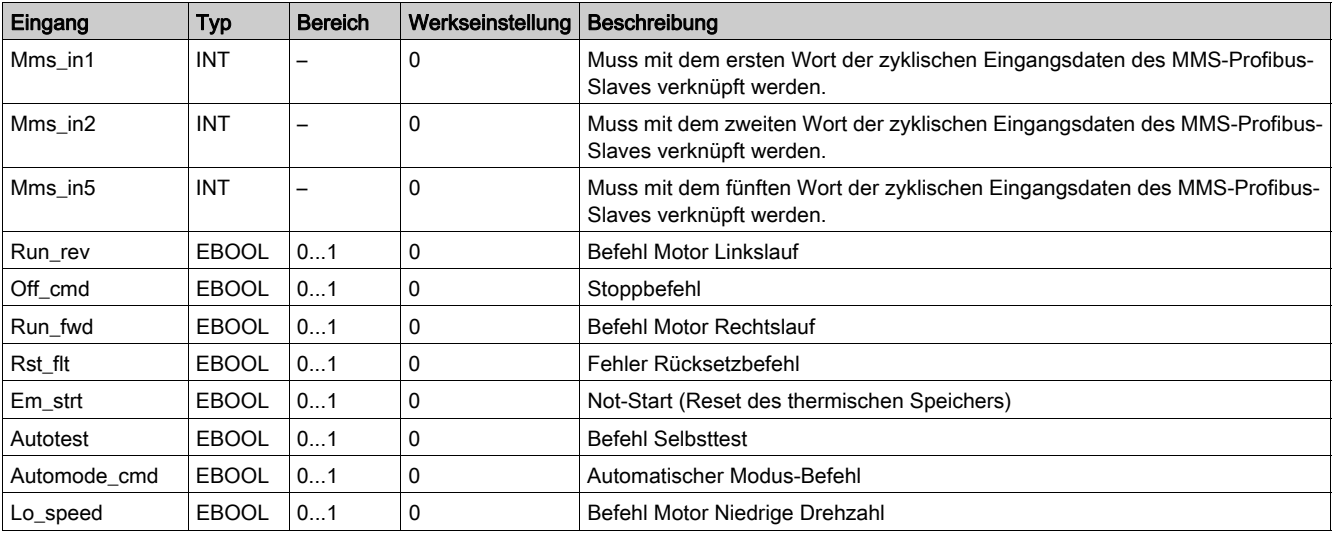

# Merkmale der Ausgänge

In der folgenden Tabelle werden die DFB-Ausgänge und deren Verfügbarkeit in Abhängigkeit von der Steuereinheit beschrieben:

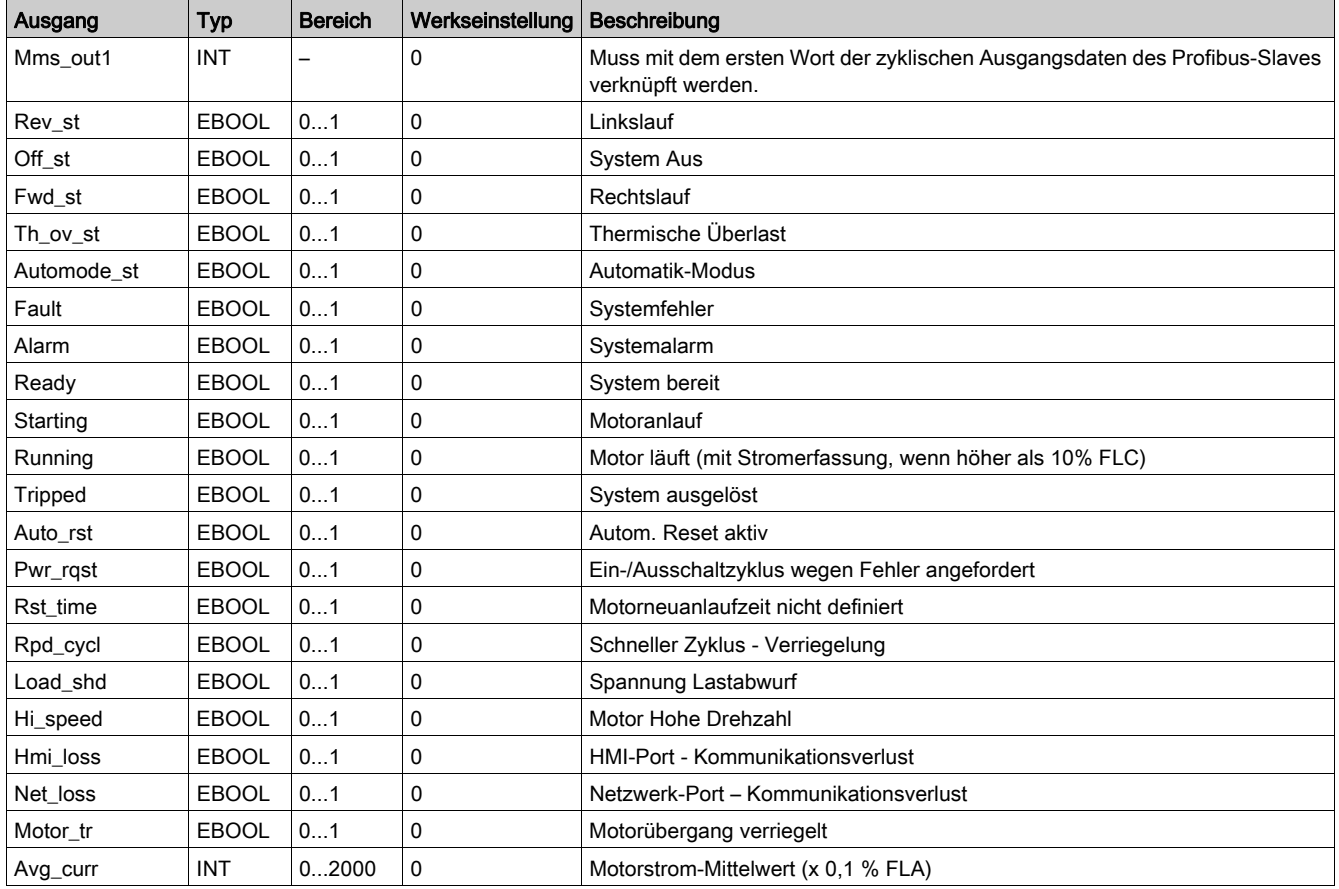

# Einführung

Dieses Kapitel beschreibt die DFB zur zyklischen Regelung/Steuerung für TeSys U und TeSys T Systeme.

## Inhalt dieses Kapitels

Dieses Kapitel enthält die folgenden Themen:

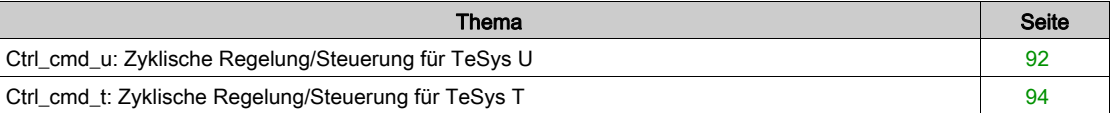

# <span id="page-91-0"></span>Ctrl\_cmd\_u: Zyklische Regelung/Steuerung für TeSys U

## Beschreibung

Der DFB Ctrl\_cmd\_u dient der Regelung und Steuerung eines einzelnen TeSys U-Motorabgangs über den zyklischen Austausch von Daten in Modbus/TCP- (IO Scanning), CANopen- und Advantys STB-Netzwerken.

Weitere Informationen finden Sie hier:

- TeSys U LULC032-033 Modbus-Kommunikationsmodul, Benutzerhandbuch
- TeSys U LULC08 CANopen-Kommunikationsmodul, Benutzerhandbuch
- TeSys U LULC15 Advantys STB-Kommunikationsmodul, Benutzerhandbuch

## Kenndaten

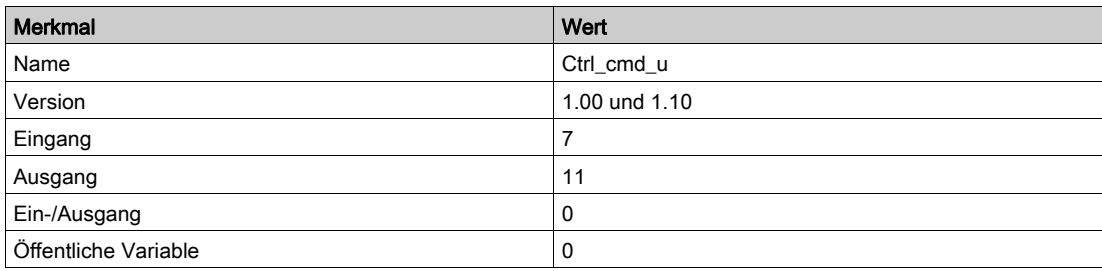

## HINWEIS:

- Version 1.10 ist mit SPS vom Typ Quantum, Premium und M340 kompatibel.
- Version 1.00 ist nur mit SPS vom Typ Premium und M340 kompatibel.

## Grafische Darstellung

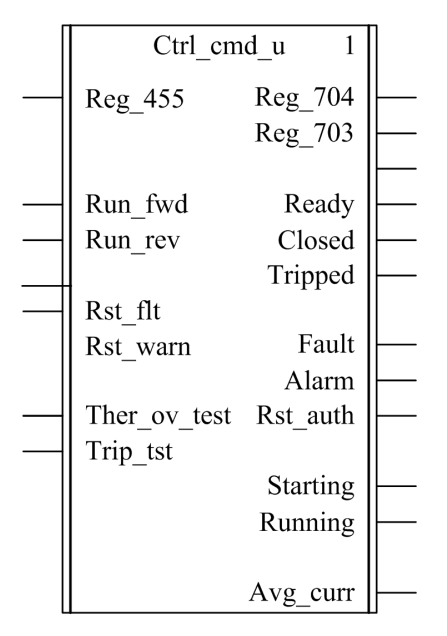

## Kompatibilität mit TeSys U

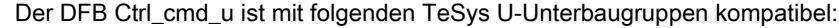

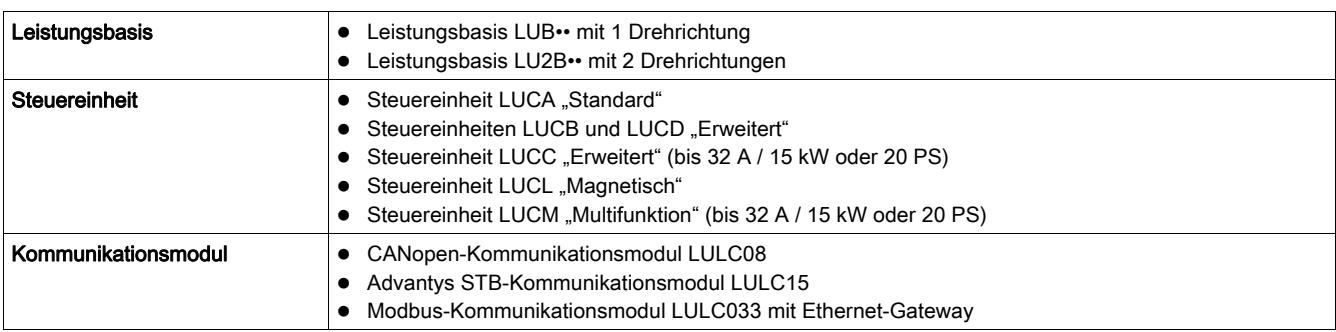

## Merkmale der Eingänge

In der folgenden Tabelle werden die DFB-Eingänge und deren Verfügbarkeit in Abhängigkeit von der Steuereinheit beschrieben:

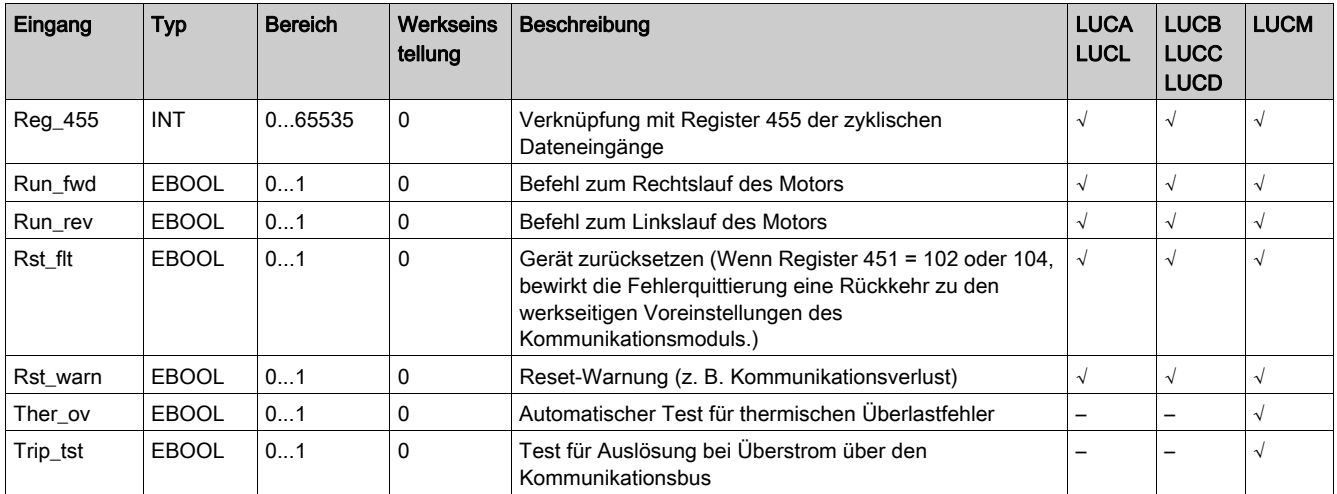

## Merkmale der Ausgänge

In der folgenden Tabelle werden die DFB-Ausgänge und deren Verfügbarkeit in Abhängigkeit von der Steuereinheit beschrieben:

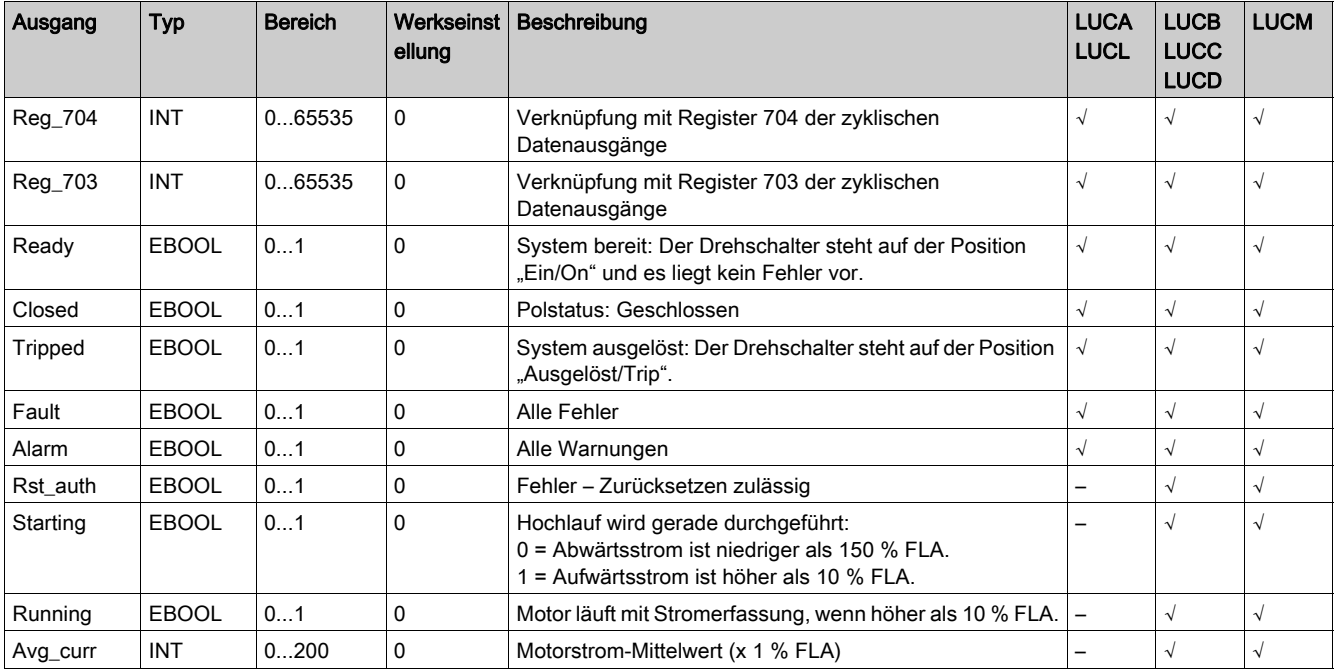

# <span id="page-93-0"></span>Ctrl\_cmd\_t: Zyklische Regelung/Steuerung für TeSys T

## Beschreibung

Der DFB Ctrl\_cmd\_t dient der Regelung und Steuerung eines einzelnen TeSys T-Controllers LTM R••C•• für CANopen bzw. TeSys T-Controllers LTMR••E•• für Modbus/TCP über den zyklischen Datenaustausch in Modbus/TCP- (IO Scanning) und CANopen-Netzwerken.

Weitere Informationen finden Sie hier:

- TeSys T LTMR Ethernet-Kommunikationshandbuch
- TeSys T LTMR CANopen-Kommunikationshandbuch

## Kenndaten

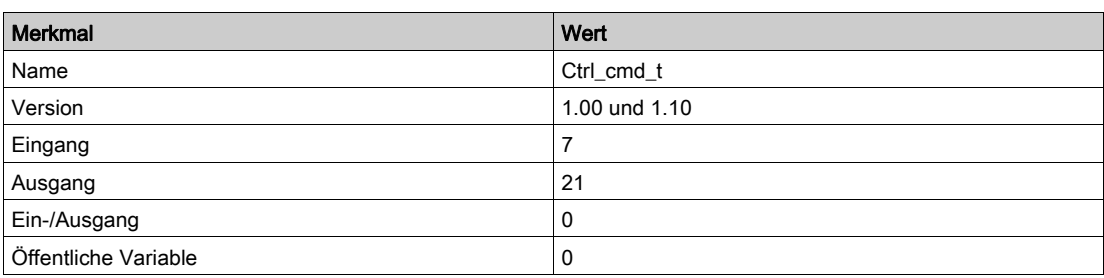

## HINWEIS:

- Version 1.10 ist mit Steuerungen vom Typ Quantum, Premium und M340 kompatibel.
- Version 1.0 ist nur mit Steuerungen vom Typ Premium und M340 kompatibel.

## Grafische Darstellung

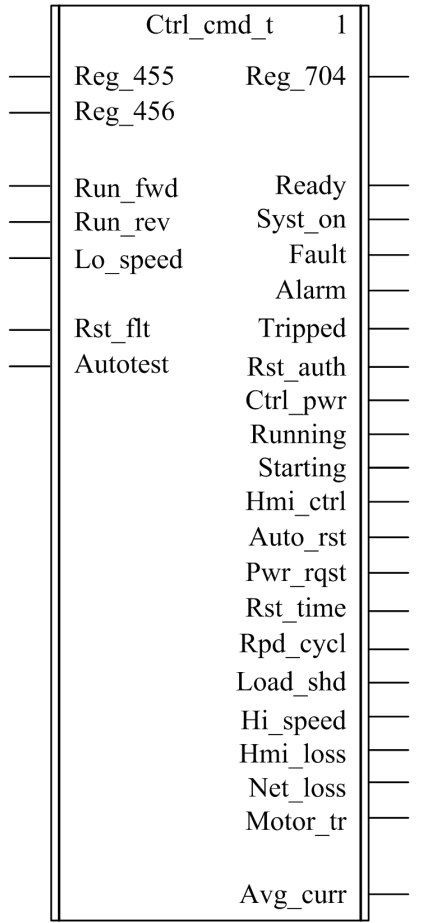

## Kompatibilität mit TeSys T

Der DFB Ctrl\_cmd\_t ist mit den Controller-Versionen TeSys T LTM R••C•• für CANopen und TeSys T LTM R••E•• für Modbus/TCP Controllers kompatibel, sei es mit oder ohne LTM E-Erweiterungsmodul.

## Merkmale der Eingänge

In der folgenden Tabelle werden die DFB-Eingänge beschrieben:

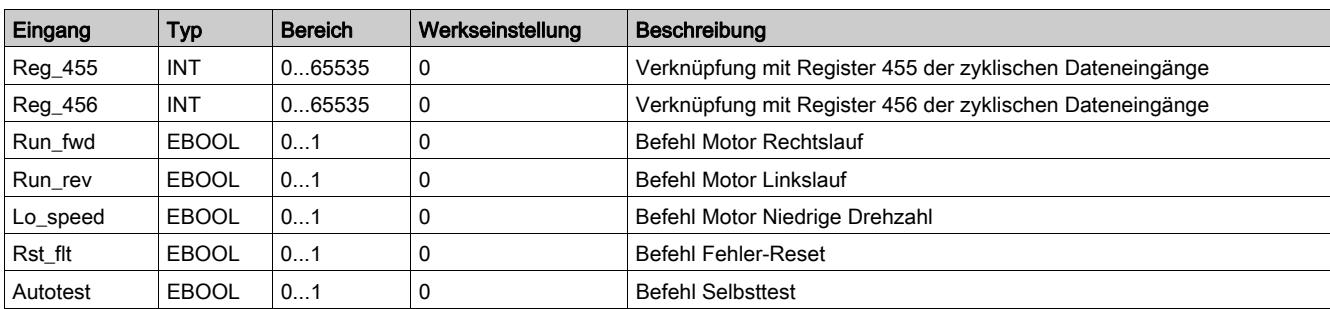

## Merkmale der Ausgänge

In der folgenden Tabelle werden die DFB-Ausgänge beschrieben:

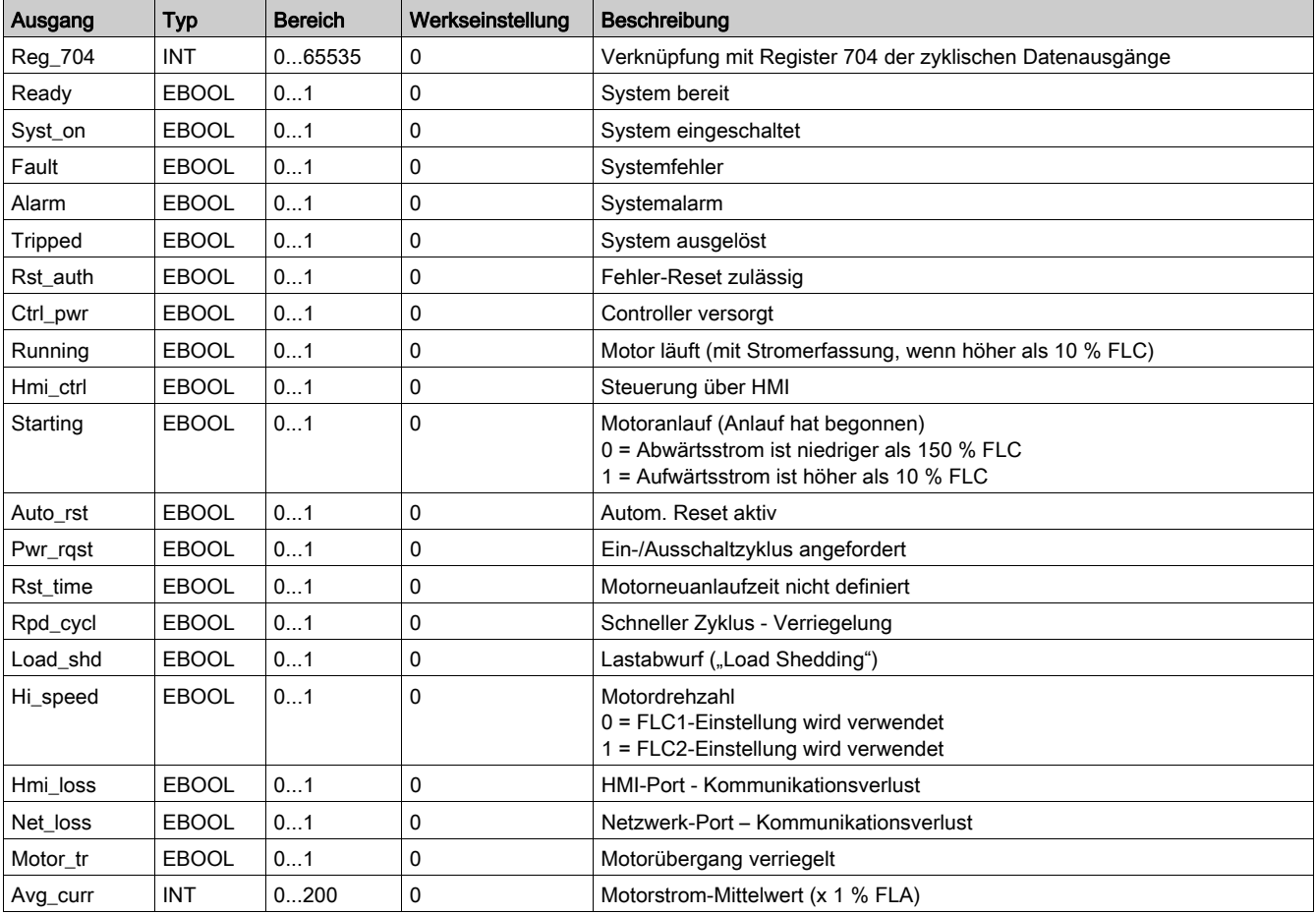

# Kapitel 7 DFB für den PKW-Austausch

## Einführung

Dieses Kapitel beschreibt die TeSys U und TeSys T DFB für den PWK-Austausch.

## Inhalt dieses Kapitels

Dieses Kapitel enthält die folgenden Themen:

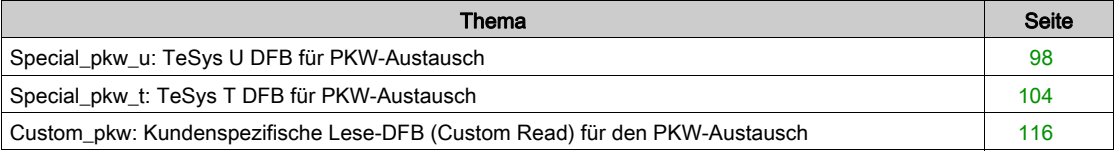

# <span id="page-97-0"></span>Special\_pkw\_u: TeSys U DFB für PKW-Austausch

#### Beschreibung

Der DFB "Special\_pkw\_u" dient zum Lesen von bis zu 16 vordefinierten Registern (Diagnose, Wartung, Messung…) eines TeSys U Motorabgangs (bis 12 A/5,5 kW oder 7 PS) mit einer LUCM Multifunktionssteuereinheit und einem der folgenden Kommunikationsmodule, die den PKW (Periodically Kept in Acyclic Words)-Austausch unterstützen:

- LULC07 (Profibus)
- LULC08 (CANopen)
- LULC15 (Advantys STB)

Weitere Informationen finden Sie hier:

- LULC07 Profibus Kommunikationsmodul, Benutzerhandbuch
- LULC08 CANopen Kommunikationsmodul, Benutzerhandbuch
- LULC15 Advantys STB Kommunikationsmodul, Benutzerhandbuch

#### **Merkmale**

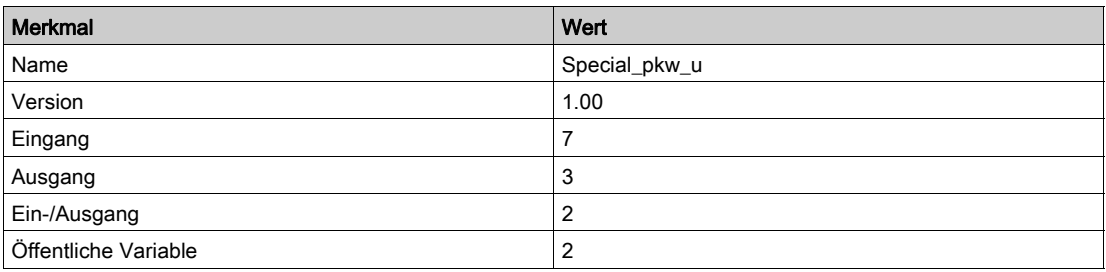

## Graphische Darstellung

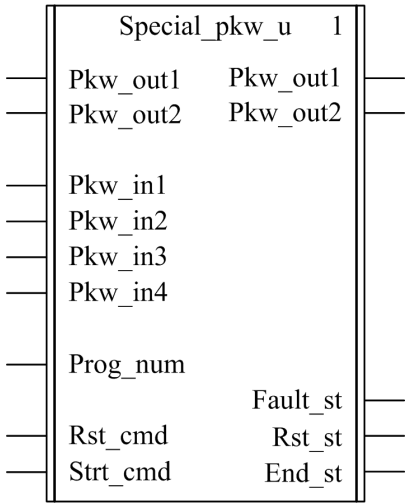

#### Kompatibilität mit TeSys U

Der DFB "Special\_pkw\_u" ist mit den folgenden TeSys U Unterbaugruppen kompatibel:

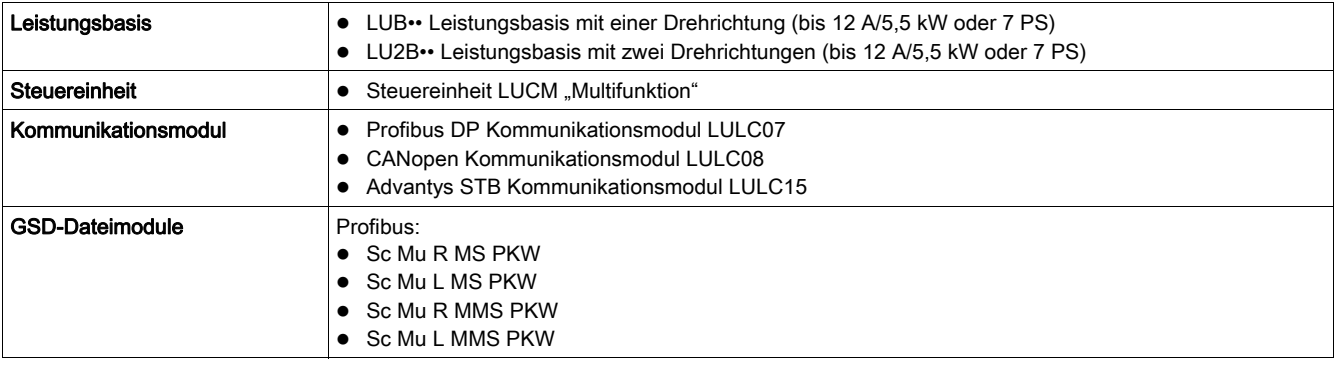

#### Software-Implementierung

- · Die Eingangsworte "Pkw\_in1", "Pkw\_in2", "Pkw\_in3" und "Pkw\_in4" müssen mit den ersten vier Worten der zyklischen Eingabedaten des PKW-Slaves verknüpft werden.
- Die Ein-/Ausgangsworte "Pkw\_out1" und "Pkw\_out2" müssen mit den ersten beiden Worten der zyklischen Ausgabedaten des PKW-Slaves verknüpft werden.
- Die Ausgangsdaten sind nur gültig, wenn die Ausgangsvariable "End\_st" auf 1 gesetzt ist und kein Fehlerzustand erkannt wurde (Fault\_st = 0).
- Bei Verwendung des TSXPBY100 Premium Profibus-Kopplers muss %QWxy.0.242:X0 zwingend auf 1 gesetzt werden, um die Datenkonsistenz zu gewährleisten.

#### Merkmale der Eingänge

Die folgende Tabelle beschreibt die DFB-Eingänge:

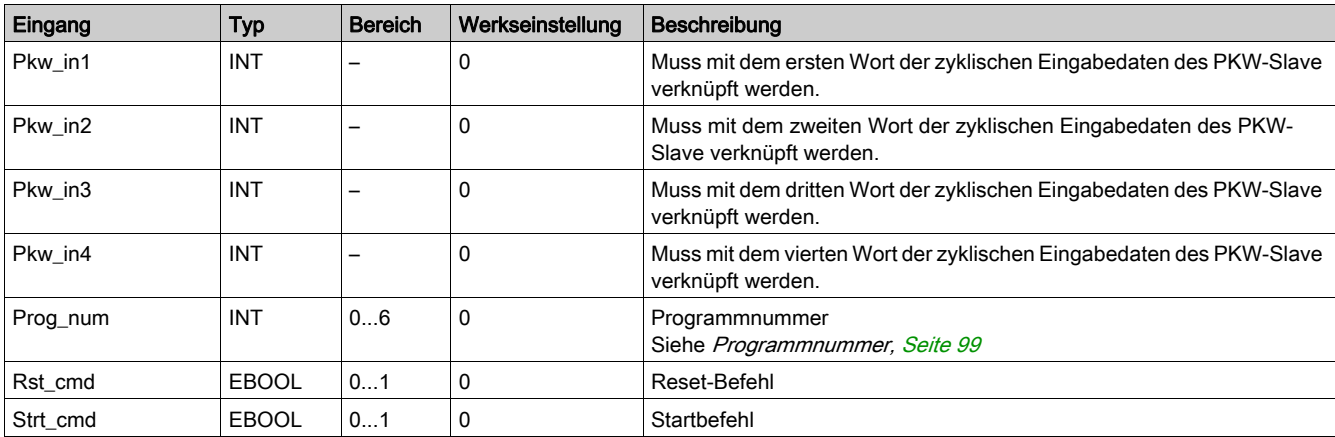

## Merkmale der Ausgänge

Die folgende Tabelle beschreibt die DFB-Ausgänge:

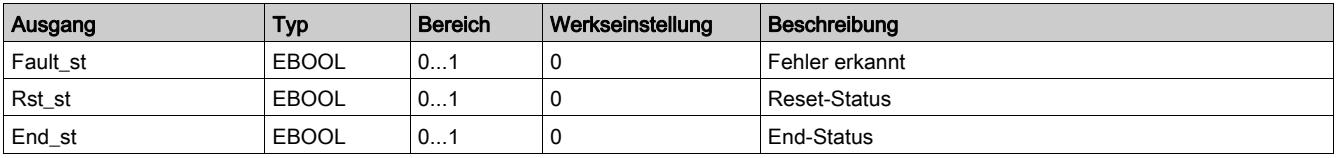

#### Merkmale der Ein-/Ausgänge

Die folgende Tabelle beschreibt die DFB-Ein-/Ausgänge:

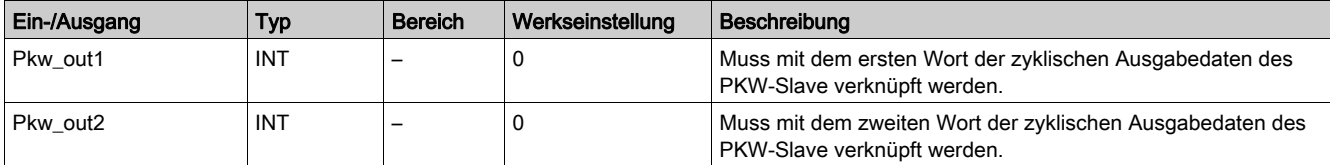

#### <span id="page-98-0"></span>**Programmnummer**

Mit der Eingangsvariable "Prog\_num" kann der Anwender die Daten bezüglich der öffentlichen Variablen in Abhängigkeit vom Applikationstyp festlegen. Jedes Programm verwendet Variablen, die mit einer Applikation verknüpft sind (Diagnose, Wartung, Messung…). In der folgenden Tabelle werden die Programme des DFB beschrieben:

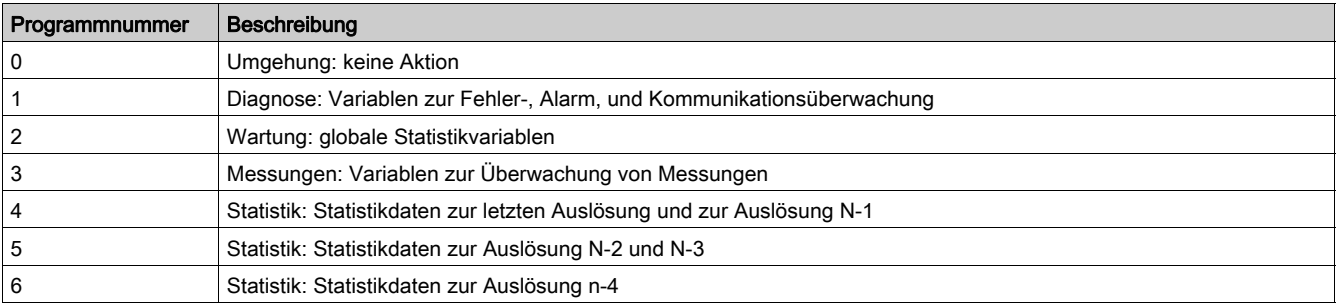

## Merkmale der öffentlichen Variablen

Die folgende Tabelle beschreibt die öffentlichen DFB-Variablen:

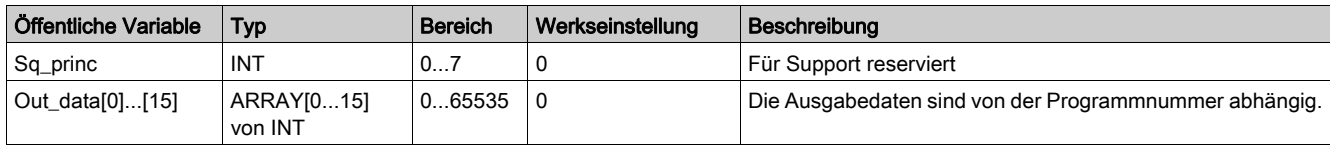

# Out\_data[0]...[15] Öffentliche Variable (Programm 1)

Die folgende Tabelle beschreibt die öffentliche Variable " Out\_data[0]...[15]" für das Diagnoseprogramm (Programmnummer 1):

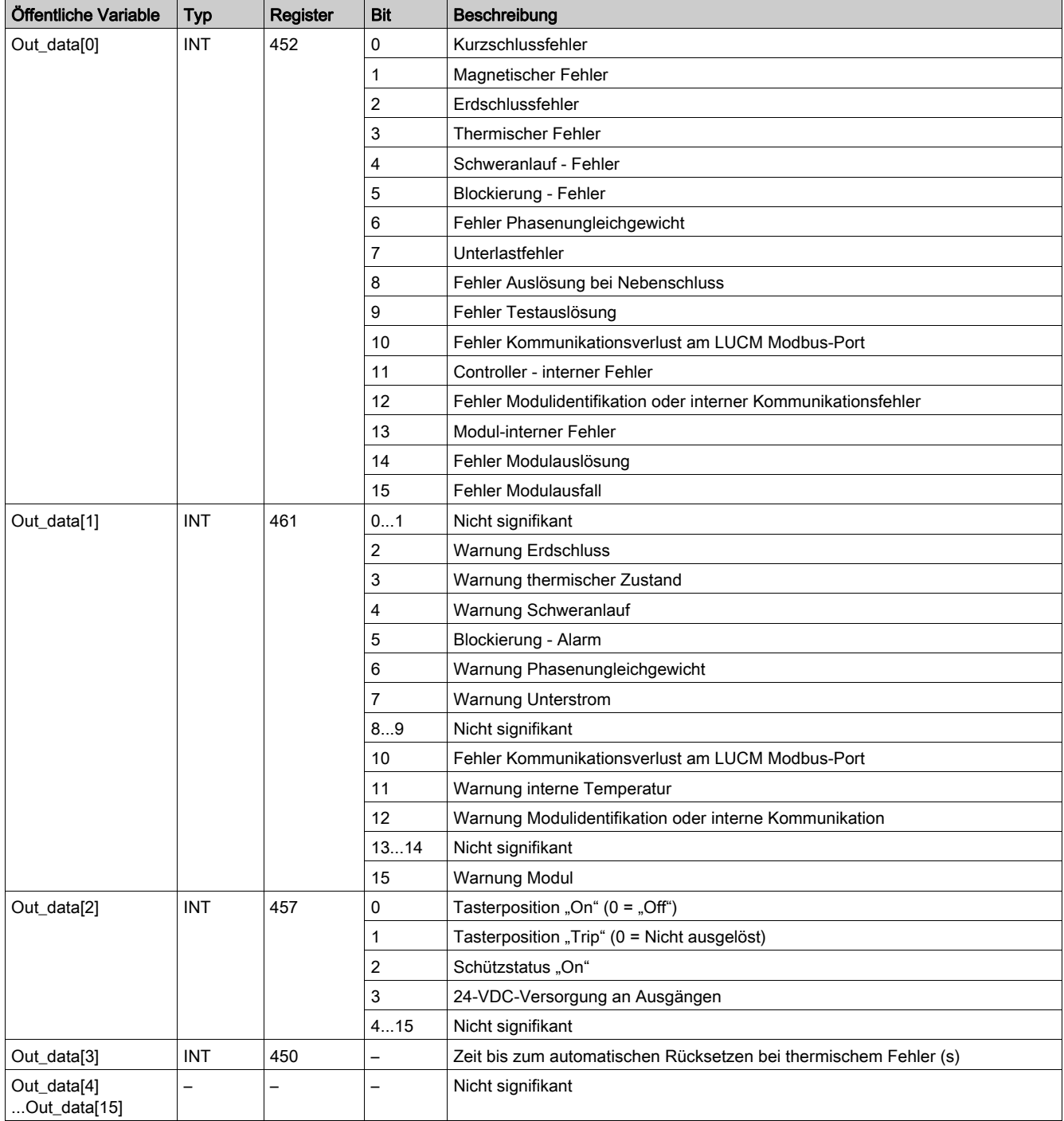

# Out\_data[0]...[15] Öffentliche Variable (Programm 2)

Die folgende Tabelle beschreibt die öffentliche Variable "Out\_data[0]...[15]" für das Wartungsprogramm (Programmnummer 2):

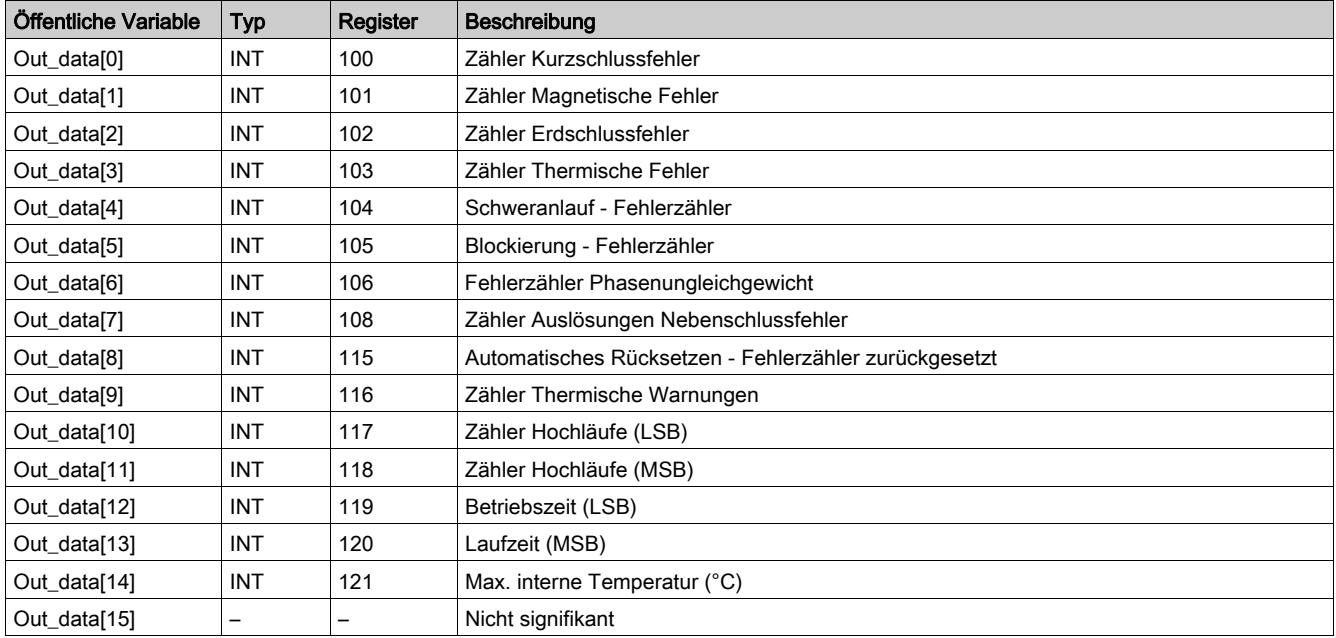

# Out\_data[0]...[15] Öffentliche Variable (Programm 3)

Die folgende Tabelle beschreibt die öffentliche Variable "Out\_data[0]...[15]" für das Messprogramm (Programmnummer 3):

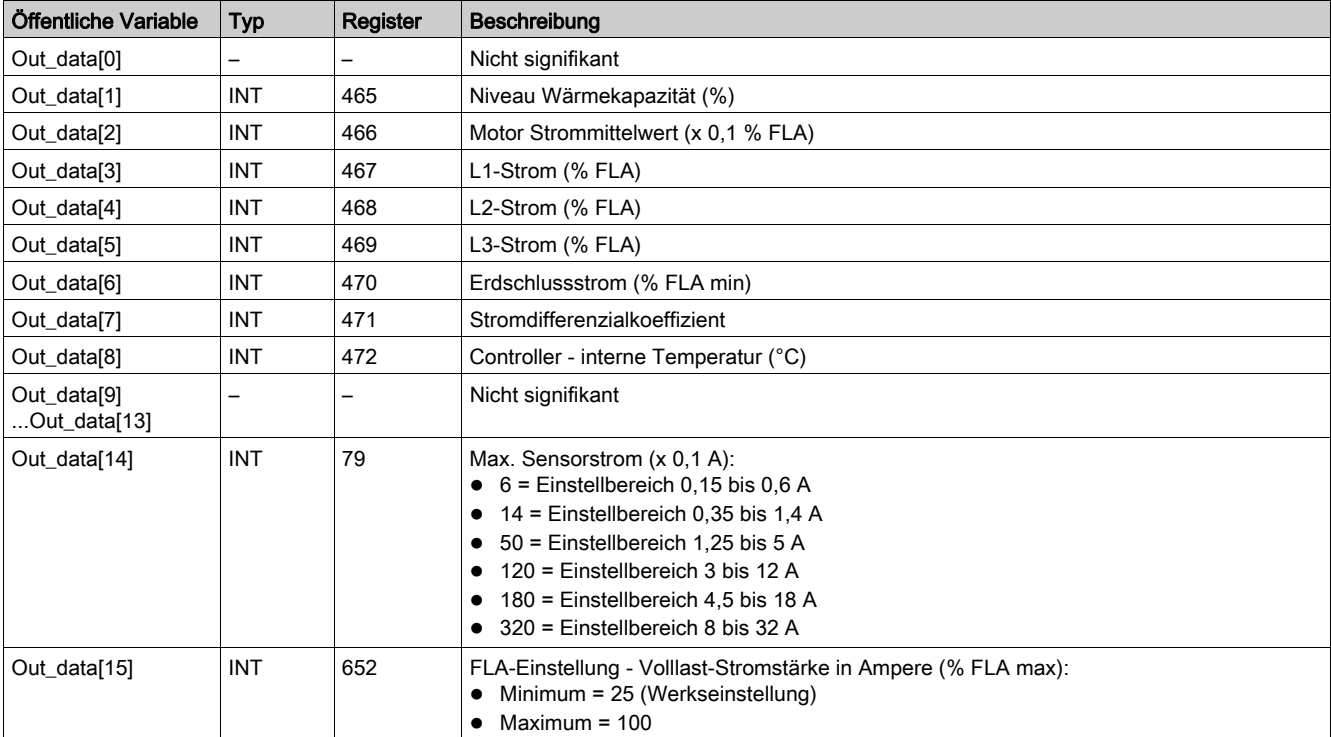

# Out\_data[0]...[15] Öffentliche Variable (Programm 4)

Die folgende Tabelle beschreibt die öffentliche Variable "Out\_data[0]...[15]" für das Statistikprogramm (Programmnummer 4):

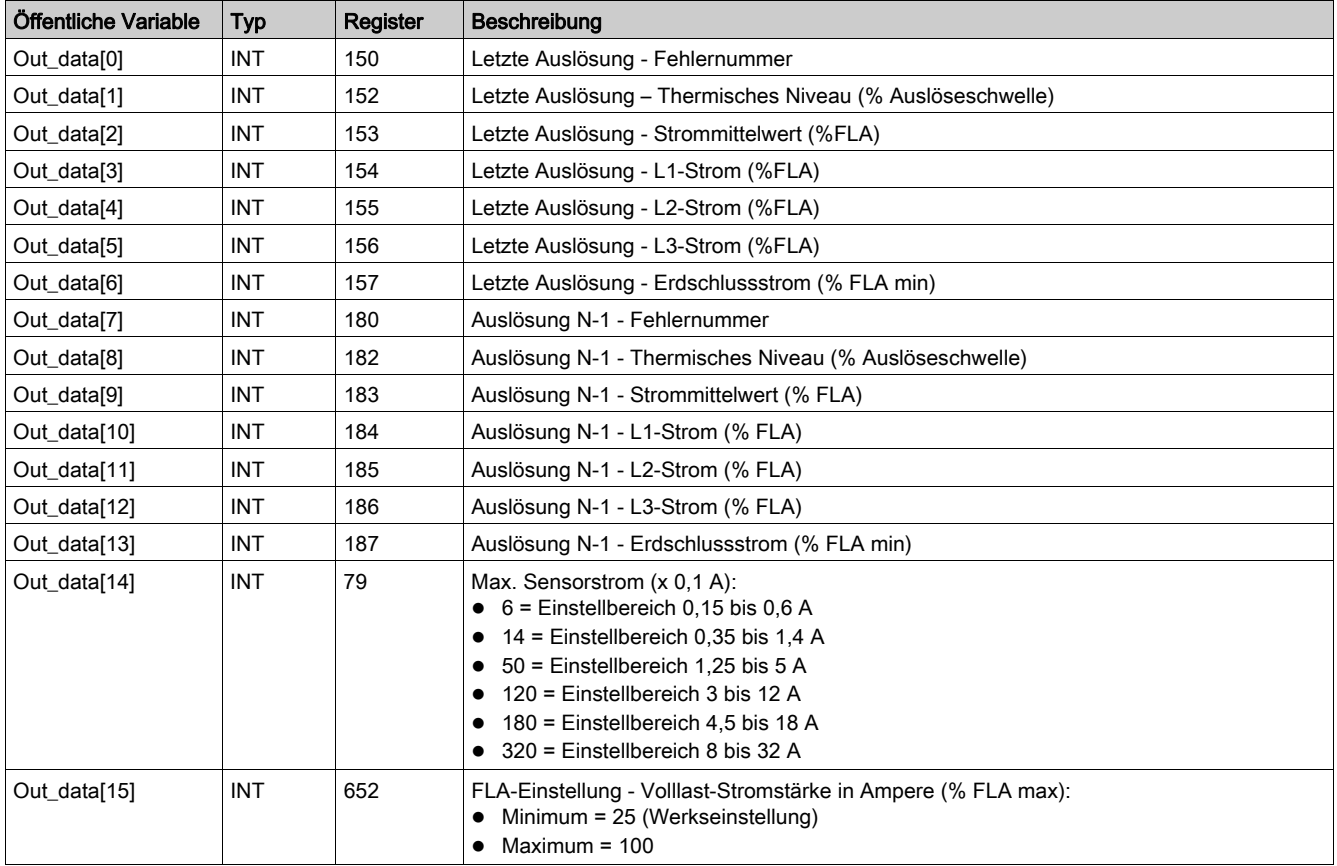

# Out\_data[0]...[15] Öffentliche Variable (Programm 5)

Die folgende Tabelle beschreibt die öffentliche Variable "Out\_data[0]...[15]" für das Statistikprogramm (Programmnummer 5):

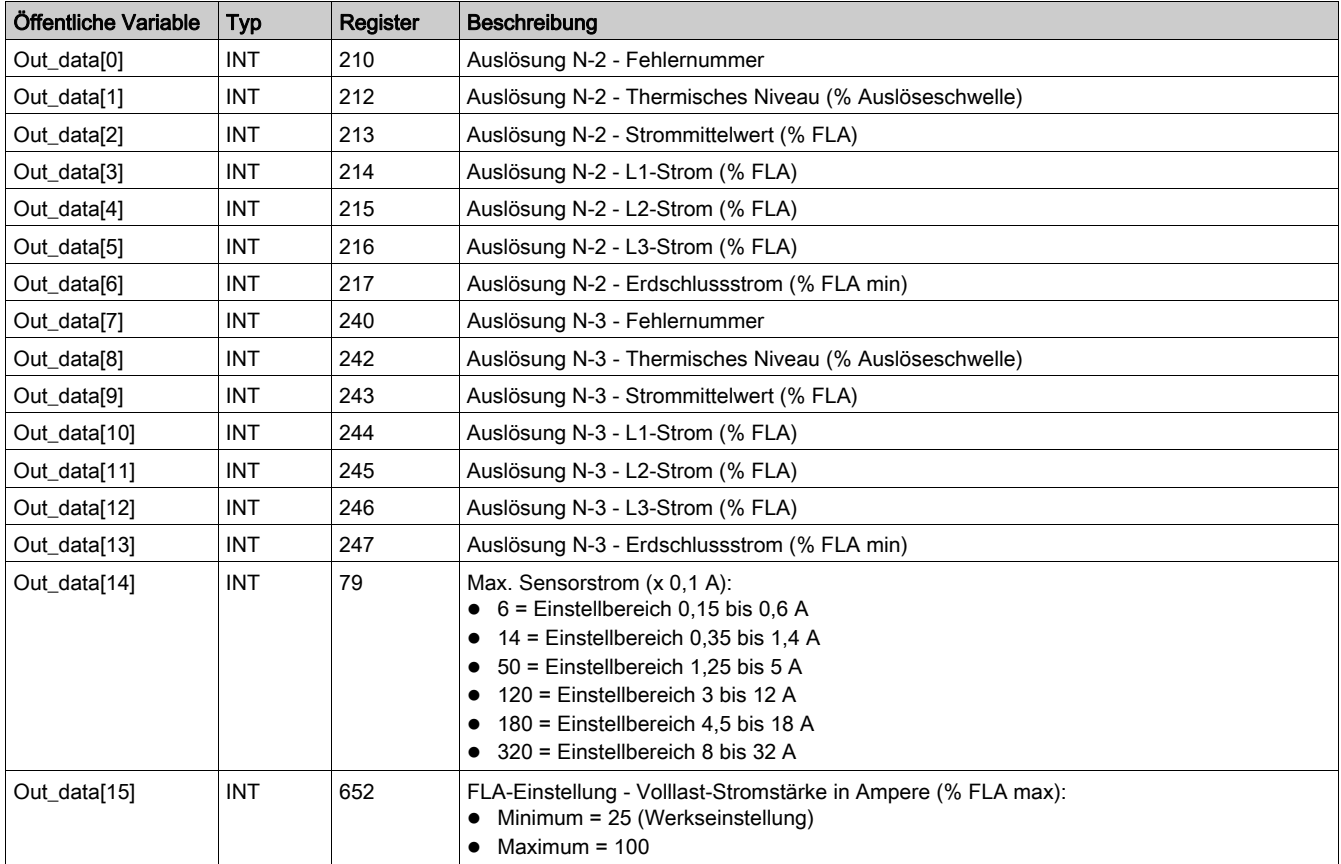

## Out\_data[0]...[15] Öffentliche Variable (Programm 6)

Die folgende Tabelle beschreibt die öffentliche Variable "Out\_data[0]...[15]" für das Statistikprogramm (Programmnummer 6):

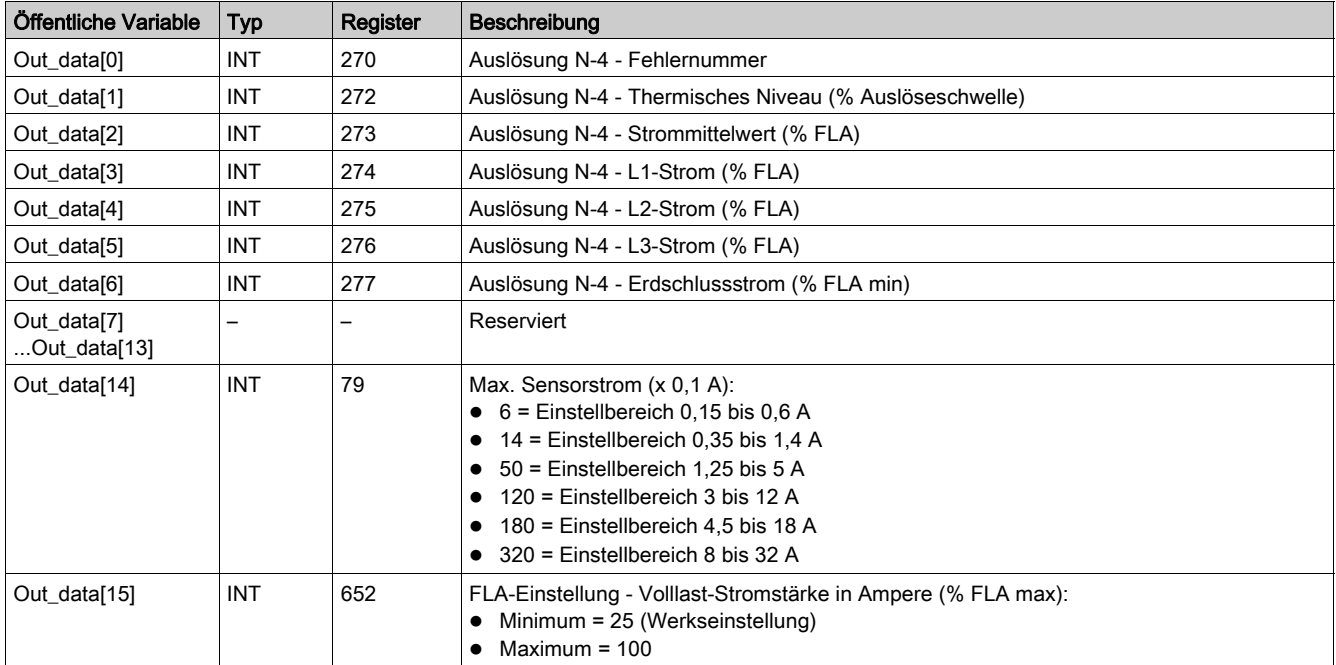

# <span id="page-103-0"></span>Special\_pkw\_t: TeSys T DFB für PKW-Austausch

#### **Beschreibung**

Der DFB "Special\_pkw\_t " dient zum Lesen von bis zu 16 vordefinierten Registern eines einzelnen TeSys T LTM R••P•• Profibus-Controllers über das Profibus (MS und MMS)-Netzwerk und eines TeSys T LTM R••C•• CANopen-Controllers über das CANopen-Netzwerk, die den PKW (Periodically Kept in Acyclic Words)-Austausch unterstützen.

## Merkmale

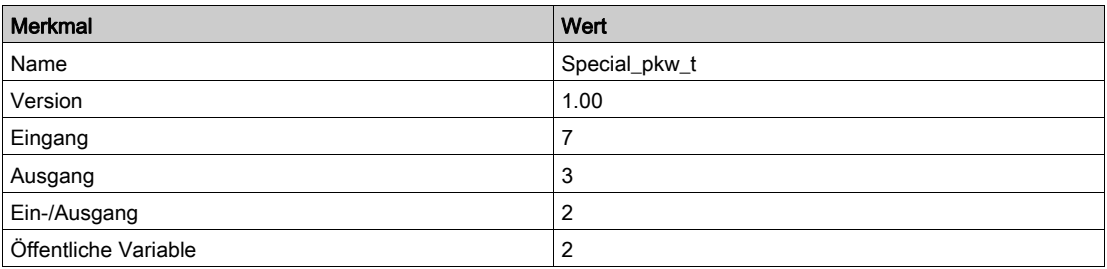

## Graphische Darstellung

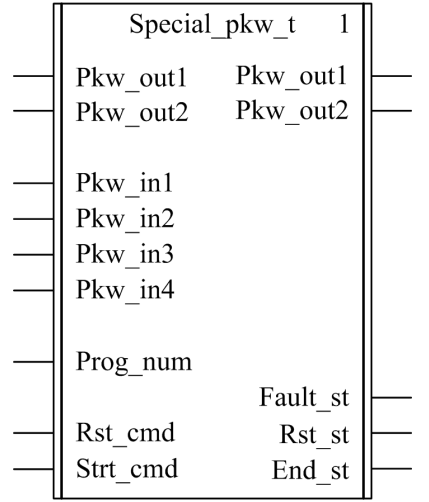

#### Kompatibilität mit TeSys T

Der DFB "Special\_pkw\_t" ist mit allen Versionen des TeSys T LTM R••P•• Controllers kompatibel, sei es mit oder ohne LTM E-Erweiterungsmodul.

#### Software-Implementierung

- · Die Eingangsworte "Pkw\_in1", "Pkw\_in2", "Pkw\_in3" und "Pkw\_in4" müssen mit den ersten vier Worten der zyklischen Eingabedaten des PKW-Slave verknüpft werden.
- Die Ein-/Ausgangsworte "Pkw\_out1" und "Pkw\_out2" müssen mit den ersten beiden Worten der zyklischen Ausgabedaten des PKW-Slaves verknüpft werden.
- Die Ausgangsdaten sind nur gültig, wenn die Ausgangsvariable "End\_st" auf 1 gesetzt ist und kein Fehlerzustand erkannt wurde (Fault st = 0).
- Bei Verwendung des TSXPBY100 Premium Profibus-Kopplers muss %QWxy.0.242:X0 zwingend auf 1 gesetzt werden, um die Datenkonsistenz zu gewährleisten.

## Merkmale der Eingänge

Die folgende Tabelle beschreibt die DFB-Eingänge:

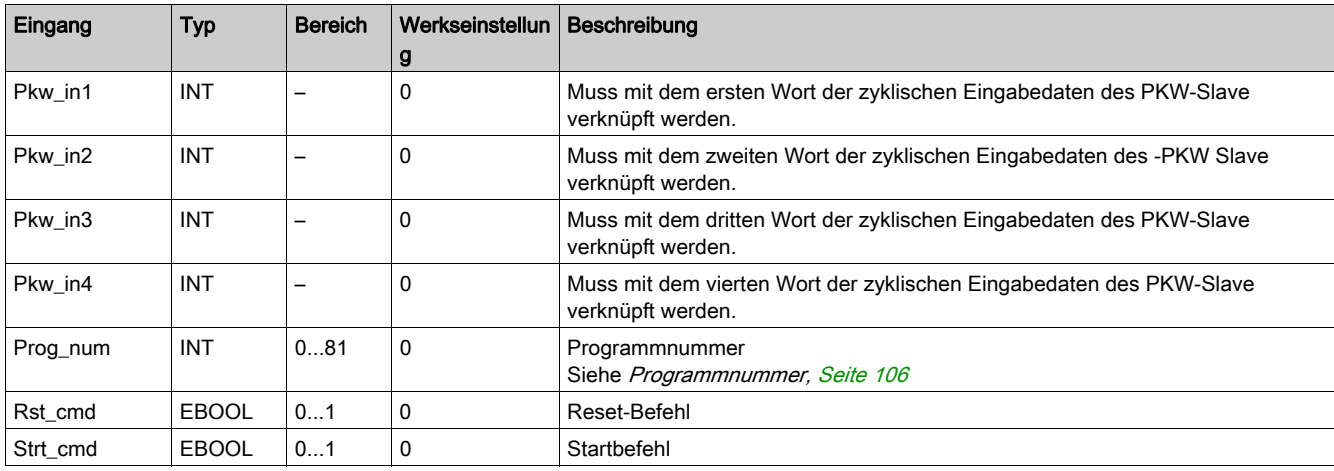

## Merkmale der Ausgänge

Die folgende Tabelle beschreibt die DFB-Ausgänge:

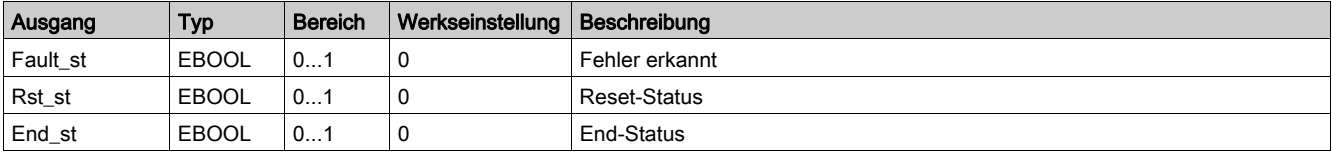

## Merkmale der Ein-/Ausgänge

Die folgende Tabelle beschreibt die DFB-Ein-/Ausgänge:

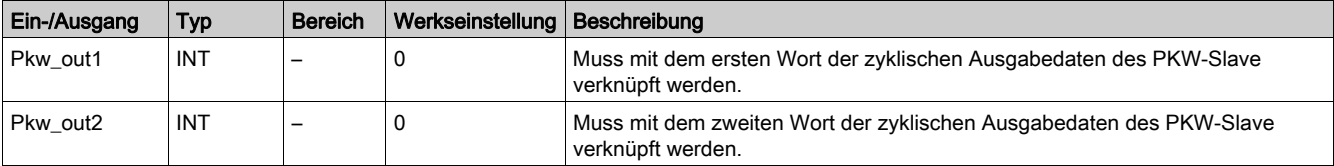

#### <span id="page-105-0"></span>Programmnummer

Mit der Eingangsvariable "Prog\_num" kann der Anwender die Daten bezüglich der öffentlichen Variablen in Abhängigkeit vom Applikationstyp festlegen. Jedes Programm enthält Variablen, die mit einer Applikation verknüpft sind (Diagnose, Wartung, Messung…). In der folgenden Tabelle werden die Programme des DFB beschrieben:

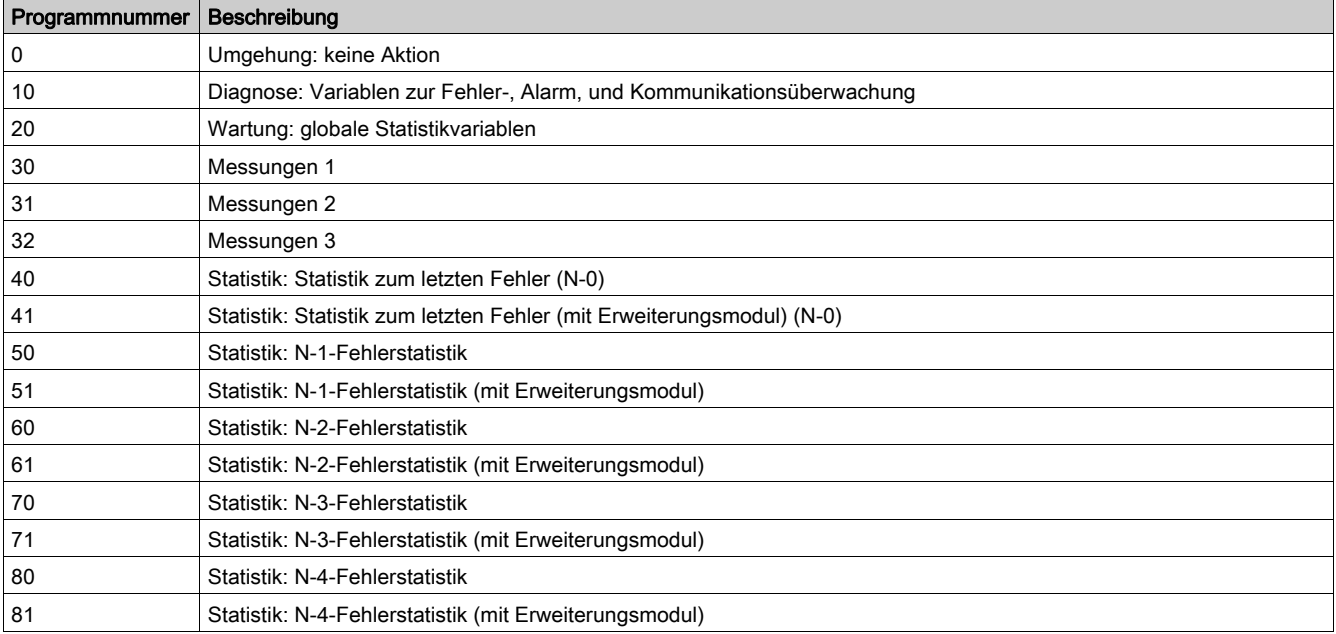

## Merkmale der öffentlichen Variablen

Die folgende Tabelle beschreibt die öffentlichen DFB-Variablen:

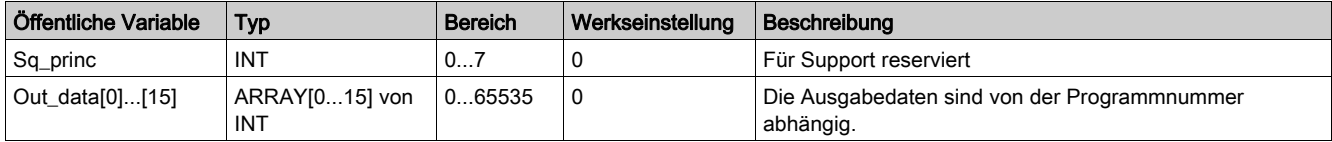

# Out\_data[0]...[15] Öffentliche Variable (Programm 10)

Die folgende Tabelle beschreibt die öffentliche Variable " Out\_data[0]...[15]" für das Diagnoseprogramm (Programmnummer 10):

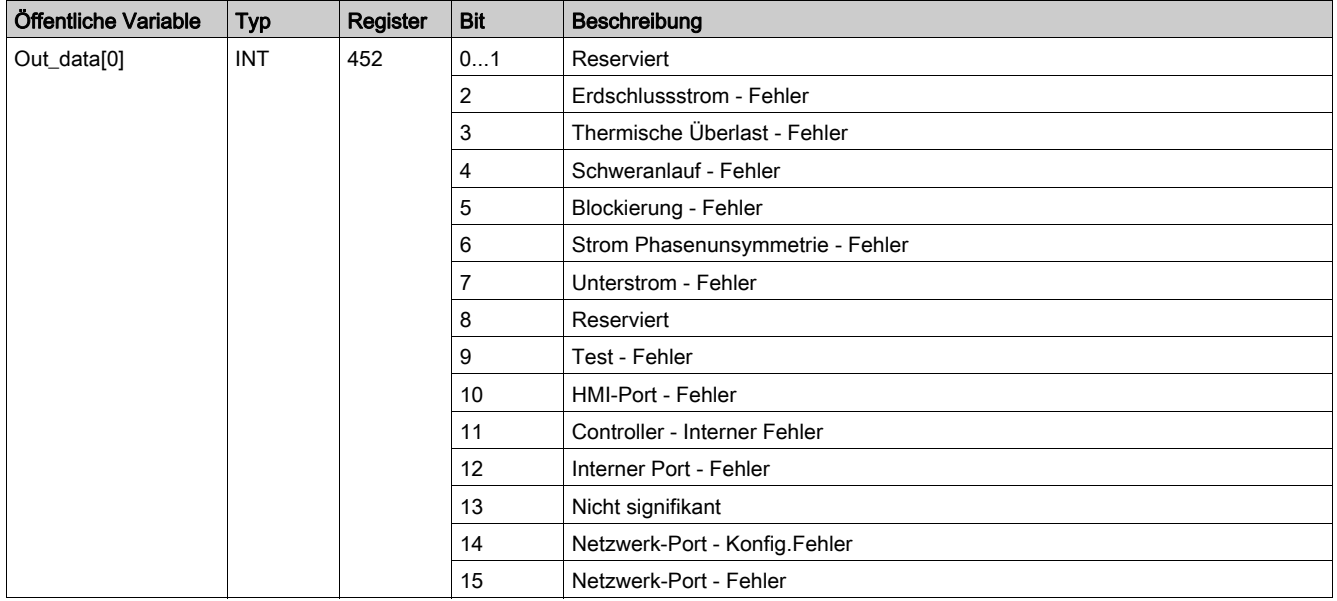

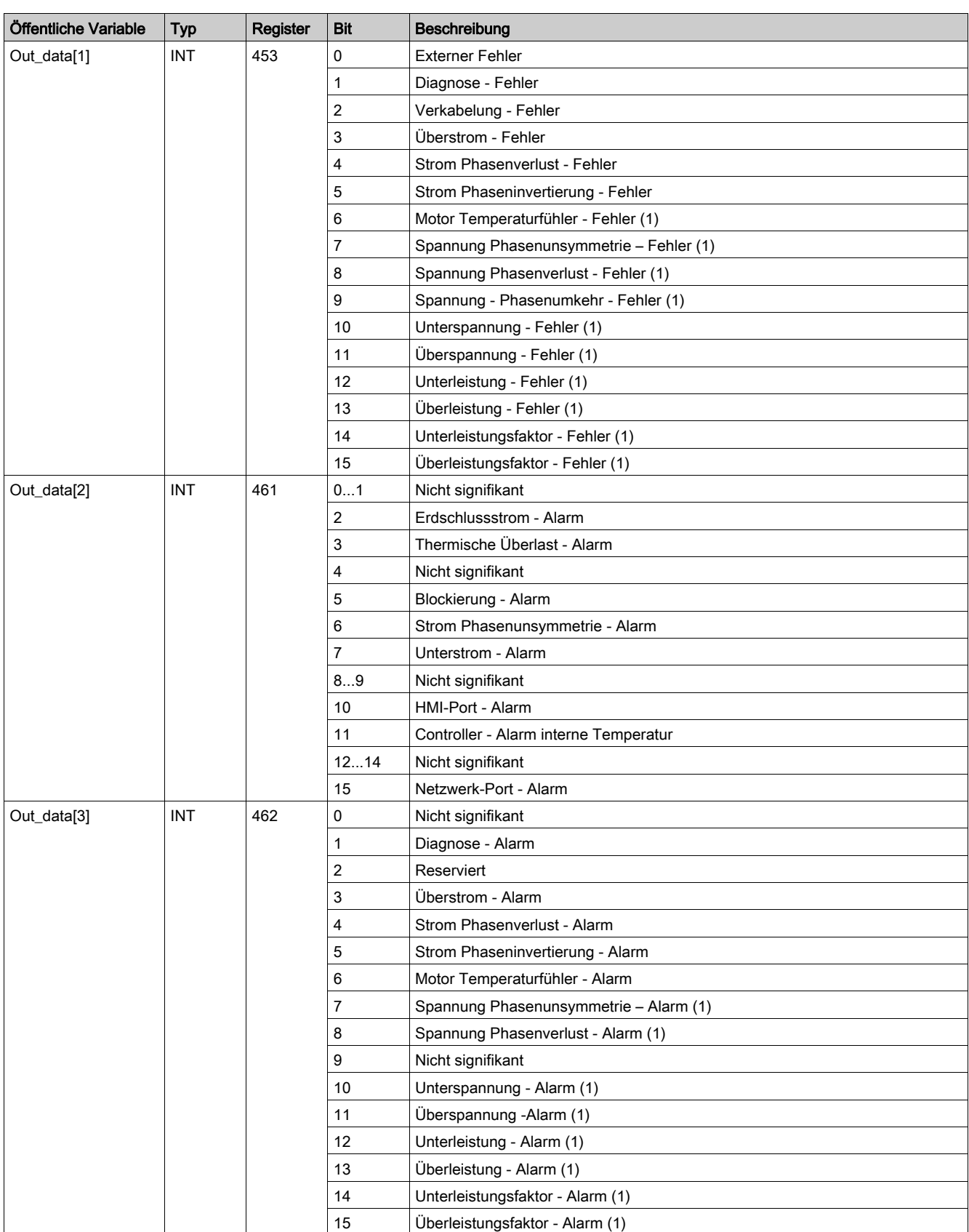

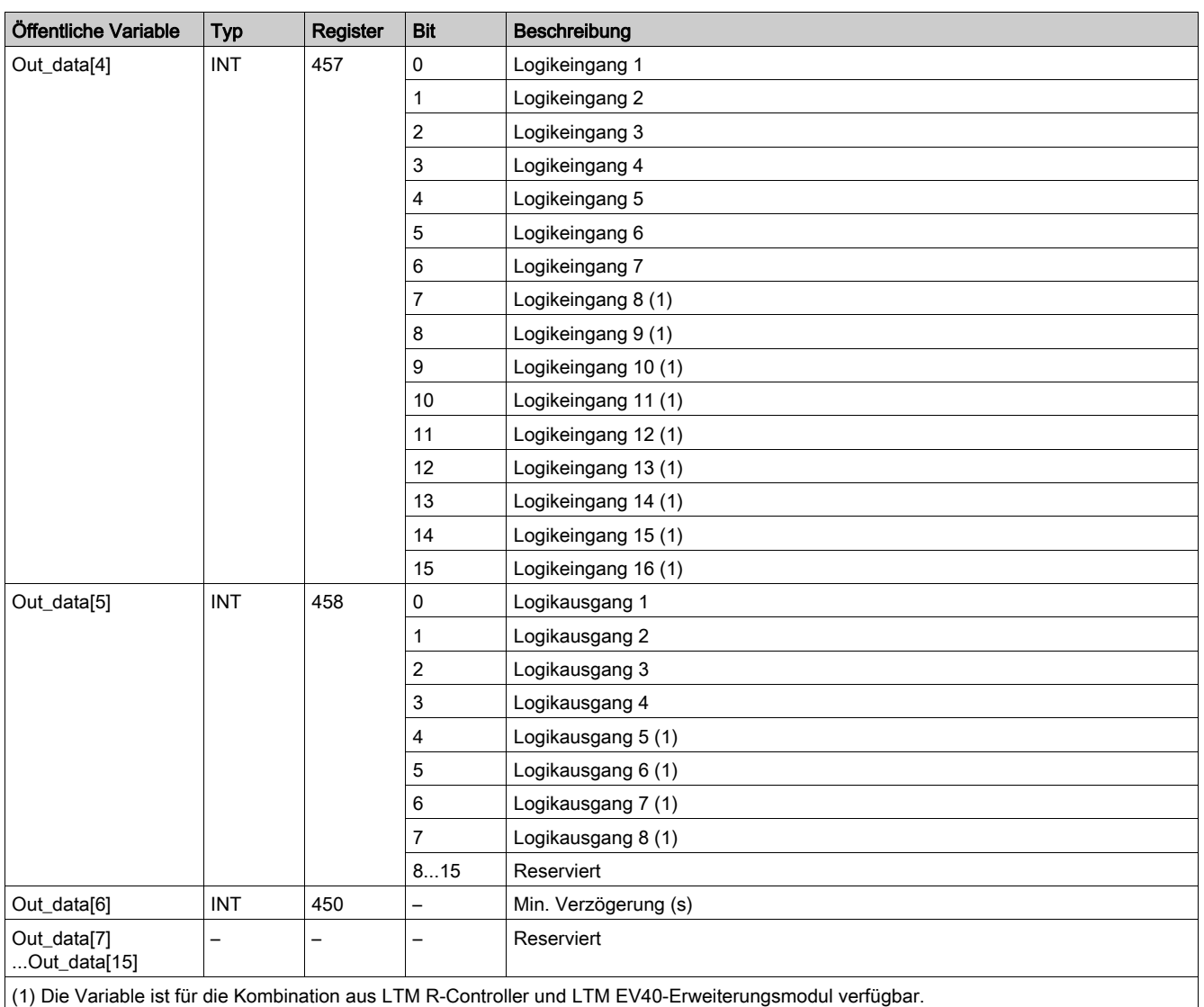

# Out\_data[0]...[15] Öffentliche Variable (Programm 20)

Die folgende Tabelle beschreibt die öffentliche Variable "Out\_data[0]...[15]" für das Wartungsprogramm (Programmnummer 20):

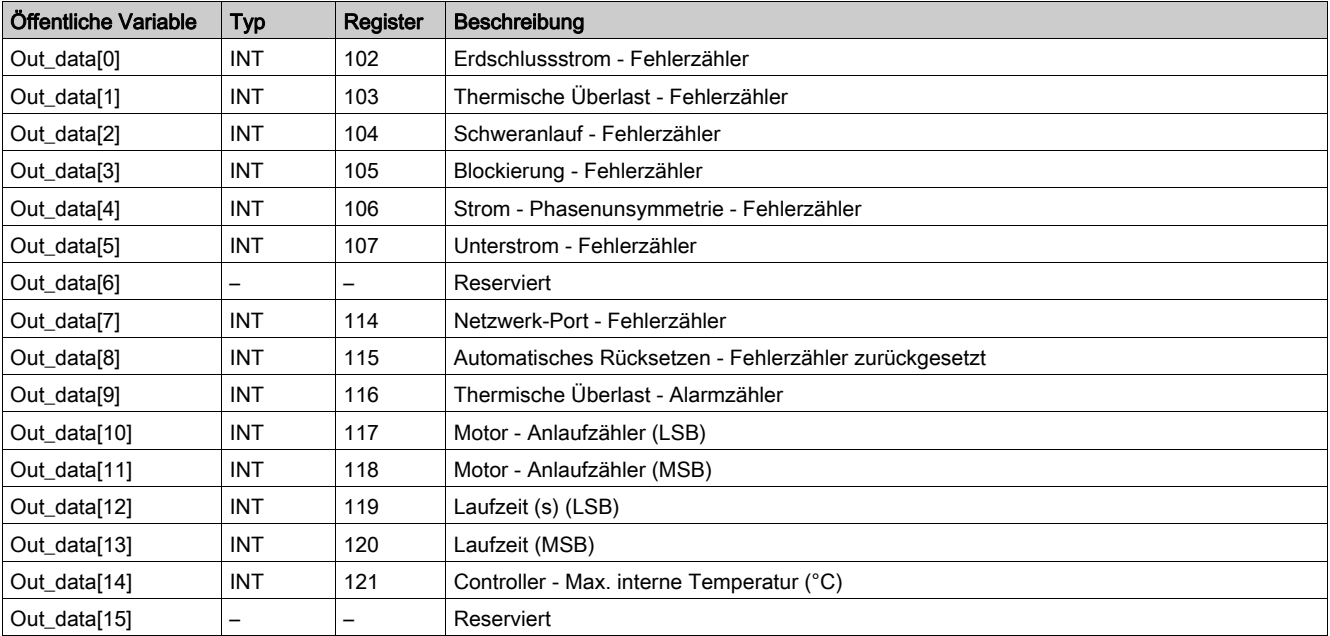
# Out\_data[0]...[15] Öffentliche Variable (Programm 30)

Die folgende Tabelle beschreibt die öffentliche Variable "Out\_data[0]...[15]" für das erste Messprogramm (Programmnummer 30):

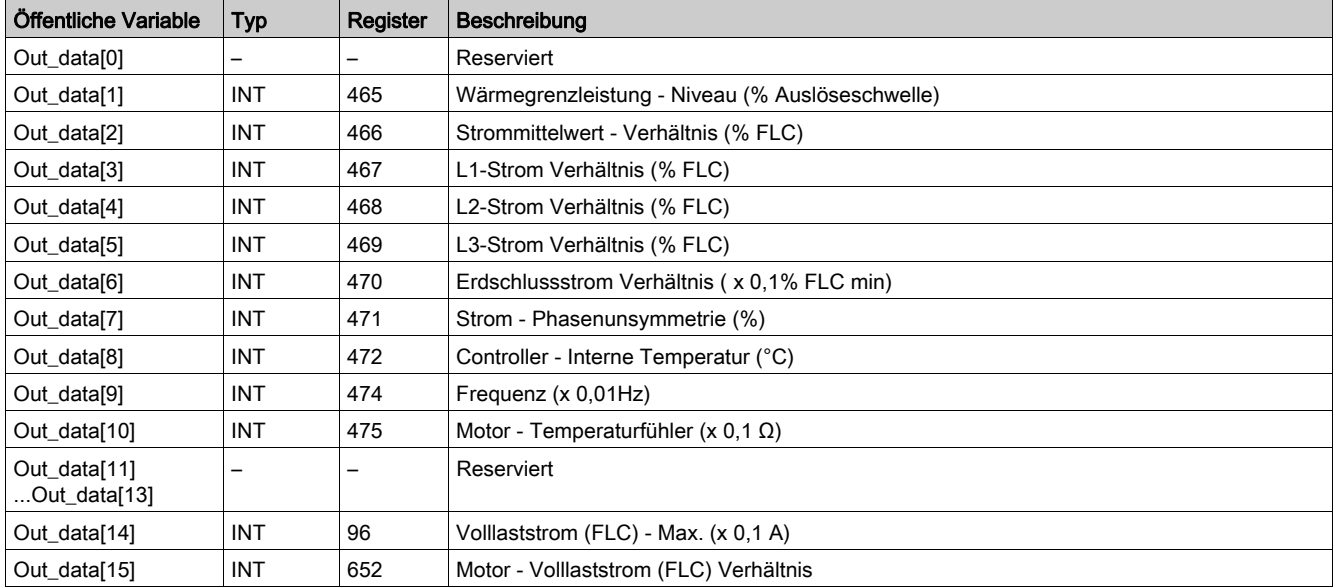

## Out\_data[0]...[15] Öffentliche Variable (Programm 31)

Die folgende Tabelle beschreibt die öffentliche Variable "Out\_data[0]...[15]" für das zweite Messprogramm (Programmnummer 31):

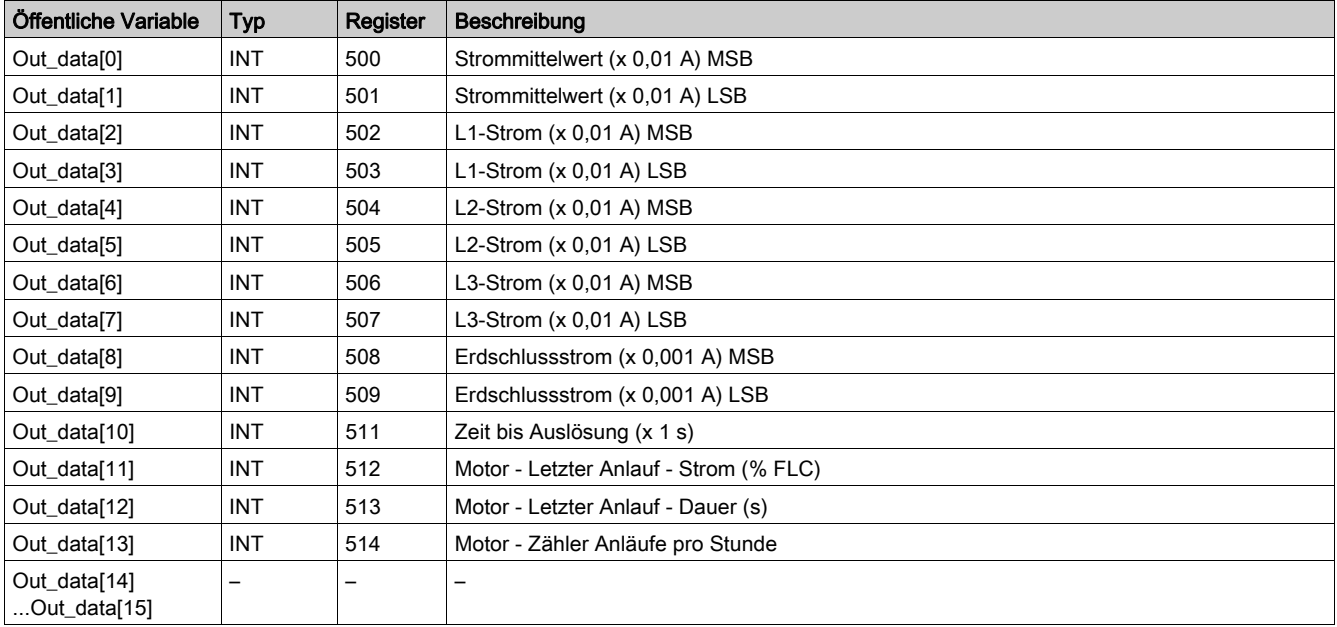

# Out\_data[0]...[15] Öffentliche Variable (Programm 32)

Die folgende Tabelle beschreibt die öffentliche Variable "Out\_data[0]...[15]" für das dritte Messprogramm (Programmnummer 32):

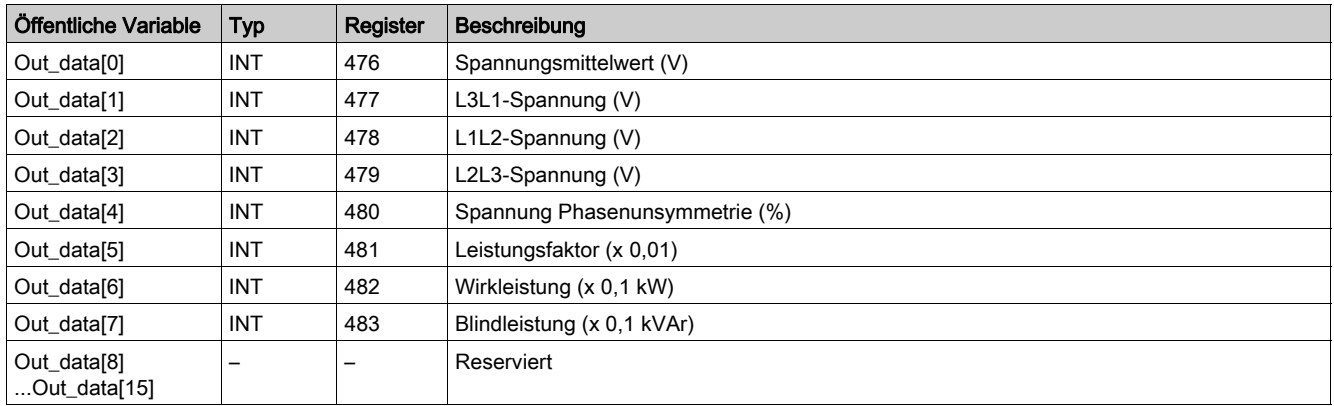

# Out\_data[0]...[15] Öffentliche Variable (Programm 40)

Die folgende Tabelle beschreibt die öffentliche Variable "Out\_data[0]...[15]" für das Statistikprogramm zum letzten Fehler (Programmnummer 40):

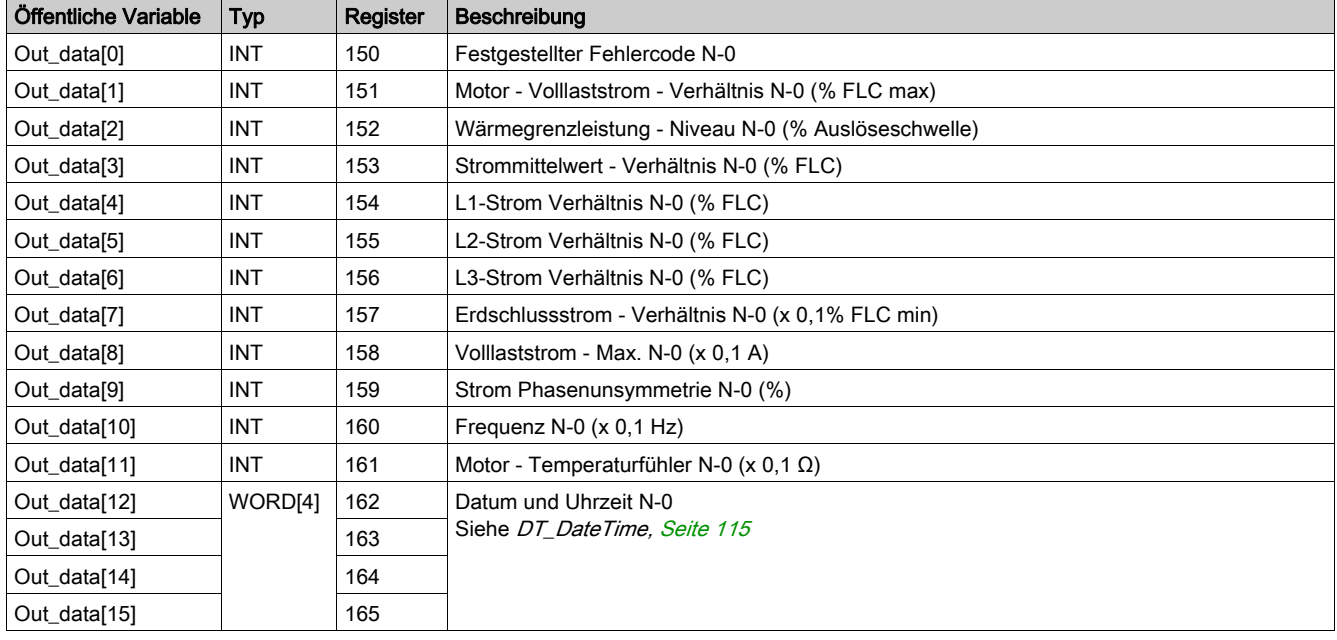

# Out\_data[0]...[15] Öffentliche Variable (Programm 41)

Die folgende Tabelle beschreibt die öffentliche Variable "Out\_data[0]...[15]" für das Statistikprogramm zum letzten Fehler mit Erweiterungsmodul (Programmnummer 41):

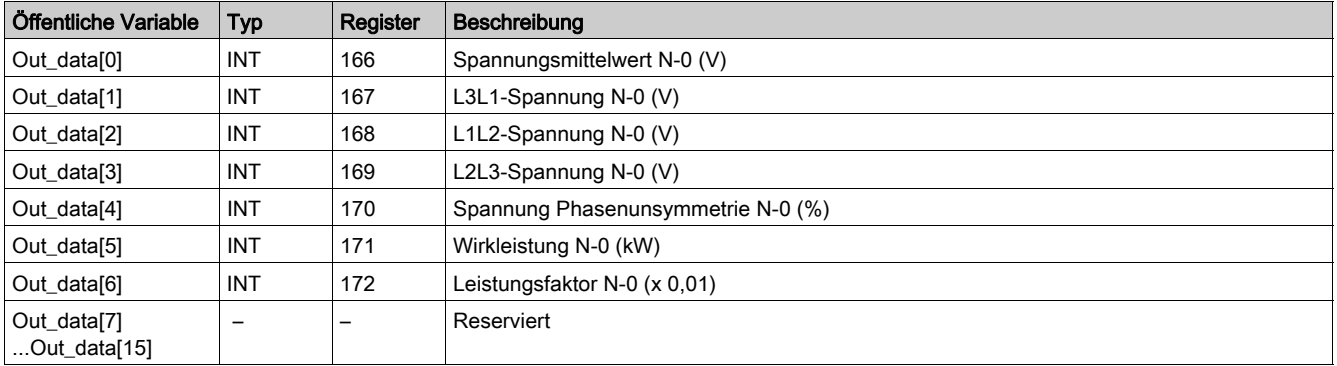

# Out\_data[0]...[15] Öffentliche Variable (Programm 50)

Die folgende Tabelle beschreibt die öffentliche Variable "Out\_data[0]...[15]" für das Statistikprogramm zu Fehler N-1 (Programmnummer 50):

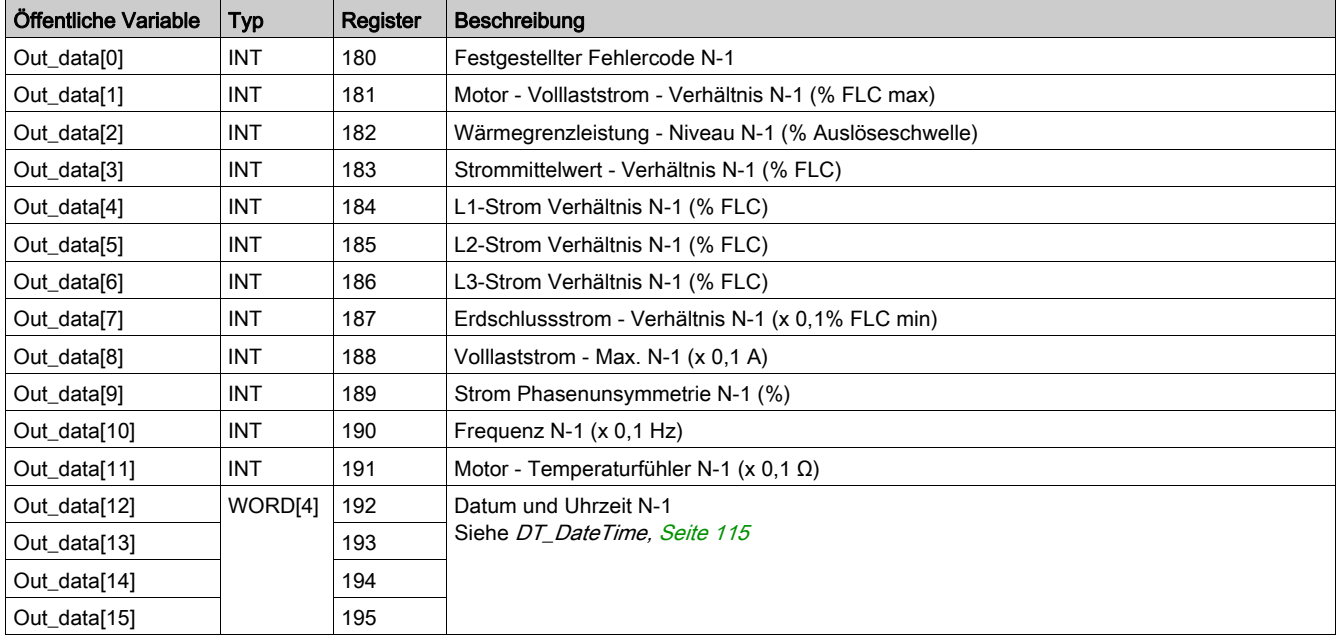

# Out\_data[0]...[15] Öffentliche Variable (Programm 51)

Die folgende Tabelle beschreibt die öffentliche Variable "Out\_data[0]...[15]" für das Statistikprogramm zu Fehler N-1 mit Erweiterungsmodul (Programmnummer 51):

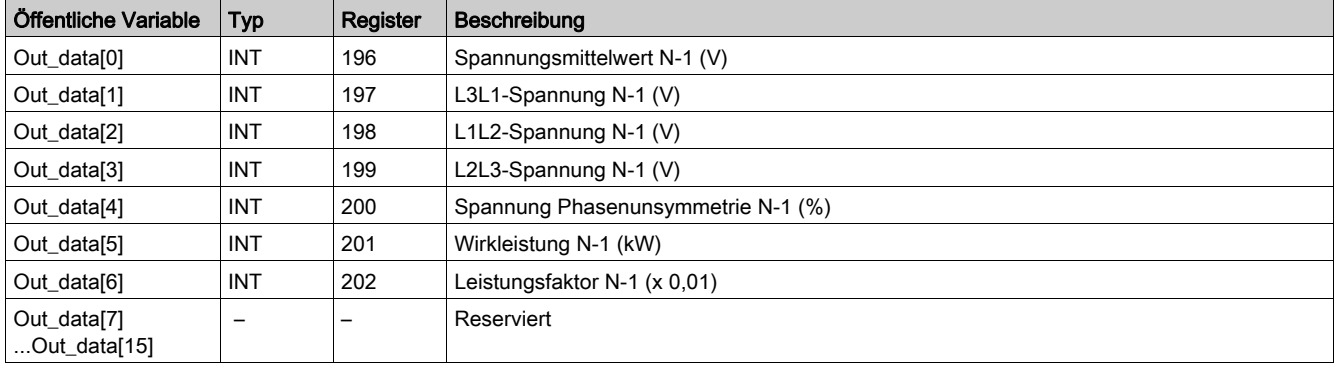

# Out\_data[0]...[15] Öffentliche Variable (Programm 60)

Die folgende Tabelle beschreibt die öffentliche Variable "Out\_data[0]...[15]" für das Statistikprogramm zu Fehler N-2 (Programmnummer 60):

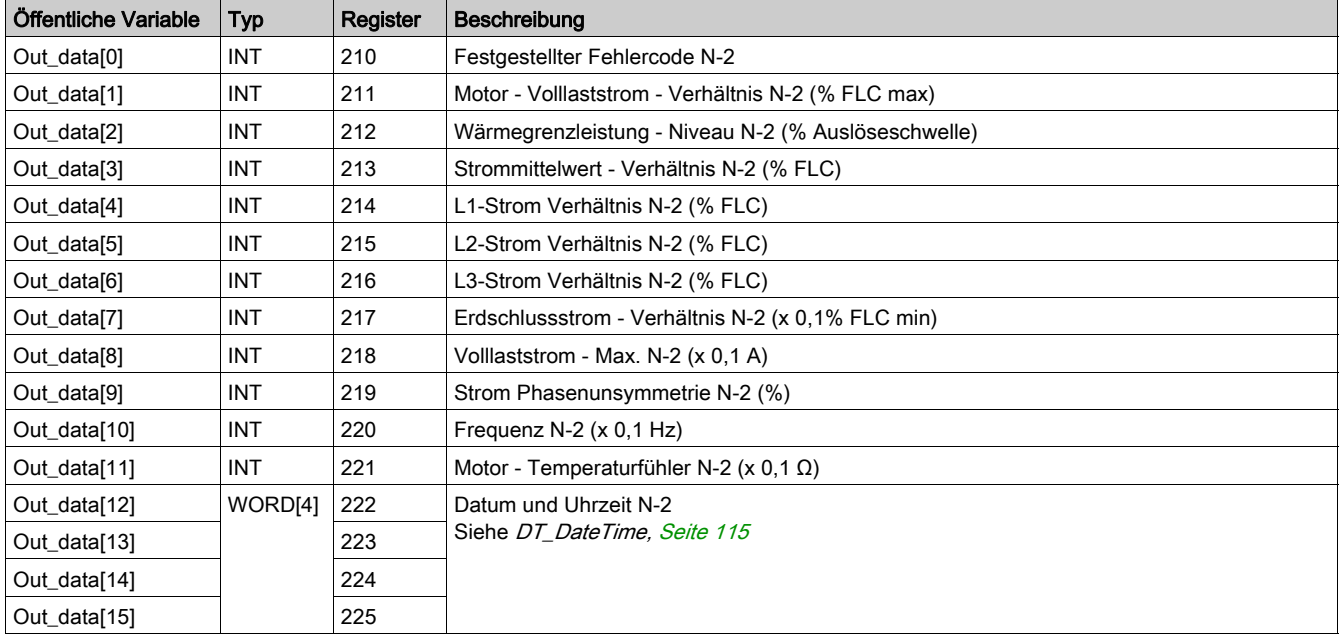

# Out\_data[0]...[15] Öffentliche Variable (Programm 61)

Die folgende Tabelle beschreibt die öffentliche Variable "Out\_data[0]...[15]" für das Statistikprogramm zu Fehler N-2 mit Erweiterungsmodul (Programmnummer 61):

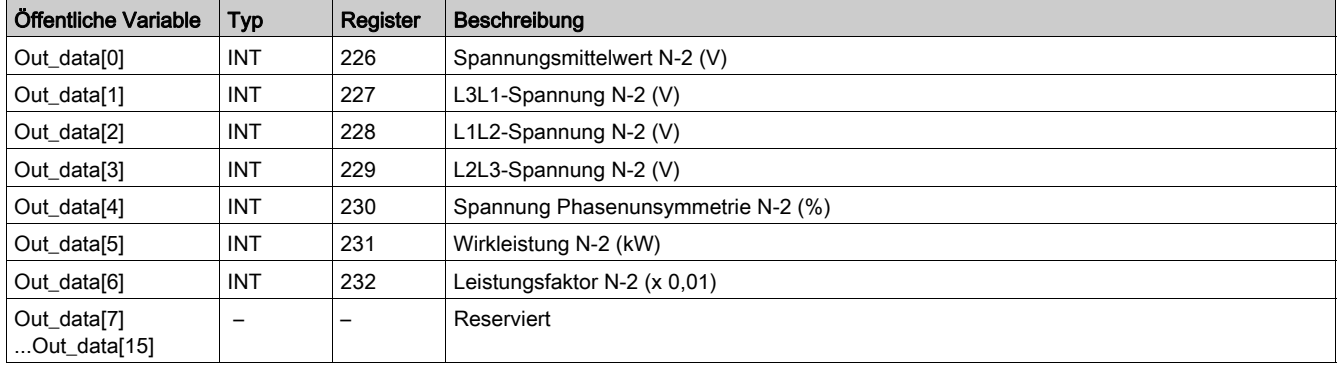

# Out\_data[0]...[15] Öffentliche Variable (Programm 70)

Die folgende Tabelle beschreibt die öffentliche Variable "Out\_data[0]...[15]" für das Statistikprogramm zu Fehler N-3 (Programmnummer 70):

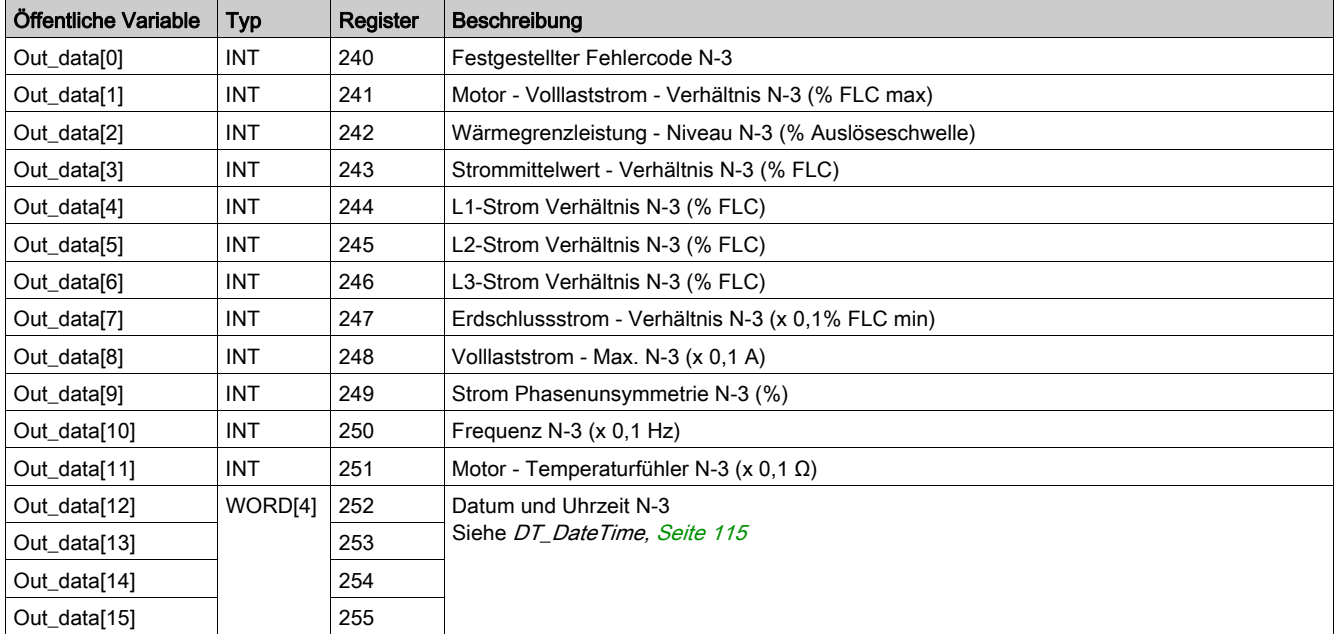

# Out\_data[0]...[15] Öffentliche Variable (Programm 71)

Die folgende Tabelle beschreibt die öffentliche Variable "Out\_data[0]...[15]" für das Statistikprogramm zu Fehler N-3 mit Erweiterungsmodul (Programmnummer 71):

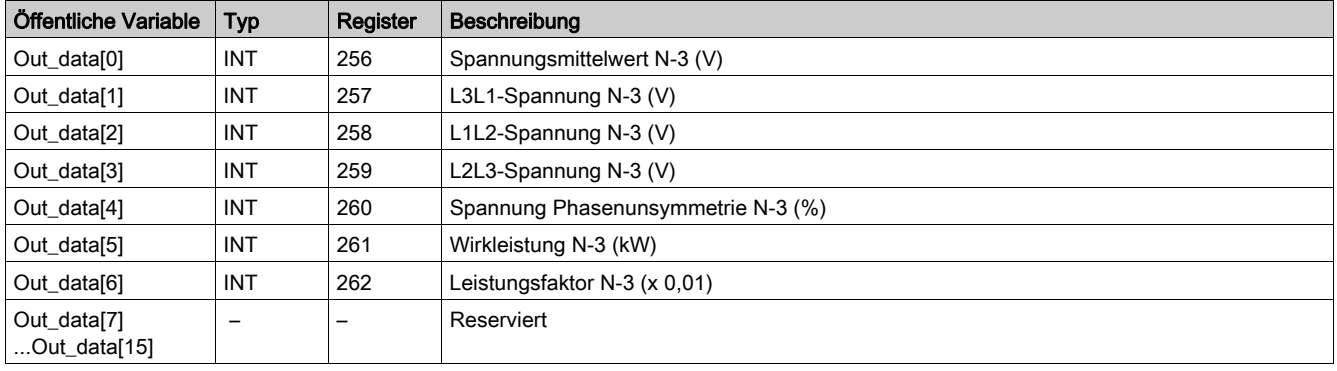

# Out\_data[0]...[15] Öffentliche Variable (Programm 80)

Die folgende Tabelle beschreibt die öffentliche Variable "Out\_data[0]...[15]" für das Statistikprogramm zu Fehler N-4 (Programmnummer 80):

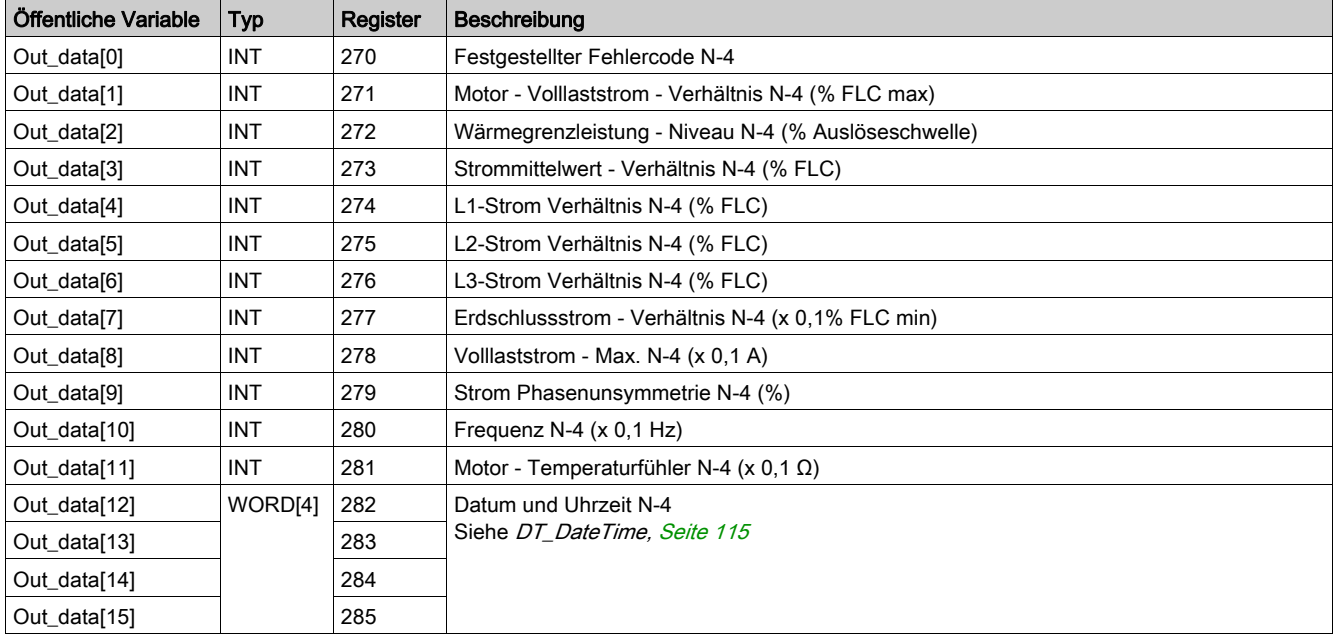

# Out\_data[0]...[15] Öffentliche Variable (Programm 81)

Die folgende Tabelle beschreibt die öffentliche Variable "Out\_data[0]...[15]" für das Statistikprogramm zu Fehler N-4 mit Erweiterungsmodul (Programmnummer 81):

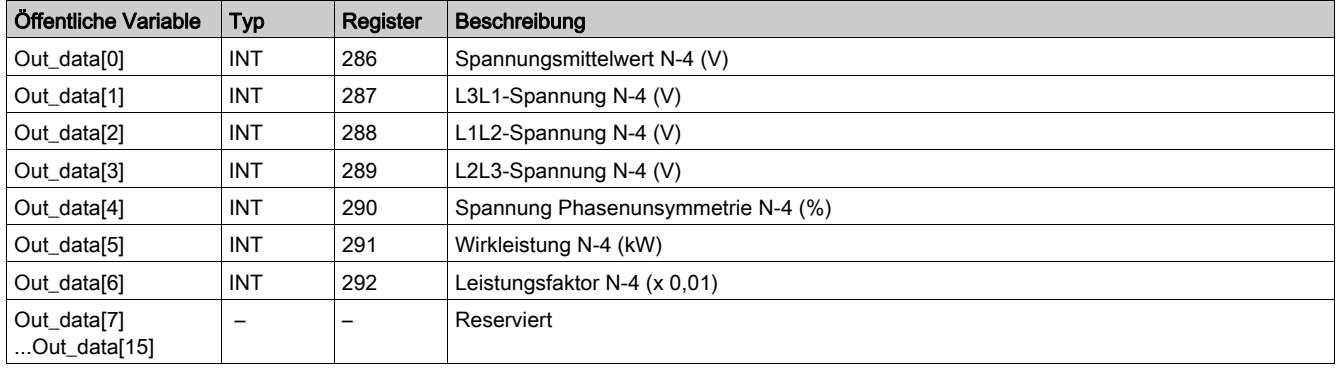

## <span id="page-114-1"></span><span id="page-114-0"></span>DT\_DateTime

"DT\_DateTime" ist vom Typ "WORD[4]" und zeigt Datum und Uhrzeit an:

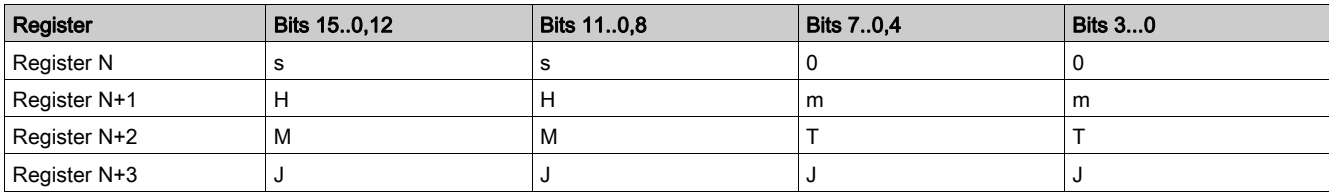

Wobei:

 $0 =$  nicht verwendet

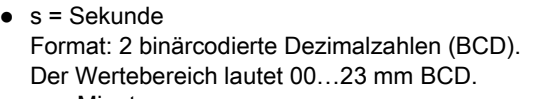

- $\bullet$  m = Minute Format: 2 binärcodierte Dezimalzahlen (BCD). Der Wertebereich lautet 00…59 mm BCD.
- $\bullet$  H = Stunde Format: 2 binärcodierte Dezimalzahlen (BCD). Der Wertebereich lautet 00…23 mm BCD.
- $\bullet$  T = Tag Format: 2 binärcodierte Dezimalzahlen (BCD). Wertebereich (in BCD):
	- 01…31 für die Monate 01, 03, 05, 07, 08, 10, 12
	- 01…30 für die Monate 04, 06, 09, 11
	- 01…29 für den Monat 02 in einem Schaltjahr
	- 01…28 für den Monat 02 in einem Nicht-Schaltjahr

#### $\bullet$  M = Monat

Format: 2 binärcodierte Dezimalzahlen (BCD). Der Wertebereich lautet 00…12 mm in BCD.

 $J = Jahr$ 

Format: 4 binärcodierte Dezimalzahlen (BCD). Der Wertebereich lautet 2006...2099 mm in BCD.

Dateneingabeformat und Wertebereich:

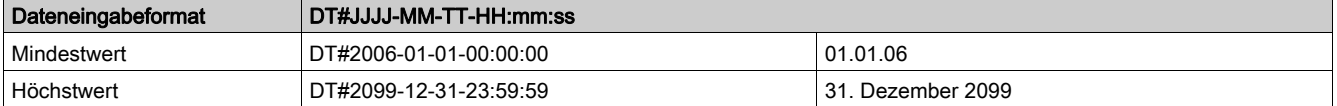

HINWEIS: Wenn der Anwender einen Wert außerhalb des festgelegten Wertebereichs eingibt, dann meldet das System einen Fehler.

# Custom\_pkw: Kundenspezifische Lese-DFB (Custom Read) für den PKW-Austausch

#### **Beschreibung**

Der DFB Custom\_pkw dient zum Lesen von bis zu 5 Registersätzen eines einzelnen TeSys Geräts, das den PKW (Periodically Kept in Acyclic Words)-Austausch unterstützt.

Ein Registersatz wird durch die Adresse des ersten zu lesenden Registers und die Länge des Registersatzes (bis zu 16 Register pro Satz) definiert.

Der DFB "Custom\_pkw" schließt die DFB "Special\_pkw\_u" und "Special\_pkw\_t" ab und ermöglicht dem Benutzer so, die zu lesenden Register auszuwählen.

## Merkmale

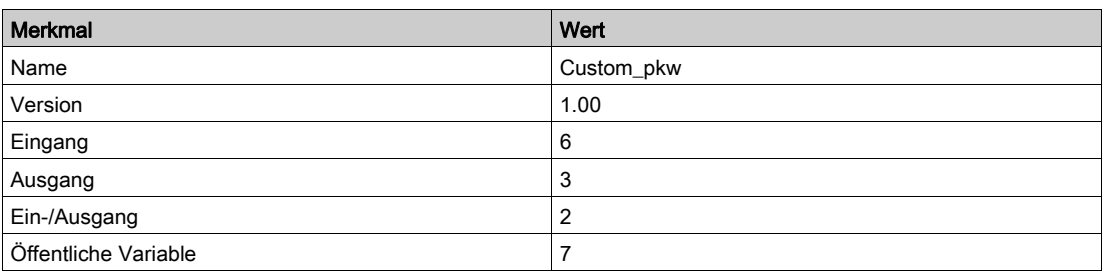

#### Graphische Darstellung

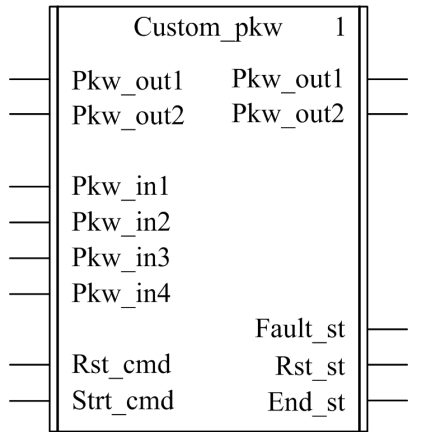

#### Konformität mit TeSys U und TeSys T

- TeSys U: Der DFB "Custom\_pkw" ist mit den folgenden TeSys U Unterbaugruppen kompatibel: LUB•• Leistungsbasis mit einer Drehrichtung und LU2B•• Leistungsbasis mit zwei Drehrichtungen
	- (bis 12 A/5,5 kW oder 7 PS)
	- o Steuereinheit LUCM "Multifunktion"
	- PKW-kompatibles Kommunikationsmodul
- TeSys T: Der DFB "Custom pkw" ist mit allen Versionen des LTM R Controllers kompatibel, sei es mit oder ohne LTM E-Erweiterungsmodul.
- Bei Verwendung des TSXPBY100 Premium Profibus-Kopplers muss %QWxy.0.242:X0 zwingend auf 1 gesetzt werden, um die Datenkonsistenz zu gewährleisten.

#### Software-Implementierung

- Die Eingangsworte "Pkw\_in1", "Pkw\_in2", "Pkw\_in3" und "Pkw\_in4" müssen mit den ersten vier Worten der zyklischen Eingabedaten des PKW-Slave verknüpft werden.
- Die Ausgangsworte "Pkw\_out1" und "Pkw\_out2" müssen mit dem ersten Wort der ersten zwei Worte der zyklischen Ausgabedaten des PKW-Slave verknüpft werden.
- Die Ausgangsdaten sind nur gültig, wenn die Ausgangsvariable "End\_st" auf 1 gesetzt ist und kein Fehlerzustand erkannt wurde (Fault\_st = 0)).
- Die öffentlichen Variablen ermöglichen dem Anwender das Lesen von bis zu 5 Registersätzen mit einer Länge von maximal 16 Registern pro Satz:
	- Der Anwender legt den Ausgangspunkt eines Registersatzes mit Hilfe der öffentlichen Variable "In\_reg" fest.
	- Der Anwender legt die Länge des Registersatzes mit Hilfe der entsprechenden öffentlichen Variable ..In len" fest.
	- o Der Inhalt der Register wird dann in der entsprechenden öffentlichen Variable "Out\_dat" zurückgegeben.

## Beispiel mit TeSys T

Der Anwender möchte 3 TeSys T Registersätze lesen:

- Globale Statistikdaten: Register 102 bis 106 (5 Register)
- Messungen: Register 465 bis 470 (6 Register)
- Identifikation des Controllers: Register 64 bis 74 (11 Register)

Die folgende Tabelle beschreibt die Werte der entsprechenden öffentlichen Variablen "In\_reg" und "In\_len":

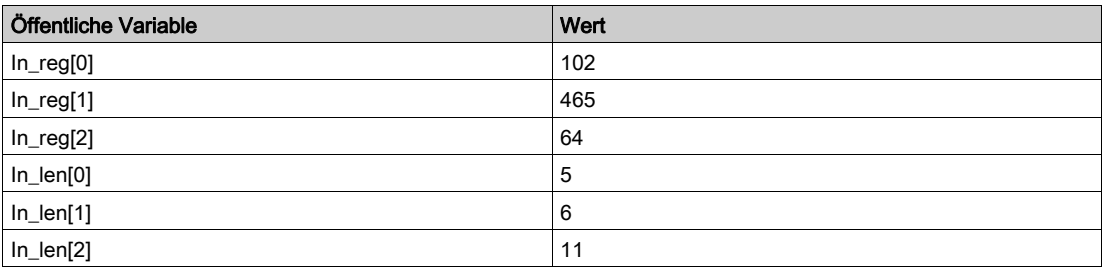

Die folgende Tabelle beschreibt die Werte der entsprechenden öffentlichen Variablen vom Typ "Out\_dat":

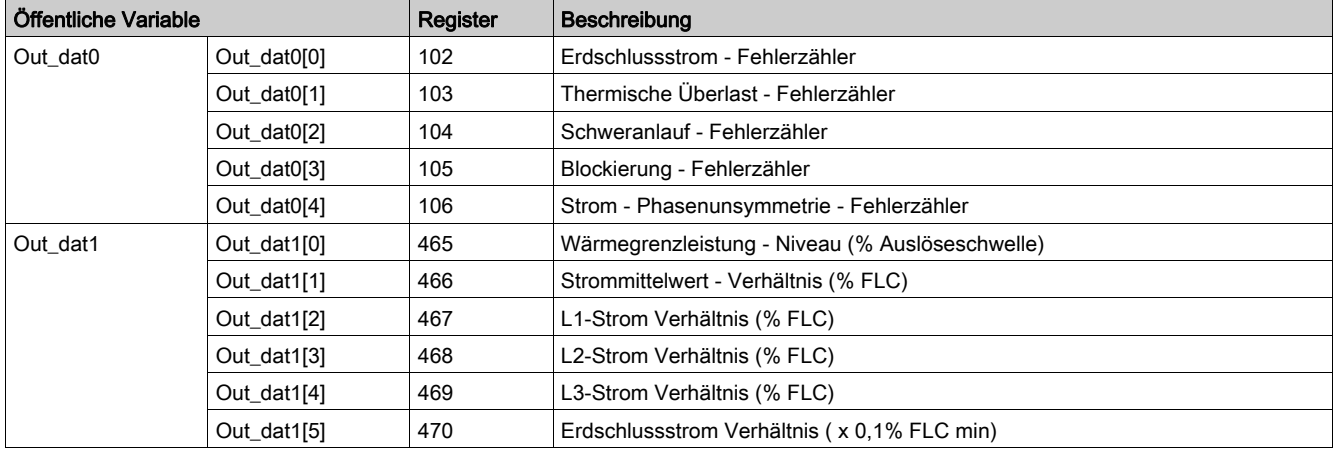

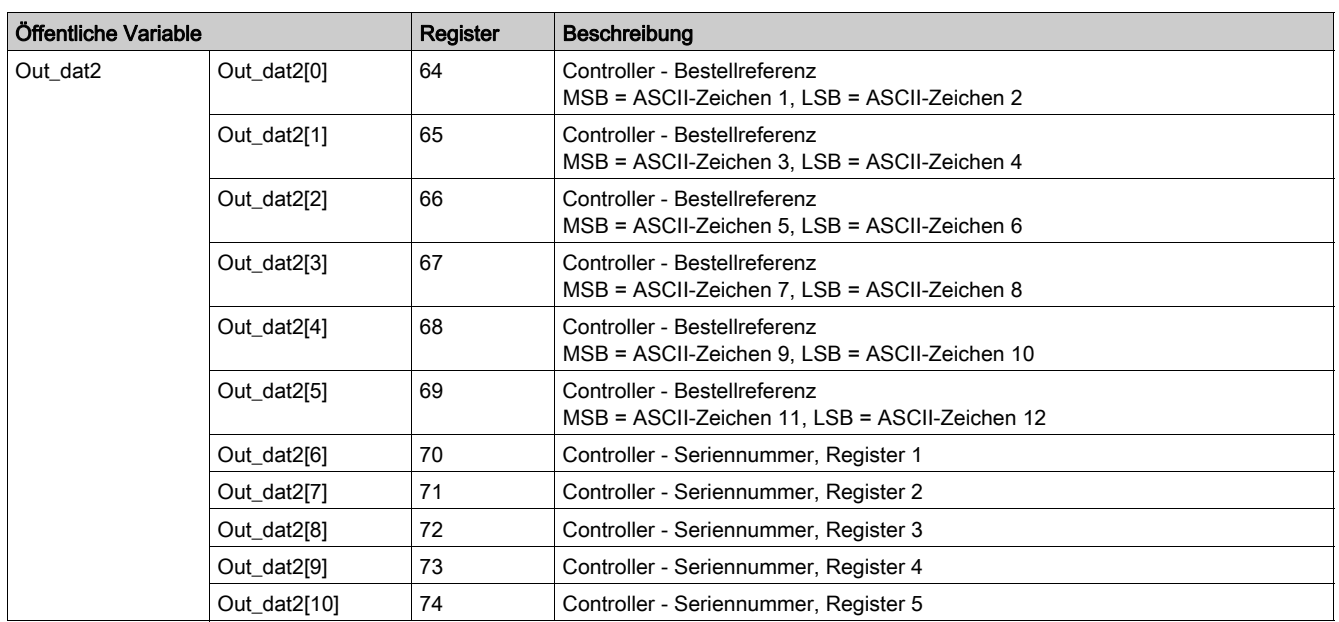

## Merkmale der Eingänge

Die folgende Tabelle beschreibt die DFB-Eingänge :

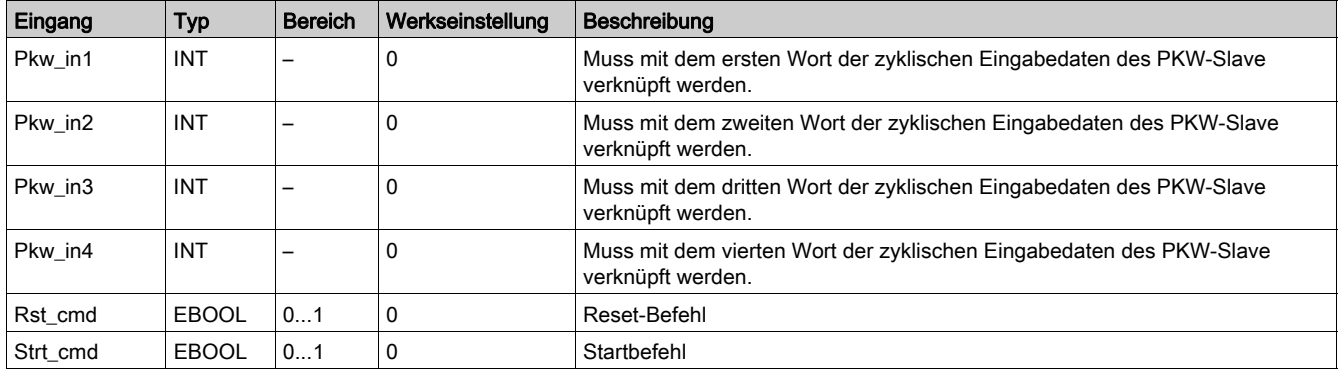

# Merkmale der Ausgänge

Die folgende Tabelle beschreibt die DFB-Ausgänge :

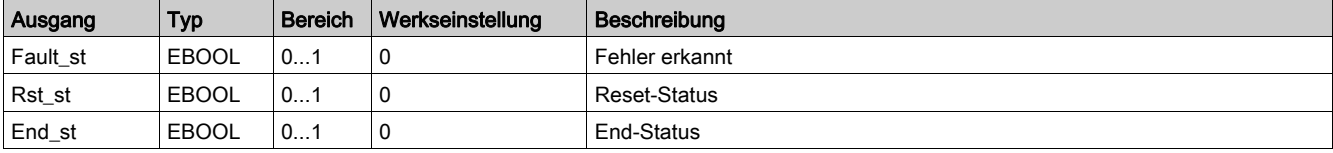

## Merkmale der Ein-/Ausgänge

Die folgende Tabelle beschreibt die DFB-Ein-/Ausgänge :

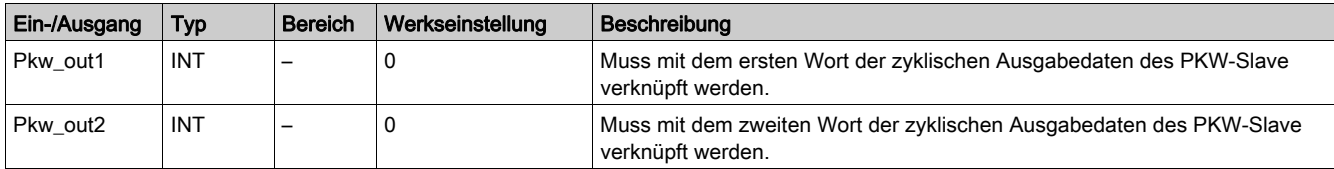

## Merkmale der öffentlichen Variablen

Die folgende Tabelle beschreibt die öffentlichen Variablen des DFB:

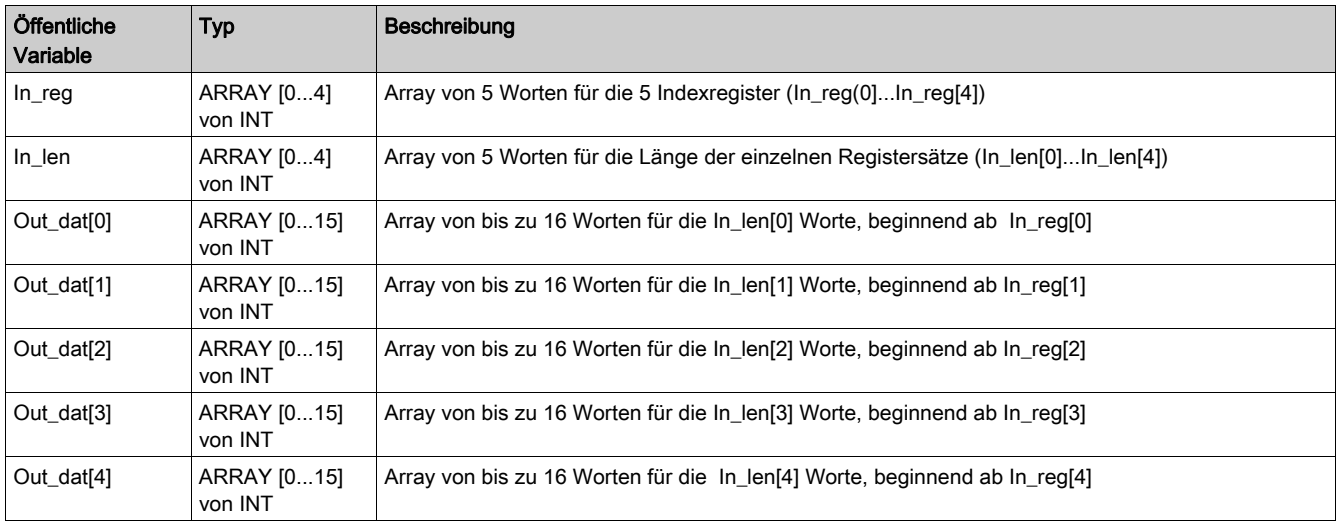

# Kapitel 8 Verarbeitungs-DFB

# Einführung

Dieses Kapitel beschreibt die Verarbeitungs-DFB "Scale" und "Timestamp".

## Inhalt dieses Kapitels

Dieses Kapitel enthält die folgenden Themen:

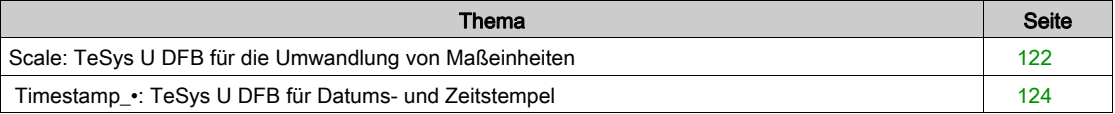

# <span id="page-121-0"></span>Scale: TeSys U DFB für die Umwandlung von Maßeinheiten

#### Beschreibung

Der DFB Scale dient zur Umwandlung der Maßeinheit für Strom vom relativen Wert (% FLC) in Ampere für einen TeSys U Motorabgang (bis 12 A/5,5 kW oder 7 PS) mit einer Steuereinheit vom Typ "Multifunktion". Er ermöglicht darüber hinaus dem Benutzer, eine andere Einheit im Messbereich A...mA zu wählen.

Der DFB "Scale" wird besonders mit den DFB "Special\_pkw\_u" oder "Special\_mdb\_u" verwendet.

#### **Merkmale**

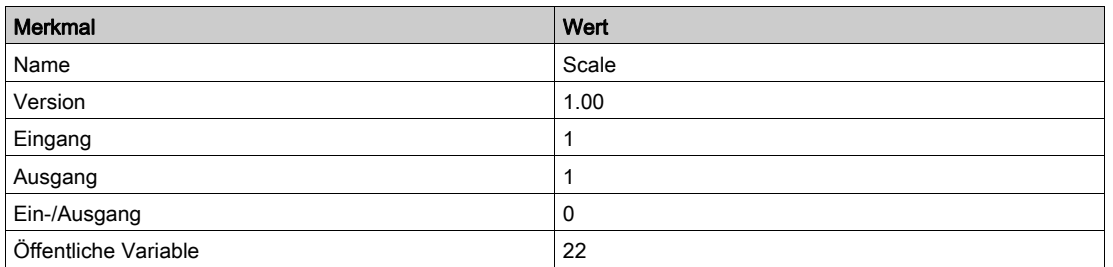

#### Graphische Darstellung

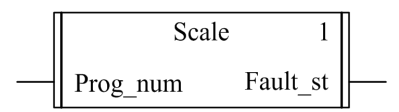

#### Kompatibilität mit TeSys U

Der DFB "Scale" ist mit den folgenden TeSys U Unterbaugruppen kompatibel:

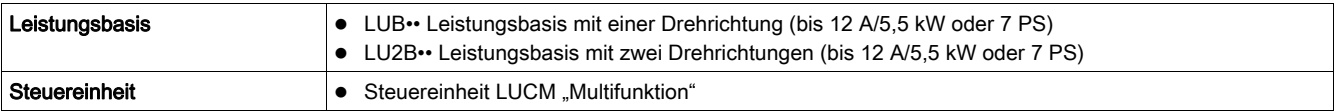

#### Software-Implementierung

Siehe Beschreibung der öffentlichen Variablen von DFB Special\_mdb\_u unter Merkmale der öffentlichen [Variablen, Seite](#page-41-0) 42.

Der DFB "Scale" wandelt die Maßeinheiten von % FLA in A und eine beliebige Maßeinheit in den Messbereich A...mA um:

- Die Ausgangsvariablen vom Typ Out\_ri geben die Strommessungen in A aus.
- Die Ausgangsvariablen vom Typ Out\_ii geben die Strommessungen in der vom Benutzer innerhalb des Messbereichs A…mA gewählten Einheit aus.

Bei Auftreten eines Fehlers:

- werden die Ausgänge des DFB "Special\_mdb\_u" auf -1 gesetzt,
- werden die Ausgänge des DFB "Scale" auf -1 gesetzt,
- werden die Fault st -Ausgänge des DFB "Scale" auf 1 gesetzt.

#### <span id="page-121-1"></span>Merkmale der Eingänge

Die folgende Tabelle beschreibt den DFB-Eingang:

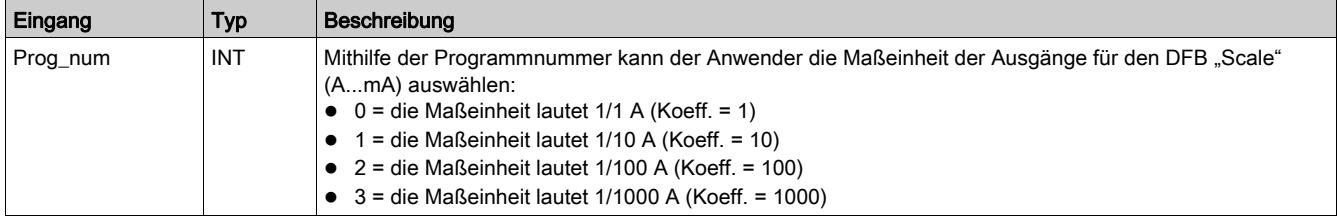

## Merkmale der Ausgänge

Die folgende Tabelle beschreibt den DFB-Ausgang:

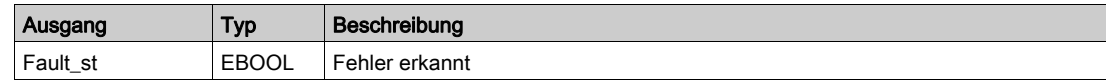

# Merkmale der öffentlichen Variablen

Die folgende Tabelle beschreibt die öffentlichen Variablen des DFB:

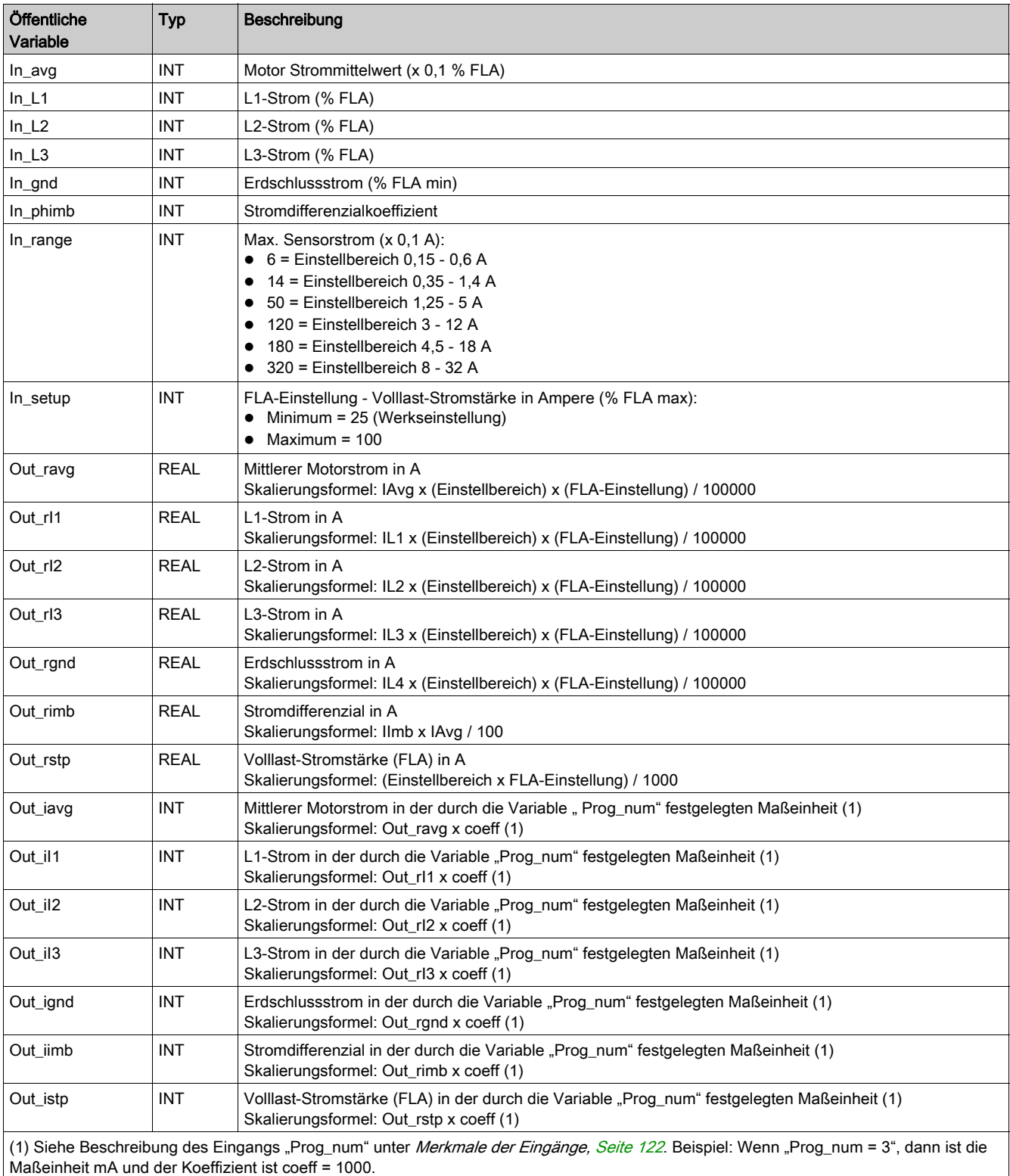

# <span id="page-123-0"></span>Timestamp\_•: TeSys U DFB für Datums- und Zeitstempel

#### Beschreibung

Der DFB Die DFB Timestamp\_• dienen zur Zeitstempelung von bis zu 8 Eingangsregistern eines TeSys U Motorabgangs (bis zu 32 A/15 kW oder 20 PS) mit einer LUCM Multifunktionssteuereinheit. Der Funktionsbaustein umfasst eine Ausgangstabelle der 8 zeitgestempelten Register sowie 4 Datums- und Zeitregister (siehe [DT\\_DateTime, Seite](#page-114-1) 115).

- Timestamp ist mit SPS-Steuerungen vom Typ Premium und M340 kompatibel.
- Timestamp\_q ist mit SPS-Steuerungen vom Typ Quantum kompatibel.

## Merkmale

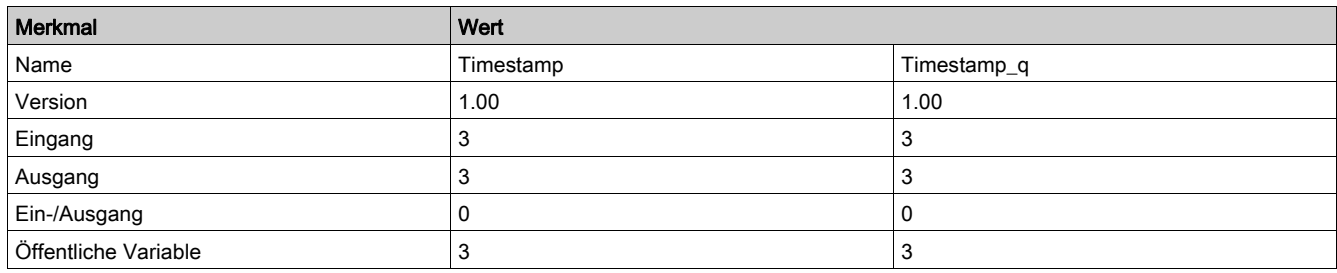

## Graphische Darstellung

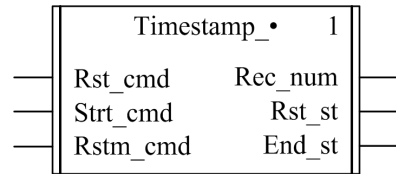

## Kompatibilität mit TeSys U

Der DFB Die DFB Timestamp\_• sind mit allen TeSys U Unterbaugruppen kompatibel.

#### Merkmale der Eingänge

Die folgende Tabelle beschreibt die DFB-Eingänge:

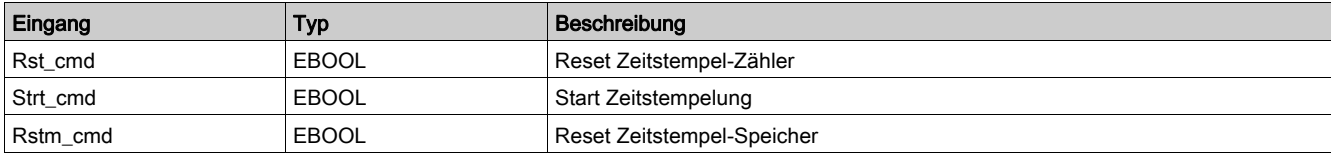

## Merkmale der Ausgänge

Die folgende Tabelle beschreibt die DFB-Ausgänge:

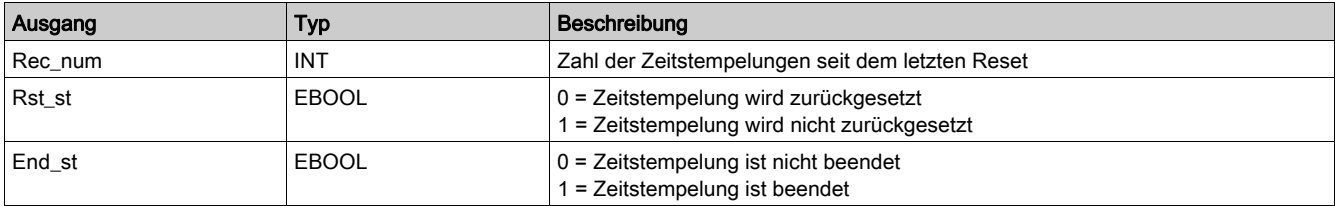

## Merkmale der öffentlichen Variablen

Die folgende Tabelle beschreibt die öffentlichen DFB-Variablen:

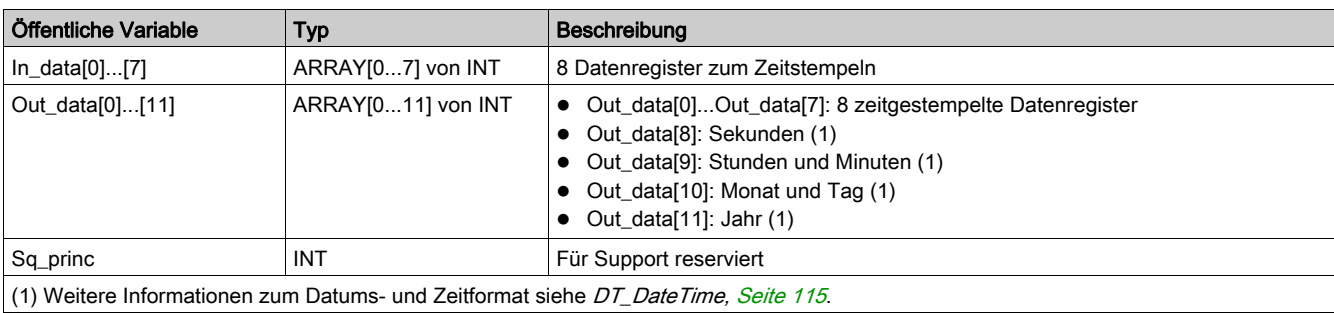

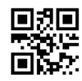

**1672609DE-03**

**Schneider Electric Industries SAS**

35, rue Joseph Monier CS30323 F - 92506 Rueil Malmaison Cedex

*Auf Grund möglicher Änderungen von Normen und Geräten unterliegen die Leistungsmerkmale, die in diesem Dokument in Form von Texten und Bildern beschrieben werden, der Bestätigung durch Schneider Electric.*